# **G7 Adjustable Speed Drive Operation Manual**

**Document Number: 51546-009 Date: March, 2005**

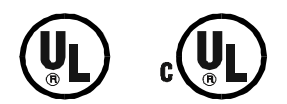

## **Introduction**

Congratulations on the purchase of the new **G7 True Torque Control2 Adjustable Speed Drive** (ASD). The **G7 True Torque Control2 Adjustable Speed Drive** is a solid-state AC drive that features **True Torque Control2**. TIC's **Vector Control Algorithm** enables the motor to develop high starting torque and provide compensation for motor slip, which results in smooth, quick starts and highly efficient operation. The G7 uses digitally-controlled pulse width modulation. The programmable functions may be accessed via the easy-to-use menu or via the **Direct Access Numbers** (see [page 59](#page-64-0)). This feature, combined with Toshiba's high-performance software, delivers unparalleled motor control and reliability.

The G7 is a very powerful tool, yet surprisingly simple to operate. The user-friendly **Electronic Operator Interface** (EOI) of the G7 has an easy-to-read 240 x 64 pixel graphical LCD screen. The **EOI** provides easy access to the many monitoring and programming features of the G7.

The motor control software is menu-driven, which allows for easy access to the motor control parameters and quick changes when required.

To maximize the abilities of your new G7, a working familiarity with this manual will be required. This manual has been prepared for the **G7 ASD** installer, user, and maintenance personnel. This manual may also be used as a reference guide or for training. With this in mind, use this manual to develop a system familiarity before attempting to install or operate the device.

## **Important Notice**

The instructions contained in this manual are not intended to cover all details or variations in equipment types, nor may it provide for every possible contingency concerning the installation, operation, or maintenance of this equipment. Should additional information be required contact your Toshiba representative.

The contents of this manual shall not become a part of or modify any prior or existing agreement, commitment, or relationship. The sales contract contains the entire obligation of Toshiba International Corporation. The warranty contained in the contract between the parties is the sole warranty of Toshiba International Corporation and any statements contained herein do not create new warranties or modify the existing warranty.

**Any electrical or mechanical modifications to this equipment without prior written consent of Toshiba International Corporation will void all warranties and may void the UL/CUL listing or other safety certifications. Unauthorized modifications may also result in a safety hazard or equipment damage.**

**Misuse of this equipment could result in injury and equipment damage. In no event will Toshiba Corporation be responsible or liable for direct, indirect, special, or consequential damage or injury that may result from the misuse of this equipment.**

#### **Contacting Toshiba's Customer Support Center**

Toshiba's Customer Support Center can be contacted to obtain help in resolving any **Adjustable Speed Drive** system problem that you may experience or to provide application information.

The center is open from 8 a.m. to 5 p.m. (CST), Monday through Friday. The Support Center's toll free number is US (800) 231-1412/Fax (713) 466-8773 — Canada (800) 527-1204.

You may also contact Toshiba by writing to:

Toshiba International Corporation

13131 West Little York Road

Houston, Texas 77041-9990

Attn: ASD Product Manager.

For further information on Toshiba's products and services, please visit our website at **www.tic.toshiba.com** [\(right click and select Open Weblink in Browser\).](http://www.tic.toshiba.com/)

#### **TOSHIBA INTERNATIONAL CORPORATION**

#### **G7 Adjustable Speed Drive**

Please complete the Warranty Card supplied with the ASD and return it to Toshiba by prepaid mail. This will activate the 12 month warranty from the date of installation; but, shall not exceed 18 months from the shipping date.

Complete the following information and retain for your records.

Model Number: \_\_\_\_\_\_\_\_\_\_\_\_\_\_\_\_\_\_\_\_\_\_\_\_\_\_\_\_\_\_\_\_\_\_\_\_\_\_\_\_\_\_\_\_\_\_\_\_\_\_\_\_\_\_\_\_\_\_\_\_\_\_\_\_\_\_\_\_\_\_

Serial Number:

Project Number (if applicable):

Date of Installation: \_\_\_\_\_\_\_\_\_\_\_\_\_\_\_\_\_\_\_\_\_\_\_\_\_\_\_\_\_\_\_\_\_\_\_\_\_\_\_\_\_\_\_\_\_\_\_\_\_\_\_\_\_\_\_\_\_\_\_\_\_\_\_\_\_\_

Inspected By:

Name of Application:

### **About This Manual**

This manual was written by the Toshiba Technical Publications Group. This group is tasked with providing technical documentation for the **G7 Adjustable Speed Drive**. Every effort has been made to provide accurate and concise information to you, our customer.

At Toshiba we're continuously searching for better ways to meet the constantly changing needs of our customers. Email your comments, questions, or concerns about this publication to **[Technical-Publications-Dept@TIC.TOSHIBA.COM](mailto: technical-publications-dept@tic.toshiba.com)**.

#### **Manual's Purpose and Scope**

This manual provides information on how to safely install, operate, maintain, and dispose of your **G7 True Torque Control2 Adjustable Speed Drive**. The information provided in this manual is applicable to the **G7 True Torque Control2 Adjustable Speed Drive** only.

This operation manual provides information on the various features and functions of this powerful costsaving device, including

- Installation.
- System operation,
- Configuration and menu options, and
- Mechanical and electrical specifications.

Included is a section on general safety instructions that describe the warning labels and symbols that are used throughout the manual. Read the manual completely before installing, operating, performing maintenance, or disposing of this equipment.

This manual and the accompanying drawings should be considered a permanent part of the equipment and should be readily available for reference and review. Dimensions shown in the manual are in metric and/or the English equivalent.

Because of our commitment to continuous improvement, Toshiba International Corporation reserves the right, without prior notice, to update information, make product changes, or to discontinue any product or service identified in this publication.

#### **Toshiba International Corporation (TIC) shall not be liable for direct, indirect, special, or consequential damages resulting from the use of the information contained within this manual.**

TOSHIBA is a registered trademark of the Toshiba Corporation. All other product or trade references appearing in this manual are registered trademarks of their respective owners.

This manual is copyrighted. No part of this manual may be photocopied or reproduced in any form without the prior written consent of Toshiba International Corporation.

© Copyright 2005 Toshiba International Corporation.

All rights reserved.

Printed in the U.S.A.

## **Table of Contents**

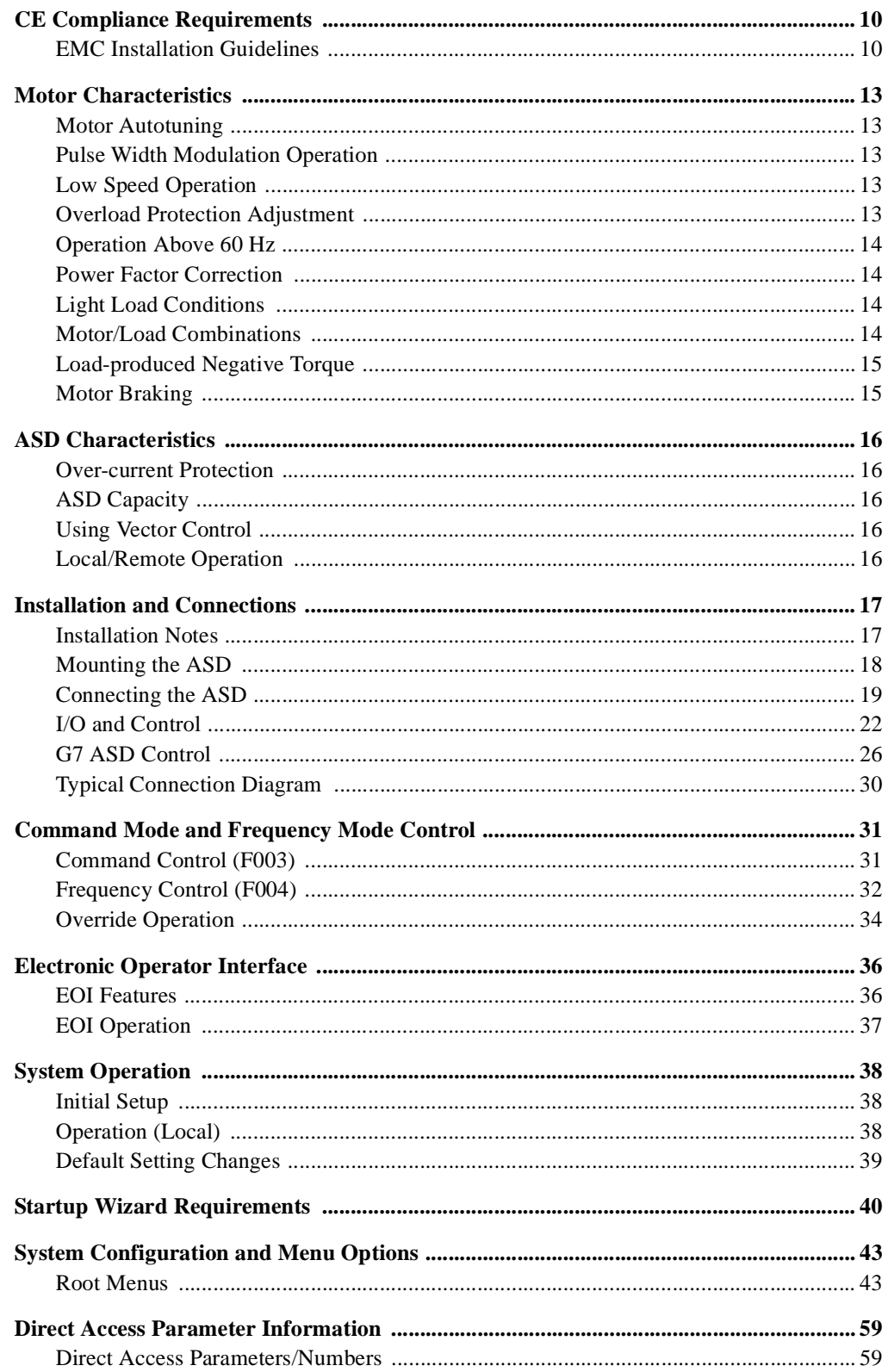

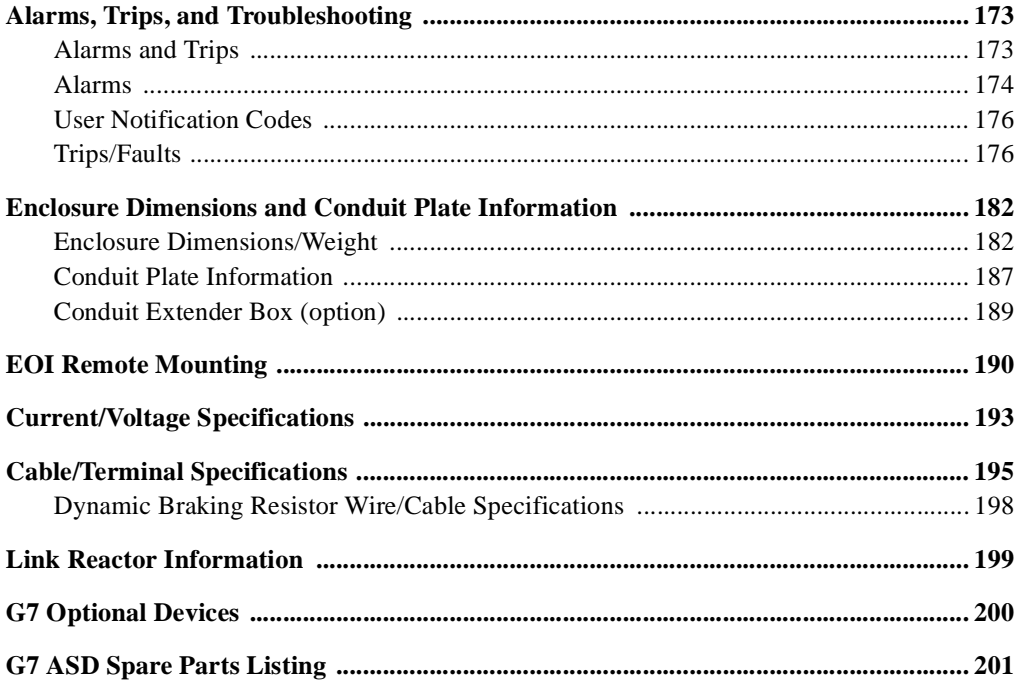

### **General Safety Information**

**DO NOT** attempt to install, operate, maintain or dispose of this equipment until you have read and understood all of the product safety information and directions that are contained in this manual.

#### **Safety Alert Symbol**

The **Safety Alert Symbol** indicates that a potential personal injury hazard exists. The symbol is comprised of an equilateral triangle enclosing an exclamation mark.

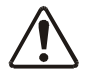

#### **Signal Words**

Listed below are the signal words that are used throughout this manual followed by their descriptions and associated symbols. When the words **DANGER**, **WARNING** and **CAUTION** are used in this manual they will be followed by important safety information that must be carefully adhered to.

The word **DANGER** preceded by the safety alert symbol indicates that an imminently hazardous situation exists that, if not avoided, will result in death or serious injury to personnel.

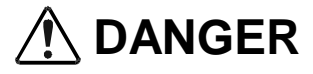

The word **WARNING** preceded by the safety alert symbol indicates that a potentially hazardous situation exists that, if not avoided, could result in death or serious injury to personnel.

## **WARNING**

The word **CAUTION** preceded by the safety alert symbol indicates that a potentially hazardous situation exists which, if not avoided, may result in minor or moderate injury.

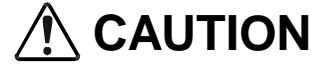

The word **CAUTION** without the safety alert symbol indicates a potentially hazardous situation exists which, if not avoided, may result in equipment and property damage.

#### **CAUTION**

#### **Special Symbols**

To identify special hazards, other symbols may appear in conjunction with the **DANGER**, **WARNING** and **CAUTION** signal words. These symbols indicate areas that require special and/or strict adherence to the procedures to prevent serious injury to personnel or death.

#### **Electrical Hazard Symbol**

A symbol which indicates a hazard of injury from electrical shock or burn. It is comprised of an equilateral triangle enclosing a lightning bolt.

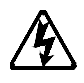

#### **Explosion Hazard Symbol**

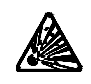

A symbol which indicates a hazard of injury from exploding parts. It is comprised of an equilateral triangle enclosing an explosion image.

#### **Equipment Warning Labels**

**DO NOT** attempt to install, operate, perform maintenance, or dispose of this equipment until you have read and understood all of the product labels and user directions that are contained in this manual.

Shown below are examples of safety labels that may be found attached to the equipment. **DO NOT** remove or cover any of the labels. If the labels are damaged or if additional labels are required, contact your Toshiba sales representative for additional labels.

Labels attached to the equipment are there to provide useful information or to indicate an imminently hazardous situation that may result in serious injury, severe property and equipment damage, or death if the instructions are not followed.

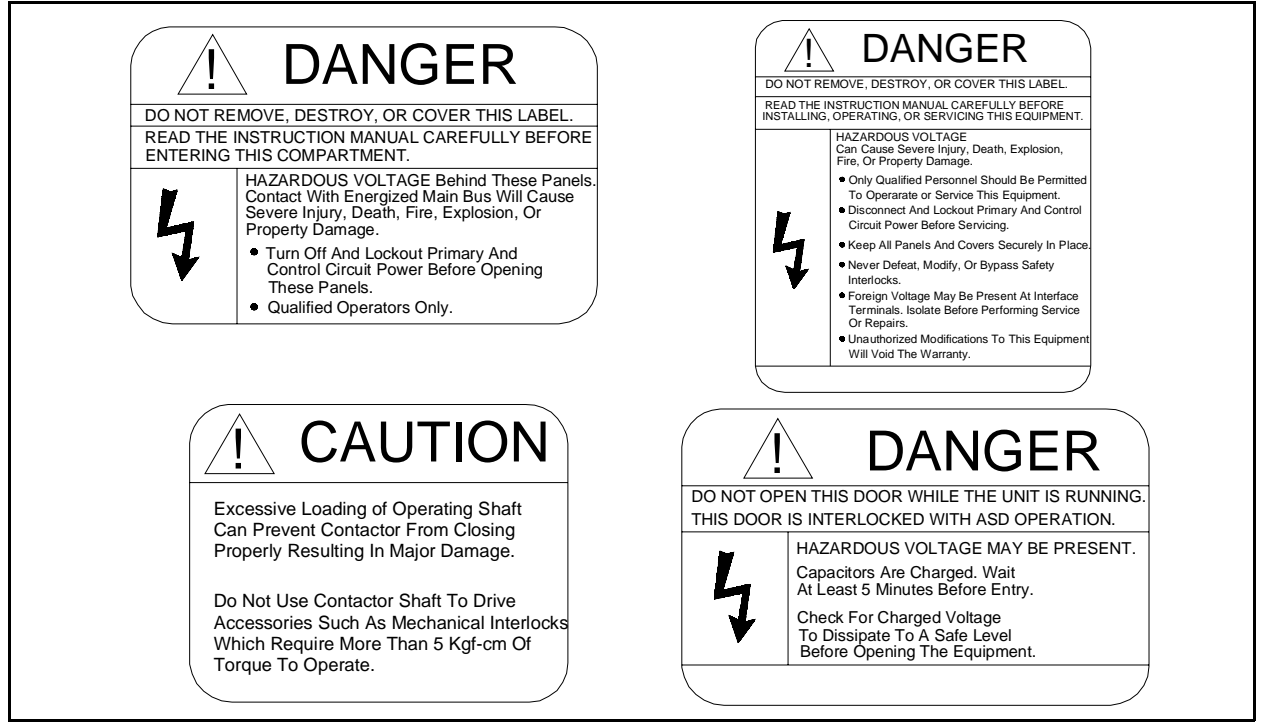

#### **Figure 1. Examples of labels that may be found on the equipment.**

#### **Qualified Personnel**

Installation, operation, and maintenance shall be performed by **Qualified Personnel Only**. A **Qualified Person** is one that has the skills and knowledge relating to the construction, installation, operation, and maintenance of the electrical equipment and has received safety training on the hazards involved (Refer to the latest edition of NFPA 70E for additional safety requirements).

#### **Qualified Personnel** shall:

- Have carefully read the entire operation manual.
- Be familiar with the construction and function of the ASD, the equipment being driven, and the hazards involved.
- Able to recognize and properly address hazards associated with the application of motor-driven equipment.
- Be trained and authorized to safely energize, de-energize, ground, lockout/tagout circuits and equipment, and clear faults in accordance with established safety practices.
- Be trained in the proper care and use of protective equipment such as safety shoes, rubber gloves, hard hats, safety glasses, face shields, flash clothing, etc., in accordance with established safety practices.
- Be trained in rendering first aid.

For further information on workplace safety visit www.osha.gov.

#### **Equipment Inspection**

- Upon receipt of the equipment inspect the packaging and equipment for shipping damage.
- Carefully unpack the equipment and check for parts that were damaged during shipping, missing parts, or concealed damage. If any discrepancies are discovered, it should be noted with the carrier prior to accepting the shipment, if possible. File a claim with the carrier if necessary and immediately notify your Toshiba sales representative.
- **DO NOT** install or energize equipment that has been damaged. Damaged equipment may fail during operation resulting in equipment damage or personal injury.
- Check to see that the rated capacity and the model number specified on the nameplate conform to the order specifications.
- Modification of this equipment is dangerous and must not be performed except by factory trained representatives. When modifications are required contact your Toshiba sales representative.
- Inspections may be required before and after moving installed equipment.
- Keep the equipment in an upright position.
- Contact your Toshiba sales representative to report discrepancies or for assistance if required.

#### **Handling and Storage**

- Use proper lifting techniques when moving the ASD; including properly sizing up the load, getting assistance, and using a forklift if required.
- Store in a well-ventilated covered location and preferably in the original carton if the equipment will not be used upon receipt.
- Store in a cool, clean, and dry location. Avoid storage locations with extreme temperatures, rapid temperature changes, high humidity, moisture, dust, corrosive gases, or metal particles.
- The storage temperature range of the **G7 ASD** is  $14^{\circ}$  to  $104^{\circ}$  F (-10 to  $40^{\circ}$  C).
- Do not store the unit in places that are exposed to outside weather conditions (i.e., wind, rain, snow, etc.).
- Store in an upright position.

#### **Disposal**

Never dispose of electrical components via incineration. Contact your state environmental agency for details on disposal of electrical components and packaging in your area.

#### <span id="page-9-0"></span>**Installation Precautions**

#### **Location and Ambient Requirements**

- The Toshiba ASD is intended for permanent installations only.
- Installation should conform to the **2002 National Electrical Code Article 110** (NEC) (*Requirements For Electrical Installations*), all regulations of the **Occupational Safety and Health Administration**, and any other applicable national, regional, or industry codes and standards.
- Select a mounting location that is easily accessible, has adequate personnel working space, and adequate illumination for adjustment, inspection, and maintenance of the equipment (refer to 2002 NEC Article 110-13).
- A noncombustible insulating floor or mat should be provided in the area immediately surrounding the electrical system.
- **Do Not** mount the ASD in a location that would produce catastrophic results if it were to fall from its mounting location (equipment damage or injury).
- **Do Not** mount the ASD in a location that would allow it to be exposed to flammable chemicals or gases, water, solvents, or other fluids.
- Avoid installation in areas where vibration, heat, humidity, dust, fibers, steel particles, explosive/ corrosive mists or gases, or sources of electrical noise are present.
- The installation location shall not be exposed to direct sunlight.
- Allow proper clearance spaces for installation. Do not obstruct the ventilation openings. Refer to the section titled [Installation and Connections on pg. 17](#page-22-2) for further information on ventilation requirements.
- The ambient operating temperature range of the **G7 ASD** is  $14^{\circ}$  to  $104^{\circ}$  F (-10 to  $40^{\circ}$  C).
- See the section titled [Installation and Connections on pg. 17](#page-22-2) for additional information on installing the drive.

#### **Mounting Requirements**

- Only **Qualified Personnel** should install this equipment.
- Install the unit in a secure and upright position in a well-ventilated area.
- A noncombustible insulating floor or mat should be provided in the area immediately surrounding the electrical system at the place where maintenance operations are to be performed.
- As a minimum, the installation of the equipment should conform to the NEC Article 110 Requirements For Electrical Installations, OSHA, as well as any other applicable national, regional, or industry codes and standards.
- Installation practices should conform to the latest revision of NFPA 70E Electrical Safety Requirements for Employee Workplaces.
- It is the responsibility of the person installing the ASD or the electrical maintenance personnel to ensure that the unit is installed into an enclosure that will protect personnel against electric shock.

## **Conductor Routing and Grounding A** WARNING A

- Use separate metal conduits for routing the input power, output power, and control circuits and each shall have its own ground cable.
- A separate ground cable should be run inside the conduit with the input power, output power, and and control circuits.
- **DO NOT** connect control terminal strip return marked CC to earth ground.
- Always ground the unit to prevent electrical shock and to help reduce electrical noise.
- It is the responsibility of the person installing the ASD or the electrical maintenance personnel to provide proper grounding and branch circuit protection in accordance with the **2002 NEC** and any applicable local codes.

**The Metal Of Conduit Is Not An Acceptable Ground.**

#### **Power Connections**

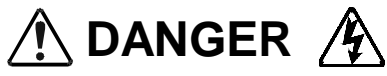

#### **Contact With Energized Wiring Will Cause Severe Injury Or Death.**

- Turn off, lockout, and tagout all power sources before proceeding to connect the power wiring to the equipment.
- After ensuring that all power sources are turned off and isolated in accordance with established lockout/tagout procedures, connect three-phase power source wiring of the correct voltage to the correct input terminals and connect the output terminals to a motor of the correct voltage and type for the application (refer to NEC Article 300 – Wiring Methods and Article 310 – Conductors For General Wiring). Size the branch circuit conductors in accordance with NEC Table 310.16.
- If multiple conductors that are smaller than the recommended sizes are used in parallel for the input or output power, each branch of the parallel set shall have its own conduit and not share its conduit with other parallel sets (i.e., place U1, V1, and W1 in one conduit and U2, V2, and W2 in another) (refer to NEC Article 300.20 and Article 310.4). National and local electrical codes should be

referenced if three or more power conductors are run in the same conduit (refer to 2002 NEC Article 310 adjustment factors on page 70-142).

- Ensure that the 3-phase input power is **Not** connected to the output of the ASD. This will damage the ASD and may cause injury to personnel.
- Do not install the ASD if it is damaged or if it is missing any component(s).
- **Do Not** connect resistors across terminals PA PC or PO PC. This may cause a fire.
- Ensure the correct phase sequence and the desired direction of motor rotation in the **Bypass** mode (if applicable).
- Turn the power on only after attaching and/or securing the front cover.

#### **Protection**

- Ensure that primary protection exists for the input wiring to the equipment. This protection must be able to interrupt the available fault current from the power line. The equipment may or may not be equipped with an input disconnect (option).
- All cable entry openings must be sealed to reduce the risk of entry by vermin and to allow for maximum cooling efficiency.
- Follow all warnings and precautions and do not exceed equipment ratings.
- If using multiple motors provide separate overload protection for each motor and use V/f control.
- External dynamic braking resistors must be thermally protected.
- It is the responsibility of the person installing the ASD or the electrical maintenance personnel to setup the **Emergency Off** braking system of the ASD. The function of the **Emergency Off** braking function is to remove output power from the drive in the event of an emergency. A supplemental braking system may also be engaged in the event of an emergency. For further information on braking systems, see [DC Injection Braking Start Frequency on pg. 105](#page-110-0) and [Dynamic Braking](#page-117-0)  [Enable on pg. 112](#page-117-0).

#### *Note: A supplemental emergency stopping system should be used with the ASD. Emergency stopping should not be a task of the ASD alone.*

• Follow all warnings and precautions and do not exceed equipment ratings.

### **System Integration Precautions**

The following precautions are provided as general guidelines for the setup of the ASD within the system.

- The Toshiba ASD is a general-purpose product. It is a system component only and the system design should take this into consideration. Please contact your Toshiba sales representative for application-specific information or for training support.
- The Toshiba ASD is part of a larger system and the safe operation of the ASD will depend on observing certain precautions and performing proper system integration.
- A detailed system analysis and job safety analysis should be performed by the systems designer and/or systems integrator before the installation of the ASD component. Contact your Toshiba sales representative for options availability and for application-specific system integration information if required.

#### **Personnel Protection**

- Installation, operation, and maintenance shall be performed by **Qualified Personnel Only**.
- A thorough understanding of the ASD will be required before the installation, operation, or maintenance of the ASD.

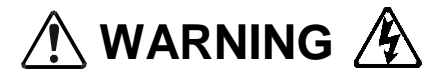

- Rotating machinery and live conductors can be hazardous and shall not come into contact with humans. Personnel should be protected from all rotating machinery and electrical hazards at all times.
- Insulators, machine guards, and electrical safeguards may fail or be defeated by the purposeful or inadvertent actions of workers. Insulators, machine guards, and electrical safeguards are to be inspected (and tested where possible) at installation and periodically after installation for potential hazardous conditions.
- Do not allow personnel near rotating machinery. Warning signs to this effect shall be posted at or near the machinery.
- Do not allow personnel near electrical conductors. Human contact with electrical conductors can be fatal. Warning signs to this effect shall be posted at or near the hazard.
- Personal protection equipment shall be provided and used to protect employees from any hazards inherent to system operation.
- Follow all warnings and precautions and do not exceed equipment ratings.

#### **System Setup Requirements**

- When using the ASD as an integral part of a larger system, it is the responsibility of the ASD installer or maintenance personnel to ensure that there is a fail-safe in place, i.e., an arrangement designed to switch the system to a safe condition if there is a fault or failure.
- System safety features should be employed and designed into the integrated system in a manner such that system operation, even in the event of system failure, will not cause harm or result in personnel injury or system damage (i.e., E-Off, Auto-Restart settings, System Interlocks, etc.).
- The programming setup and system configuration of the ASD may allow it to start the motor unexpectedly. A familiarity with the Auto-restart settings are a requirement to use this product.
- Improperly designed or improperly installed system interlocks may render the motor unable to start or stop on command.
- The failure of external or ancillary components may cause intermittent system operation, i.e., the system may start the motor without warning.
- There may be thermal or physical properties, or ancillary devices integrated into the overall system that may allow for the ASD to start the motor without warning. Signs at the equipment installation must be posted to this effect.
- If a secondary magnetic contactor (MC) is used between the ASD and the load, it should be interlocked to halt the ASD before the secondary contact opens. If the output contactor is used for bypass operation, it must be interlocked such that commercial power is never applied to the ASD output terminals (U, V, W).
- Power factor improvement capacitors or surge absorbers must not be installed on the output of the ASD.
- Use of the built-in system protective features is highly recommended (i.e., E-Off, Overload Protection, etc.).
- The operating controls and system status indicators should be clearly readable and positioned where the operator can see them without obstruction.
- Additional warnings and notifications shall be posted at the equipment installation location as deemed required by **Qualified Personnel**.
- Follow all warnings and precautions and do not exceed equipment ratings.

## **Operational and Maintenance Precautions A** WARNING A

- Turn off, lockout, and tagout the main power, the control power, and instrumentation connections before inspecting or servicing the drive, or opening the door of the enclosure.
- Turn off, lockout, and tagout the main power, the control power, and instrumentation connections before proceeding to disconnect or connect the power wiring to the equipment.
- The capacitors of the ASD maintain a residual charge for a period of time after turning the ASD off. The required time for each ASD typeform is indicated with a cabinet label and a **Charge LED**. Wait for at least the minimum time indicated on the enclosure-mounted label and ensure that the **Charge LED** has gone out before opening the door of the ASD once the ASD power has been turned off.
- Turn the power on only after attaching (or closing) the front cover and **Do Not** remove the front cover of the ASD when the power is on.
- **Do Not** attempt to disassemble, modify, or repair the ASD. Call your Toshiba sales representative for repair information.
- Do not place any objects inside of the ASD.
- If the ASD should emit smoke or an unusual odor or sound, turn the power off immediately.
- The heat sink and other components may become extremely hot to the touch. Allow the unit to cool before coming in contact with these items.
- Remove power from the ASD during extended periods of non-use.
- The system should be inspected periodically for damaged or improperly functioning parts, cleanliness, and to ensure that the connectors are tightened securely.
- Ensure that the **Run** functions (**F**, **R**, **Preset Speed**, etc.) of the ASD are off before performing a **Reset**. The post-reset settings may allow the ASD to start unexpectedly.
- **Retry** or **Reset** settings may allow the motor to start unexpectedly. Warnings to this effect should be clearly posted near the ASD and motor.
- In the event of a power failure, the motor may restart after power is restored.
- Follow all warnings and precautions and do not exceed equipment ratings.

**DO NOT** install, operate, perform maintenance, or dispose of this equipment until you have read and understood all of the product warnings and user directions. Failure to do so may result in equipment damage, operator injury, or loss of life.

#### **Service Life Information**

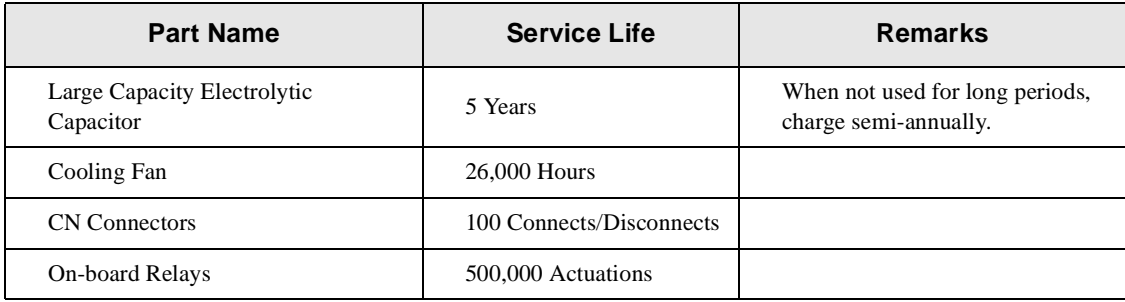

## <span id="page-15-0"></span>**CE Compliance Requirements**

In addition to the local and regional safety requirements, this section describes additional criteria that must be met to qualify for **European Conformity** (CE) certification. All relevant apparatus placed on the European market is required to comply to the European Community directive on electromagnetic compatibility (EMC). The following instructions provide a means of compliance for the 7-series of ASDs. A Technical Construction File (TFC) indicates the rationale used to declare compliance and is on file at Toshiba International Corporation, Houston, Texas U.S.A.

### <span id="page-15-1"></span>**EMC Installation Guidelines**

All systems placed on the European market are required to comply with the European Community directive regarding electromagnet compatibility (EMC). Toshiba ensures that all systems deployed in the European market have been screened and are in 100% compliance with the following standards:

- Radiated Interference: EN 55011 Group 1 Class A
- Mains Interference: EN 55011 Group 1 Class A
- Radiated Susceptibility: IEC 801-3 1984
- Conducted RFI Susceptibility: prEN55101-4 (prIEC801-6) Doc 90/30270
- Electrostatic Discharge: IEC801-2 1991
- Electrical Fast Transient: IEC 801-4 1988
- Surge: IEC1000-4-5 1995 2 KV line-to-line, 4 KV line-to-earth
- Voltage Interruption: IEC 1000-4-11

#### **General EMC Guidelines for Consideration**

- Input filters of the appropriate rating shall be used.
- Proper grounding is a requirement.
- Grounds shall be kept to the minimum length to accomplish the connection.
- Grounds shall have low RF impedance.
- A central ground shall employed in a complex system.
- Paint or corrosion can hamper good grounding; remove as required.
- Keep control and power cabling separated. Minimize exposed (unscreened) cable.
- Use 3600 screened connections where possible.

#### **CE Compliant Installation Guidelines**

ASDs should be installed in accordance with the following guidelines.

- 1. **Filtering** An input filter shall be used with the ASD. A Schaffner FN258 series input filter of the appropriate rating shall be mounted next to the ASD.
- 2. **Mechanical** The ASD and the associated equipment shall be mounted on a flat metallic backplane. A minimum space of 5 cm (2 inches) shall be between the ASD and the filter to allow for ventilation. The filter output cable is to be connected from the bottom of the filter to the ASD power input and is to be the minimum length required for a connection. See Table [1 on page](#page-16-0) 11 for filter selection assistance.

Units received as an Open Chassis shall not be placed into operation until being placed into an approved enclosure that will protect personnel against electrical shock.

Opening and closing of enclosures or barriers should be possible only with the use of a key or a tool.

- 3. **Cabling** The power, filter, and motor cables shall be of the appropriate current rating. The cables shall be connected in accordance with the guidelines of the manufacturer and the applicable local and national agencies. A 4-core screened cable (such as RS 379-384) is to be used for the power and earth connections to minimize RF emissions. Control cabling must be screened using P/N RS 367-347 or a similar component.
- 4. **Grounding** The mains (input) ground shall be connected at the ground terminal provided on the filter. The filter and motor shall be grounded at the ground terminals provided in the ASD.
- 5. **Screening** The mains (input) screen is to be connected to the metallic back-plane at the filter; remove any finish coating as required. The screen over the filter output cables, the motor cable screen, and the control wire screens must be connected to the ASD case using glands or conduit connectors. The motor cable screen shall be connected to the motor case. When using a braking resistor, the cabling between the resistor and ASD shall also be screened. This screen shall connect to both the ASD enclosure and the resistor enclosure.
- 6. Where residual-current-operated protective device (RCD) is used for protection in case of direct or indirect contact, only RCD of type B is allowed on the supply side of this Electronic Equipment (EE). Otherwise, another protective measure shall be applied, such as separation of the EE from the environment by double or feinforced insulation, or isolation of the EE and the supply system by a transformer.

<span id="page-16-0"></span>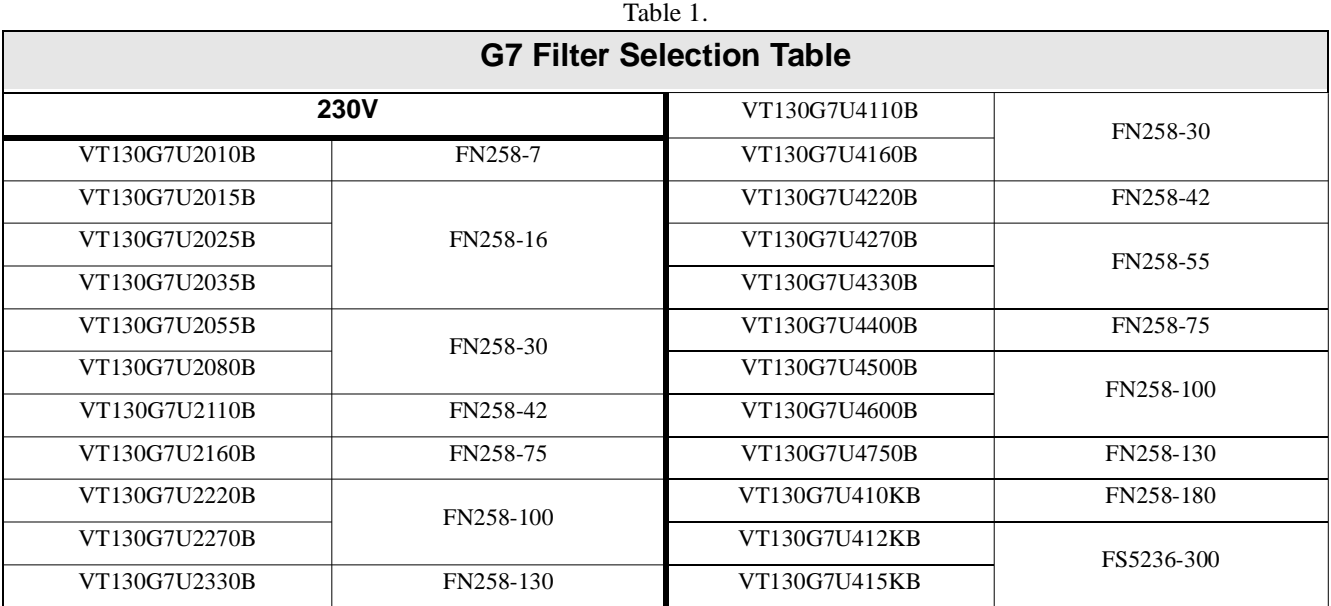

See the G7 Filter Selection below for the recommended input filters for a given typeform.

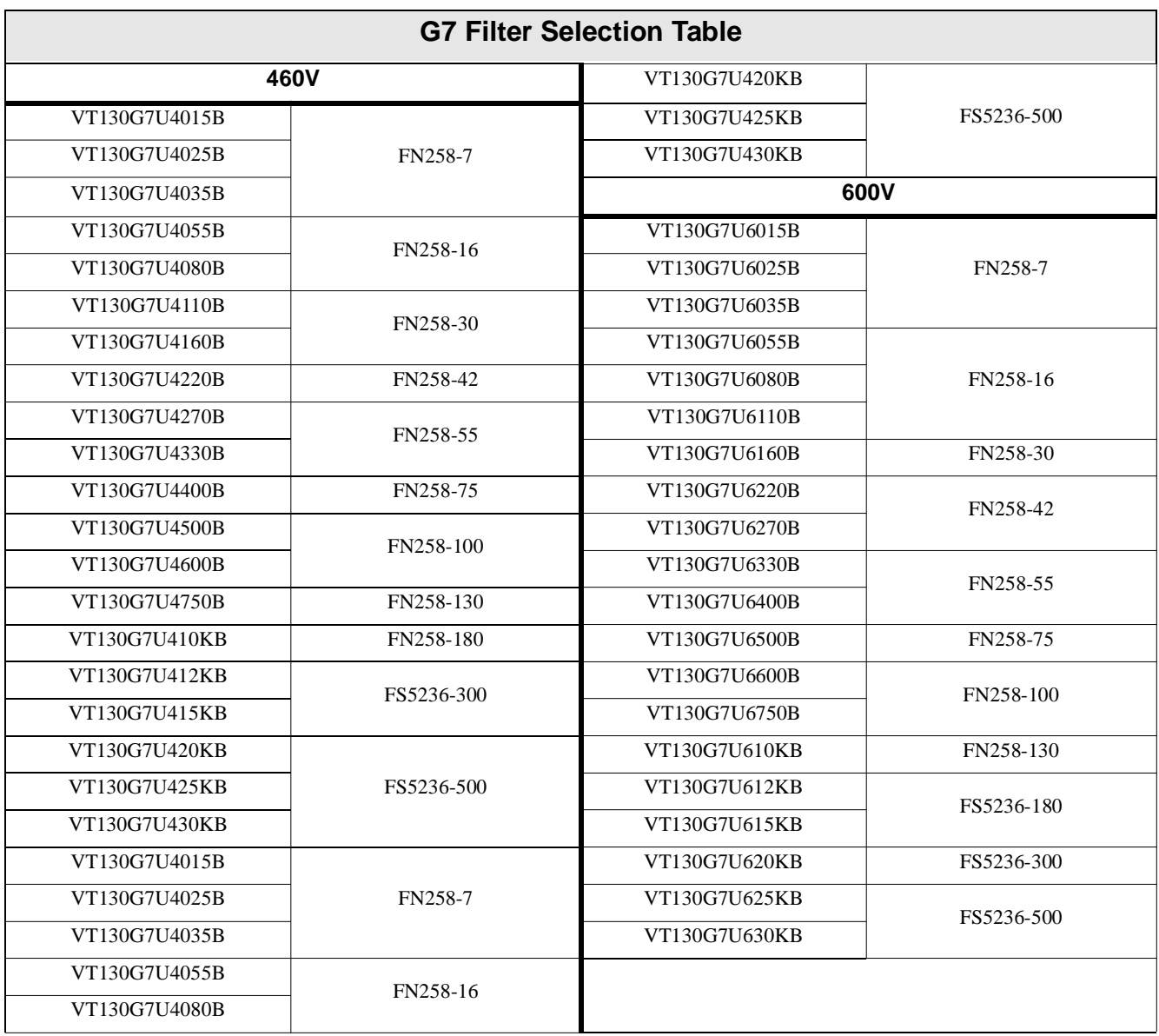

## <span id="page-18-0"></span>**Motor Characteristics**

Listed below are some variable speed AC motor control concepts with which the user of the **G7 Adjustable Speed Drive** should become familiar.

#### <span id="page-18-1"></span>**Motor Autotuning**

Motor production methods may cause minor differences in the motor operation. The negative effects of these differences may be minimized by using the **Autotune** feature of the **G7 ASD**. **Autotuning** is a function of the G7 that measures several parameters of the connected motor and places these readings in a stored table. The software uses the information in the table to help optimize the response of the ASD to application-specific load and operational requirements. The **Autotuning** function may be enabled for automatic tuning, configured manually at **[F400](#page-132-0)**, or disabled.

The measured parameters include the rotor resistance, the stator resistance, the required excitation inductance, rotational inertia values, and leakage inductance values.

The **G7 ASD** is also equipped with a factory-loaded table of motor parameters that fit several different types of motors. To use this function, disable **Autotune** and select a motor type at **[F413](#page-134-0)**.

#### <span id="page-18-2"></span>**Pulse Width Modulation Operation**

The **G7 ASD** uses a sinusoidal **Pulse Width Modulation** (PWM) control system. The output current waveform generated by the ASD approaches that of a perfect sine wave; however, the output waveform is slightly distorted. For this reason, the motor may produce more heat, noise, and vibration when operated by an ASD, rather than directly from commercial power.

#### <span id="page-18-3"></span>**Low Speed Operation**

Operating a general-purpose motor at lower speeds may cause a decrease in the cooling ability of the motor. Reducing the torque requirement of the motor at lower speeds will decrease the generated heat at lower speeds.

When the motor is to be operated at low speed (less than 50% of full speed) and at the rated torque continuously, a Toshiba VF motor (designed for use in conjunction with an ASD) is recommended. When the ASD is used with a VF motor, the **VF Motor** overload protection setting must be enabled (see Program ⇒ Protection Parameters ⇒ Overload ⇒ **[V/f Motor Enable/Disable](#page-57-0)**).

#### <span id="page-18-4"></span>**Overload Protection Adjustment**

The **G7 ASD** software monitors the output current of the system and determines when an overload condition occurs. The overload current level is a percentage of the rating of the motor. This function protects the motor from overload.

The default setting for the overload detection circuit is set to the maximum rated current of the ASD at the factory. This setting will have to be adjusted to match the rating of the motor with which the ASD is to be used. To change the overload reference level, see **[Electronic Thermal Protection #1 on pg. 154](#page-159-0)**.

### <span id="page-19-0"></span>**Operation Above 60 Hz**

A motor produces more noise and vibration when it is operated at frequencies above 60 Hz. Also, when operating a motor above 60 Hz, the rated limit of the motor or its bearings may be exceeded; this may void the motor warranty.

Contact the motor manufacturer for additional information before operating the motor above 60 Hz.

#### <span id="page-19-1"></span>**Power Factor Correction**

**DO NOT** connect a power factor correction capacitor or surge absorber to the output of the ASD.

If the ASD is used with a motor that is equipped with a capacitor for power factor correction, remove the capacitor from the motor.

Connecting either of these devices to the output of the ASD may cause the ASD to malfunction and trip, or the output device may cause an over-current condition resulting in damage to the device or the ASD.

### <span id="page-19-2"></span>**Light Load Conditions**

When a motor is operated under a continuous light load (i.e., at a load of less than 50% of its rated capacity) or it drives a load which produces a very small amount of inertia, it may become unstable and produce abnormal vibration or trips because of an over-current condition. In such a case, the carrier frequency may be lowered to compensate for this undesirable condition (see Program ⇒ Special Control Parameters ⇒ **[Carrier Frequency](#page-62-0)**).

*Note: For proper operation, the carrier frequency must be 2.2 kHz or above except when operating in the Constant Torque, Variable Torque, or the 5-Point Setting modes.*

### <span id="page-19-3"></span>**Motor/Load Combinations**

When the ASD is used in combination with one of the following motors or loads, it may result in unstable operation.

- A motor with a rated capacity that exceeds the motor capacity recommended for the ASD.
- An explosion-proof motor.

When using the ASD with an explosion-proof motor or other special motor types, lower the carrier frequency to stabilize the operation. **DO NOT** set the carrier frequency below 2.2 kHz if operating the system in the vector control mode.

#### *Note: For proper operation, the carrier frequency must be 2.2 kHz or above except when operating in the Constant Torque, Variable Torque, or the 5-Point Setting modes.*

- If the motor that is coupled to a load that has a large backlash or a reciprocating load, use one of the following procedures to stabilize its operation.
	- Adjust the **S-pattern** acceleration/deceleration setting,
	- If in the **Vector** control mode, adjust the response time, or
	- Switch to the **Constant Torque** control mode.

### <span id="page-20-0"></span>**Load-produced Negative Torque**

When the ASD is used with a load that produces negative torque (an overhauling load), the over-voltage or over-current protective functions of the ASD may cause nuisance tripping.

To minimize the undesirable effects of negative torque the dynamic braking system may be used. The dynamic braking system converts the regenerated energy into heat that is dissipated using a braking resistor. The braking resistor must be suitably matched to the load. Dynamic braking is also effective in reducing the DC bus voltage during a momentary over-voltage condition.

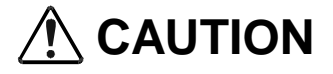

If under extreme conditions the dynamic braking system or a component of this system were to fail, the dynamic braking resistor may experience an extended over-current condition. The DBR circuit was designed to dissipate excessive amounts of heat and if the extended over-current condition were allowed to exceed the circuit parameters, this condition could result in a fire hazard.

To combat this condition, the 3-phase input may be connected using contactors that are configured to open in the event of an extended DBR over-current condition or an internal circuit failure. Using a thermal sensor and/or overload protection as the 3-phase input contactor drive signal, the contactors will open and remove the 3-phase input power in the event of an extended DBR over-current or system over-voltage condition.

#### <span id="page-20-1"></span>**Motor Braking**

The motor may continue to rotate and coast to a stop after being shut off due to the inertia of the load. If an immediate stop is required, a braking system should be used. The two most common types of motor braking systems used with the **G7 ASD** are **DC Injection Braking** and **Dynamic Braking**.

For further information on braking systems, see **[DC Injection Braking on pg. 105](#page-110-1)** and **[Dynamic](#page-117-0)  [Braking Enable on pg. 112](#page-117-0)**.

## <span id="page-21-0"></span>**ASD Characteristics**

### <span id="page-21-1"></span>**Over-current Protection**

Each **G7 ASD** model was designed for a specified operating power range. The ASD will incur a trip if the design specifications are exceeded.

However, the ASD may be operated at 110% of the specified output-current range continuously or at 150% for a limited amount of time as indicated in the section titled [Current/Voltage Specifications on pg.](#page-198-1)  [193.](#page-198-1) Also, the [Overcurrent Stall Level](#page-159-1) may be adjusted to help with nuisance over-current trips (see **[F601](#page-159-2)**).

When using the ASD for an application that controls a motor which is rated significantly less than the maximum current rating of the ASD, the over-current limit (Thermal Overload Protection) setting will have to be changed to match the application. For further information on this parameter, see [Electronic](#page-159-0)  [Thermal Protection #1 on pg. 154.](#page-159-0)

### <span id="page-21-2"></span>**ASD Capacity**

The **G7 ASD** must not be used with a motor that has a significantly larger capacity, even if the motor is operated under a small load. An ASD being used in this way will be susceptible to a high-output peak current which may result in nuisance tripping.

Do not apply a level of input voltage to an ASD that is beyond that which the ASD is rated. The input voltage may be stepped down when required with the use of a step-down transformer or some other type of voltage-reduction system.

### <span id="page-21-3"></span>**Using Vector Control**

Using **Vector Control** enables the system to produce very high torque over the entire operating range even at extremely low speeds. **Vector Control** may be used with or without feedback. However, using feedback increases the speed accuracy for applications requiring precise speed control. Enabling the **Automatic Energy Savings** further increases the efficiency of the **G7 ASD** while maintaining its robust performance.

**Vector Control** is not capable of operating multiple motors connected in parallel.

See **[F015 on pg. 64](#page-69-0)** for further information on using **Vector Control**.

#### <span id="page-21-4"></span>**Local/Remote Operation**

While running in the **Local** mode at a non-zero speed, if the RJ45 connector is removed from the **EOI** and then reinserted, the ASD remains in the **Local** mode even though the **Local** LED is off (press **Run** to illuminate the **Local** LED). The ASD output remains at the frequency of the **Frequency Command** field at the time of the disconnect so long as the connector is disconnected.

Once reinserted, the reference frequency that was loaded into the EEPROM (not RAM) before the disconnect will be the frequency to which the ASD output will return.

To prevent this condition, before disconnecting the RJ45 connector ensure that the ASD is off.

## <span id="page-22-2"></span><span id="page-22-0"></span>**Installation and Connections**

The **G7 True Torque Control2 Adjustable Speed Drive** may be set up initially by performing a few simple configuration settings. To operate properly, the ASD must be securely mounted and connected to a power source (3-phase AC input at the **L1/R**, **L2/S**, and **L3/T** terminals). The control terminals of the ASD may be used by connecting the terminals of the **Control Terminal Strip** to the proper sensors or signal input sources (see the section titled [I/O and Control on pg. 22](#page-27-0)).

*Note: The optional ASD-Multicom boards may be used to expand the I/O functionality of the ASD. See the section titled [G7 Optional Devices on pg. 200](#page-205-1) for further information on the available options.*

The output terminals of the ASD (**T1/U**, **T2/V**, and **T3/W**) must be connected to the motor that is to be controlled (see [Figure 18 on pg. 30](#page-35-1)).

As a minimum, the installation of the ASD shall conform to **Article 110** of the **2002 NEC**, the **Occupational Safety and Health Administration** requirements, and to any other local and regional industry codes and standards.

Upon initial system powerup, the **Startup Wizard** starts automatically. The **Startup Wizard** assists the user with the initial configuration of the **G7 True Torque Control2 Adjustable Speed Drive**. See the section titled [Initial Setup on pg. 38](#page-43-3) for additional information on the **Startup Wizard**.

#### <span id="page-22-1"></span>**Installation Notes**

When a brake-equipped motor is connected to the ASD, it is possible that the brake may not release at startup because of insufficient voltage. To avoid this, **Do Not** connect the brake or the brake contactor to the output of the ASD.

If an output contactor is used for bypass operation, it must be interlocked such that commercial power is never applied to the output terminals of the ASD (**T1/U**, **T2/V**, or **T3/W**).

If a secondary magnetic contactor (MC) is used between the output of the ASD and the motor, it should be interlocked such that the **ST – CC** connection is disconnected before the output contactor is opened.

**Do Not** open and then close a secondary magnetic contactor between the ASD and the motor unless the ASD is off and the motor is not rotating.

*Note: Re-application of power via a secondary contact while the ASD is on or while the motor is still turning may cause ASD damage.*

On some devices the **ST**-to-**CC** connection is further enhanced by the operation of the **MS1 AUX** relay circuit. The **MS1 AUX** relay circuit is normally open and closes the **ST**-to-**CC** connection (via **ST1**) only after normal system power is available. The **MS1 AUX** relay circuit prohibits the **ST**-to-**CC** connection in the event that the **MS1** contactor fails to close during start up or if **MS1** opens while the ASD is running. For the 230 volt ASD this feature is available on the 30 HP system, on the 460 volt ASD this feature is available on the 75 HP and above systems, and on the 600 volt ASD it is available on the 60 HP and above systems.

<span id="page-22-3"></span>Figure 2. ST activation using the MS1 AUX circuit configuration.

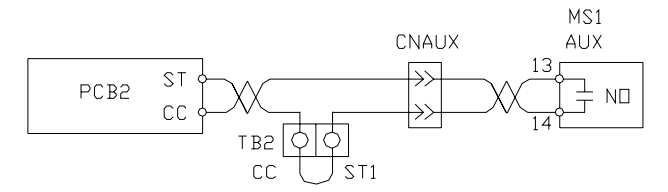

The ASD input voltage should remain within 10% of the specified input voltage range. Input voltages approaching the upper or lower limit settings may require that the overvoltage and undervoltage stall protection level parameters, **[F626](#page-164-0)** and **[F629](#page-164-1)**, be adjusted. Voltages outside of the permissible tolerance should be avoided.

The frequency of the input power should be  $\pm 2$  Hz of the specified input frequency.

Do not use an ASD with a motor that has a power rating that is higher than the rated output of the ASD.

The ASD is designed to operate NEMA B motors. Consult with your sales representative before using the ASD for special applications such as with an explosion-proof motor or applications with a piston load.

**Do Not** apply commercial power to the output terminals **T1/U**, **T2/V**, or **T3/W**.

Disconnect the ASD from the motor before megging or applying a bypass voltage to the motor.

Interface problems may occur when an ASD is used in conjunction with some types of process controllers. Signal isolation may be required to prevent controller and/or ASD malfunction (contact your Toshiba sales representative or the process controller manufacturer for additional information about compatibility and signal isolation).

Use caution when setting the output frequency. Over speeding a motor decreases its ability to deliver torque and may result in damage to the motor and/or the driven equipment.

All **G7 ASD**s are equipped with internal DC bus fuses. However, not all **G7 ASD**s are equipped with internal primary power input fuses (HP dependent). When connecting two or more drives that have no internal fuse to the same power line as shown in [Figure 3](#page-23-1), it will be necessary to select a circuitbreaking configuration that will ensure that if a short circuit occurs in ASD 1, only MCCB2 trips, not MCCB1. If it is not feasible to use this configuration, insert a fuse between MCCB2 and ASD 1.

<span id="page-23-1"></span>**Figure 3.** Circuit breaker configuration.

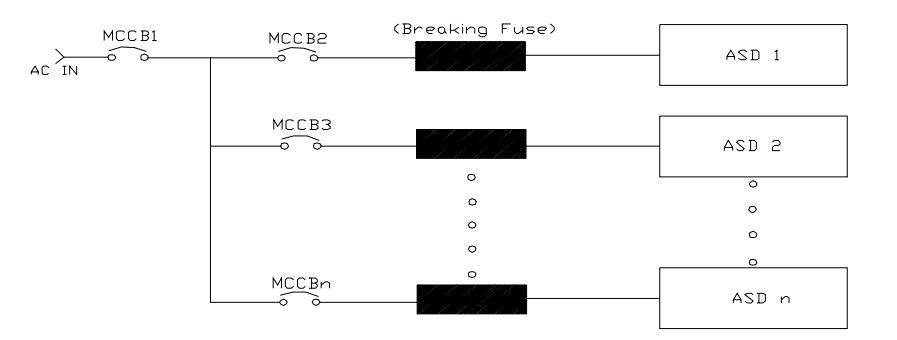

#### <span id="page-23-0"></span>**Mounting the ASD**

#### **CAUTION**

Install the unit securely in a well ventilated area that is out of direct sunlight using the mounting holes on the rear of the ASD.

The ambient temperature rating for the **G7 ASD** is from 14 to 104° F (-10 to 40° C). The process of converting AC to DC, and then back to AC produces heat. During normal ASD operation, up to 5% of the input energy to the ASD may be dissipated as heat. If installing the ASD in a cabinet, ensure that there is adequate ventilation.

**Do Not** operate the ASD with the enclosure door open.

When installing multiple ASDs, ensure that there is a clearance space of at least 8 inches (20 cm) from the top and the bottom of adjacent units. There should be at least 2 inches (5 cm) on either side of adjacent units. For the models below 50 HP the top and bottom clearance specifications may be reduced to 4 inches (10 cm). This space ensures that adequate ventilation is provided (see the section titled [Enclosure Dimensions and Conduit Plate Information on pg. 182](#page-187-2) for additional information on mounting space requirements).

#### *Note: Ensure that the ventilation openings are not obstructed.*

ASDs produce high-frequency noise — steps must be taken during installation to avoid the negative effects of noise. Listed below are some examples of measures that will help to combat noise problems.

- Separate the input and output power conductors of the main circuit. Do not install the input and output wires in the same duct or in parallel with each other, and do not bind them together.
- Do not install the input or output power conductors of the main circuit and the wires of the control circuit in the same duct or in parallel with each other, and do not bind them together.
- Use shielded wires or twisted wires for the control circuits.
- Ensure that the grounding terminals (G/E) of the ASD are securely connected to ground.
- Connect a surge suppressor to every electromagnetic contactor and every relay installed near the ASD.
- Install noise filters as required.

## <span id="page-24-0"></span>**Connecting the ASD**

## $\triangle$  DANGER  $\triangle$

Refer to the section titled [Installation Precautions on pg. 4](#page-9-0) and the section titled [Lead Length](#page-26-0)  [Specifications on pg. 21](#page-26-0) before attempting to connect the ASD and the motor to electrical power.

#### **System Grounding**

Proper grounding helps to prevent electrical shock and to reduce electrical noise. The ASD is designed to be grounded in accordance with **Article 250** of the **2002 NEC** or **Section 10/Part One** of the **Canadian Electrical Code** (CEC).

The grounding conductor shall be sized in accordance with **Article 250-122** of the **NEC** or **Part One-Table 6** of the **CEC**.

*Note: The metal of conduit is not an acceptable ground.*

The input, output, and control lines of the system shall be run in separate metal conduits and each shall have its own ground conductor.

#### **Power Connections**

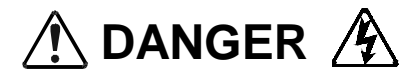

**L1/R**, **L2/S**, and **L3/T** are the 3-phase input supply terminals for the ASD. The ASD may be operated from a single-phase supply. When operating using a single-phase supply, use the **L1** and **L3** terminals.

**T1/U**, **T2/V**, and **T3/W** are the output terminals of the ASD that connect to the motor.

An inductor may be connected across terminals **PA** and **PO** to provide additional filtering. When not used, a jumper is connected across these terminals (see [Figure 18 on pg. 30\)](#page-35-1).

Connect the input and output power lines of the ASD as shown in [Figure 4.](#page-25-0)

<span id="page-25-0"></span>*Note: In the event that the motor rotates in the wrong direction when powered up, reverse any two of the three ASD output power leads connected to the motor.*

Figure 4. ASD/Motor connection diagram.

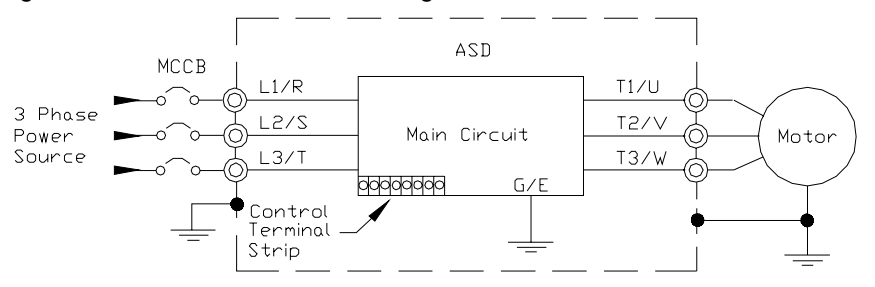

Connect the 3-phase input power to the input terminals of the ASD at **L1/R**, **L2/S**, and **L3/T**. Connect the output of the ASD to the motor from terminals **T1/U**, **T2/V**, and **T3/W**. The input and output conductors and terminal lugs used shall be in accordance with the requirements listed in the section titled [Cable/Terminal Specifications on pg. 195](#page-200-1).

If multiple conductors are used in parallel for the input or output power and it is necessary to use separate conduits, each parallel set shall have its own conduit and not share its conduit with other parallel sets (i.e., place U1, V1, and W1 in one conduit and U2, V2, and W2 in another) (refer to NEC Article 300.20 and Article 310.4). National and local electrical codes should be referenced if three or more power conductors are run in the same conduit (refer to 2002 NEC Article 310 adjustment factors).

#### *Note: National and local codes should be referenced when running more than three conductors in the same conduit.*

Install a molded case circuit breaker (MCCB) or fuse between the 3-phase power source and the ASD in accordance with the fault current setting of the ASD and **2002 NEC Article 430**.

#### **CAUTION**

For 600 volt ASDs, the 15 HP or less ASDs (P/N VT130G7U6015B – 6160B) require a class-J fuse rated at 600 Volts/30 A.

A phase-shifting transformer (or other means) must be supplied by the user when configured for 12 pulse operation.

External fuses are required on the ASDs listed below when configured for 12-pulse operation.

VT130G7U2600B(DR) VT130G7U2750B(DR) VT130G7U412KB(DR) VT130G7U415KB(DR) VT130G7U610KB(DR) VT130G7U612KB(DR) VT130G7U615KB(DR)

Use either the Ferraz Shawmut Semiconductor fuse (P/N A70QS200) and fuse block P234C, or the Toshiba ASD-FUSEKIT-12P. The Toshiba kit includes the required fuses and the mounting hardware for the fuses.

#### <span id="page-26-0"></span>**Lead Length Specifications**

Adhere to the NEC and any local codes during the installation of ASD/Motor systems. Excessive lead lengths may adversely effect the performance of the motor. Special cables are not required. Lead lengths from the ASD to the motor in excess of those listed in [Table 2](#page-26-1) may require filters to be added to the output of the ASD. [Table 2](#page-26-1) lists the suggested maximum lead lengths for the listed motor voltages.

<span id="page-26-1"></span>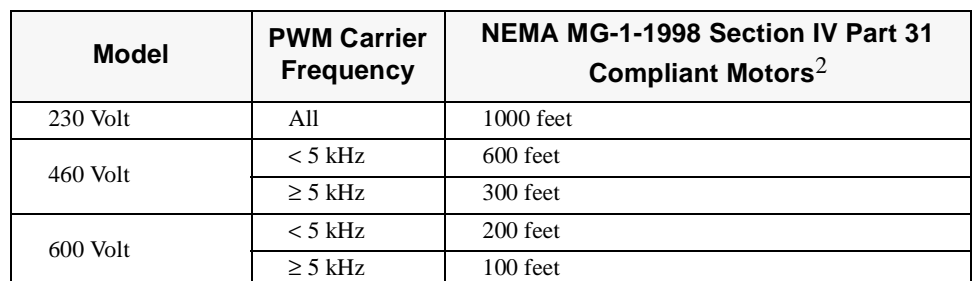

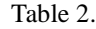

*Note: Contact Toshiba for application assistance when using lead lengths in excess of those listed.*

*Exceeding the peak voltage rating or the allowable thermal rise time of the motor insulation will reduce the life expectancy of the motor.*

*For proper operation, the carrier frequency must be 2.2 kHz or above except when operating in the Constant Torque, Variable Torque, or the 5-Point Setting modes.*

#### **Startup and Test**

Perform the following checks before turning on the unit:

- **L1/R**, **L2/S**, and **L3/T** are connected to the 3-phase input power.
- **T1/U**, **T2/V**, and **T3/W** are connected to the motor.
- The 3-phase input voltage is within the specified tolerance.
- There are no shorts and all grounds are secured.

## <span id="page-27-0"></span>**I/O and Control**

The ASD can be controlled by several input types and combinations thereof, as well as operate within a wide range of output frequency and voltage levels. This section discusses the ASD control methods and supported I/O functions.

The **Control Terminal Strip** PCB (P/N 48570) supports discrete and analog I/O functions and is shown in [Figure 6 on pg. 25.](#page-30-0) [Table 3](#page-27-1) lists the names, the default settings, and the descriptions of the input and output terminals of the **Control Terminal Strip PCB**.

[Figure 18 on pg. 30](#page-35-1) shows the basic connection diagram for the G7 system.

<span id="page-27-1"></span>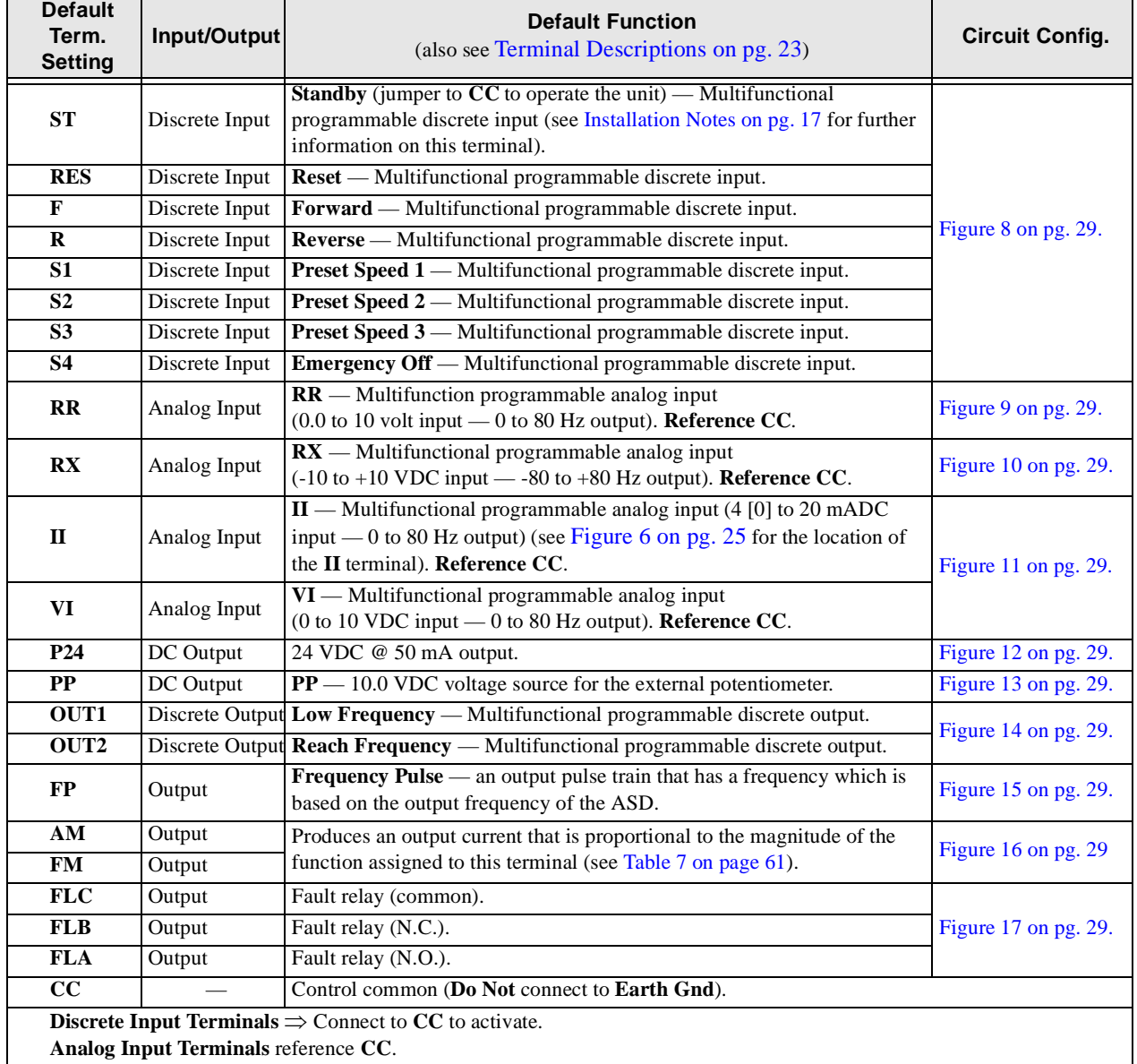

**Table 3. Control Terminal Strip** default assignment terminal names and functions.

*Note: To use the input control lines of the Control Terminal Strip the Command Mode setting must be set to Use Control Terminal Strip (Program* ⇒ *Fundamental Parameters* ⇒ *Standard Mode Selection* ⇒ *Command Mode* ⇒ *Use Control Terminal Strip).*

#### <span id="page-28-0"></span>**Terminal Descriptions**

*Note: The programmable terminal assignments may be accessed and changed from their default settings as mapped on [pg. 47](#page-52-0) or via the Direct Access method: Program*  $\Rightarrow$ *Direct Access* ⇒ *applicable parameter number. See the section titled [Program Mode](#page-52-0)  [on pg. 47](#page-52-0) for the applicable Direct Access parameter numbers.*

*For further information on terminal assignments and default setting changes, see the section titled [Output Terminal Functions on pg. 49](#page-54-0) and [CHANGED FROM DEFAULT](#page-52-1)  [on pg. 47](#page-52-1).*

**ST** — The default setting for this terminal is **ST**. The function of this input as **ST** is a **Standby** mode controller (system is in **Standby** when on). As the default setting, this terminal must be connected to **CC** for normal operation. If not connected to **CC**, **Off** is displayed on the LCD screen. This input terminal may be programmed to any 1 of the 68 possible functions that are listed in Table [8 on page](#page-81-0) 76 (see **[F113](#page-77-1)**).

**RES** — The default setting for this terminal is **RES**. The function of this input as **RES** is a system **Reset**. A momentary connection to **CC** resets the ASD and any fault indications from the display. This input terminal may be programmed to any 1 of the 68 possible functions that are listed in [Table](#page-81-0) 8 on [page](#page-81-0) 76 (see **[F114](#page-77-4)**). **Reset** is effective when faulted only.

**F** — The default setting for this terminal is **F**. The function of this input as **F** is **Forward Run.** A connection to **CC** runs the motor in the **Forward** direction when it is on. This input terminal may be programmed to any 1 of the 68 possible functions that are listed in Table [8 on page](#page-81-0) 76 (see **[F111](#page-76-1)**).

**R** — The default setting for this terminal is **R**. The function of this input as **R** is **Reverse Run.** A connection to **CC** runs the motor in the **Reverse** direction when it is on. This input terminal may be programmed to any 1 of the 68 possible functions that are listed in Table [8 on page](#page-81-0) 76 (see **[F112](#page-76-0)**).

**S1** — The default setting for this terminal is **S1**. The function of this input as **S1** is to run the motor at **Preset Speed #1** (see [Preset Speed #1 on pg. 66\)](#page-71-0) when it is on. This input terminal may be programmed to any 1 of the 68 possible functions that are listed in Table [8 on page](#page-81-0) 76 (see **[F115](#page-77-2)**).

**S2** — The default setting for this terminal is **S2**. The function of this input as **S2** is to run the motor at **Preset Speed #2** (see [Preset Speed #2 on pg. 66\)](#page-71-1) when it is on. This input terminal may be programmed to any 1 of the 68 possible functions that are listed in Table [8 on page](#page-81-0) 76 (see **[F116](#page-77-0)**).

**S3** — The default setting for this terminal is **S3**. The function of this input as **S3** is to run the motor at **Preset Speed #3** (see [Preset Speed #3 on pg. 67\)](#page-72-0) when it is on. This input terminal may be programmed to any 1 of the 68 possible functions that are listed in Table [8 on page](#page-81-0) 76 (see **[F117](#page-77-3)**).

**S4** — The default setting for this terminal is **Emergency Off** (normally closed). The function of this input as **Emergency Off** is to remove power from the output of the ASD and may apply a supplemental braking system using the method selected at **[F603](#page-159-3)**. This input terminal may be programmed to any 1 of the 68 possible functions that are listed in Table [8 on page](#page-81-0) 76 (see **[F118](#page-78-0)**).

**RR** — The default function assigned to this terminal is to carry out the **Frequency Mode #1** setting. The **RR** terminal accepts a  $0 - 10$  VDC input signal that controls the function assigned to this terminal. This input terminal may be programmed to control the speed or torque of the motor. It may also be used to regulate (limit) the speed or torque of the motor. The gain and bias of this terminal may be adjusted for application-specific suitability (see **[F210](#page-100-0)** – **[F213](#page-101-0)**).

 $RX$ — The RX terminal accepts a  $\pm 10$  VDC input signal that controls the function assigned to this terminal. This input terminal may be programmed to control the speed, torque, or direction of the motor. It may also be used to regulate (limit) the speed or torque of the motor. The gain and bias of this terminal may be adjusted for application-specific suitability (see **[F216](#page-102-0)** – **[F219](#page-103-0)**).

**— The function of the <b>II** input is to receive a  $4 - 20$  mA input signal that controls a  $0 - 80$  Hz output. This input terminal may be programmed to control the speed or torque of the motor and may not be used when using the **VI** input. Also, the gain and bias of this terminal may be adjusted (see **[F201](#page-97-0)** – **[F204](#page-98-0)**).

 $VI$  — The function of the **VI** input terminal is to receive a  $0 - 10$  VDC input signal that controls a  $0 - 80$  Hz output. This input terminal may be programmed to control the speed or torque of the motor and may not be used when using the **II** input. Also, the gain and bias of this terminal may be adjusted (see **[F201](#page-97-0)** – **[F204](#page-98-0)**).

 $P24$  — +24 VDC @ 50 mA power supply for customer use.

**PP** — The function of output **PP** is to provide a 10 VDC output that may be divided using a potentiometer. The tapped voltage is applied to the **RR** input to provide manual control of the **RR** programmed function.

**OUT1** — The default setting for this output terminal is the **Output Low Speed** indicator. This output terminal may be programmed to provide an indication that 1 of 60 possible events has taken place. This function may be used to signal external equipment or to activate the brake (see **[F130](#page-84-0)**). The **OUT1** contact is rated at 2A/250 VAC.

**OUT2** — The default setting for this output terminal is the **ACC/DEC Complete** indicator. This output terminal may be programmed to provide an indication that 1 of 60 possible events has taken place. This function may be used to signal external equipment or to activate the brake (see **[F131](#page-84-1)**). The **OUT2** contact is rated at 2A/250 VAC.

**FP** — The default function of this output terminal is to output a series of pulses at a rate that is a function of the output frequency of the ASD. As the output frequency of the ASD goes up so does the **FP** output pulse rate. This terminal may be programmed to provide output pulses at a rate that is a function of the output frequency or the magnitude of any 1 of the 31 the functions listed in [Table 7 on pg. 61](#page-66-0) (see **[F676](#page-169-0)**).

**AM —** This output terminal produces an output current that is proportional to the output frequency of the ASD or of the magnitude of the function assigned to this terminal. The available assignments for this output terminal are listed in Table [7 on page](#page-66-0) 61. For further information on this terminal see [F670 on pg.](#page-168-0)  [163.](#page-168-0)

**FM** — This output terminal produces an output current that is proportional to the output frequency of the ASD or of the magnitude of the function assigned to this terminal. The available assignments for this output terminal are listed in Table [7 on page](#page-66-0) 61. For further information on this terminal see [F005 on pg.](#page-65-0)  [60.](#page-65-0)

**FLC** — **FLC** is the middle leg of a single-pole double-throw (relay) switch. This **FLC** contact of the relay is switched between **FLB** and **FLA**. This contact may be programmed to switch between **FLB** and **FLA** as a function of any 1 of the 60 conditions listed in Table [9 on page](#page-86-0) 81 (see **[F132](#page-84-2)** and [Figure 5 on pg. 24\)](#page-29-0).

**FLB** — One of two contacts that, under user-defined conditions, connect to **FLC** (see [Figure 5 on pg. 24](#page-29-0)).

**FLA** — One of two contacts that, under user-defined conditions, connect to **FLC** (see [Figure 5 on pg. 24](#page-29-0)).

*Note: The FLA and FLC contacts are rated at 2A/250 VAC. The FLB contact is rated at 1A/ 250 VAC.*

**CC** — Control common (**Do Not** connect to **Earth Gnd**).

Figure 5. FLA, FLB, and FLC switching contacts shown in the de-energized state.

<span id="page-29-0"></span>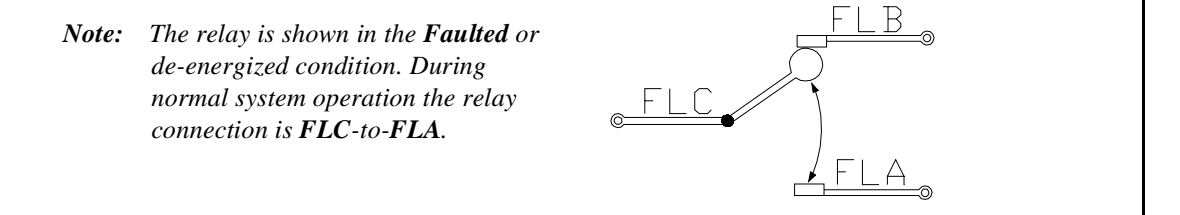

<span id="page-30-0"></span>Figure 6. Control Terminal Strip PCB.

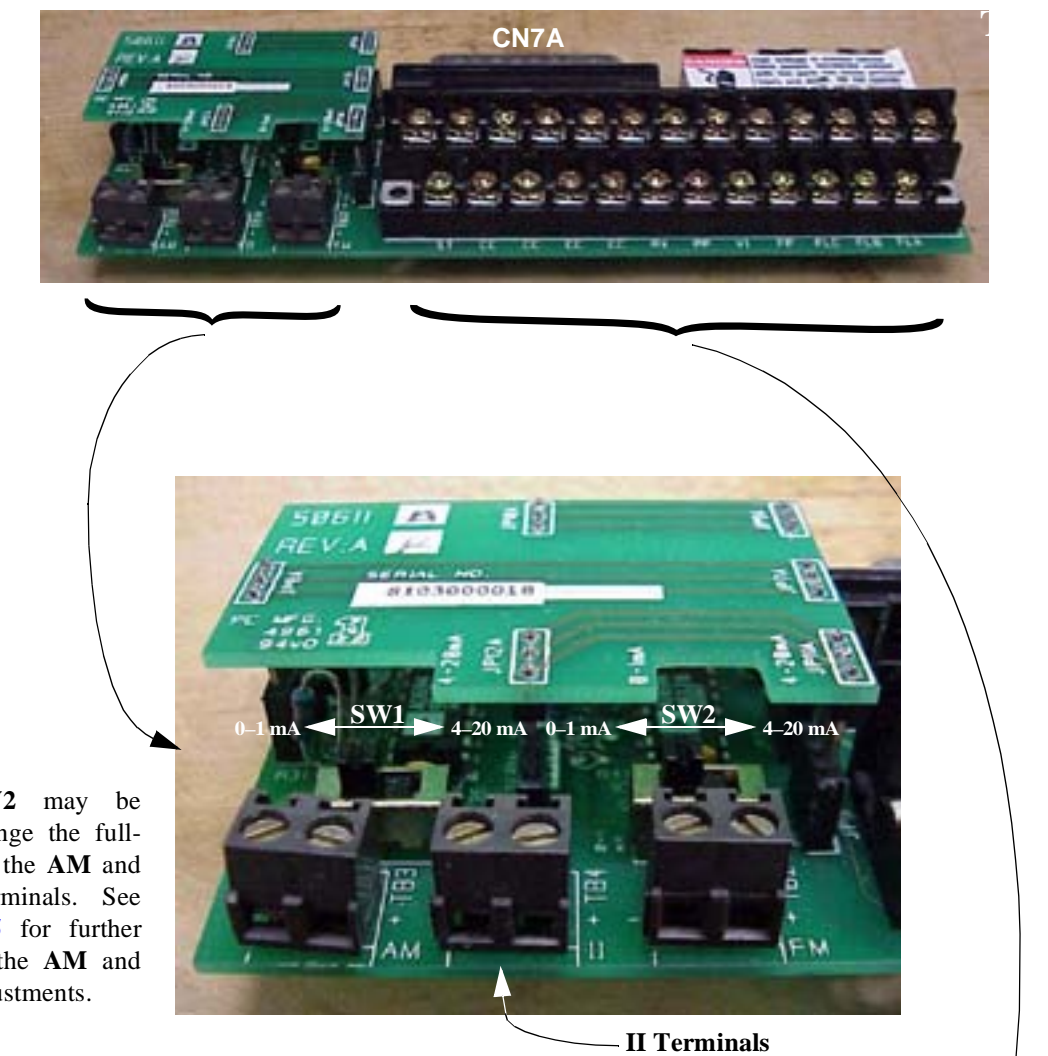

**SW1** and **SW2** may be switched to change the fullscale reading of the **AM** and **FM** output terminals. See **[F670](#page-168-0)** and **[F005](#page-65-0)** for further information on the **AM** and **FM** terminal adjustments.

> The input and output terminals of the **Control Terminal Strip**. For further information on these terminals see [pg. 22](#page-27-0).

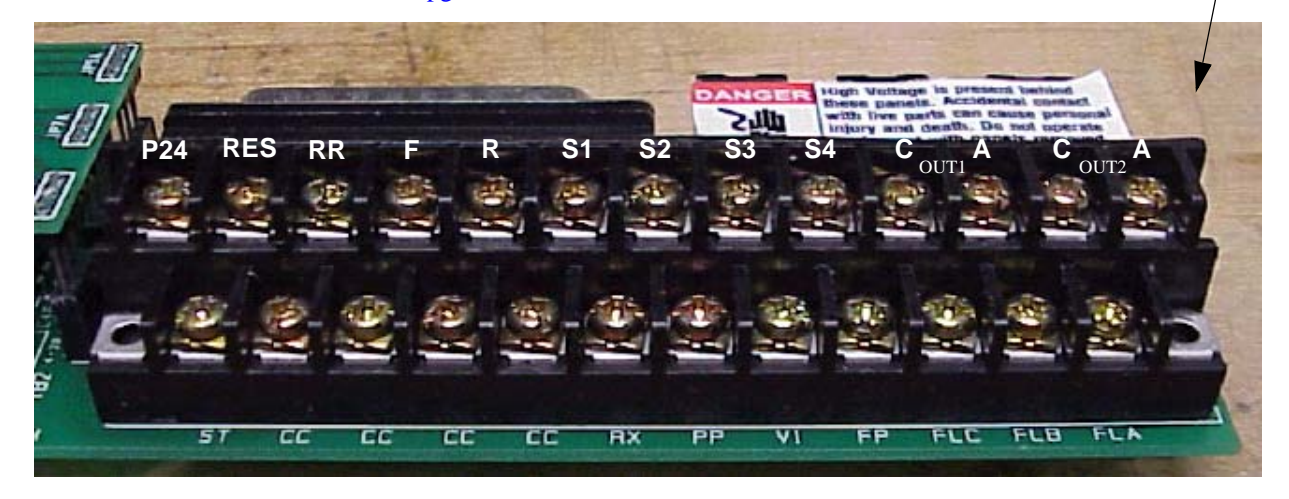

## <span id="page-31-0"></span>**G7 ASD Control**

The Control PCB (P/N 56000) serves as the primary control source for the G7 ASD and receives input from the Control Terminal Strip PCB (see [Figure 6 on pg. 25](#page-30-0)), an Option Card, RS232/RS485 Communications, or the EOI.

The Control PCB has been enhanced to support two new functions: Multiple Protocol Communications and the ability to communicate in either half- or full-duplex modes.

Using the optional multiple-protocol communications interface; the ASD-NANOCOM, the Control PCB may be configured for the type of communications protocol being received and respond appropriately to the sending device. The ASD-NANOCOM connects to the J4 and J5 connectors (see [Figure 7](#page-31-1)). A jumper PCB (P/N 55365) is required at the J4 connector if not using the ASD-NANOCOM.

The ASD-NANOCOM must be setup to support the desired communications protocol via Program ⇒ Communication Setting Parameters ⇒ **Communication Settings**. Consult the ASD-NANOCOM User's Manual (P/N 10572-1.000-000) for a complete listing of the setup requirements.

Half or Full duplex communications is available when using RS232/RS485 communications. The jumpers at the JP1 and the JP2 connectors may be moved from one position to the other to facilitate either half- or full-duplex operation. If no jumpers are used the system will operate in the full duplex mode.

For more information on the G7 ASD communication requirements, please visit WWW.TIC.TOSHIBA.COM to acquire a copy of the 7-Series Communications User Manual and WWW.ICCDESIGNS.COM to acquire a copy of the ASD-NANOCOM User Manual.

Contact your Toshiba representative if more information is required on the ASD-NANOCOM.

<span id="page-31-1"></span>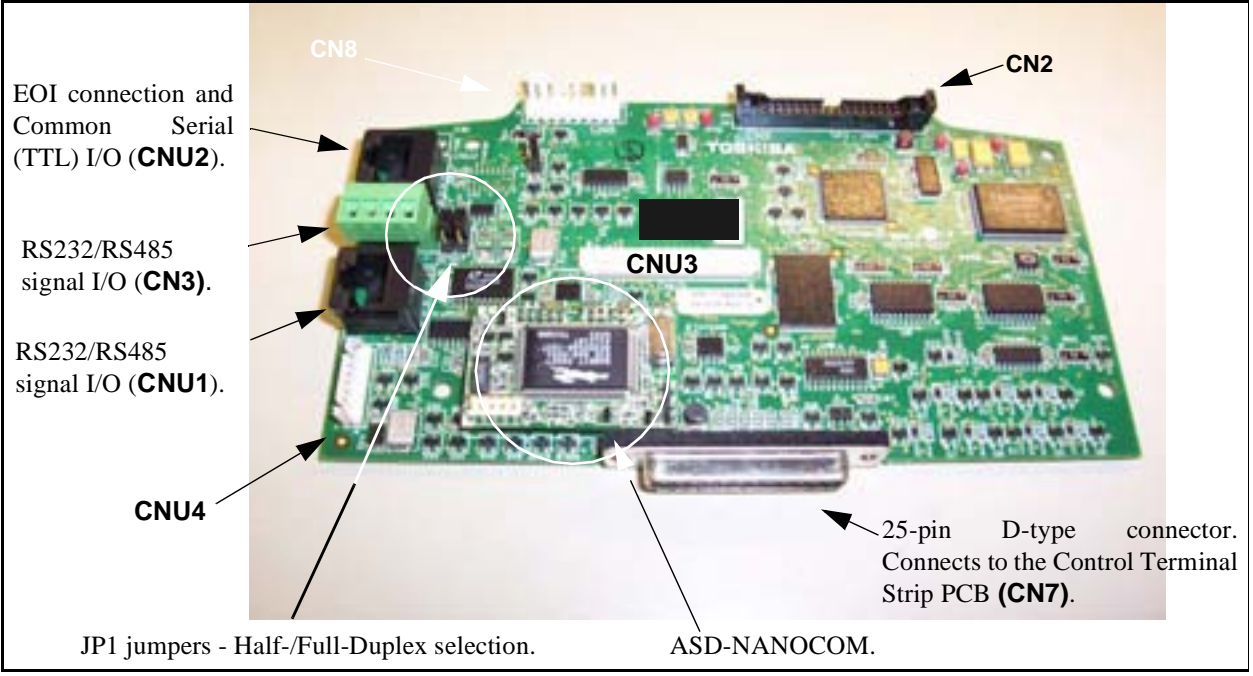

#### Figure 7. Control Board of the **G7 ASD** (P/N 56000).

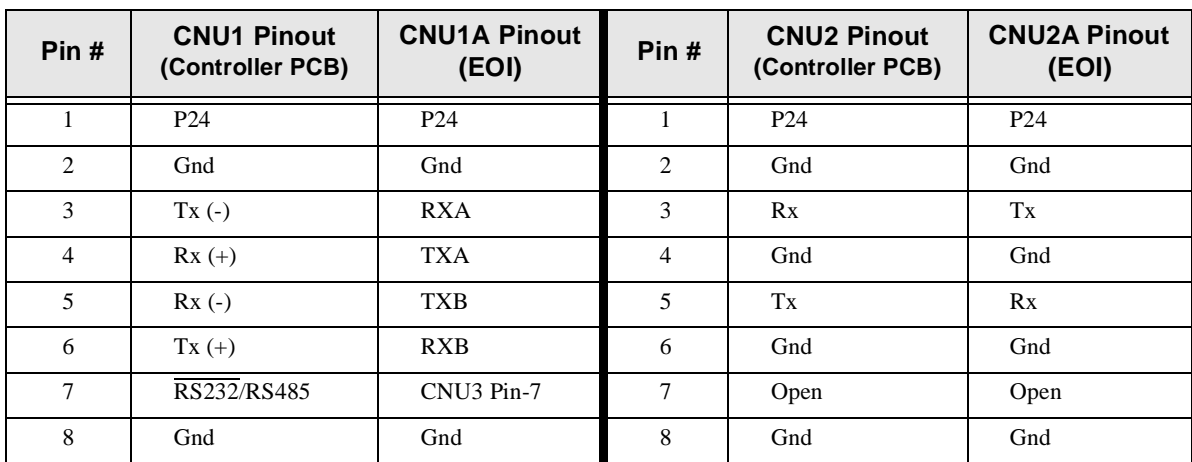

#### **CNU1/1A and CNU2/2A Pinout**

- *Note: For normal operation, connect CNU1 to CNU1A or CNU2 to CNU2A. DO NOT connect both. If both are connected, the TTL and RS232/RS485 signals will be transferred simultaneously to and from the EOI and the control board resulting in a Communications Lost error message or erratic ASD operation.*
- *Note: Connecting CNU1 to CNU2A will result in a continuous splash screen display. Connect CNU1 to CNU1A and continue normally.*

*Connecting CNU2 to CNU1A will result in a continuous splash screen display. Connect CNU2 to CNU2A and continue normally.*

*Note: See the 7-Series Communications Manual (P/N 53840) for further information on the G7 communications protocol and system configuration requirements.*

#### **CN3 Pinout'**

**CN3** is used for RS232/RS485 serial communications.

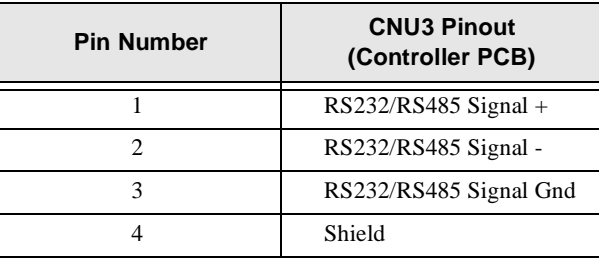

#### **CN7 Pinout**

Listed below is the pinout of the **CN7** connector. The **CN7** connector is the 25-pin D-type connector of the **Control Board** (see [Figure 7\)](#page-31-1).

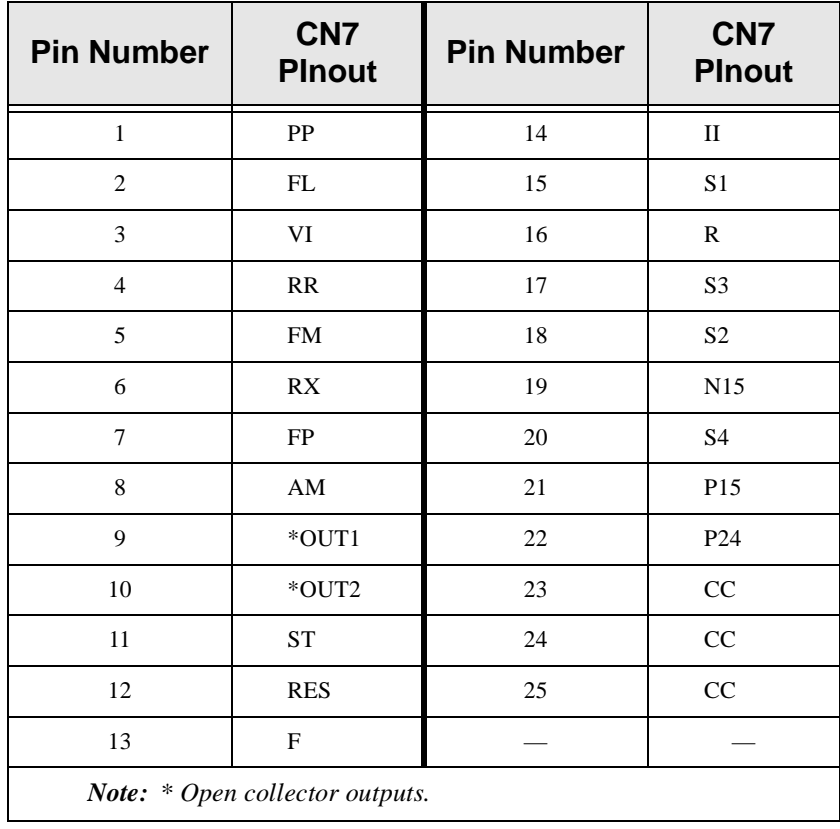

**Table 4.** CN7 pinout assignments. Listed are the default settings for programmable terminals.

<span id="page-34-5"></span><span id="page-34-3"></span><span id="page-34-1"></span>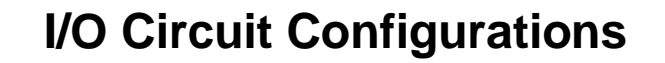

<span id="page-34-9"></span><span id="page-34-8"></span><span id="page-34-7"></span><span id="page-34-6"></span><span id="page-34-4"></span><span id="page-34-2"></span><span id="page-34-0"></span>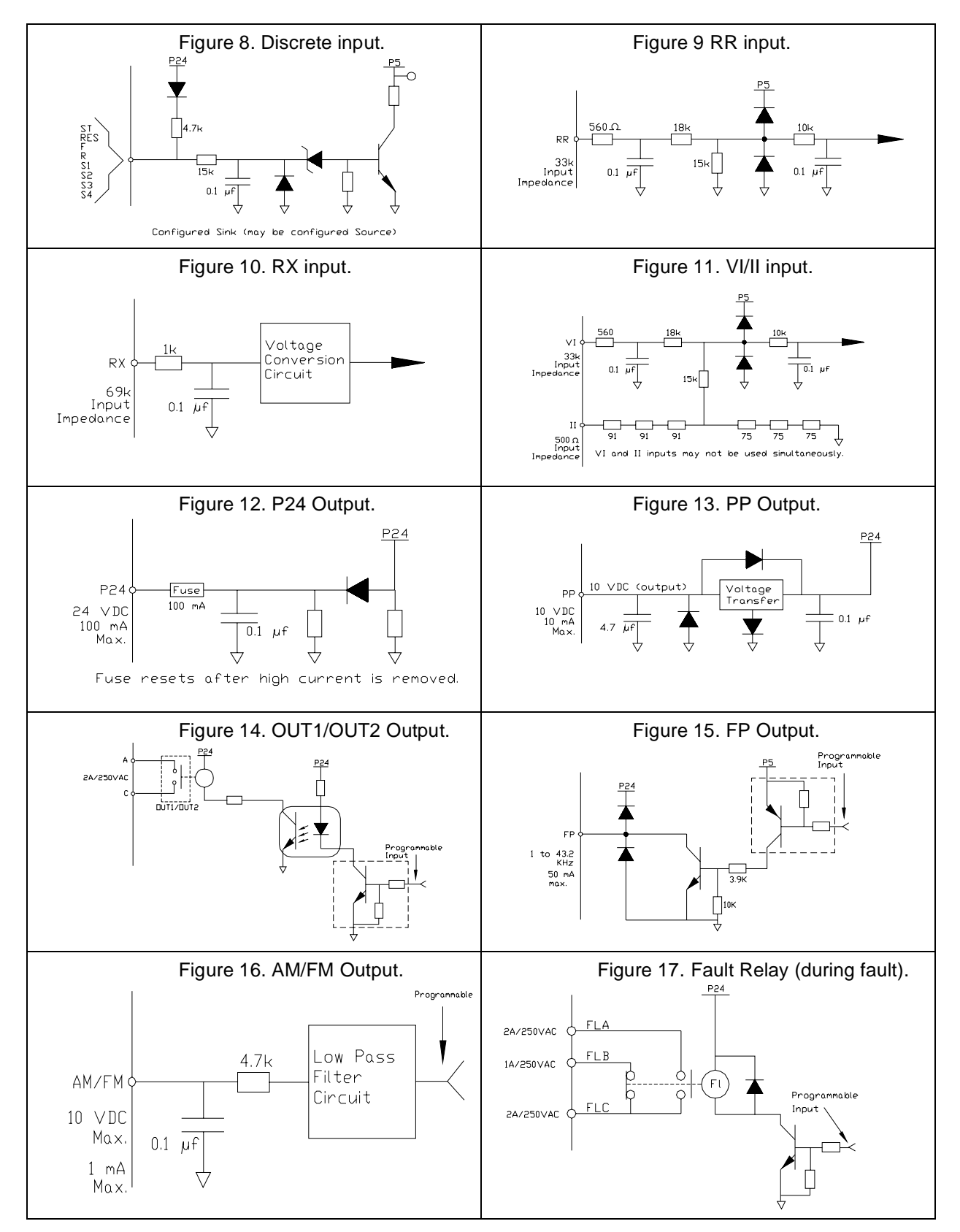

### <span id="page-35-1"></span><span id="page-35-0"></span>**Typical Connection Diagram**

Figure 18. G7 typical connection diagram.

*Note: When connecting multiple wires to the PA, PB, PC, or PO terminals, do not connect a solid wire and a stranded wire to the same terminal.*

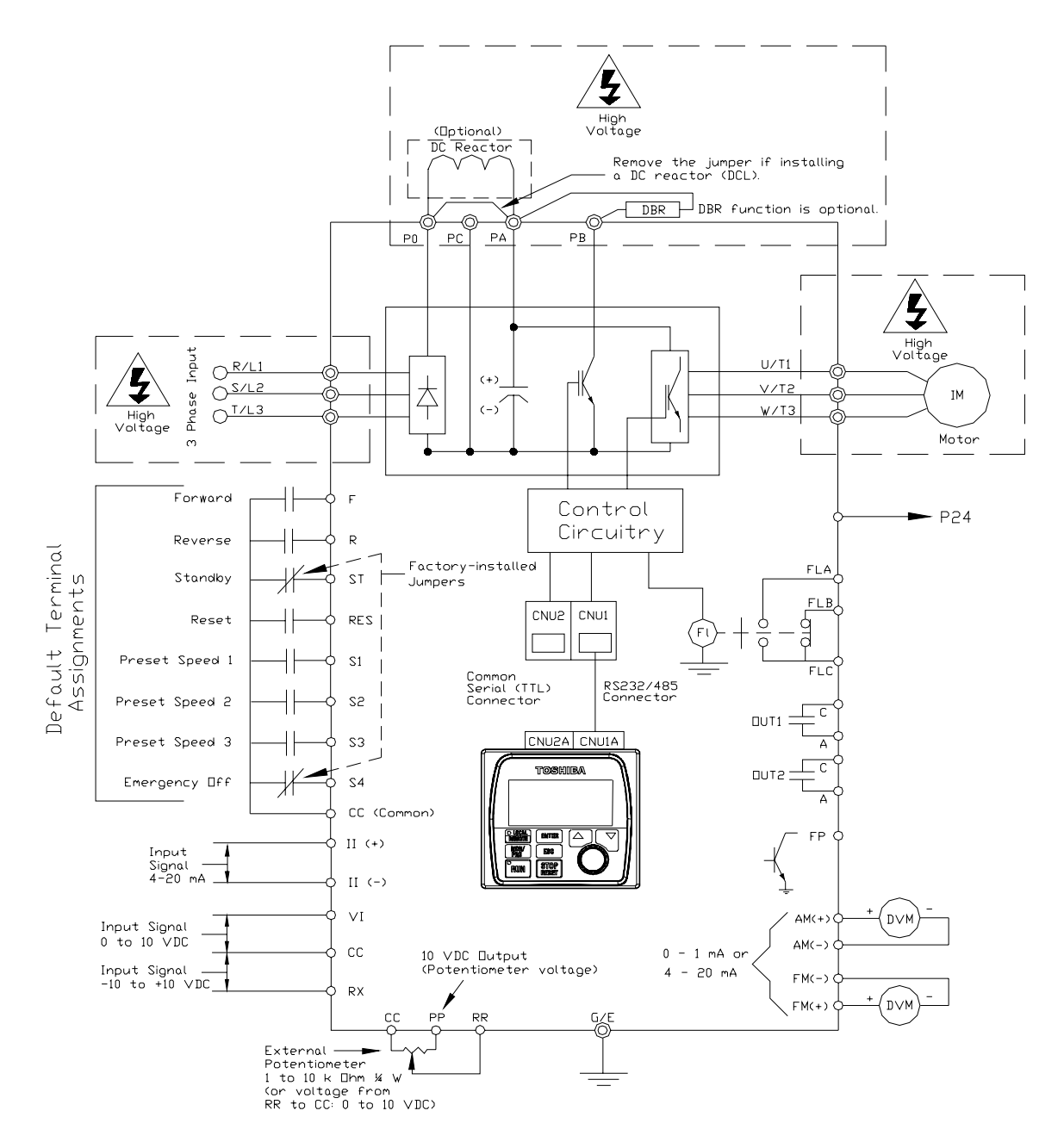

*Note: The AM, FM, VI, and II analog terminals are referenced to CC. Note: See alternative ST-to-CC activation configuration on [pg. 17.](#page-22-3)*
# <span id="page-36-0"></span>**Command Mode and Frequency Mode Control**

**Command** control includes instructions such as **Stop**, **Run**, **Jog**, etc. The source of the **Command** signal must be established for normal operation.

**Frequency** commands control the output speed of the ASD. The source of the frequency (speed) control signal must be established for normal operation.

The source of the command control and speed control may be either internal or external. Once the source signal is selected for either function, the system may be configured to use the selected signal all of the time or switch under user-defined conditions.

**Command** and **Frequency** control may be carried out using any one of several control methods (signal sources) or combinations thereof. In the event that multiple control commands are received, the signal sources are assigned priority levels. The primary control method for **Command** and **Frequency** control uses the settings of **[F003](#page-64-0)** and **[F004](#page-65-0)**, respectively.

# **Command Control (F003)**

The **Command Mode** selection of **[F003](#page-64-0)** establishes the primary source of the command input for the ASD. However, the **Override** feature may supersede the **[F003](#page-64-0)** setting as indicated in [Table 5.](#page-39-0)

[Table 5](#page-39-0) shows the hierarchy of the control sources managed by the **Override** function. The level of the control item on the hierarchy is listed from left to right, most to least, respectively. As indicated in the table, the **Override** setting may supersede the **[F003](#page-64-0)** setting.

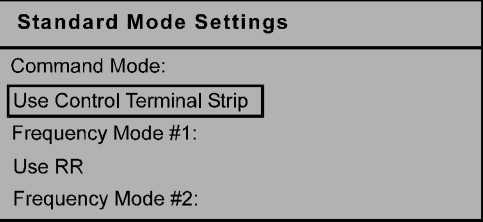

Placing the EOI in the **Local** mode selects either the **RS232/RS485** or the **Common Serial (TTL)** as the **Command Mode** control source. Once in the **Local** mode, the **LCD Port Connection** setting determines if the **RS232/RS485** or the **Common Serial (TTL)** will be used for **Command** control. **Local** mode operation may be superseded by other **Communications Override** settings.

**Example:** With the EOI set to **Local** and the **LCD Port Connection** set to **Common Serial (TTL)**, setting the **Communication Card** or **RS232/RS485** control to **Override** will supersede the **Common Serial (TTL)** setting.

The remaining control sources may be placed into the override mode using communications.

The source of the **Command** control signal may be selected by:

- The **[F003](#page-64-0)** setting,
- Placing an item from the list below in the **Override** mode via communications, or
- Placing the EOI in the **Local** mode (places only the RS232/RS485 or the Common Serial [TTL] in the Override mode).

Possible **Command** signal source selections include the following:

- Use Control Terminal Strip (default),
- Use LED Keypad Option,
- Use Common Serial (TTL),
- Use RS232/RS485,
- Use Communication Card, or
- **[F003](#page-64-0)** setting (is used if no signal sources are in the Override mode).

# **Frequency Control (F004)**

The **Frequency Mode #1** (or the **Frequency Mode #2**) setting establishes the user-selected source of the frequency-control input for the ASD. The signal source selected here is used for speed control unless the **Reference Priority Selection** parameter is configured to automatically switch this setting (see **F200**) or if the **Override** feature is enabled (via communications or via the Local mode operation).

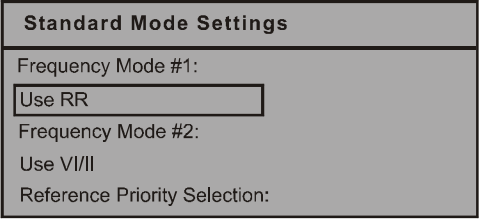

[Table 5](#page-39-0) shows the hierarchy of the control sources managed by the **Override** function. The level of the control item on the hierarchy is listed from left to right, most to least, respectively. As indicated in the table, the **Override** setting may supersede the selection at **[F004](#page-65-0)**.

Placing the EOI in the **Local** mode selects either the **RS232/RS485** or the **Common Serial (TTL)** as the **Frequency Mode #1** control source. Once in the **Local** mode, the **LCD Port Connection** setting determines if the **RS232/RS485** or the **Common Serial (TTL)** will be used for **Frequency Mode #1** control. **Local** mode operation may be superseded by other **Communications Override** settings.

**Example**: With the EOI set to **Local** and the **LCD Port Connection** set to **Common Serial (TTL)**, setting the **Communication Card** or **RS232/RS485** control to **Override** will supersede the **Common Serial (TTL)** setting.

The remaining control sources may be placed into the override mode using communications.

The source of the **Frequency** control signal may be selected by:

- The **[F004](#page-65-0)** setting,
- Placing an item from the list below in the **Override** mode via communications, or
- Placing the EOI in the **Local** mode (places only the RS232/RS485 or Common Serial in the Override mode).

Possible **Frequency** control source selections include the following:

- Communication Card,
- RS232/RS485,
- Common Serial (TTL),
- LED Keypad,
- Control Terminal Strip (default setting), or
- **[F004](#page-65-0)** setting (used if no other items are in the Override mode).
- *Note: The Control Terminal Strip is placed in the Override mode by assigning a discrete terminal to VI/II Terminal Priority and connecting the terminal to CC. Once the discrete terminal is activated, VI/II is used as the Control Terminal Strip Override control item.*

*Note: The Control Terminal Strip is placed in the Override mode by assigning a discrete terminal to Command Control Terminal Strip Priority and connecting the terminal to CC. Once activated (Run command required), the Control Terminal Strip settings will be used for Override Command control (F, R, Preset Speeds, etc.).*

# **Command and Frequency Control Selections**

The user may select only one **Command** source and only one source for **Frequency** control. The default settings for **Command** and **Frequency** control are **Use Control Terminal Strip** and **Use RR**, respectively.

The **G7 ASD** has a command register for each item listed as a **Command** or **Frequency** source. The registers store the **Override** setting for each control source. The registers are continuously scanned to determine if any of the listed items are in the **Override** mode.

For each scan cycle, the command registers of the control sources are scanned for the **Override** setting in the order that they are listed in [Table 5](#page-39-0). The first item of the **Command** section and the first item of the **Frequency** section detected as being in the **Override** mode will be used for **Command** and **Frequency** control, respectively. If no items are detected as being in the **Override** mode, the settings of **[F003](#page-64-0)** and **[F004](#page-65-0)** will be used for **Command** and **Frequency** control, respectively.

Any or all of the **Command** and **Frequency** control input sources may be placed in the **Override** mode.

Placing the **G7 ASD** in the **Local** mode (Local/Remote LED on) via the EOI places the **RS232/RS485** or the **Common Serial** (TTL) control selections in the **Override** mode for **Command** and **Frequency** input (see the section titled [Override Operation](#page-39-1) below for the proper setting). The **Local/Remote**  control **Override** feature for **Command** and **Frequency** (or either) may be enabled/disabled at Program ⇒ ΕΟΙ Option Setups ⇒ **Local-Remote Key** (enabled with check in box).

**Communications** may be used to place the remaining **Command** and eligible **Frequency** control input sources in the **Override** mode. Once placed in the **Override** mode this setting is valid until it is cancelled, the power supply is turned off, or the unit is reset.

# <span id="page-39-1"></span>**Override Operation**

The command registers of the listed signal sources are scanned in the order that they are listed in [Table 5](#page-39-0) to determine which input sources are in the **Override** mode. During each register scan cycle, the first item detected as having the **Override** function turned on is the selection that is used for **Command** or **Frequency** control input.

The **Override** control setting supersedes the setting of the **Command** mode setting (**[F003](#page-64-0)**) and the **Frequency** mode setting (**[F004](#page-65-0)**). However, the **[F003](#page-64-0)** and **[F004](#page-65-0)** settings will be used in the event that the register scan returns the condition that none of the listed items have the **Override** feature turned on (see [Table 5\)](#page-39-0).

# **Command and Frequency-Control Override Hierarchy**

[Table 5](#page-39-0) lists the input conditions and the resulting output control source selections for Command and Frequency control Override operation. The G7 ASD reads the command registers of the listed control items from the left to the right. In the table the number 1 indicates that the Override feature is turned on for that control input source;  $X = Don't$  are; and  $0 = Override Off$ .

The first item to be read that has the Override feature turned on will be used for Command or Frequency control.

<span id="page-39-0"></span>

|                              |                               |                                |                          |                                               |                   | <b>Priority Level</b>             |
|------------------------------|-------------------------------|--------------------------------|--------------------------|-----------------------------------------------|-------------------|-----------------------------------|
| <b>Communication</b><br>Card | <b>RS232/</b><br><b>RS485</b> | <b>Common</b><br><b>Serial</b> | Panel<br>(LED<br>Keypad) | <b>Control Terminal</b><br>(Binary/BCD Input) | F003/F004         | Command/<br><b>Frequency Mode</b> |
|                              | X                             | X                              |                          |                                               | X                 | <b>Communication Card</b>         |
|                              |                               | X                              |                          |                                               |                   | RS232/RS485                       |
|                              |                               |                                |                          | X                                             | X                 | Common Serial                     |
|                              |                               |                                |                          | X                                             |                   | Panel (LED Keypad)                |
|                              |                               |                                |                          |                                               |                   | Control Terminal                  |
|                              |                               |                                |                          |                                               | F003/F004 Setting | F003/F004 Setting                 |

**Table 5**. **Command** and **Frequency** control hierarchy.

# **Command Control Selections**

The following is a listing and description of the **Command Mode (** $\textbf{F003}$  $\textbf{F003}$  $\textbf{F003}$ **) selections (Program**  $\Rightarrow$ Fundamental Parameters ⇒ Standard Mode Selection ⇒ **Command Mode**).

#### Settings:

**Use Control Terminal Strip**

Allows for **Command** control input via the 25-pin terminal strip on the **Control Terminal Strip** PCB.

Use LED Keypad Option

The **LED Keypad** is unavailable at the time of this release.

#### **Use Common (TTL)**

Set the **LCD Port Connection** to **Common Serial (TTL)** to use this feature.

#### **Use RS232/RS485**

Set the **LCD Port Connection** to **RS232/RS485** to use this feature.

#### **Use Communication Card**

Routes the control and monitoring I/O to CNU3 of the **Control Board** of the **G7 ASD** (Communication Card connector).

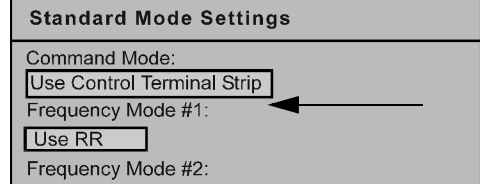

# **Frequency Control Selections**

The following is a listing and description of the **Frequency Mode** (**[F003](#page-64-0)**) selections (Program ⇒ Fundamental Parameters ⇒ Standard Mode Selection ⇒ **Frequency Mode #1**).

Settings:

### **Use VI/II**

0 to 10-volt DC analog input connected to **VI** or a 4 – 20 mA (or 0 to 1 mA) DC current connected to **II** (cannot use both simultaneously).

#### **Use RR**

0 to 10-volt DC analog input connected to **RR**.

#### **Use RX**

-10 to +10-volt DC analog input connected to **RX**.

#### **Use Option Card RX2**

-10 to +10-volt DC analog input connected to **RX2**.

### **Use LED Keypad Option**

The LED Keypad is unavailable at the time of this release.

#### **Use Binary/BCD Input**

Allows for discrete terminal input to control the ASD output.

#### **Use Common Serial (TTL)**

To use the EOI for control requires that the **LCD Port Connection** be set to **Common Serial (TTL)** to use this feature.

#### **Use RS232/RS485**

To use the EOI for control requires that the **LCD Port Connection** be set to **RS232/RS485** to use this feature.

#### **Use Communication Card**

Routes the control and monitoring I/O to CNU3 of the **Control Board** of the **G7 ASD** (Option Card connector).

#### **Use Motorized Pot Simulation**

A discrete terminal may be configured to increase or decrease the speed of the motor by momentarily connecting the assigned terminal to **CC**. See Table [8 on page](#page-81-0) 76 for further information on this feature.

#### **Use Pulse Input Option**

Configures the system to receive pulse input. See **PG Speed Reference Setpoint** on [pg. 103](#page-108-0) for further information on this feature.

### **Standard Mode Settings** Command Mode: Use Control Terminal Strip Frequency Mode #1:

Use RR

Frequency Mode #2:

G7 ASD Operation Manual 35

# **Electronic Operator Interface**

The G7 **Electronic Operator Interface** (EOI) is comprised of an LCD display, two LEDs, a rotary encoder, and eight keys. These items are described below and their locations are provided in [Figure 19 on pg. 37.](#page-42-0)

The **EOI** can be mounted remotely from the ASD as described in the section titled [EOI Remote Mounting](#page-195-0)  [on pg. 190](#page-195-0). The dimensional requirements for remote mounting may also be found in this section. Using a screw length that exceeds the specified dimensions may cause deformation of the outer surface of the bezel as shown in [Figure 31 on pg. 192](#page-197-0) and should be avoided.

The interface can operate up to distances of 15 feet from the ASD via the Common Serial (TTL) Port. For distances beyond 15 feet, the RS232/RS485 port is recommended.

# **EOI Features**

**LCD Display** — Displays configuration information, performance data (e.g., motor frequency, bus voltage, torque, etc.), and diagnostic information.

**Local|Remote Key** — Toggles the system to and from the **Local** and **Remote** modes. The LED is on when the system is in the **Local Command** mode. The **Local** mode allows the **Command** and **Frequency** control functions to be carried out via the **EOI**.

The **Remote** mode enables the **Command** and **Frequency** control functions to be carried out via the **Control Terminal Strip**, **LED Keypad**, **RS232/RS485**, **Communication Card**, or **Pulse Input**. The selection may be made via Program ⇒ Fundamental Parameters ⇒ Standard Mode Settings ⇒ **[Command](#page-52-0)  [Mode](#page-52-0)**.

*Note: The LED Keypad is under development and is unavailable at the time of the release of this manual.*

The availability of the **Local** mode of operation (**Command** and **Frequency** control) may be disabled via Program ⇒ EOI Option Setups ⇒ **[Local/Remote Key](#page-52-1)**. The availability of the **Local** mode of operation may be reinstated by changing this setting or performing a **Reset** (see **[F007](#page-67-0)**).

**Enter Key** — Selects a menu item to be changed or accepts and records the changed data of the selected field (same as pressing the **Rotary Encoder**).

**Esc Key** — Returns to the previous level of the menu tree, toggles between the **Panel** and the **Frequency Command** screens, or cancels changes made to a field if pressed while still in the reverse video mode (dark background/light text). The 3 functions are menu-specific.

**Run Key** — Issues the **Run** command while in the **Local** mode.

**Run Key Status LED —** Illuminates green while stopped or red while running.

**Stop Key** — Issues the **Off** command (decelerates to **Stop** at the programmed rate) if pressed once while in the **Local** mode or initiates an **Emergency Off** (terminates the ASD output and applies the brake if so configured) if pressed twice quickly from the **Local** or **Remote** modes.

**Up Key** — Increases the value of the selected parameter or scrolls up the menu listing (continues during press-and-hold).

**Down Key** — Decreases the value of the selected parameter or scrolls down the menu listing (continues during press-and-hold).

**Rotary Encoder** — Functions as the **Up** key, the **Down** key, and the **Enter** key. Turn the **Rotary Encoder** either clockwise or counterclockwise to perform the **Up** or **Down** key functions. Press the **Rotary Encoder** to perform the **Enter** function. Simultaneously pressing and turning the **Rotary Encoder** performs a user-defined function (see Program ⇒ EOI Option Setup ⇒ Preferences ⇒ **[Encoder](#page-52-2)  [Action](#page-52-2)**).

**MON/PRG** (Monitor/Program) — Provides a means to access the three root menus. Pressing the **MON/ PRG** key repeatedly loops the system through the three root menus (see [Figure 21 on pg. 43\)](#page-48-0). While looping through the root menus, the **Program** menu will display the last menu screen or sub-menu item being accessed at the time that the **MON/PRG** key was pressed.

<span id="page-42-0"></span>Figure 19. The G7 Electronic Operator Interface.

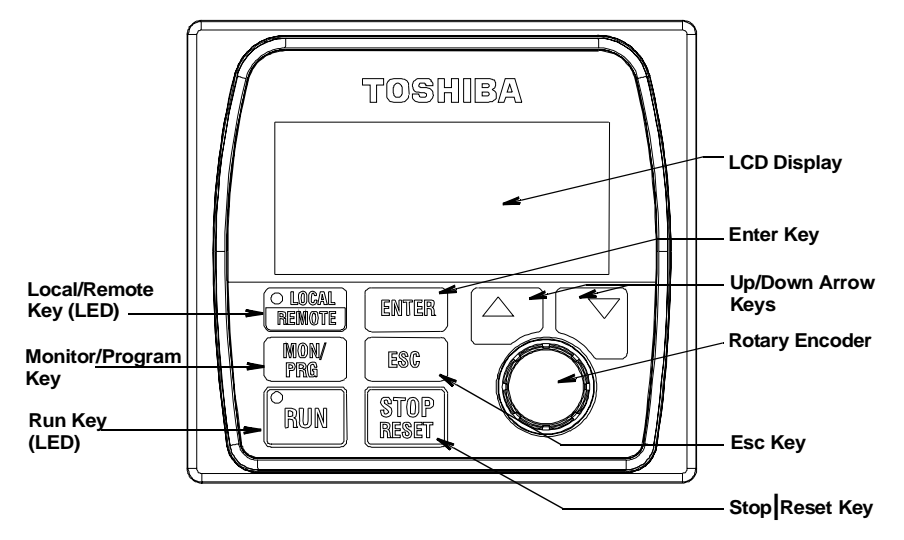

# **EOI Operation**

The **EOI** is the primary input/output device for the user. The **EOI** may be used to monitor system functions, input data into the system, or perform diagnostics.

*Note: The Up/Down arrow keys and the Enter key may be used to perform the functions of the Rotary Encoder. The Rotary Encoder will be used in this explanation and throughout this manual for the Up, Down, and Enter key functions.*

The software used with the G7 is menu driven; thus, making it a select and click environment. The operating parameters of a motor may be selected and viewed or changed using the **EOI**.

To change a parameter setting, go to the **Program** mode by pressing the **MON/PRG** key until the **Program** menu is displayed. Turn the **Rotary Encoder** until the desired parameter group is within the cursor block. Press the **Rotary Encoder** (repeat if there is a submenu).

The selection will take on the reverse video format (dark background/light text). Turn the **Rotary Encoder** to change the value of the parameter. Press the **Esc** key while the display is in the reverse video mode to exit the menu without saving the change or press the **Rotary Encoder** to accept the new setting.

Repeated **Esc** key entries takes the menu back one level each time the **Esc** key is pressed until the root level is reached. After reaching the root level, continued **Esc** entries will toggle the system to and from the **Frequency Command** screen and the **Panel** menu.

*Note: Panel menu changes entered here will affect EOI-controlled ASD operation only. LED Keypad-controlled functions will not be affected. LED Keypad-controlled operation settings may be viewed or changed at [F008](#page-67-1). See the section titled [Panel Menu on pg. 44](#page-49-0) for further information on [Panel Menu](#page-49-0) operations.*

# **System Operation**

# **Initial Setup**

Upon initial system powerup, the **Startup Wizard** starts automatically. The **Startup Wizard** assists the user with the initial configuration of the input power settings and the output parameters of the **G7 ASD**. The ASD may also be setup by directly accessing each of the individual parameters (see the section titled [Direct Access Parameter Information on pg. 59\)](#page-64-1).

The **Startup Wizard** may also be selected and run from the **Program** menu after the initial startup if required.

The **Startup Wizard** querys the user for the following information:

- 1. **Run now?** (if selected continue on to step #2)/**Run next time at power up?** (if selected go to Program Mode)/**Manually configure?** (if selected go to Finish ⇒ Program Mode).
- 2. The **Voltage** and **Frequency** rating of the motor.
- 3. The **Upper Limit** frequency.
- 4. The **Lower Limit** frequency.
- 5. Adjust **Accel/Decel** times automatically? (if **Yes**, continue from step #8).
- 6. The **Acceleration** time.
- 7. The **Deceleration** Time.
- 8. The **Volts**/**Hertz** setting.
- 9. The motor **Current** rating.
- 10. The **Command** source.
- 11. The **Frequency Reference** source.

See the section titled [Startup Wizard Requirements on pg. 40](#page-45-0) for additional information on the **Startup Wizard**.

# **Operation** (Local)

*Note: See [F003](#page-64-0) for information on Remote operation.*

To turn the motor on, perform the following:

- 1. Press the **MON/PRG** key until the **Frequency Command** screen is displayed.
- 2. Press the **Local|Remote** key to enter the **Local**  mode (green **Local** LED illuminates).
- 3. Turn the **Rotary Encoder** clockwise until the **Frequency Command** value is at the desired setting.
- 4. Press the **Run** key and the motor runs at the **Frequency Command** value.

#### Frequency Command Screen

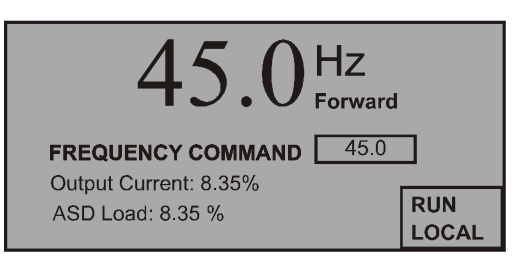

- *Note: The speed of the motor may be changed while the motor is running by using the Rotary Encoder to change the Frequency Command value.*
	- 5. Press the **Stop|Reset** key to stop the motor.

# <span id="page-44-1"></span>**Default Setting Changes**

To change a default parameter setting, go to the root of the **Program** menu and turn the **Rotary Encoder** until the desired parameter group is within the cursor block and press the **Rotary Encoder** (repeat if there is a submenu).

Press the **Rotary Encoder** to select the default setting to be changed and the selection takes on the reverse video format (dark background, light text). Turn the **Rotary Encoder** to change the value of the parameter. Press the **ESC** key before accepting the change to exit the menu without saving the change or press the **Rotary Encoder** to accept the new setting.

For a complete listing of the **Program** mode menu options, see the section titled [Program Mode on pg. 47](#page-52-3). Menu items are listed and mapped for convenience. The **Direct Access Numbers** are listed where applicable.

The default settings may also be changed by entering the **Parameter Number** of the setting to be changed at the **Direct Access** menu (Program ⇒ Direct Access ⇒ *Applicable Parameter Number*). A listing of the **Direct Access Numbers** and a description of the associated parameter may be found in the section titled [Direct Access Parameter Information on pg. 59.](#page-64-1)

A listing of all parameters that have been changed from the default setting may be viewed sequentially by accessing the **Changed From Default** screen (Program ⇒ **Changed From Default**).

*Note: Parameter F201 was changed to create the example shown in [Figure 20.](#page-44-0)*

The **Changed From Default** feature allows the user to view (or change) the parameters that are different from the default or the post-reset settings. Once the **Changed From Default** screen is displayed, the system automatically scrolls through all of the system parameters and halts once reaching a changed parameter.

The **Rotary Encoder** may be clicked once clockwise to continue scrolling forward or clicked once counterclockwise to begin scrolling in reverse. With each click of the **Rotary Encoder** from a stop, the system scrolls through all of the parameters and stops at the next parameter that has been changed.

Pressing the **Rotary Encoder** while a changed parameter is displayed accesses the settings of the changed parameter for viewing or changing.

<span id="page-44-0"></span>Pressing **ESC** while the system is performing a **Changed From Default** search terminates the search. Pressing **ESC** when done searching (or halted at a changed parameter) returns the system to the **Program**  menu.

Program **Changed From Default** F201: VI/II Reference Setting Point #1 **Fundamental Parameters Startup Wizard**  $07D1$ Changed From Default GoTo. Direct Access Use arrows to view. EOI Option Setup.

Figure 20. Changed From Default screen.

# <span id="page-45-0"></span>**Startup Wizard Requirements**

The **Startup Wizard** queries the user for information on the input and output signal parameters of the ASD. The ASD may also be setup by directly accessing each of the control settings via the **Program** menu or the **Direct Access Numbers** (see the section titled [Direct Access Parameter Information on pg.](#page-64-1)  [59\)](#page-64-1).

Upon initial system powerup, the **Startup Wizard** starts automatically. It may also be run from the **Program** menu after startup if required. The user is queried to either (**1**) run the **Startup Wizard** (**Run Now**), (**2**) run the **Startup Wizard** at the next power up, or **(3)** perform a manual setting of user-selected parameters.

If selection (**2**) is chosen, the system returns to the **Program** menu and defaults to the **Startup Wizard** on the next power up. If selection (**3**) is chosen, click the subsequent **Finish** box and the system returns to the **Frequency Command** screen. If selection (**1**) (**Run Now**) is selected, the **Startup Wizard** will start and assist the user with the configuration of the **G7 True Torque Control2 Adjustable Speed Drive** using the following user-input screens.

# **Voltage and Frequency Rating of the Motor**

Motors are designed and manufactured for a specific voltage and frequency range. The voltage and frequency specifications for a given motor may be found on the nameplate of the motor.

> **Wizard: Upper Limit Frequency** What is your upper limit frequency?  $60$  Hz **Next** Finish.

**Wizard: Motor Rating** 

I will configure manually. Finish

200V 50Hz 200V/230V 60Hz

# **Upper Limit Frequency**

This parameter sets the highest frequency that the G7 will accept as a frequency command or frequency setpoint. The G7 may output frequencies higher than the **Upper Limit Frequency** (but, lower than the **Maximum Frequency**) when operating in the **PID Control** mode, **Torque Control** mode, or the **Vector Control** modes (sensorless or feedback).

### **Lower Limit Frequency**

This parameter sets the lowest frequency that the G7 will accept as a frequency command or frequency setpoint. The G7 will output frequencies lower than the **Lower Limit Frequency** when accelerating to the lower limit or decelerating to a stop. Frequencies below the **Lower Limit** may be output when operating in the **PID Control** mode, **Torque Control** mode, or the **Vector Control** modes (sensorless or feedback).

### **Wizard: Min. Frequency** What is your lower limit frequency?  $0.00 Hz$ Next<sup>1</sup>  $F$ inish

# **Adjust Accel/Decel Automatically?**

When enabled, the G7 adjusts the acceleration and deceleration rates according to the applied load. The acceleration and deceleration times range from 12.5% to 800% of the programmed values for the active acceleration time [e.g., **Acceleration Time #1 [\(F009](#page-68-0)**) and **Deceleration Time #1 ([F010](#page-68-1)**)].

**Wizard: Accel/Decel** Do you want the drive to adjust accel/decel times automatically?  $Yes$  $\sqrt{N_{\odot}}$ Finish

The motor and the load must be connected prior to selecting **Automatic Accel/Decel**.

If **Automatic Accel/Decel** is not enabled, the **Acceleration** screen will appear followed by the **Deceleration** screen as shown below.

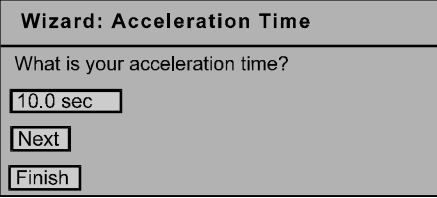

Acceleration Time **Deceleration Time** 

**Wizard: Deceleration Time** 

What is your deceleration time?

**Wizard: Volts/Hertz** What type of volts/hertz control

do you want? Constant Torque

Next Finish

 $10.0$  sec

Next

Finish

### **Volts per Hertz Setting**

This function establishes the relationship between the output frequency and the output voltage.

Settings:

- Constant Torque
- Variable Torque

Automatic Torque Boost

Sensorless Vector Control (Speed)

Automatic Torque Boost + Automatic Energy Savings

Sensorless Vector Control (Speed) + Automatic Energy Savings

V/f 5-point Setting (Opens 5-point Setting Screen)

Sensorless Vector Control (Speed/Torque Switching)

PG Feedback Vector Control (Speed/Torque Switching)

PG Feedback Vector Control (Speed/Position Switching)

### **Motor Current Rating**

This parameter allows the user to input the full-load amperage (FLA) of the motor. This value is used by the ASD to determine the **Thermal Overload** protection setting for the motor and may be found on the nameplate of the motor.

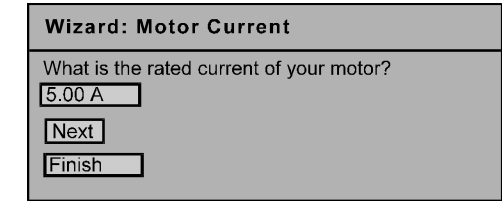

### **Command Source**

This selection allows the user to establish the source of the **Run** commands (e.g., **F**, **R**, **Stop**, etc.).

Settings:

Use Control Terminal Strip

Use LED Keypad Option

Use Common Serial (TTL) — (Use for **LCD EOI Operation**)

Use RS232/RS485

Use Communication Card

### **Frequency Reference Source**

This selection allows the user to establish the source of the **Frequency** (speed) command.

Settings:

### Use VI/II

Use RR

Use RX

Use Option Card RX2

Use LED Keypad Option

Use Binary/BCD Input

Use Common Serial (TTL) — (Use for **LCD EOI Operation**)

Use RS232/RS485

Use Communication Card

Use Motorized Pot Simulation

Use Pulse Input Option

### **Wizard: Finish**

This screen is the final screen of the **Startup Wizard**. The basic parameters of the ASD have been set. Click **Finish** to return to the **Program** mode. Additional application-specific programming may be required.

#### **Wizard: Finished**

Wizard is done. Other parameters may need adjustment for proper operation Always read instruction manual to ensure proper setup. **Finish** 

**Wizard: Command Source** Where will your run/stop and other commands come from? Use terminal block Next<sup>1</sup>

**Wizard: Frequency Source** 

Where will your frequency reference come from?

 $Use RR$ 

Next<sup>1</sup>

Finish

# **System Configuration and Menu Options**

# **Root Menus**

The **MON/PRG** key accesses the three primary modes of the G7: the **Frequency Command** mode, the **Monitor** mode, and the **Program** mode. From either mode, press the **MON/PRG** key to loop through to the other two modes (see [Figure 21\)](#page-48-1). While in the **Frequency Command** mode, pressing the **ESC** key toggles the menu to and from the **Panel** menu and the **Frequency Command** mode.

*Note: Panel menu changes made when accessing the Panel menu using the method shown in [Figure 21](#page-48-1) is effective for Local LCD EOI control Only.*

<span id="page-48-1"></span>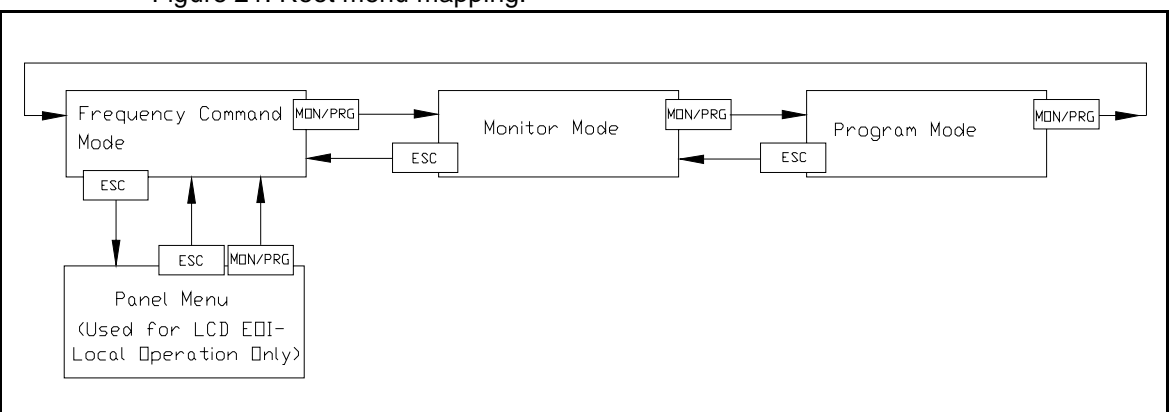

<span id="page-48-0"></span>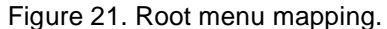

# **Frequency Command Mode**

# Frequency Setting

While operating in the **Local** mode (**Local** LED is illuminated on the front panel), the running frequency of the motor may be set from the **Frequency Command** screen. Using the **Rotary Encoder**, enter the **Frequency Command** value and then press the **Run** key. The motor will run at the **Frequency Command** speed and may be changed while running.

# <span id="page-48-2"></span>Scrolling Monitor

The **Output Current** and the **ASD Load** values are displayed (default setting) below the **Frequency Command** parameter of the **Frequency Command** screen. Other user-selected parameters may be displayed on this screen for quick-access monitoring while running. These parameters may be accessed and enabled for display by placing a check in the box next to the item listed at Program ⇒ Monitor Setup ⇒ **[Scrolling Monitor Select](#page-62-0)**. If no parameters are enabled for display, **No Items** is displayed.

When more than two items are selected for display the items are scrolled automatically. The display time for each selected item may be set from 1 to 60 seconds. The parameters that may be displayed on the **Scrolling Monitor** are listed in the section titled [Monitor Mode on pg. 45.](#page-50-0)

# <span id="page-49-0"></span>**Panel Menu**

The Panel menu may be accessed in either of two ways: while operating using the **LED Keypad Option** the **Panel** menu may be accessed via **[F008](#page-67-1)** or if operating in the **Local** mode using the **LCD EOI**, press **ESC** from the **Frequency Command** screen.

The control settings of the **Panel** menu are effective for **LED** keypad control only if accessed via **Direct Access** method **[F008](#page-67-1)** and are effective for the **LCD EOI** control only if accessed via the **Frequency Command** screen. Changes made to either of the **Panel** menus are not carried over to the other **Panel** menu.

Using either method provides quick access to the following **Panel** menu parameters:

**Direction** — **Forward** or **Reverse** (see **[F008](#page-67-1)** for further information on this setting).

**Stop Pattern** — The **Decel Stop** or **Coast Stop** settings determines the method used to stop the motor when using the **Stop|Reset** key of the **EOI**. The **Decel Stop** setting enables the **Dynamic Braking** system setup at **[F304](#page-117-0)** or the **DC Injection Braking** system setup at **[F250](#page-110-0)**, **[F251](#page-110-1)**, and **[F252](#page-111-0)**. The **Coast Stop** setting allows the motor to stop at the rate allowed by the inertia of the load.

*Note: The Stop Pattern setting has no effect on the Emergency Off settings of* **[F603](#page-159-0)***.*

**V/f Group** — 1 of 4 **V/f** profiles may be selected and run. Each **V/f** profile is comprised of 4 user settings: **Base Frequency**, **Base Frequency Voltage**, **Manual Torque Boost**, and **Electronic Thermal Protection**. Expanded descriptions of these parameters may be found in the section titled [Direct Access Parameter Information on pg. 59.](#page-64-1)

**Accel/Decel Group** — 1 of 4 **Accel/Decel** profiles may be selected and run. Each of the **Accel/Decel**  profiles is comprised of 3 user settings: **Acceleration**, **Deceleration**, and **Pattern**. Expanded descriptions of these parameters may be found in the section titled [Direct Access Parameter](#page-64-1)  [Information on pg. 59](#page-64-1) (or see **[F009](#page-68-0)**).

**Feedback in Panel Mode** — This feature enables or disables the **PID** feedback function.

**Torque Limit Group** — This parameter is used to select 1 of 4 preset positive torque limits to apply to the active motor (of a multiple motor configuration). The settings of profiles  $1 - 4$  may be setup at **[F441](#page-138-0)**, **[F444](#page-138-1)**, **[F446](#page-139-0)**, and **[F448](#page-139-1)**, respectively.

# <span id="page-50-0"></span>**Monitor Mode**

The **Monitor** mode allows the user to monitor motor performance variables, control settings, and configuration data during motor operation. There are 46 items that may be monitored from this mode. The items are listed and described below.

*Note: The Monitor mode is a read-only mode. The settings cannot be changed from the Monitor mode. For information on how to change the values, see the section titled [Default Setting Changes on pg. 39](#page-44-1)*.

**Running Frequency** — Displays the G7 **Output Frequency**.

**Frequency Reference** — Displays the **Frequency Setpoint**.

**Output Current** — Displays the **Output Current** as a percentage of the rated capacity of the G7.

**Bus Voltage** — Displays the **Bus Voltage** as a percentage of the rated capacity of the G7.

**Output Voltage** — Displays the **Output Voltage** as a percentage of the rated capacity of the G7.

**Input Signal Status** — Displays the status of the discrete input lines of the **Control Terminal Strip**.

**Out1 Out2 FL** — Displays the status of the discrete output lines of the **Control Terminal Strip**.

**Timer** — Displays the **Cumulative Run Time** in hours.

**Postcomp Frequency** — Displays the **Output Frequency** after the application of the slip compensation correction value.

**Feedback (inst.)** — Provides a status of the **Real Time Feedback** in Hz.

**Feedback (1 second)** — Provides a status of the **1-Second Averaging** feedback in Hz.

**Torque** — Displays the **Output Torque** as a percentage of the rated capacity of the G7.

**Torque Reference** — Displays the **Torque Reference** as a percentage.

**Torque Current** — Displays the current being used to produce torque.

**Excitation Current** — Displays the current required to produce the excitation field.

**PID Value** — Displays the **PID** feedback value in Hz (Proportional-Integral-Derivative).

**Motor Overload** — Displays the **Motor Overload** value as a percentage of the rated capacity of the motor.

**ASD Overload** — Displays the **ASD Overload** as a percentage of the rated capacity of the G7.

**DBR Overload** — Displays the **DBR Overload** value as a percentage of the **Dynamic Braking Resistor** capacity.

**Motor Load** — Displays the **Motor Load** in real time as a percentage of the rated capacity of the motor.

**ASD Load** — Displays the **ASD Load** as a percentage of the rated capacity of the G7.

**DBR Load** — Displays the **DBR Load** as a percentage of the **Dynamic Braking Resistor** capacity.

**Input Power** — Displays the **Input Power** in Kilowatts (Kw).

**Output Power** — Displays the **Output Power** in Kilowatts (Kw).

**Peak Current** — Displays the **Peak Current** since the last start was initiated. The current is displayed as a percentage of the rated capacity of the G7.

**Peak Voltage** — Displays the **Peak Voltage** since the last start was initiated. The voltage is displayed as a percentage of the rated capacity of the G7.

**PG Speed** — Displays the **PG Speed**.

**Direction** — Displays the **Direction** command (forward/reverse).

**PG Position** — Displays the **Pulse Generator Position**.

**RR** — Displays the **RR** input value as a percentage of the full range of the RR value (potentiometer input).

- **\*VI/II**  Displays the **VI/II** input setting as a percentage of the full range of the **VI/II** value.
- *Note: \* The VI/II input represents two analog inputs (and terminals). The VI input terminal is used for a 0 – 10 VDC analog signal and the II input terminal is used for current loop applications, such as with a 4-20 mA signal. Either may be used as a frequency or torque command source; however, the two cannot function simultaneously. Throughout this manual they will be listed as VI/II.*

**RX** — Displays the **RX** input setting as a percentage of the full range of the **RX** value (-10 to  $+10$  VDC input).

**RX2** — Displays the **RX2** input setting as a percentage of the full range of the **RX2** value.

*Note: The RX2 function is available on the ASD-Multicom option board only.*

**FM** — Displays the output frequency value as a percentage of the full range of the **FM** value.

**AM** — Displays the output current as a percentage of the full range of the **AM** value.

**Option Type** — Displays the type form number of the installed **ASD-Multicom** option board.

**Option Term A** — TBD.

**Option Term B** — TBD.

**Option Term O** — TBD.

**Option Term P** — TBD.

**Max. Output** — TBD.

Pattern Select — Active Group Number and Speed Number separated by a period (e.g., 2.3).

**Repeats Left** — Number of remaining Speed cycles in the active Group.

**Pattern** — Active Speed Number of the Group.

**Pattern Time Left** — Time remaining in the active Speed.

**Fault Status** — Displays the current fault or **No Fault**.

# <span id="page-52-3"></span>**Program Mode**

[Table 6](#page-52-4) lists the menu items of the **Program** mode and maps the flow of the menu selections. The **Parameter Numbers** for the listed functions are provided where applicable. The functions listed may be accessed (and changed) as mapped below or via the **Direct Access** method: Program ⇒ Direct Access ⇒ *Applicable Parameter Number*.

<span id="page-52-4"></span>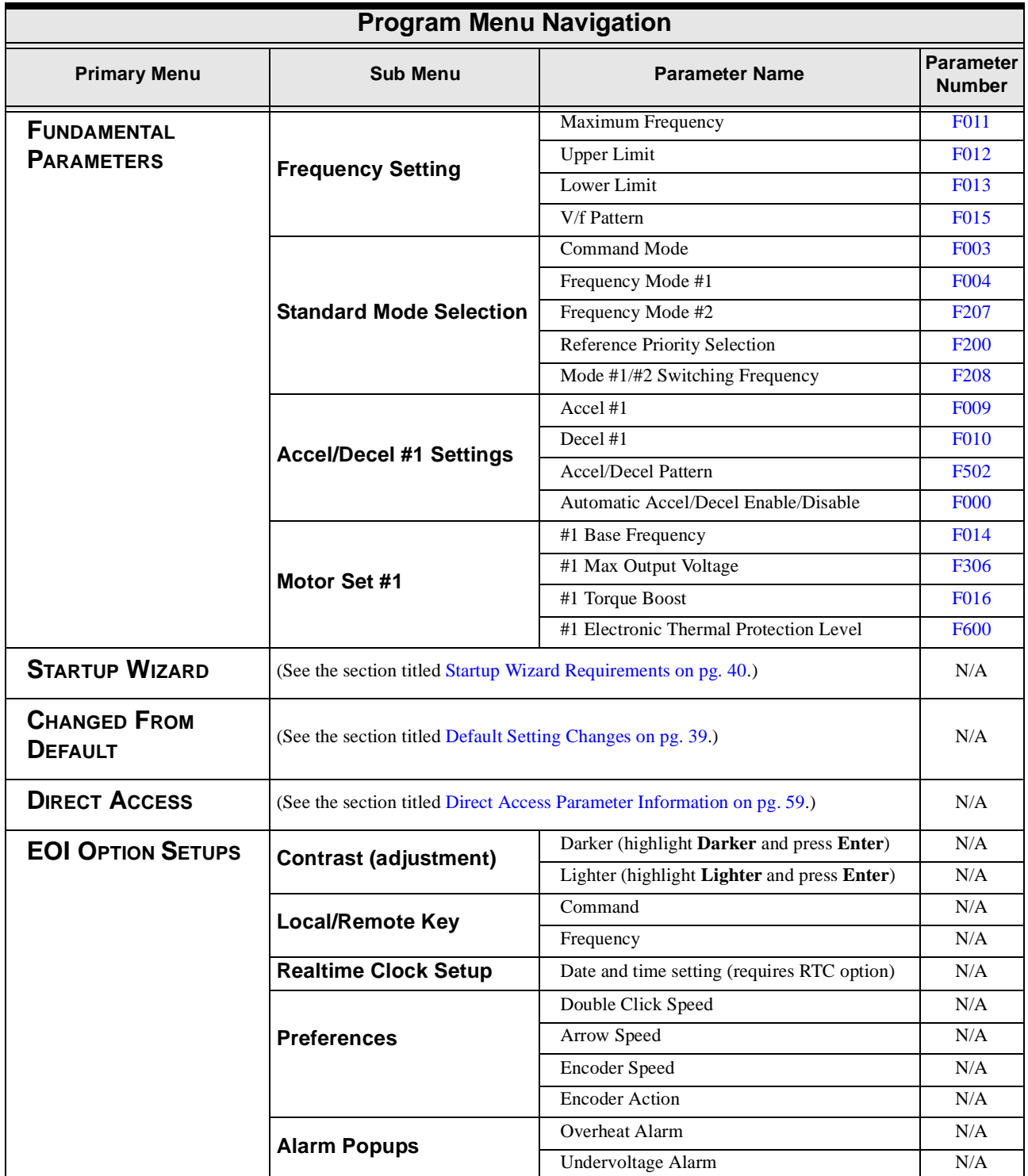

<span id="page-52-2"></span><span id="page-52-1"></span><span id="page-52-0"></span>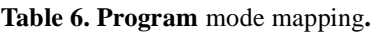

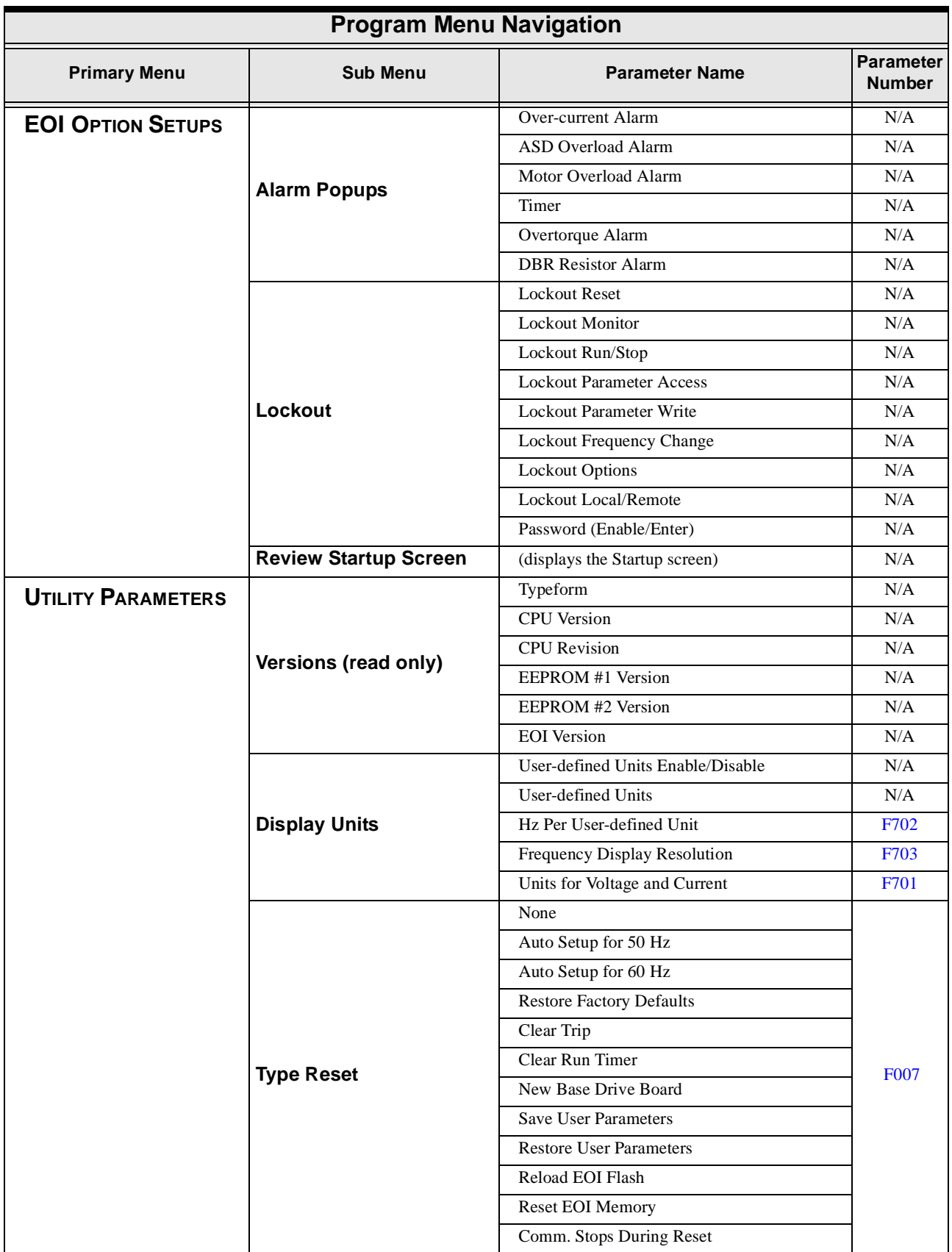

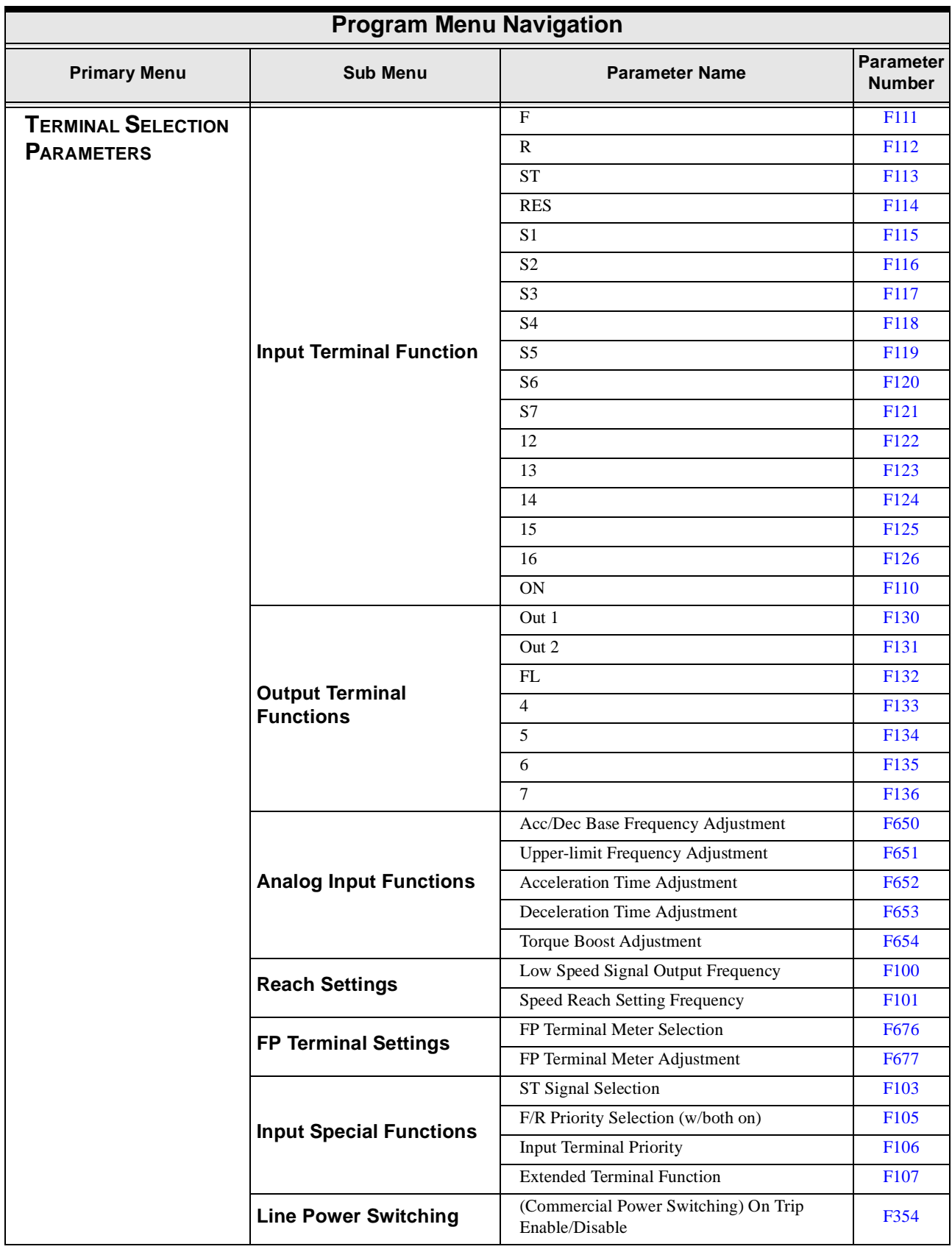

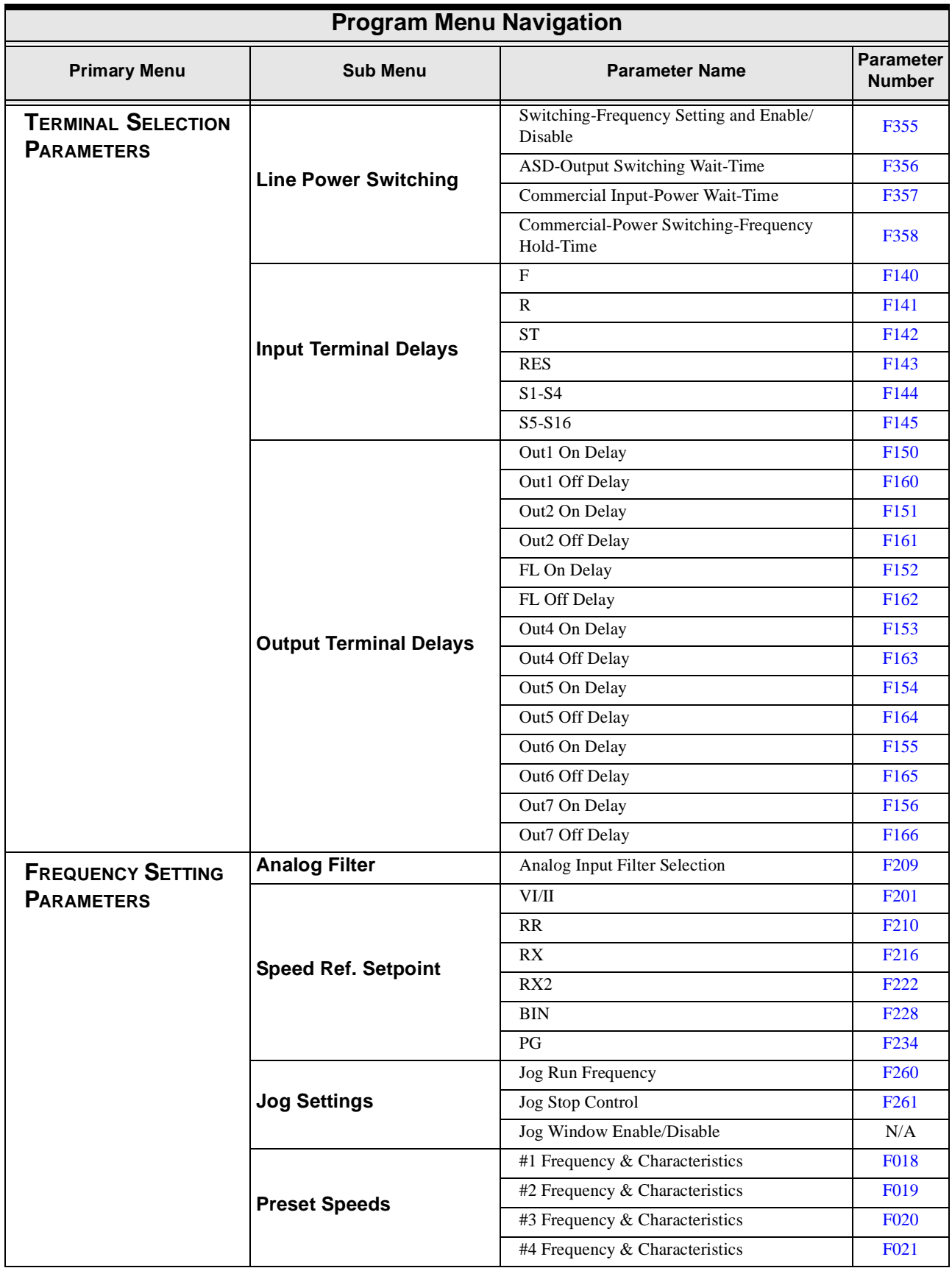

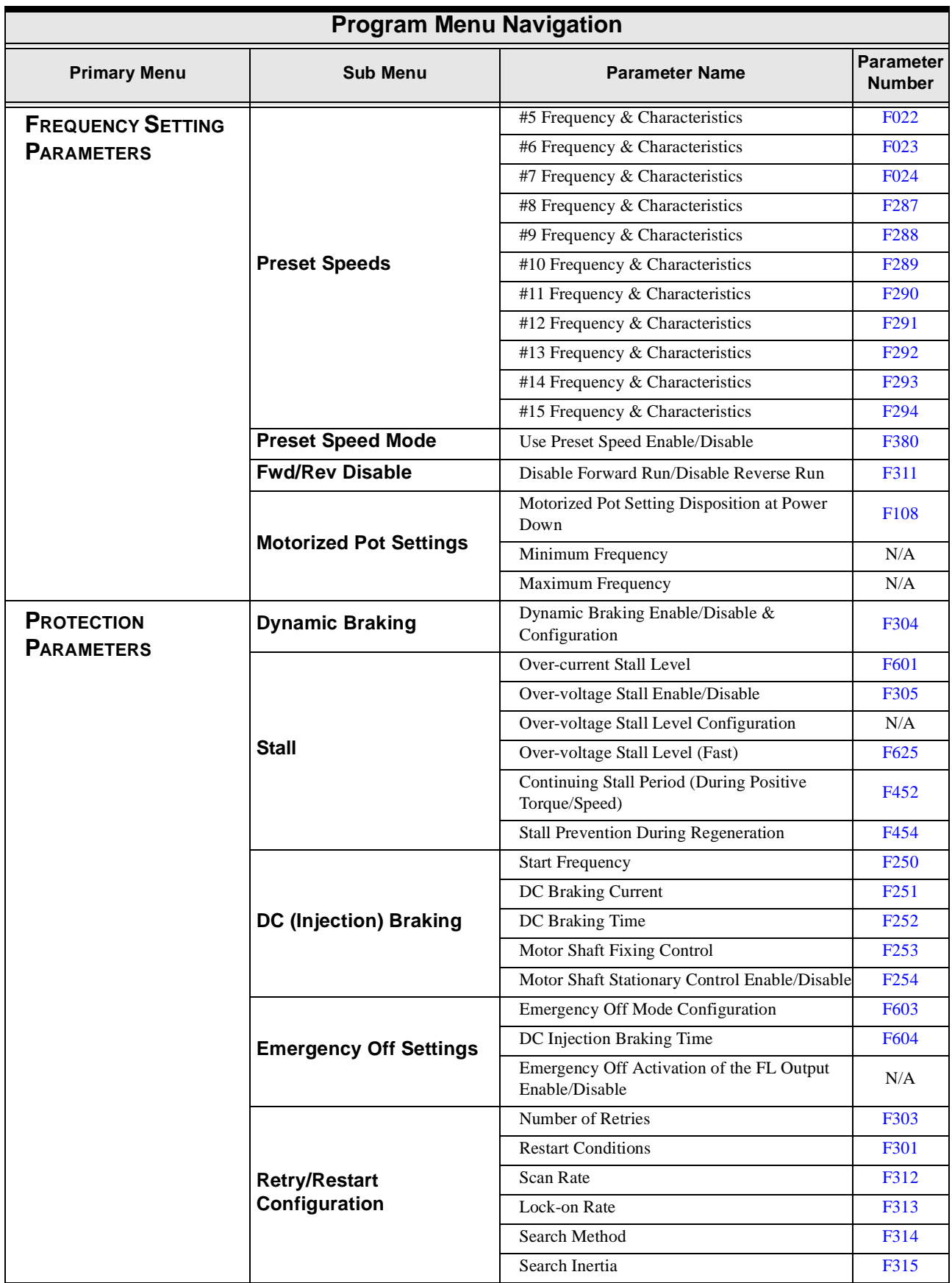

<span id="page-57-0"></span>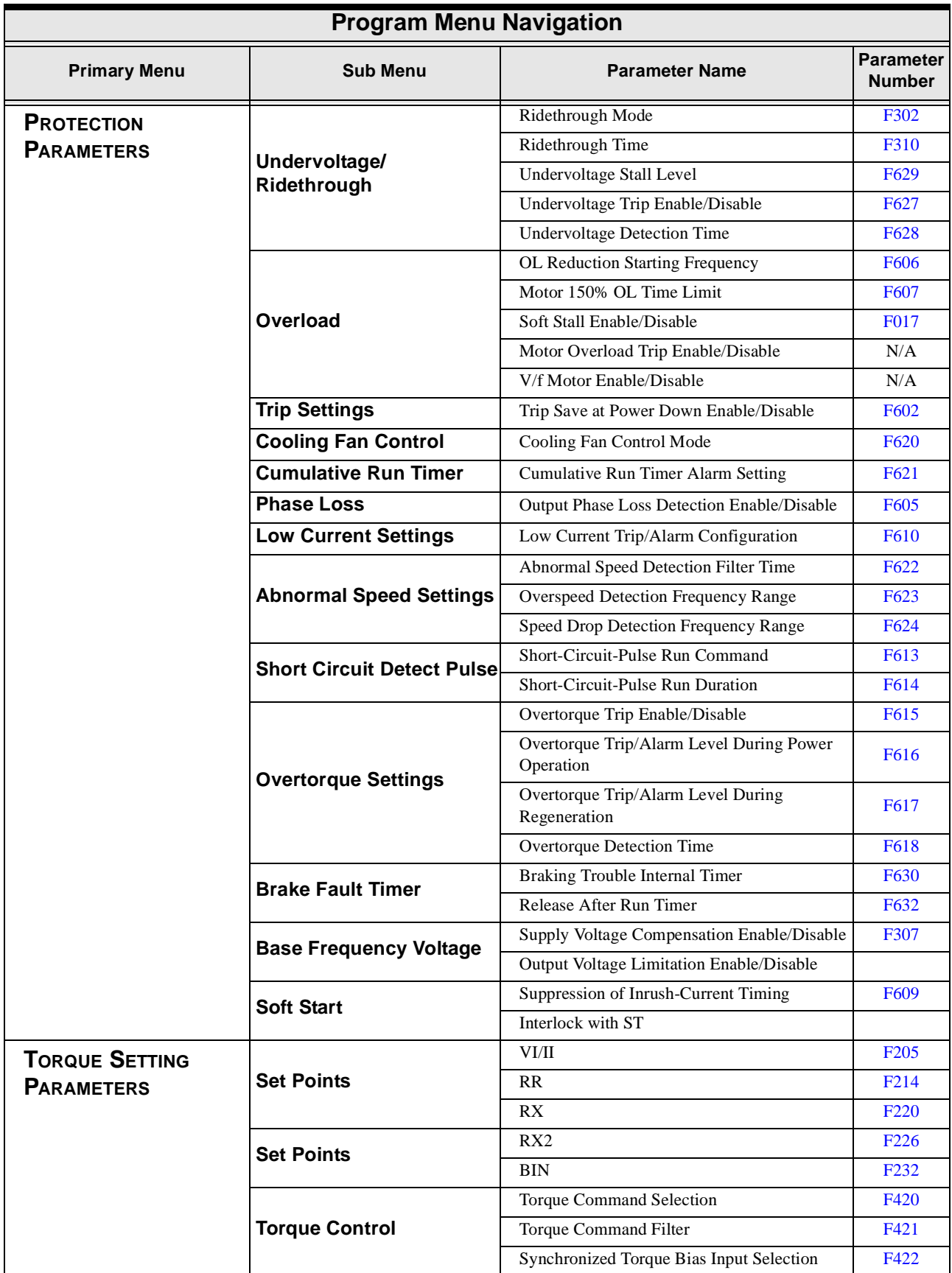

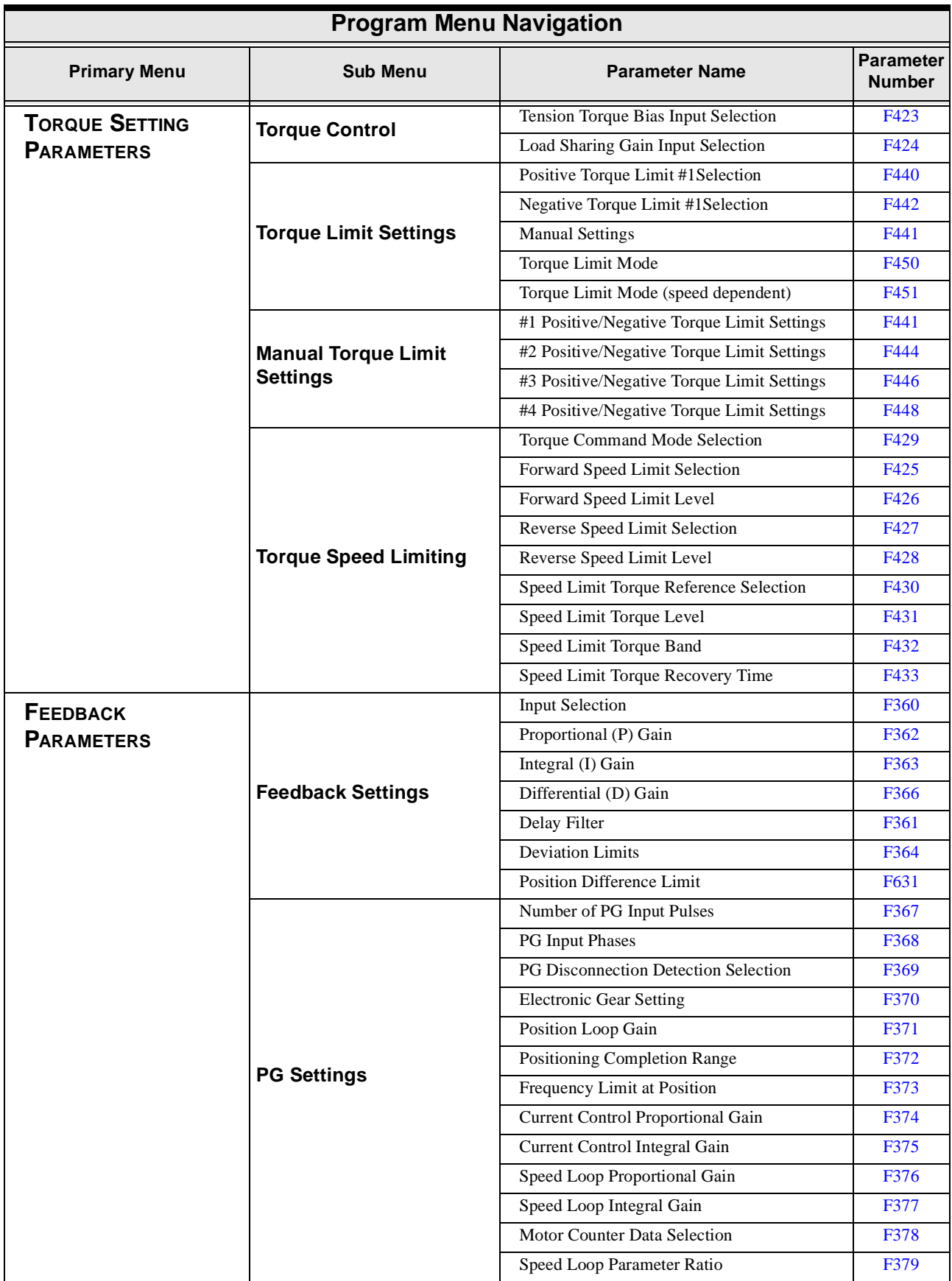

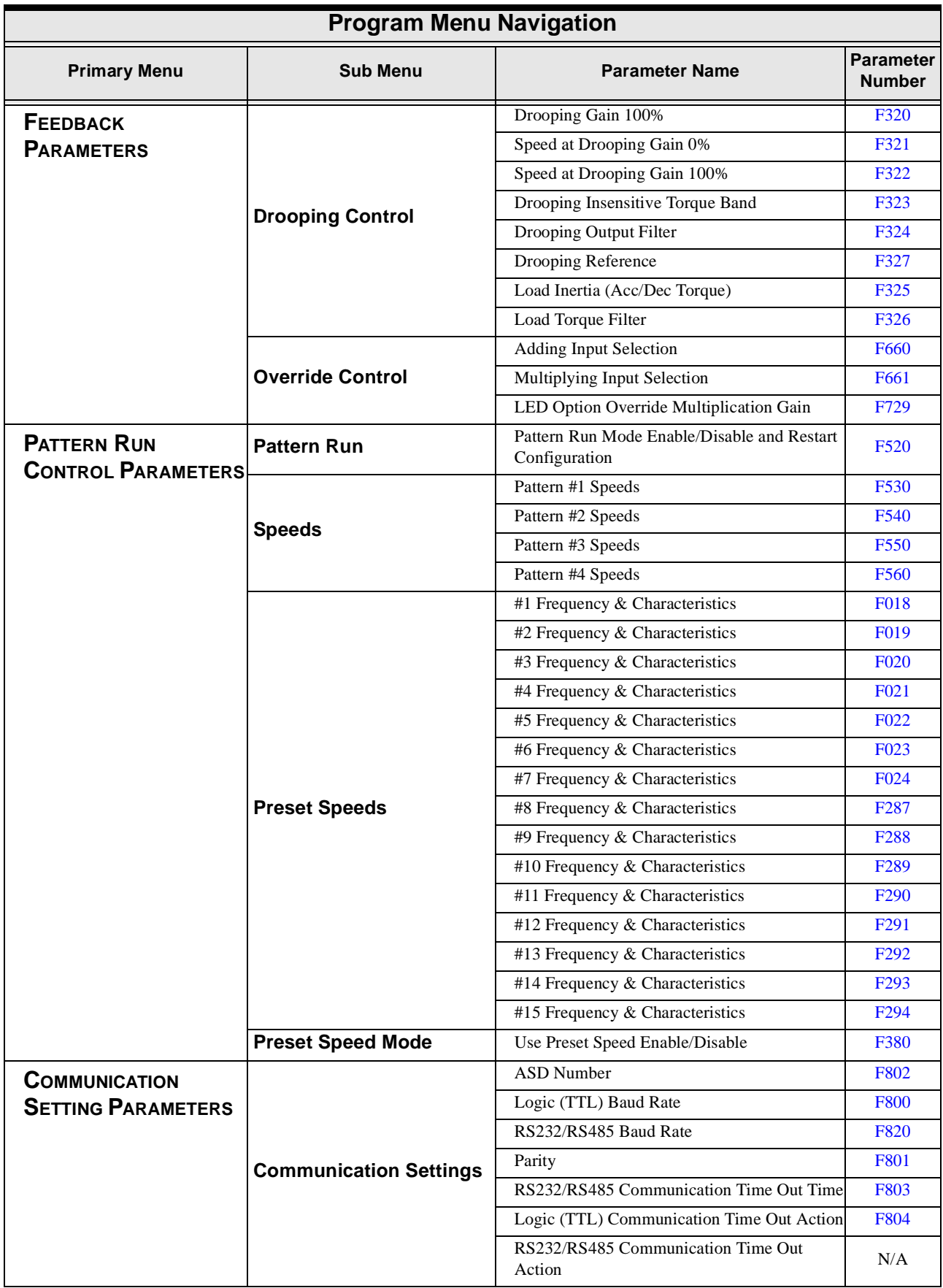

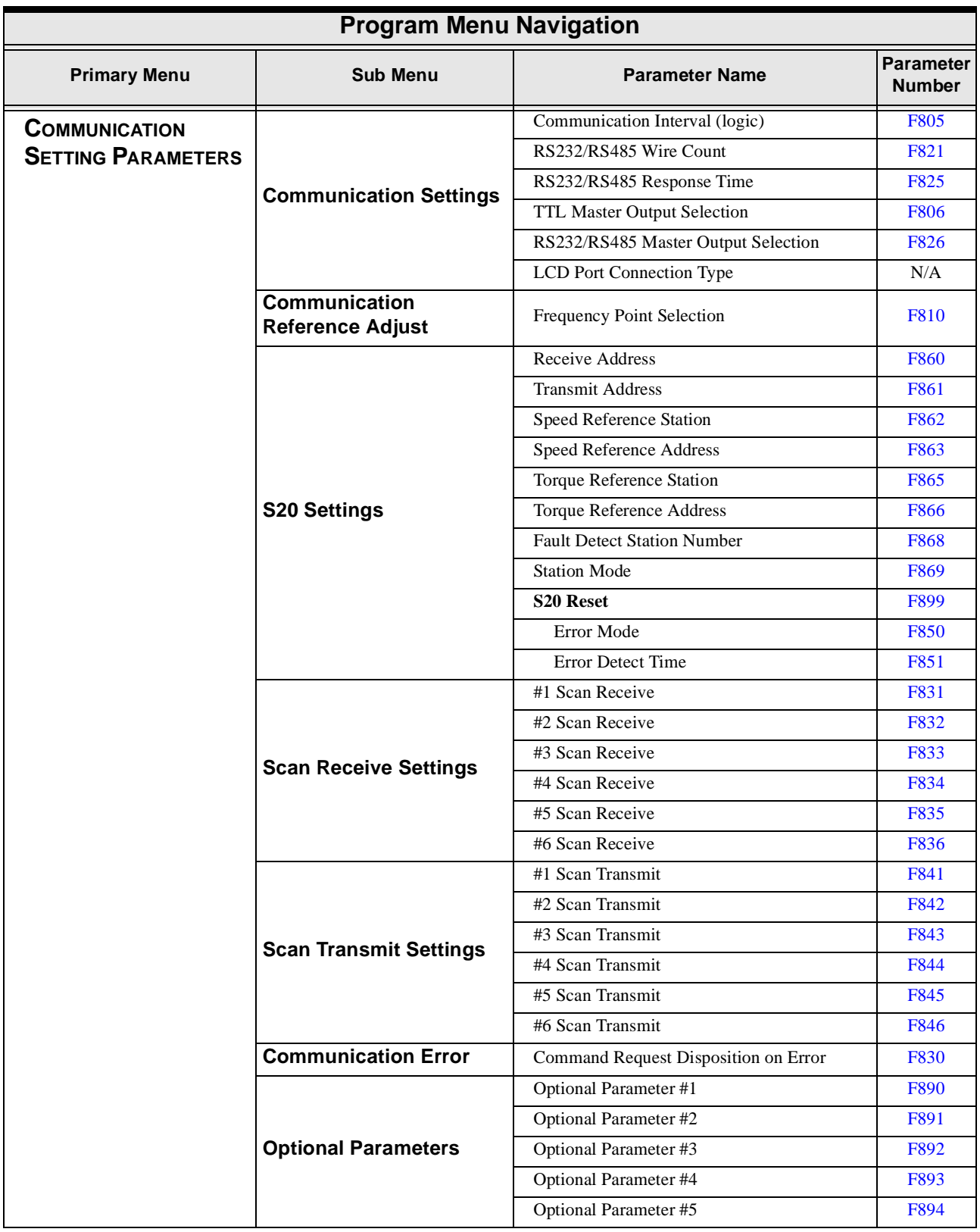

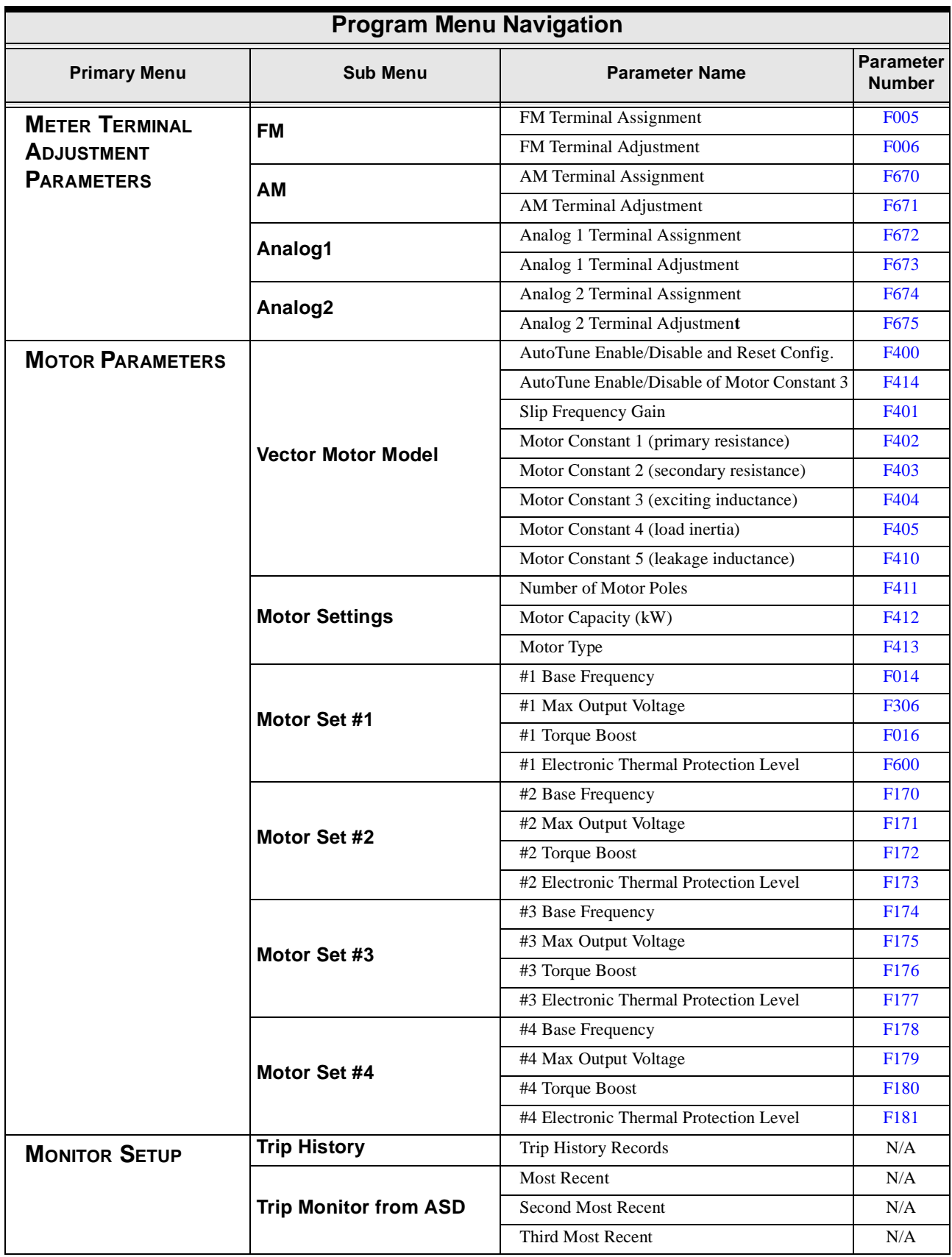

<span id="page-62-0"></span>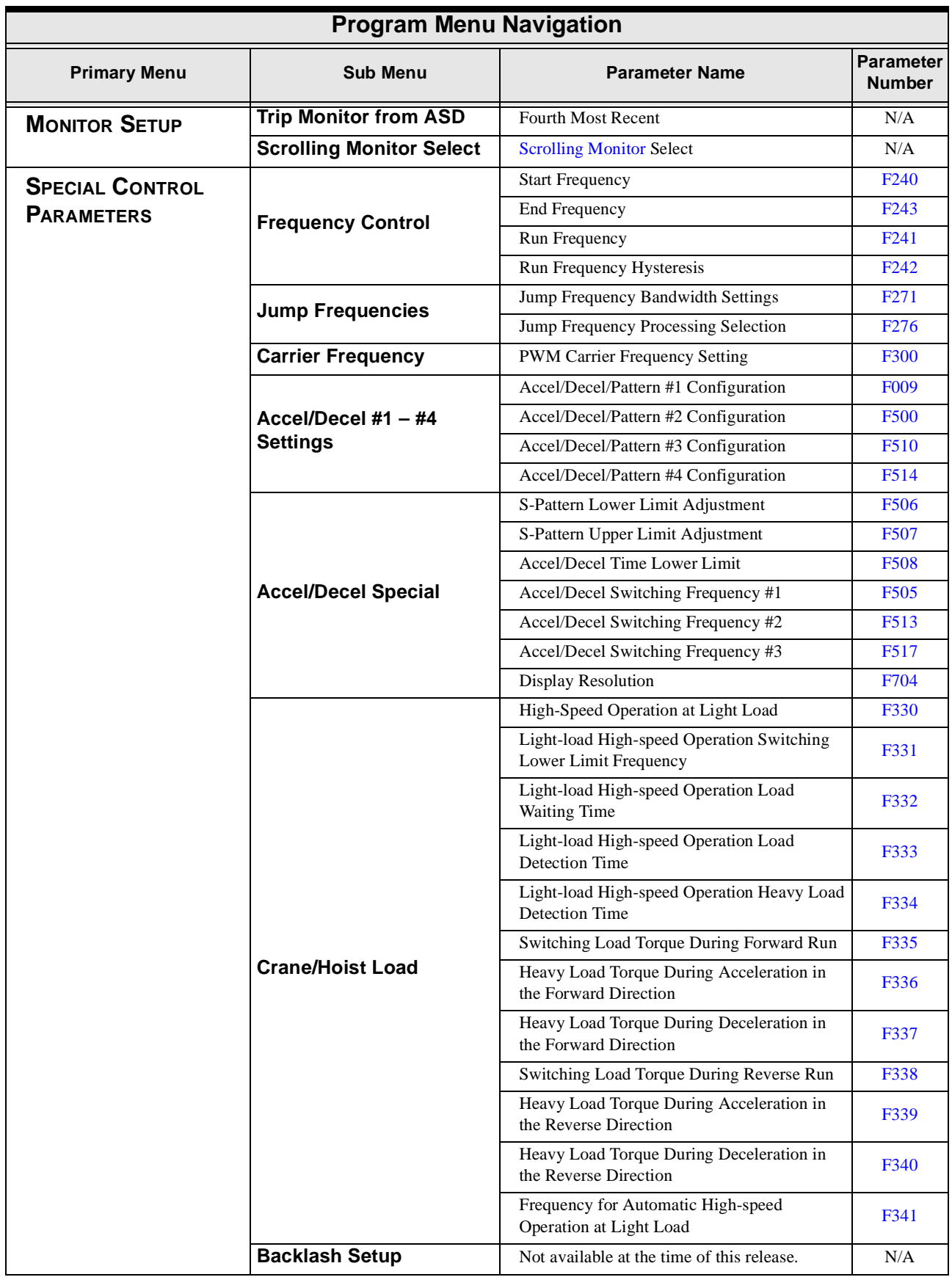

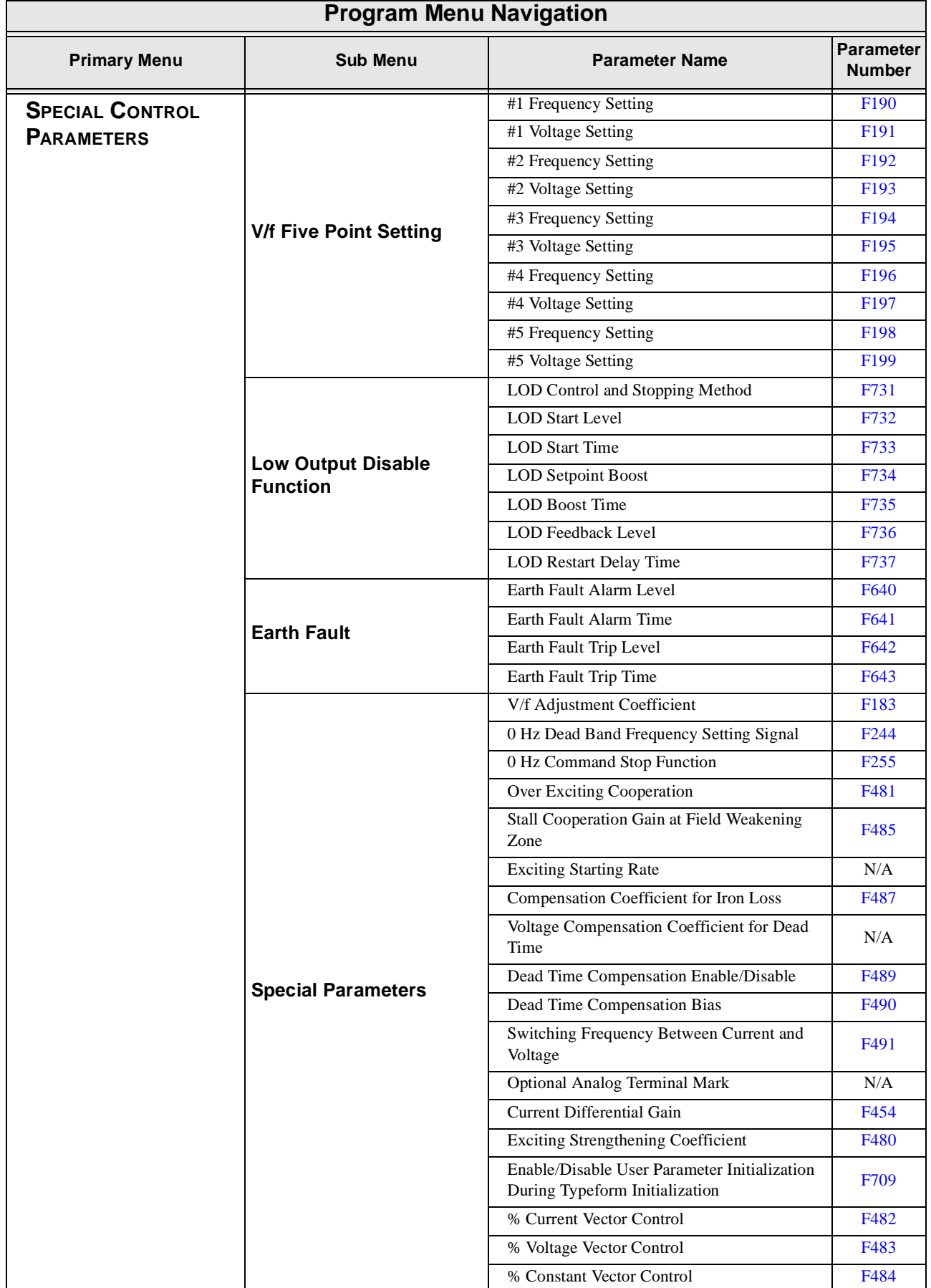

# **Direct Access Parameter Information**

The **G7 ASD** has the ability to allow the user direct access to the motor control functions. The functions listed below have an associated **Parameter Number** which accesses its setting. There are two ways in which the motor-control parameters may be accessed for modification: Program ⇒ *applicable menu path*  or Program ⇒ Direct Access ⇒ *applicable parameter number*. Both methods access the parameter via the **Program** mode. Once accessed, the parameter may be viewed or changed.

The **Program** mode allows the user to develop an application-specific motor control profile. Motor control functions may be set to accommodate specific power and timing requirements for a given application. The configurable parameters of the **Program** mode that have user-accessible **Parameter Numbers** are listed and described below.

*Note: The setup procedures included within this section may require a Reset before performing the procedure. Application-specific settings may then be performed. The pre-Reset conditions may be saved (see F007).*

# **Direct Access Parameters/Numbers**

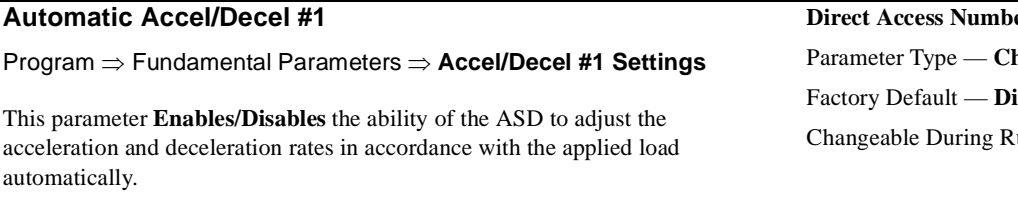

The adjusted acceleration and deceleration times range from 12.5% to 800% of the programmed values for **Acceleration Time #1** (**[F009](#page-68-4)**) and **Deceleration Time #1** (**[F010](#page-68-5)**).

Settings:

Disabled Enabled (box checked)

*Note: The motor and the load must be connected prior to selecting Automatic Accel/Decel.*

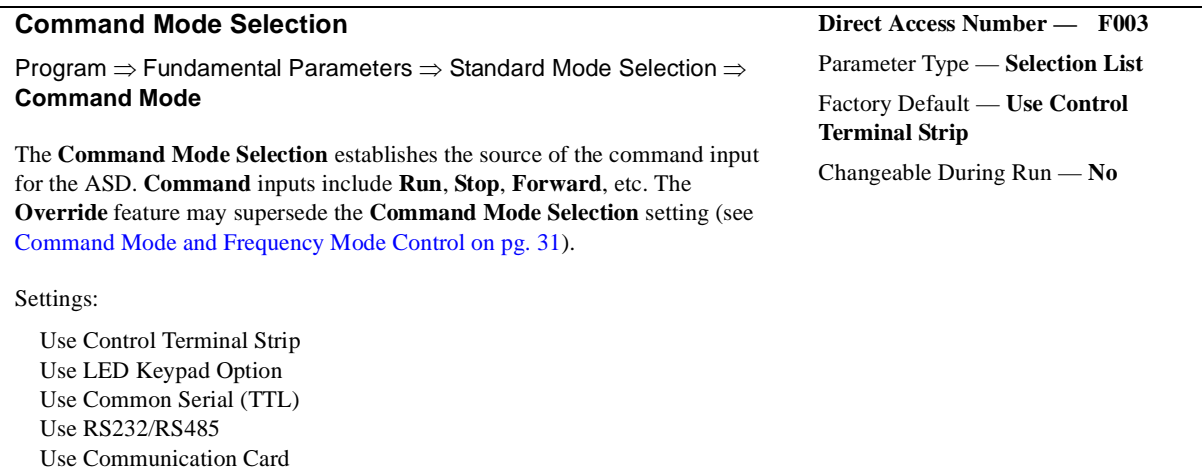

<span id="page-64-4"></span><span id="page-64-3"></span><span id="page-64-2"></span><span id="page-64-1"></span><span id="page-64-0"></span>**Direct Access Number — F000** Parameter Type — **Check Box** Factory Default — **Disabled**  $\mathbf{u}\mathbf{n} = \mathbf{N}\mathbf{a}$ 

### Program ⇒ Fundamental Parameters ⇒ Standard Mode Selection ⇒ **Frequency Mode #1** The **Frequency Mode #1** setting establishes the source of the frequency-control input for the ASD. The **Override** feature may supersede the **Frequency Mode #1** setting (see [Command Mode and Frequency Mode Control on pg. 31\)](#page-36-0). *Note: Only Bolded items from the Settings list below may be placed in the Override mode. See the section titled [Command Mode and](#page-36-0)  [Frequency Mode Control on pg. 31](#page-36-0) for further information on the Override feature.* Settings: **Use VI/II** Use RR Use RX Use Option Card RX2 **Use LED Keypad Option** Use Binary/BCD Input **Use Common Serial (TTL)** Changeable During Run — **No**

**Use RS232/RS485 Use Communication Card** Use Motorized Pot. Simulation Use Pulse Input Option

#### **FM Terminal Assignment**

Program ⇒ Meter Terminal Adjustment Parameters ⇒ **FM**

This setting determines the output function of the **FM** analog output terminal. The **FM** output terminal produces an output current that is proportional to the magnitude of the function assigned to this terminal. The available assignments for this output terminal are listed in [Table 7 on pg. 61](#page-66-0).

*Note: To read voltage at this terminal a*  $100 - 500\Omega$  *resistor is required and it must be connected from FM (+) to FM (-). The voltage is read across the 100 – 500*Ω *resistor.*

> *Current may be read by connecting an ammeter from FM (+) to FM (-).*

The **FM** analog output has a maximum resolution of 1/1024. The **FM Terminal Adjustment** (**[F006](#page-65-3)**) must be used to calibrate the output signal for a proper response. **SW-2** may be switched to allow for the full-range output to be either  $0 - 1$  mA or  $4 - 20$  mA when providing an output current, or either  $0 - 1$  or  $1 -$ 7.5 volts when providing an output voltage at this terminal.

### **FM Terminal Adjustment**

This function is used to calibrate the **FM** analog output terminal.

Program ⇒ Meter Terminal Adjustment Parameters ⇒ **FM**

To calibrate the **FM** analog output, connect a meter (current or voltage) as described at **[F005](#page-65-4)**. With the drive running at a known frequency, adjust this parameter (**[F006](#page-65-3)**) until the running frequency produces the desired DC level output at the **FM** terminal.

<span id="page-65-4"></span><span id="page-65-1"></span>**Direct Access Number — F005** Parameter Type — **Selection List** Factory Default — **Output Frequency** Changeable During Run — **Yes**

<span id="page-65-3"></span><span id="page-65-2"></span>**Direct Access Number — F006** Parameter Type — **Numerical** Factory Default — **512** Changeable During Run — **Yes** Minimum  $-0$ Maximum — 1280

<span id="page-65-5"></span><span id="page-65-0"></span>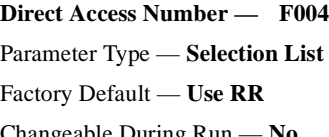

**Frequency Mode #1**

The magnitude of the AM/FM output signal at full-scale is selection-specific and may be adjusted (see **[F671](#page-168-5)** and **[F006](#page-65-3)**) to fit application-specific requirements. [Table 7](#page-66-0) shows the default full-scale output setting of the AM/FM terminal for each selection. The column on the right side of [Table 7](#page-66-0) shows the actual AM/FM output for an EOI display of 100% (default setting).

<span id="page-66-0"></span>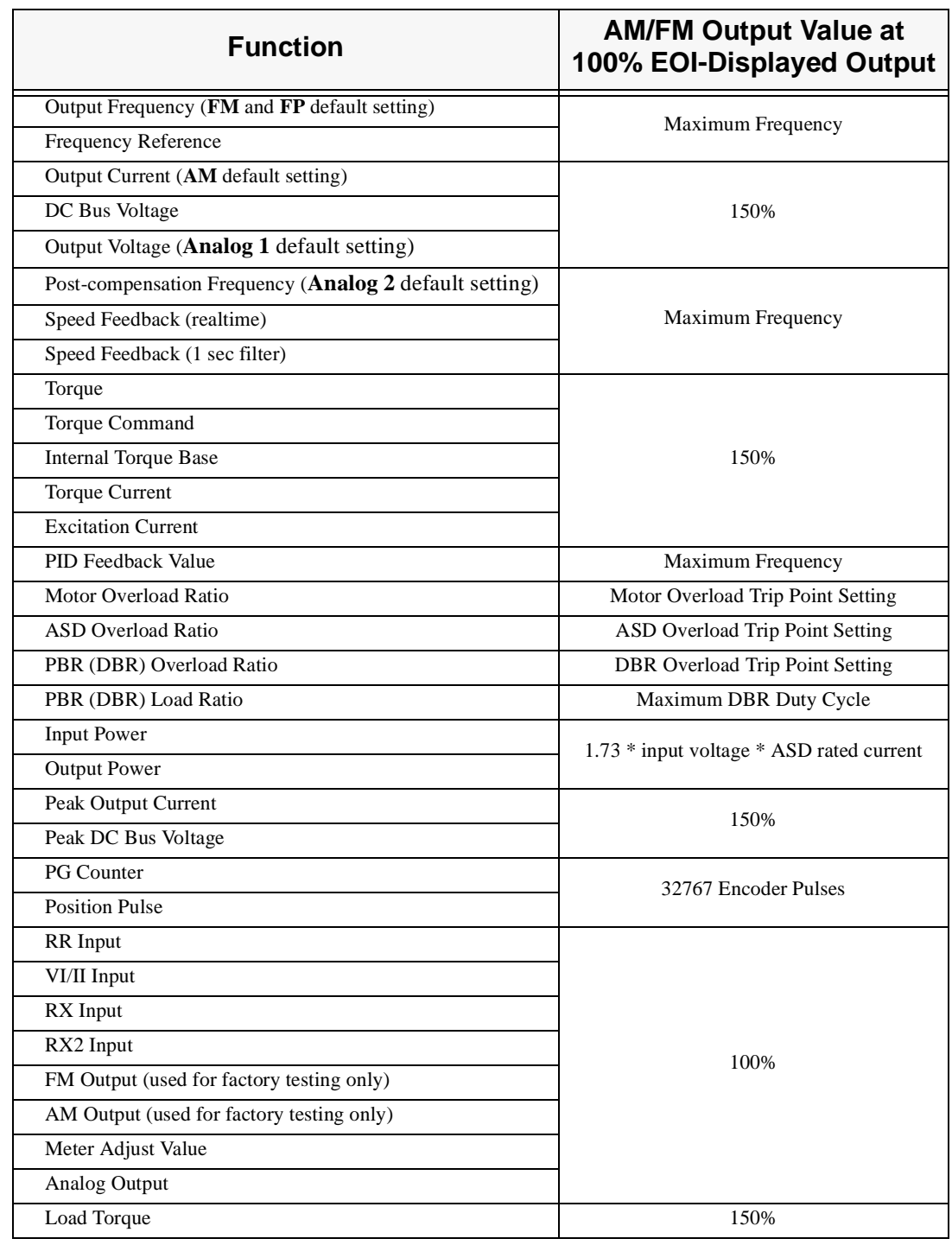

Table 7. Output terminal selections for the **AM**, **FM**, **FP**, and **Analog 1**&**2** terminals.

<span id="page-67-2"></span><span id="page-67-0"></span>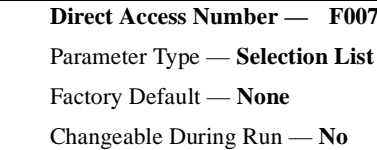

### **Type Reset**

Program ⇒ Utility Parameters ⇒ **Type Reset**

This feature assists the user when performing fault analysis or by allowing a quick system setup change when required. Performing a **Type Reset** results in one of the following user-selected post-reset configurations.

Settings:

- None Auto Setup for 50 Hz Auto Setup for 60 Hz Restore Factory Defaults Clear Trip Clear Run Timer New Base Drive Board \*Save User Parameters Restore User Parameters Reload EOI Flash Reset EOI Memory
- *Note: \*User settings that are stored in the memory of the EOI are not saved via the Save User Parameters selection. The unsaved functions include the EOI Option Setups, (Utility Parameters*  ⇒) *Display Units, and (Monitor Setup* ⇒*) Scrolling Monitor Select.*

### **Direction (of motor rotation)**

No path available (Direct Access Only)

While operating using the **LED Keypad Option** this parameter sets the direction of motor rotation. This setting may be changed during operation. This setting will not override parameter **[F311](#page-119-4)** (**Forward/Reverse Disable**).

If either direction is disabled via parameter **[F311](#page-119-4)**, the disabled direction will not be recognized if commanded by the **LED Keypad**. If both directions are disabled via parameter **[F311](#page-119-4)**, the direction command from the **LED Keypad** will determine the direction of the motor rotation.

Settings:

Forward Reverse

*Note: If using the LCD EOI, press ESC from the Frequency Command screen to access the Motor Direction parameter.* <span id="page-67-3"></span><span id="page-67-1"></span>**Direct Access Number — F008** Parameter Type — **Selection List** Factory Default — **Forward** Changeable During Run — **Yes**

**Accel #1 Time**

<span id="page-68-7"></span><span id="page-68-5"></span><span id="page-68-4"></span><span id="page-68-2"></span><span id="page-68-1"></span><span id="page-68-0"></span>**Direct Access Number — F009**

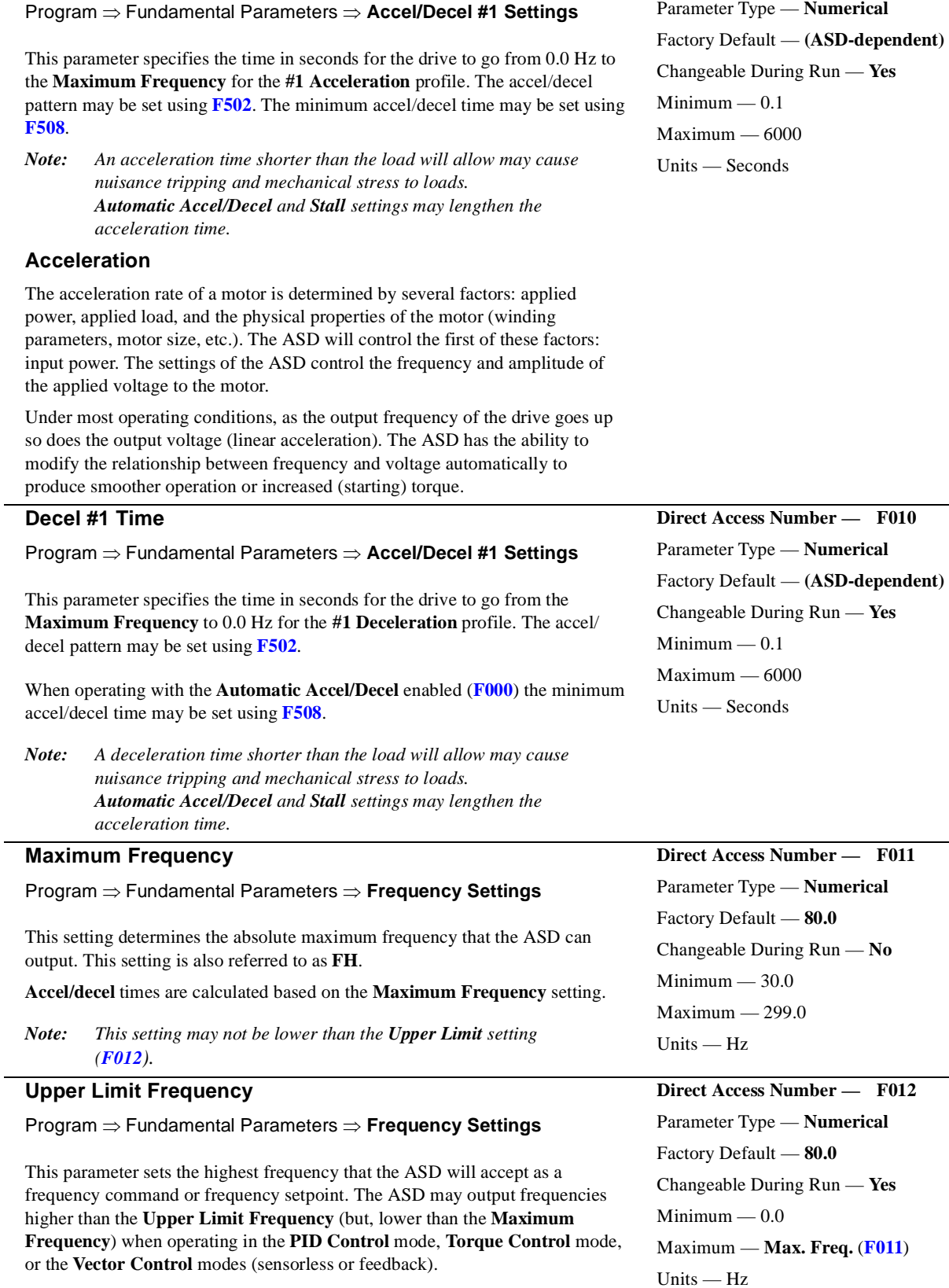

<span id="page-68-6"></span><span id="page-68-3"></span>*Note: This setting may not be higher than the Maximum Frequency ([F011](#page-68-7)) setting.*

<span id="page-69-5"></span><span id="page-69-2"></span> $\overline{\phantom{0}}$ 

<span id="page-69-4"></span><span id="page-69-1"></span>÷

<span id="page-69-3"></span><span id="page-69-0"></span>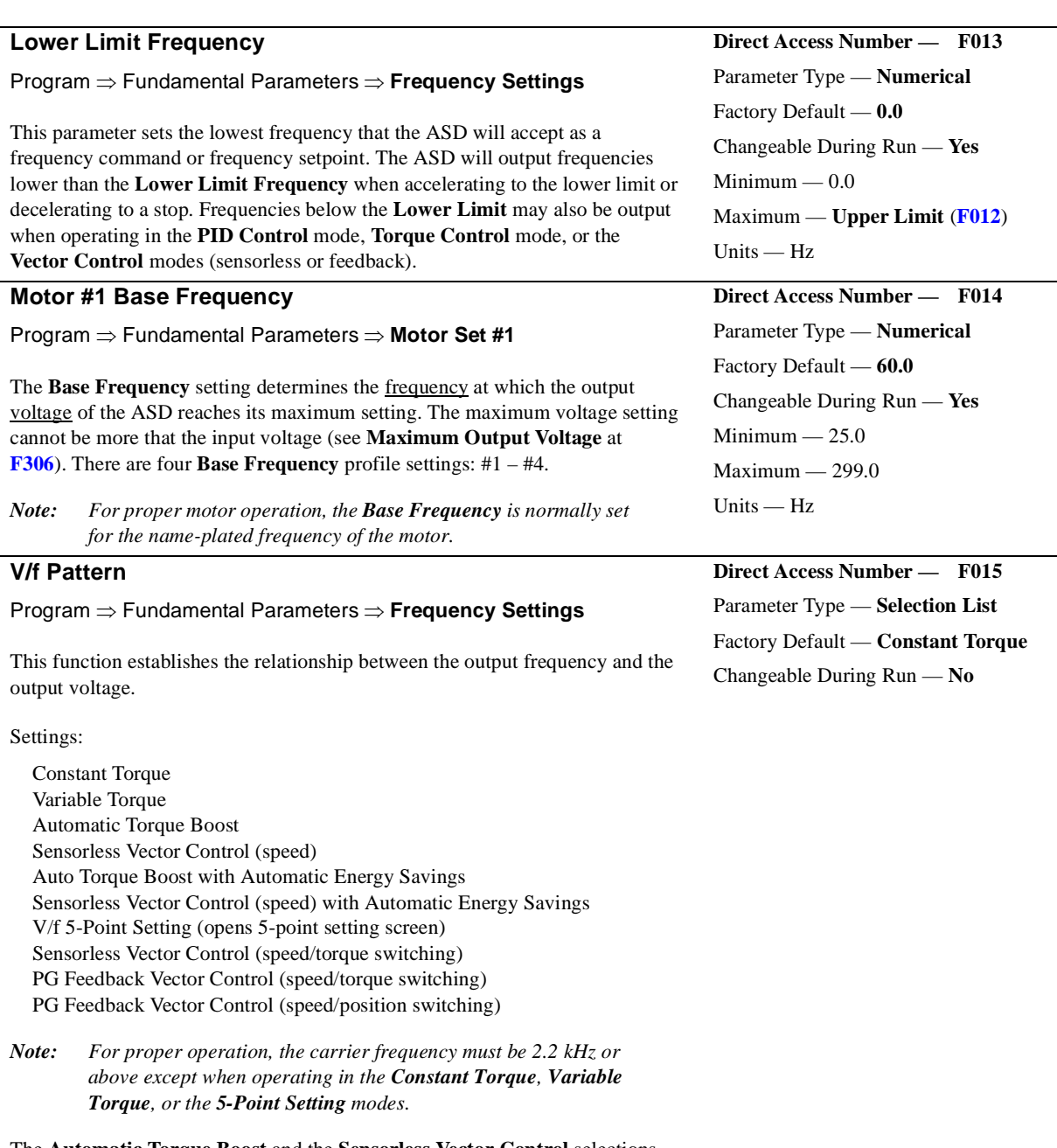

The **Automatic Torque Boost** and the **Sensorless Vector Control** selections use the motor tuning parameters of the drive to properly configure the ASD for the motor being used. If **Load Reactors** or **Long Lead Filters** are used, or if the capacity of the ASD is greater than the motor, manual tuning of the motor parameters may be required for optimum performance.

#### **Motor #1 Torque Boost**

Program ⇒ Fundamental Parameters ⇒ **Motor Set #1**

The **Motor #1 Torque Boost** function is used to increase the low frequency torque for high-inertia loads by increasing the output voltage at frequencies below ½ of the **#1 Base Frequency** (**[F014](#page-69-5)**) setting.

The value programmed as a boost percentage establishes an output voltage vs. output frequency relationship to be used to start the motor or to provide smoother operation.

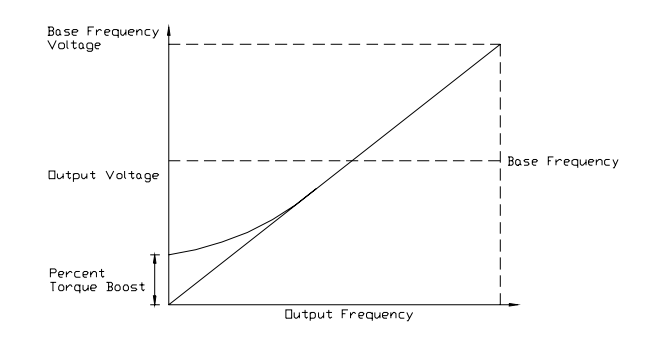

*Note: Setting an excessive Torque Boost level may cause nuisance tripping and mechanical stress to loads.*

#### **Soft Stall**

Program ⇒ Protection Parameters ⇒ **Overload**

This parameter **Enables/Disables** the **Soft Stall** function. When enabled, the **Soft Stall** function reduces the output frequency of the ASD when the current requirements of the motor exceed the **Electronic Thermal Protection #1**  setting (**[F600](#page-159-4)**); thus, reducing the output current.

If the current drops below the motor overload protection level setting within a specified time, the output of the ASD will accelerate to the programmed frequency setpoint. If not, a trip will be incurred.

The **Soft Stall** feature is available when the (Program ⇒ Protection Parameters ⇒ Overload ⇒) **[Motor Overload Trip Enable/Disable](#page-57-0)** parameter is enabled only.

**Soft Stall** is highly effective in preventing motor overload trips when used on fans, blowers, pumps, and other centrifugal loads which require less torque at lower frequencies.

*Note: The Soft Stall setting may affect acceleration times and patterns.*

Settings:

Disabled Enabled (box checked) <span id="page-70-2"></span><span id="page-70-0"></span>**Direct Access Number — F016** Parameter Type — **Numerical** Factory Default — **(ASD-dependent)** Changeable During Run — **Yes**  $Minimum - 0.0$ Maximum — 30.0 Units — %

<span id="page-70-3"></span><span id="page-70-1"></span>**Direct Access Number — F017** Parameter Type — **Check Box** Factory Default — **Disabled** Changeable During Run — **No**

#### **Preset Speed #1**

Program ⇒ Pattern Run Control ⇒ Preset Speeds ⇒ **1**

Up to 15 output frequency values that fall within the **Lower Limit** and the **Upper Limit** range may be programmed into the drive and output as a **Preset Speed**. This parameter assigns an output frequency to binary number 0001 and is identified as **Preset Speed #1**. The binary number is applied to **S1** – **S4** of the **Control Terminal Strip** to output the **Preset Speed**.

Perform the following setup to allow the system to receive **Preset Speed**  control input at the **S1 – S4** terminals:

- 1. Program ⇒ Fundamental Parameters ⇒ Standard Mode Selection ⇒ **Use Control Terminal Strip**.
- 2. Program ⇒ Terminal Selection Parameters ⇒ Input Terminals ⇒ **S1** (set to **Preset Speed Command 1**; LSB of 4-bit count). Repeat for **S2** – **S4** (MSB of 4-bit count) as **Preset Speed Command 2** – **4**, respectively (all **Normally Open**).
- *Note: The default setting of S4 is EOff, but this terminal may be reassigned as the MSB.*
- 3. Program ⇒ Frequency Setting Parameters ⇒ Preset Speeds ⇒ **1** (press **Enter** twice and set an output frequency as **Preset Speed #1**; repeat for **Preset Speeds 2 – 15** as required).
- 4. Program ⇒ Frequency Setting Parameters ⇒ Preset Speed Mode ⇒ **Use Speed Modes** (**Enable/Disable**)**.**

When **Enabled**, the direction, accel/decel, and torque settings of the **Preset Speed** being run are used.

When **Disabled**, only the speed setting of the **Preset Speed** being run is used.

- 5. Place the system in the **Remote** mode (**Local|Remote** LED Off).
- 6. Provide a **Run** command (connect **F** and/or **R** to **CC**).

Connect **S1** to **CC** to run **Preset Speed** #1 (**S1** to  $CC = 0001$  binary). With **S1** – **S4** configured to output **Preset Speeds** (**[F115](#page-77-5) – [F118](#page-78-3)**), 0001 – 1111 may be applied to **S1 – S4** of the **Control Terminal Strip** to run the associated **Preset Speed.** If bidirectional operation is required, **F** and **R** must be connected to **CC**, and **Use Speed Modes** must be enabled at **[F380](#page-130-1)**.

With **S1** being the least significant bit of a binary count, the **S1 – S4** settings will produce the programmed speed settings as indicated below.

**Preset Speeds** are also used in the **Pattern Run** mode.

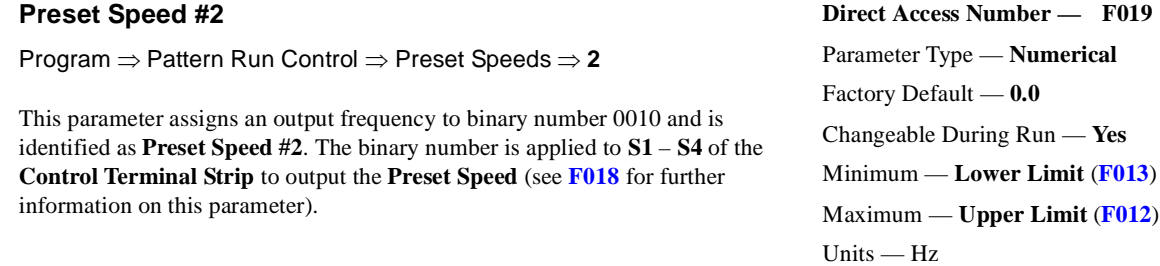

<span id="page-71-2"></span><span id="page-71-0"></span>**Direct Access Number — F018** Parameter Type — **Numerical** Factory Default — **0.0** Changeable During Run — **Yes** Minimum — **Lower Limit** (**[F013](#page-69-3)**) Maximum — **Upper Limit** (**[F012](#page-68-6)**) Units — Hz

<span id="page-71-3"></span><span id="page-71-1"></span>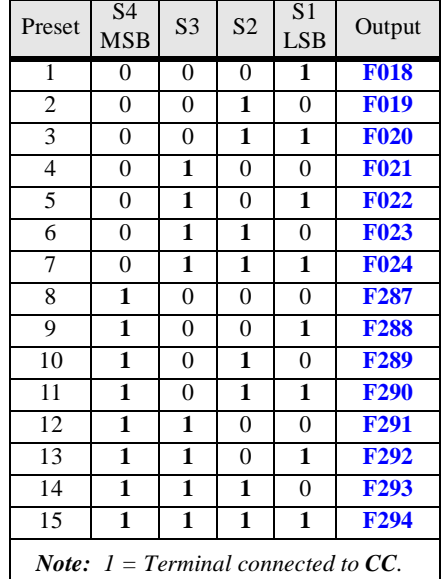
<span id="page-72-1"></span><span id="page-72-0"></span>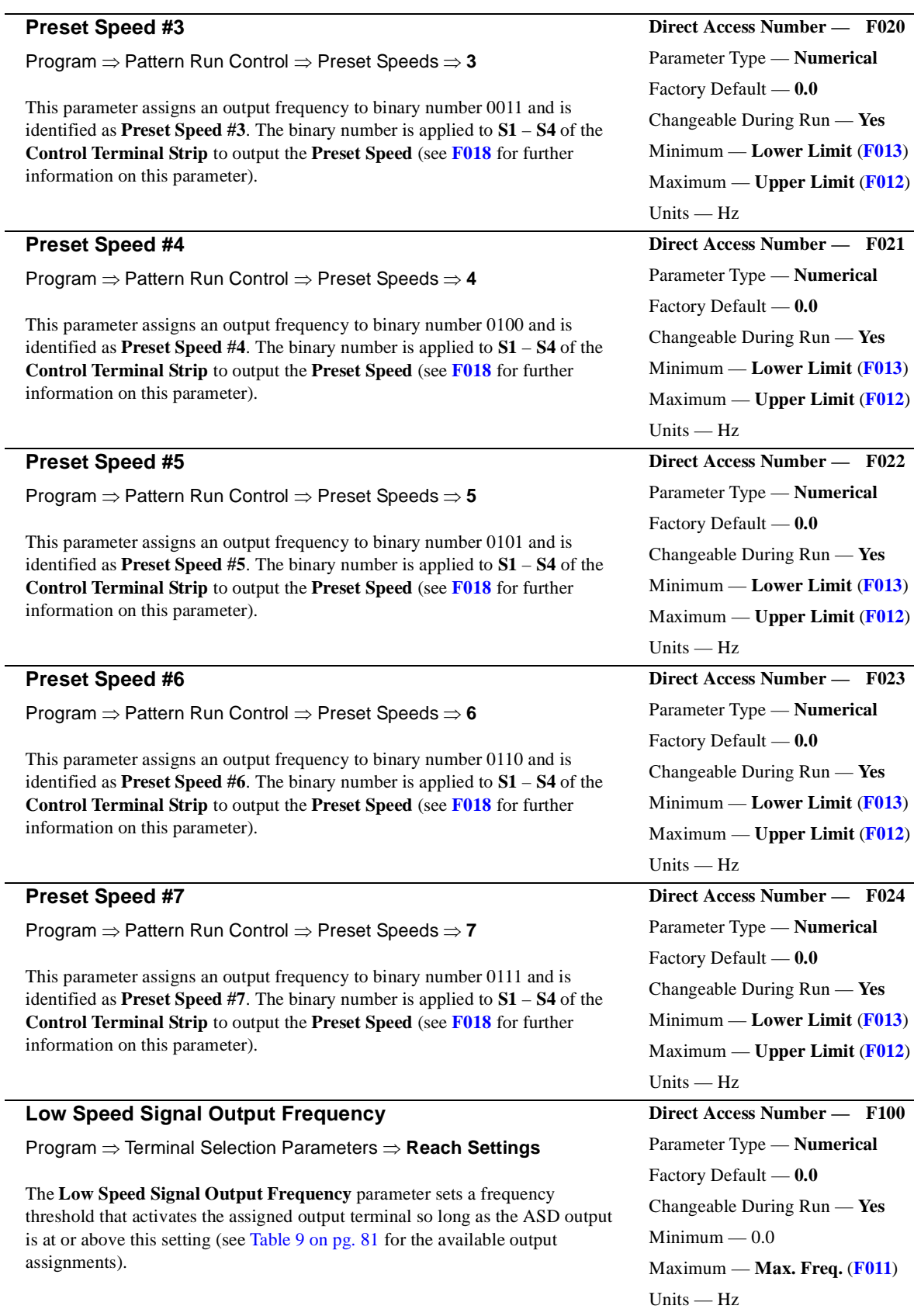

<span id="page-73-1"></span><span id="page-73-0"></span>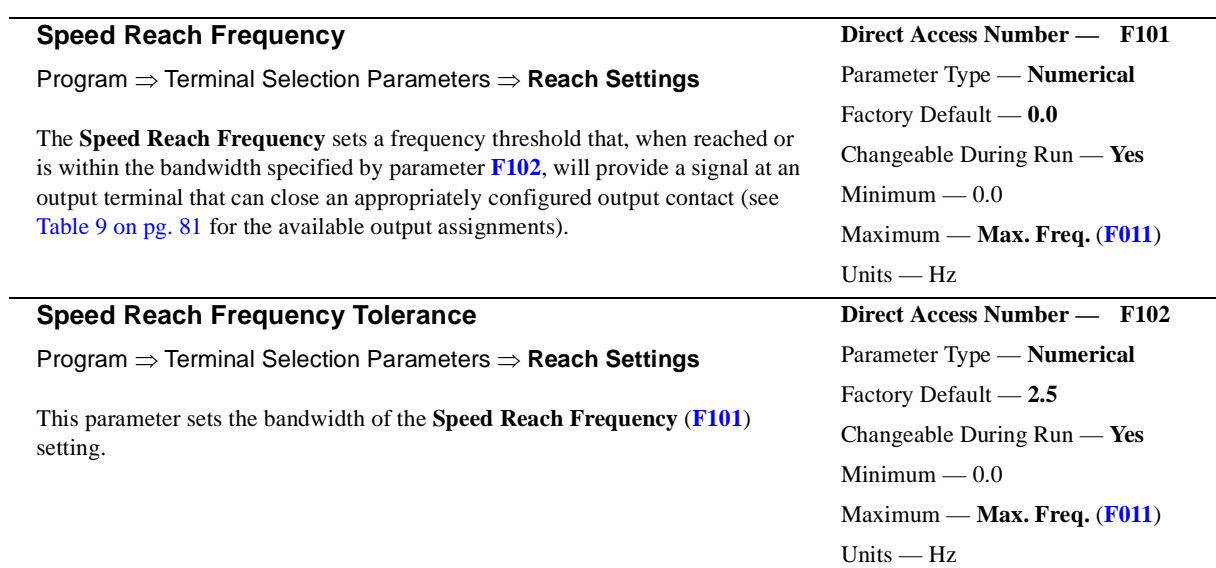

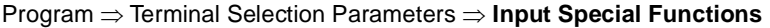

This parameter is used to set the operation of the **Standby** (**ST**) control terminal or any terminal configured as the **ST** terminal.

Settings:

ST-to-CC Required ST-to-CC Not Required Interlock with F/R Terminal

The setting **ST-to-CC Required** enables the ASD for operation so long as the control terminal **ST** is connected to **CC** via a jumper, contact, or other means.

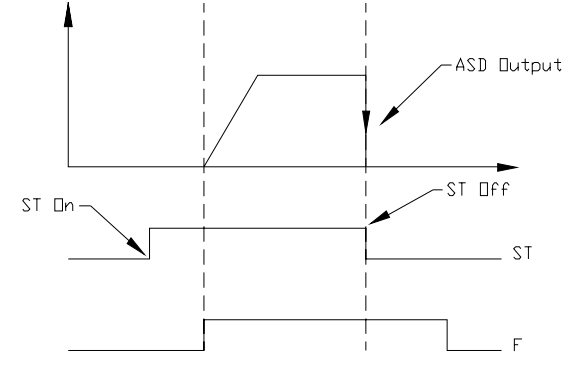

The **ST-to-CC Not Required** setting allows the ASD to operate without the **ST**-to-**CC** connection. The control terminal **ST** may be configured for other functions.

The **Interlock with F/R Terminal** setting configures the **F** (**Forward**) and **R** (**Reverse**) control terminals for the secondary function of **Standby**. Closing a set of contacts to either **F** or **R** will cause the ASD to accelerate the motor to the programmed setpoint of **F** or **R**. Opening the **F** and **R** contact will disable the ASD and the motor will coast to a stop. The control terminal **ST** may be configured for other functions.

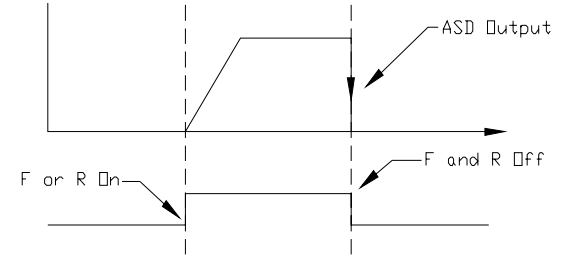

### **R/F Priority Selection**

Program ⇒ Terminal Selection Parameters ⇒ **Input Special Functions**

The **R/F Priority Selection** determines the operation of the ASD if both the **R** and **F** control terminals are activated.

Settings:

Reverse Suspend

The waveforms below depict the motor response for all combinations of the **F** and **R** terminal settings if the **Reverse** option is chosen.

The **Suspend** setting will decelerate the motor to a stop regardless of the rotation direction when both the **F** and **R** control terminals are activated.

### G7 ASD Operation Manual 69

<span id="page-74-1"></span>**Direct Access Number — F105**

Parameter Type — **Selection List**

Factory Default — **Reverse**

Changeable During Run — **No**

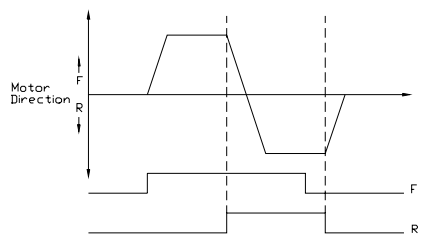

Parameter Type — **Selection List** Factory Default — **ST – CC Required** Changeable During Run — **No**

<span id="page-74-0"></span>**Direct Access Number — F103**

<span id="page-75-0"></span> $\mathbf{r}$ 

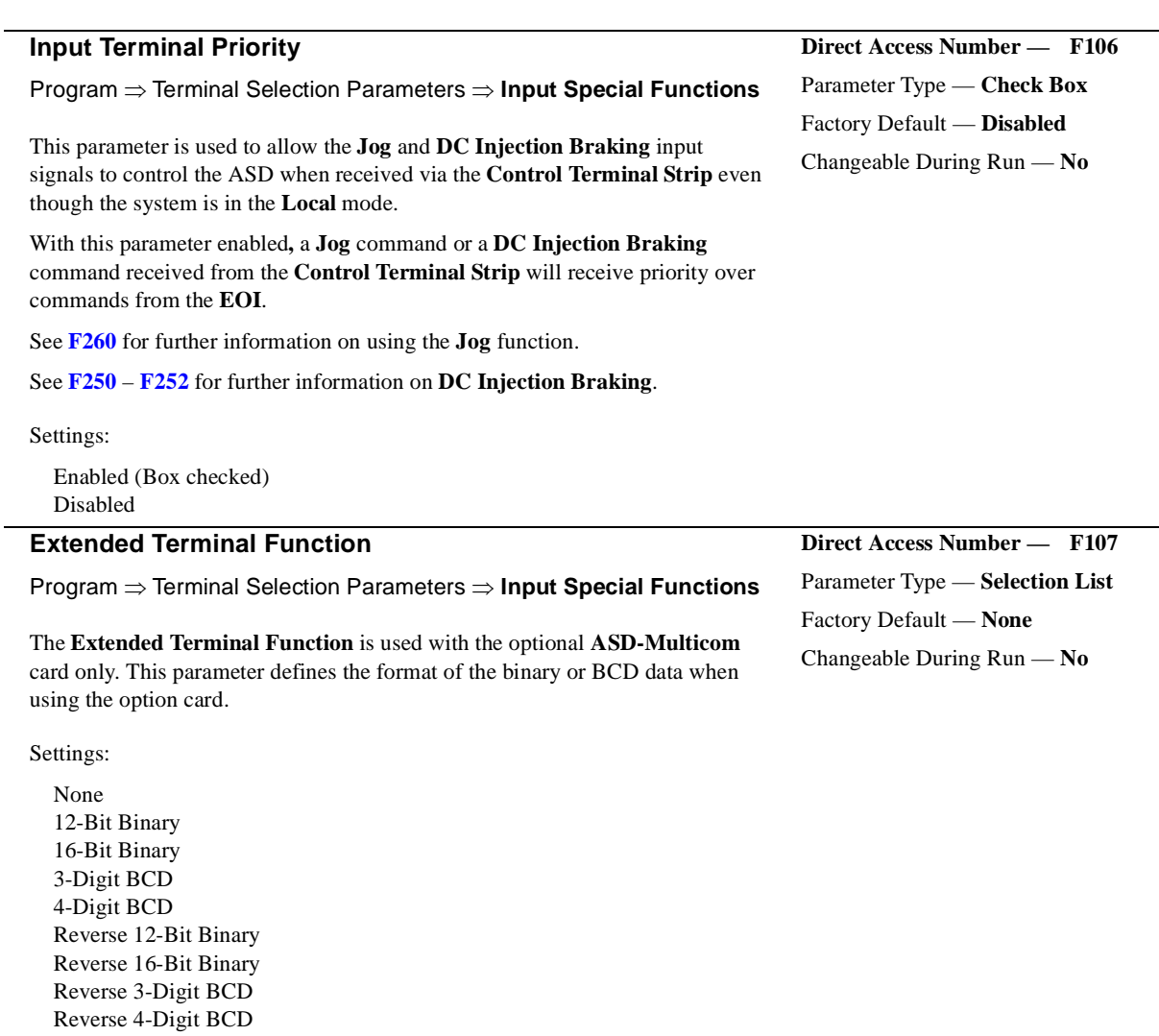

<span id="page-75-1"></span>Selections using 16-bit binary or 4-digit BCD will require the configuration of terminals S1-S4 on the **Control Terminal Strip** as binary bits 0 – 3 (**[F115](#page-77-0)** – **[F118](#page-78-0)**). The **Frequency Mode #1 Selection** (**[F004](#page-65-0)**) must be set to **Use Binary/ BCD Input**.

For proper scaling of the binary or BCD input, parameters **[F228](#page-106-0) – [F231](#page-107-0)** must be configured [**BIN Reference Point #1**, **BIN Reference #1 (frequency)**, **Bin Reference Point #2**, and **BIN Reference #2 (frequency)**].

<span id="page-76-1"></span><span id="page-76-0"></span>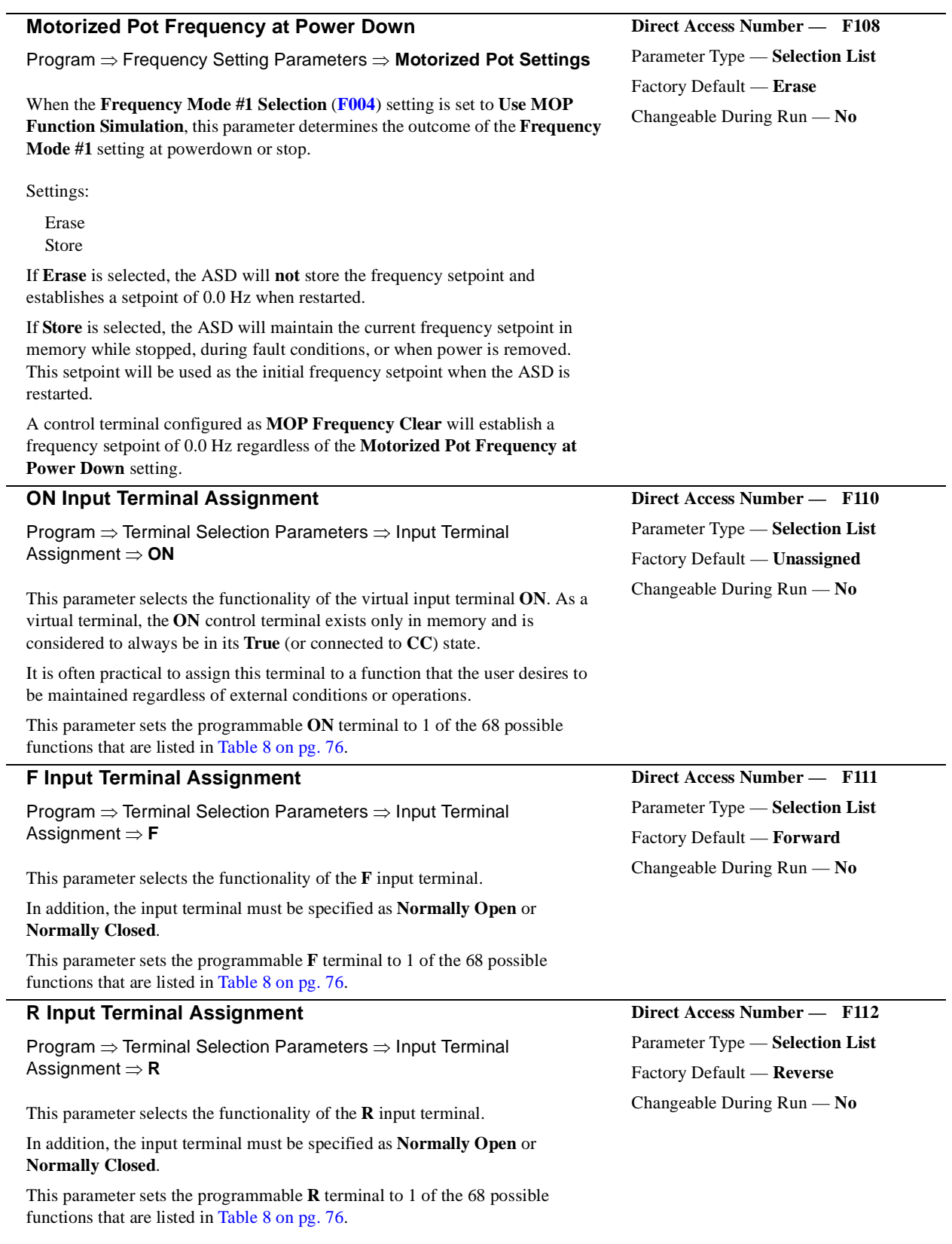

<span id="page-77-1"></span><span id="page-77-0"></span>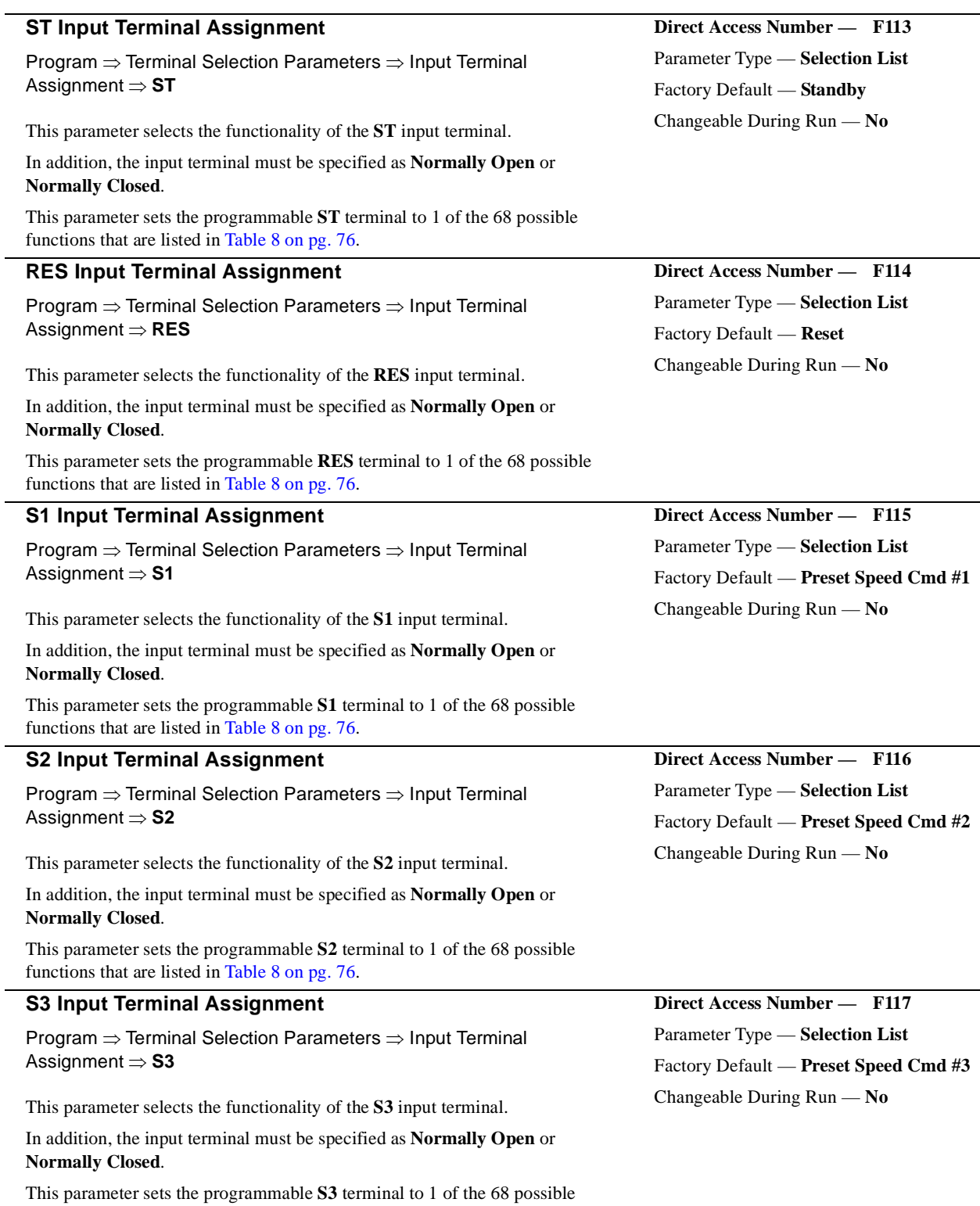

<span id="page-77-2"></span>functions that are listed in [Table 8 on pg. 76](#page-81-0).

<span id="page-78-1"></span><span id="page-78-0"></span>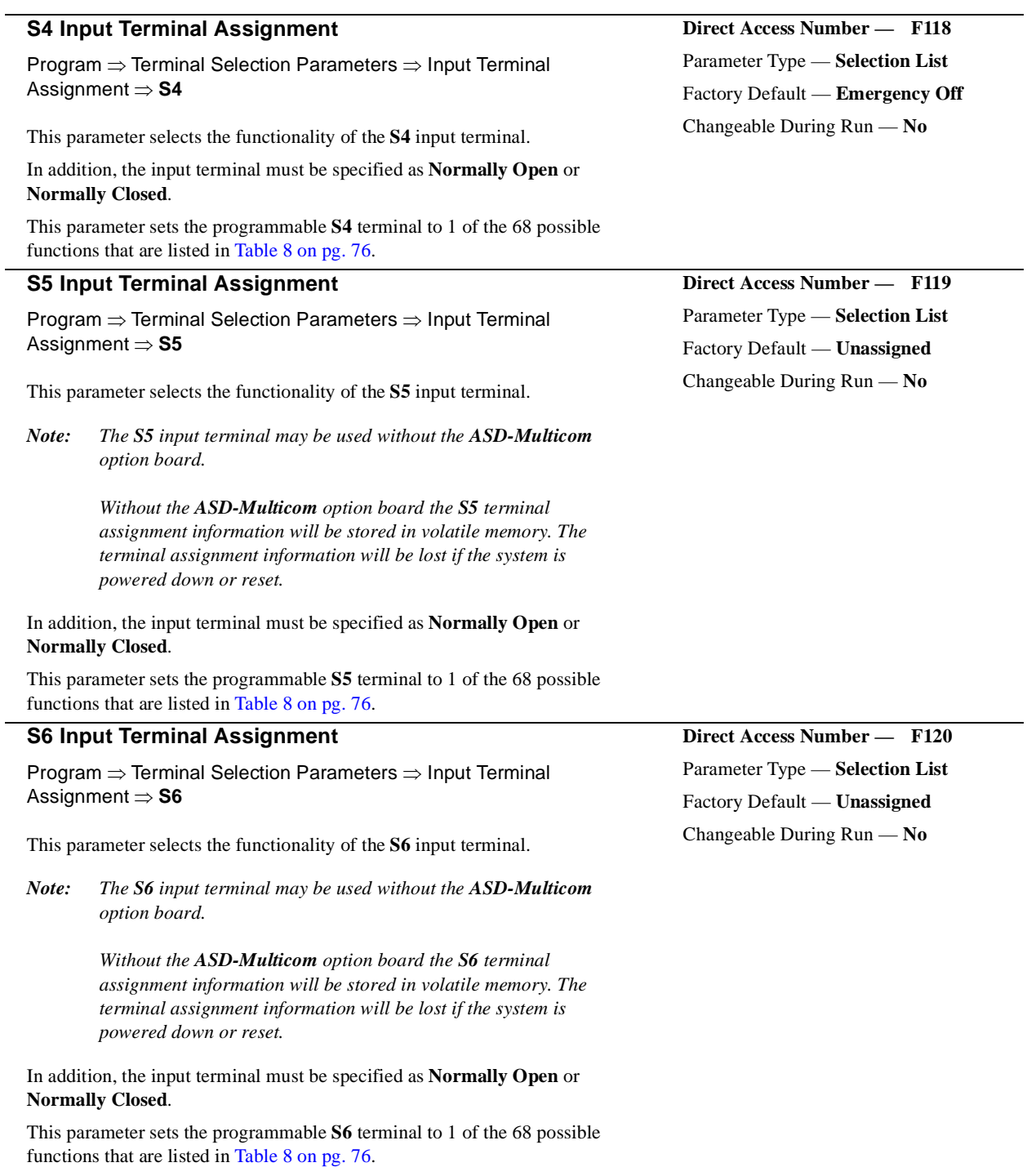

<span id="page-79-1"></span><span id="page-79-0"></span>J.

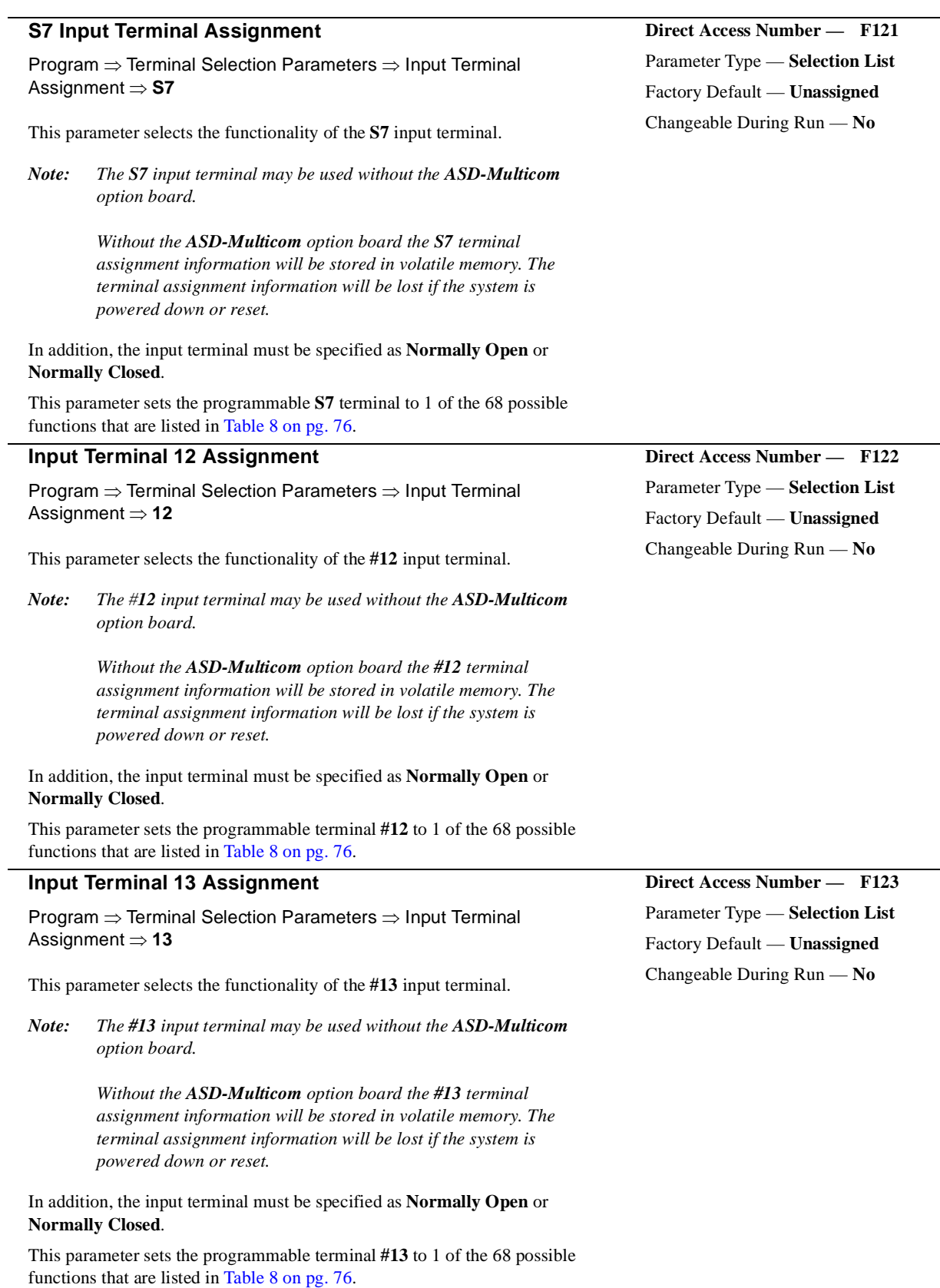

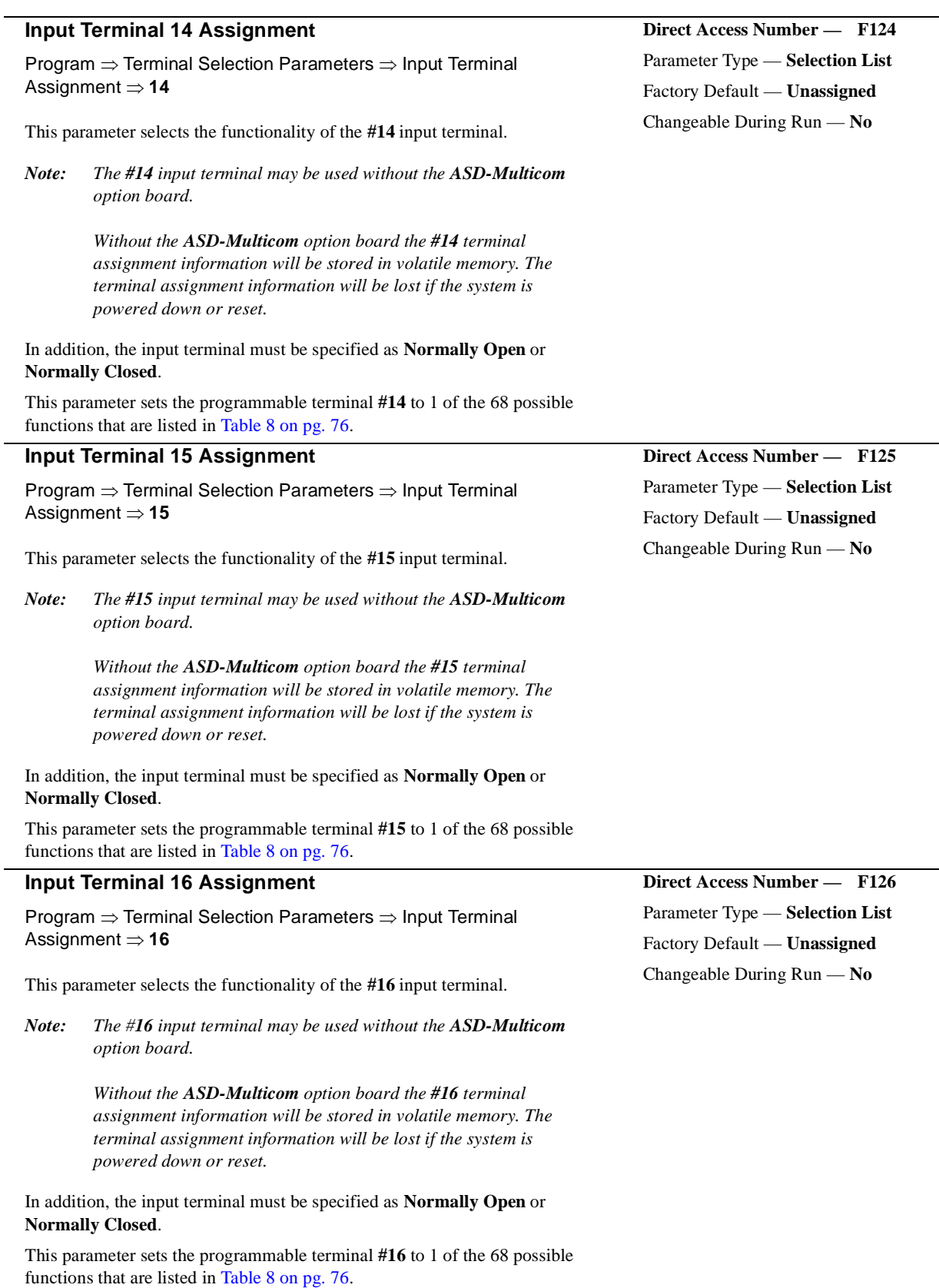

<span id="page-80-1"></span><span id="page-80-0"></span>L.

<span id="page-81-0"></span>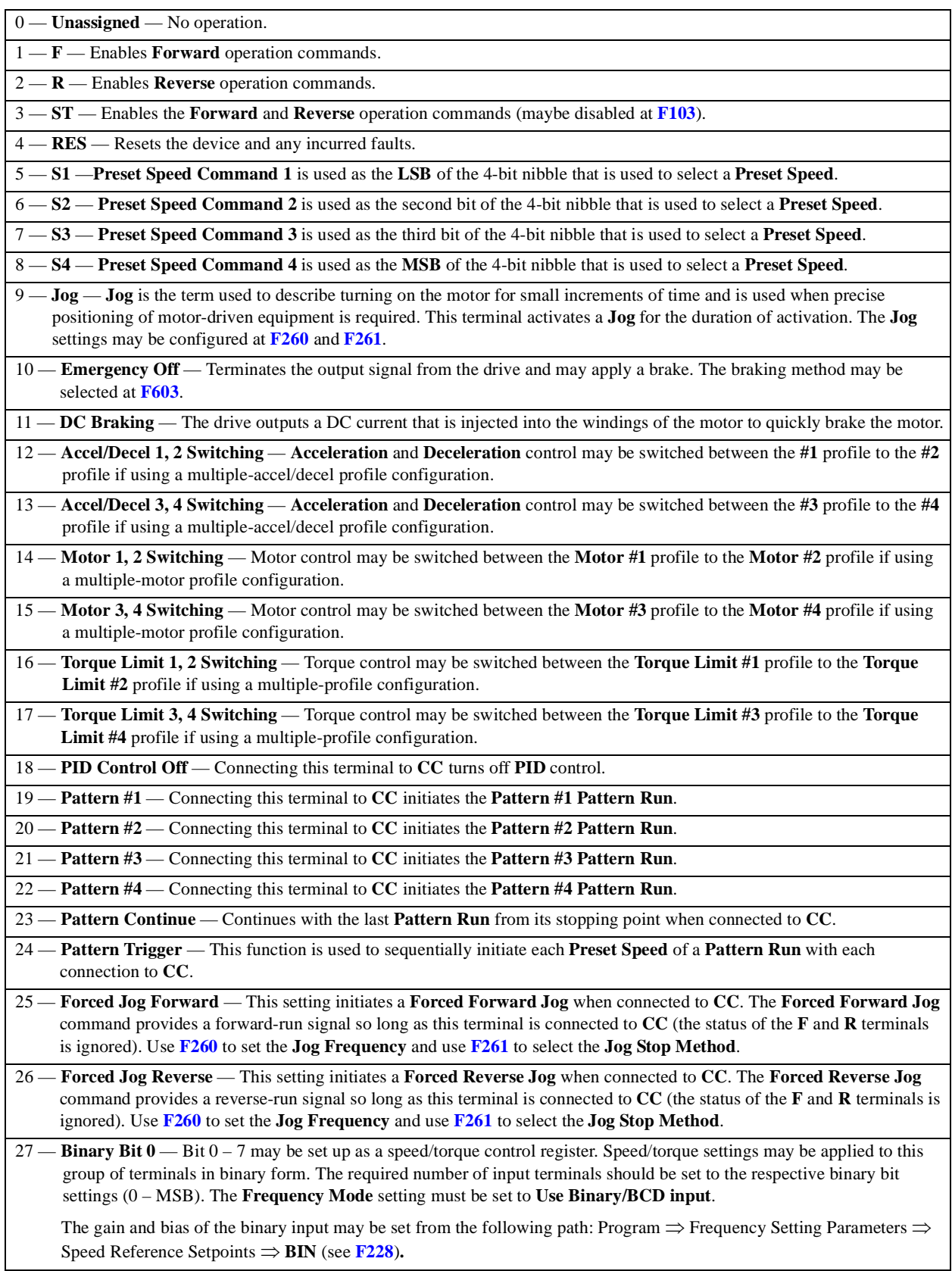

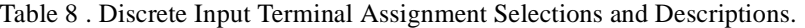

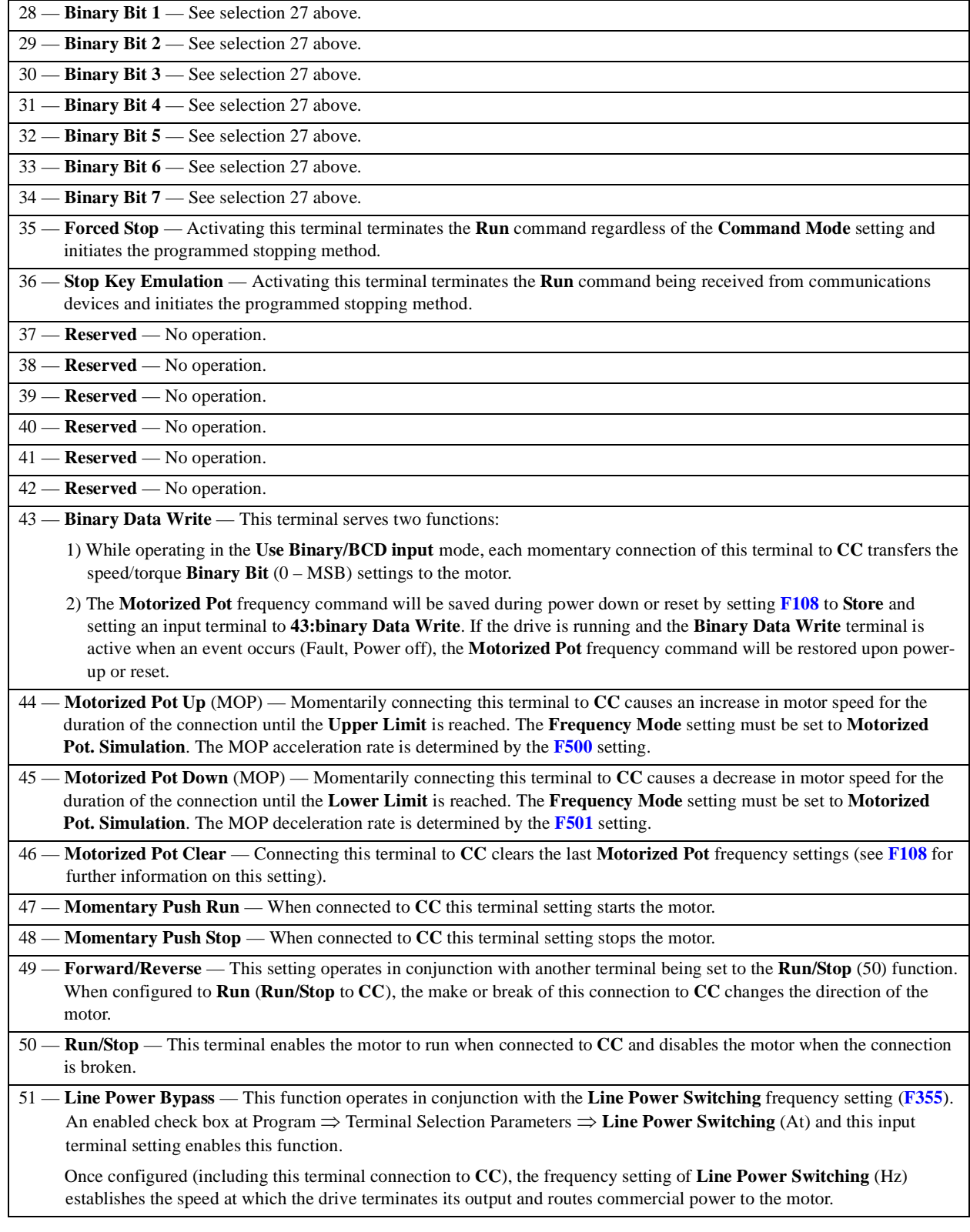

Table 8 (Continued). Discrete Input Terminal Assignment Selections and Descriptions.

Table 8 (Continued). Discrete Input Terminal Assignment Selections and Descriptions.

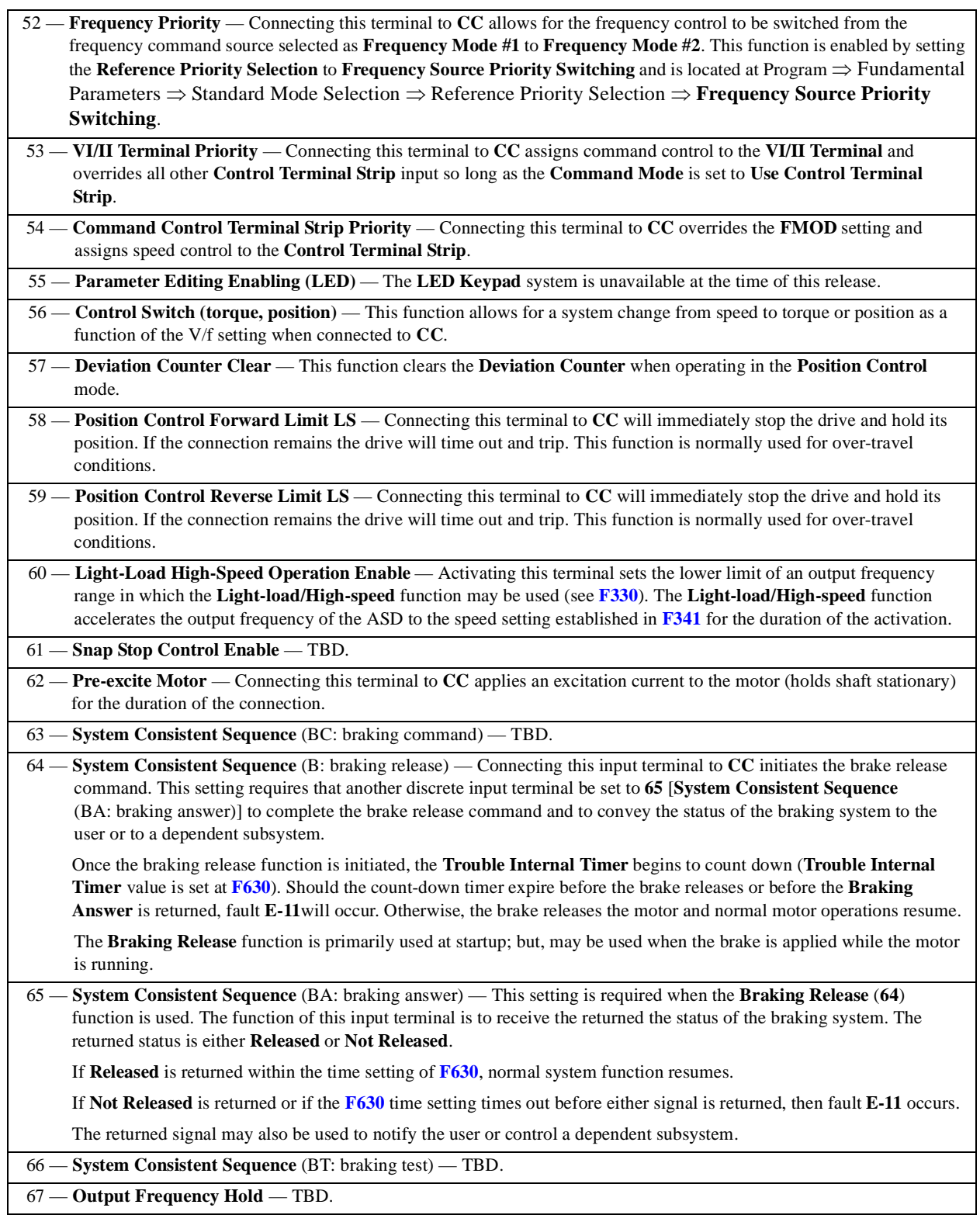

 $\overline{a}$ 

L.

<span id="page-84-0"></span>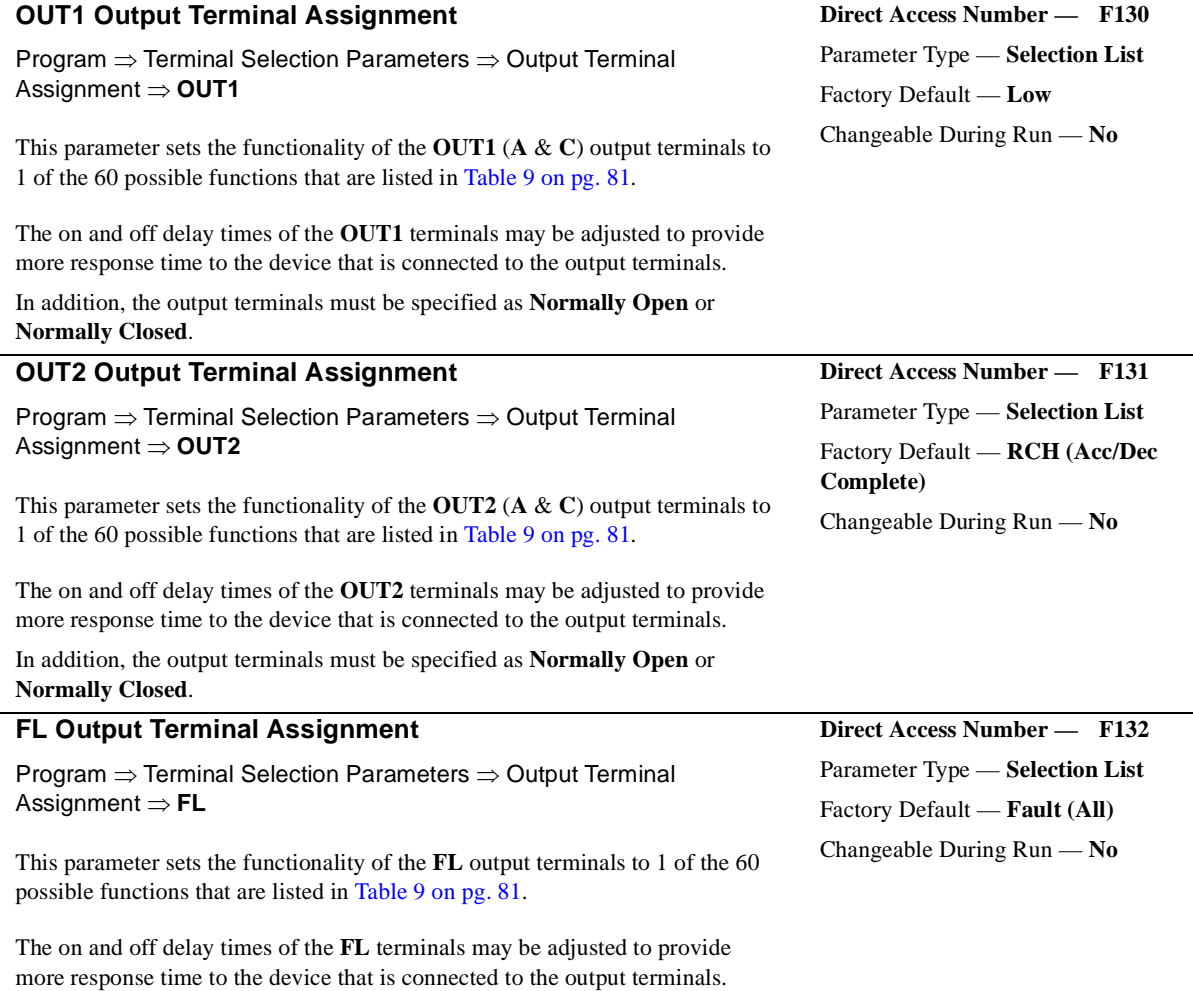

In addition, the output terminals must be specified as **Normally Open** or **Normally Closed**.

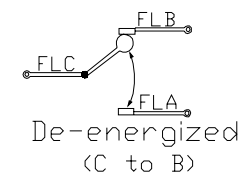

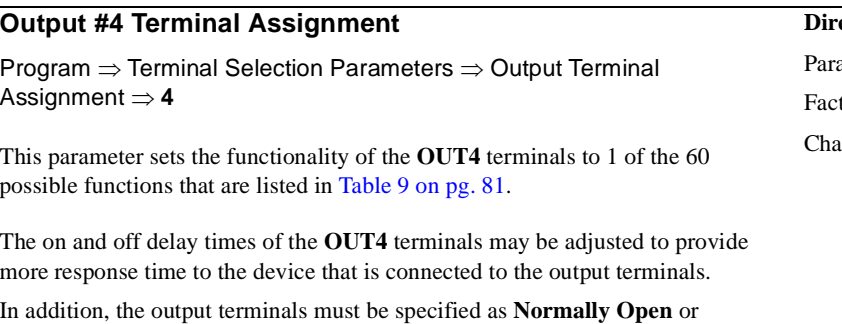

### **Normally Closed**.

<span id="page-84-1"></span>Pect Access Number — F133 ameter Type — **Selection List** tory Default — **LL** Changeable During Run — **No**

<span id="page-85-0"></span>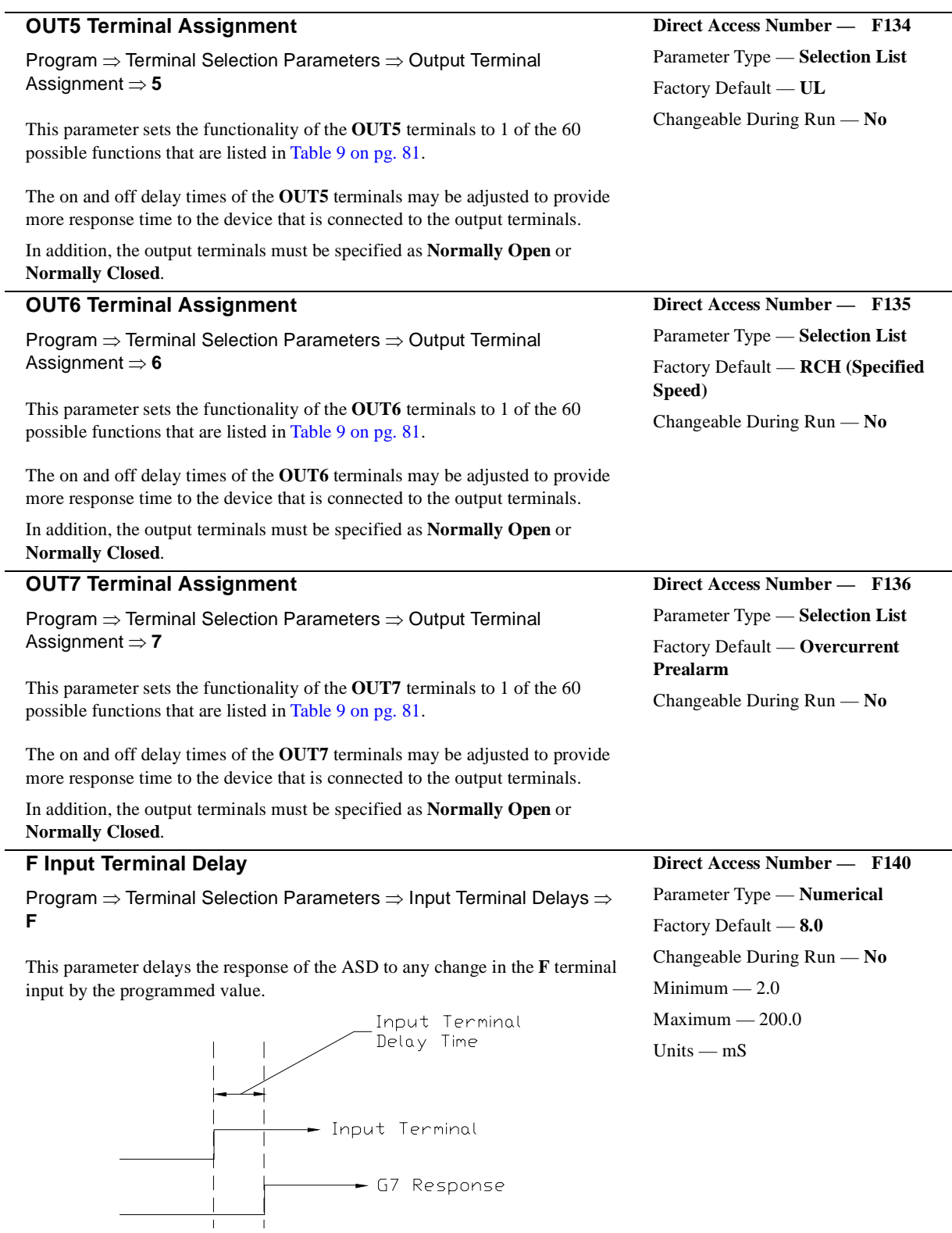

<span id="page-85-1"></span>The delay may be increased to provide additional electrical noise immunity or to prevent the ASD from responding to contact bounce or chatter.

<span id="page-86-0"></span>

|              | <b>Function</b>                                                                |    | <b>Function</b>                                      |
|--------------|--------------------------------------------------------------------------------|----|------------------------------------------------------|
| $\mathbf{0}$ | Lower Limit (LL)                                                               | 31 | Ready for Operation (including ST and RUN)           |
| $\mathbf{1}$ | Upper Limit (UL)                                                               | 32 | Ready for Operation                                  |
| 2            | Low (speed setting of F100)                                                    | 33 | POFF Alarm (poor control power supply)               |
| 3            | RCH (Acc/Dec completion)                                                       | 34 | System Consistent Sequence (BR: brake release)       |
| 4            | RCH (speed specified at F101)                                                  | 35 | In Alarm Status                                      |
| 5            | Fault FL (all)                                                                 | 36 | Forward Speed Limit (torque control)                 |
| 6            | Fault FL (except EF or OCL)                                                    | 37 | Reverse Speed Limit (torque control)                 |
| $\tau$       | Overcurrent Pre-alarm                                                          | 38 | <b>ASD Healthy Output</b>                            |
| 8            | <b>ASD Overload Pre-alarm</b>                                                  | 39 | Abnormal Communication Alarm 2 (internal cause)      |
| 9            | Motor Pre-alarm                                                                | 40 | Error Code Output 1 (6-bit error output)             |
| 10           | Overheat Pre-alarm                                                             | 41 | Error Code Output 2 (6-bit error output)             |
| 11           | Overvoltage Pre-alarm                                                          | 42 | Error Code Output 3 (6-bit error output)             |
| 12           | DC Voltage Low Alarm                                                           | 43 | Error Code Output 4 (6-bit error output)             |
| 13           | Low-current Alarm                                                              | 44 | Error Code Output 5 (6-bit error output)             |
| 14           | Overtorque Alarm                                                               | 45 | Error Code Output 6 (6-bit error output)             |
| 15           | Braking Resistor Overload Pre-alarm                                            | 46 | Designated Data Output 1 (7-bit transmission output) |
| 16           | In Emergency Off                                                               | 47 | Designated Data Output 2 (7-bit transmission output) |
| 17           | Retrying                                                                       | 48 | Designated Data Output 3 (7-bit transmission output) |
| 18           | Pattern Operation Switching Out                                                | 49 | Designated Data Output 4 (7-bit transmission output) |
| 19           | <b>PID Deviation Limit</b>                                                     | 50 | Designated Data Output 5 (7-bit transmission output) |
| 20           | Start/Stop                                                                     | 51 | Designated Data Output 6 (7-bit transmission output) |
| 21           | Serious Fault (OCA, OCL, EF, Lost Phase, Short<br>Circuit, or Abnormal Output) | 52 | Designated Data Output 7 (7-bit transmission output) |
| 22           | Light Fault (OL, OC1, 2, 3, OP)                                                | 53 | <b>Light Load Detection Signal</b>                   |
| 23           | Bypass Output #1                                                               | 54 | Heavy Load Detection Signal                          |
| 24           | <b>Bypass Output #2</b>                                                        | 55 | Positive Torque Limit                                |
| 25           | Fan On/Off                                                                     | 56 | Negative Torque Limit                                |
| 26           | Jogging                                                                        | 57 | <b>External Rush Suppression Relay Output</b>        |
| 27           | Control Terminal Strip Operation Command Mode                                  | 58 | Over Travel                                          |
| 28           | Total-operation-hours Alarm                                                    | 59 | Positioning Completion                               |
| 29           | Abnormal Communication Alarm (external cause)                                  | 60 | Earth Fault Alarm                                    |
| 30           | Forward/Reverse Operation                                                      | 61 | Low Output Disable Alarm                             |

Table 9. Discrete Output Terminal Assignment Selections.

<span id="page-87-1"></span><span id="page-87-0"></span>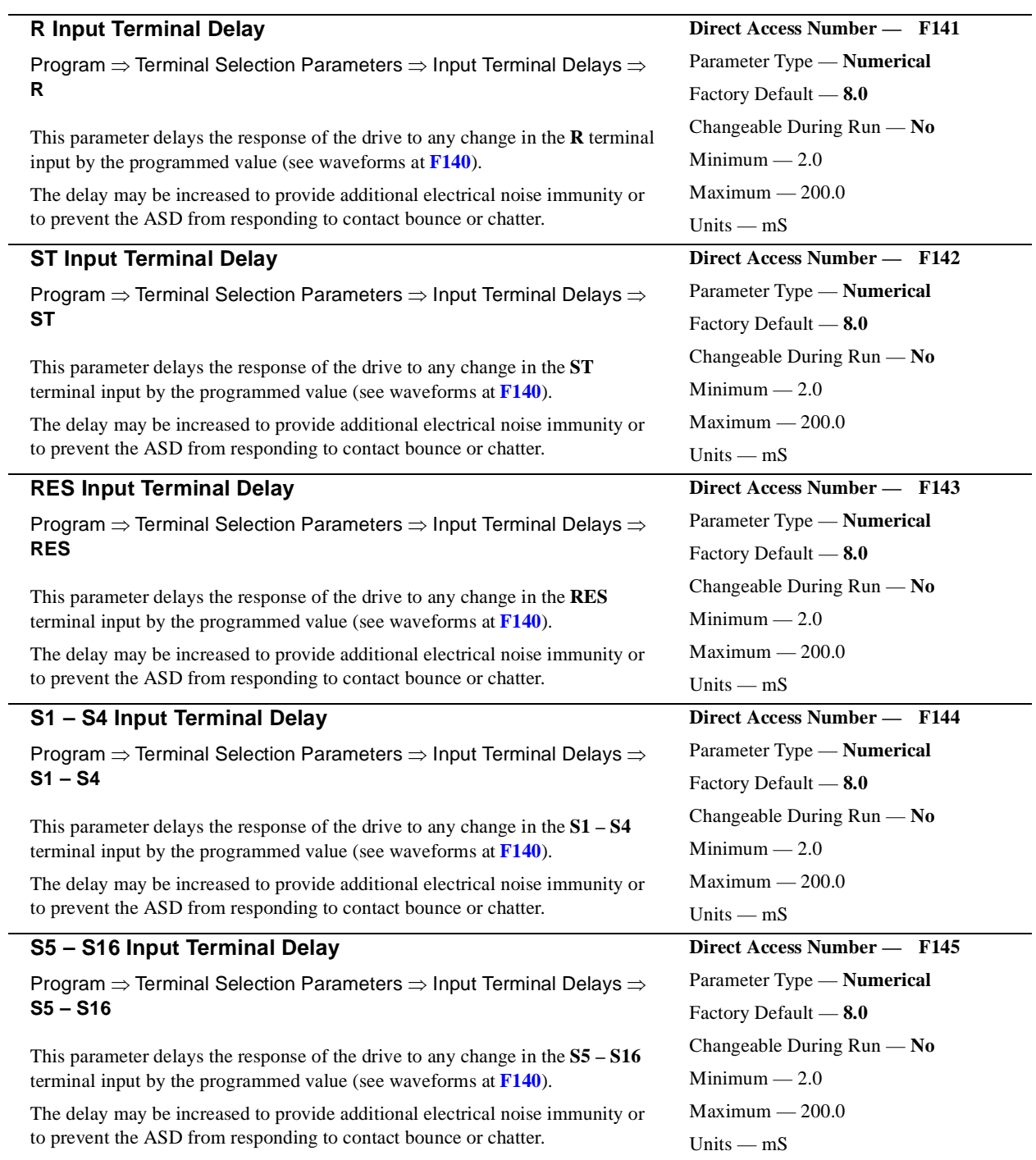

### **OUT1 On Delay**

Program ⇒ Terminal Selection Parameters ⇒ Output Terminal Delays ⇒ **OUT1**

Once the condition is met to close the **OUT1** (**A** & **C**) output terminals, this parameter delays the closing of the terminals by the programmed value.

For example, if the **OUT1** function is programmed as **Overtorque Alarm**, **OUT1** will close 2.0 mS (the default value for **OUT1 On Delay**) after the overtorque condition occurs.

The delay may be increased to prevent relay chatter.

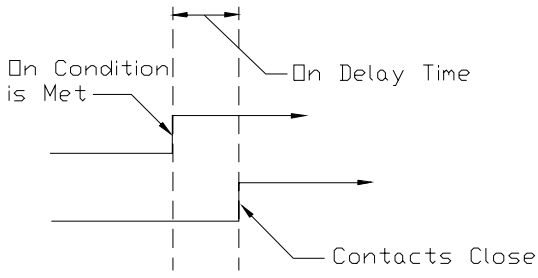

<span id="page-88-0"></span>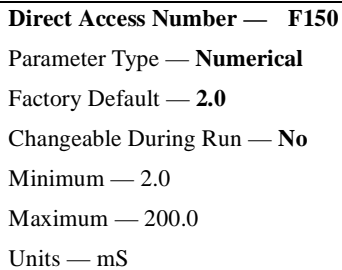

<span id="page-88-1"></span>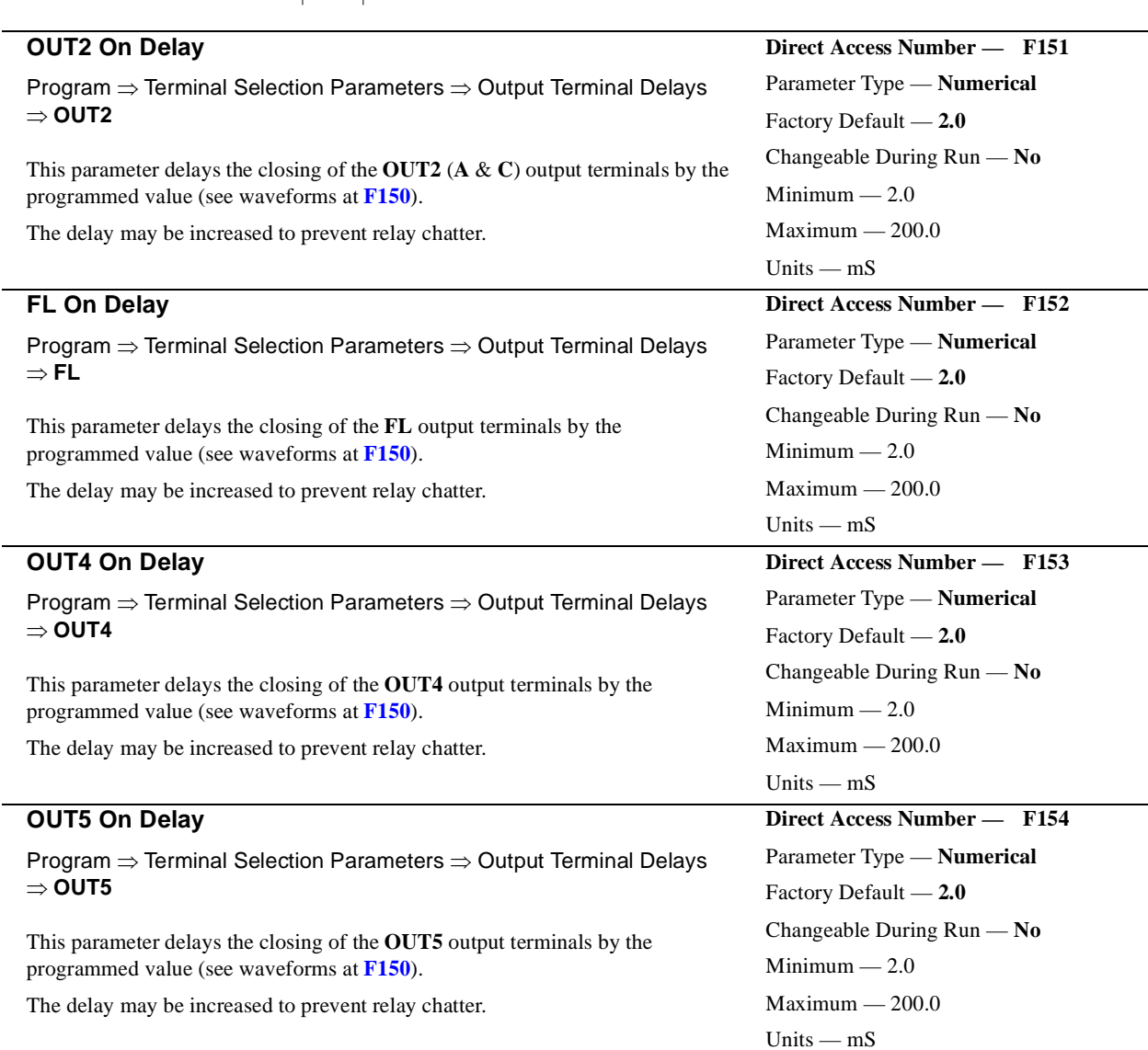

<span id="page-89-1"></span><span id="page-89-0"></span>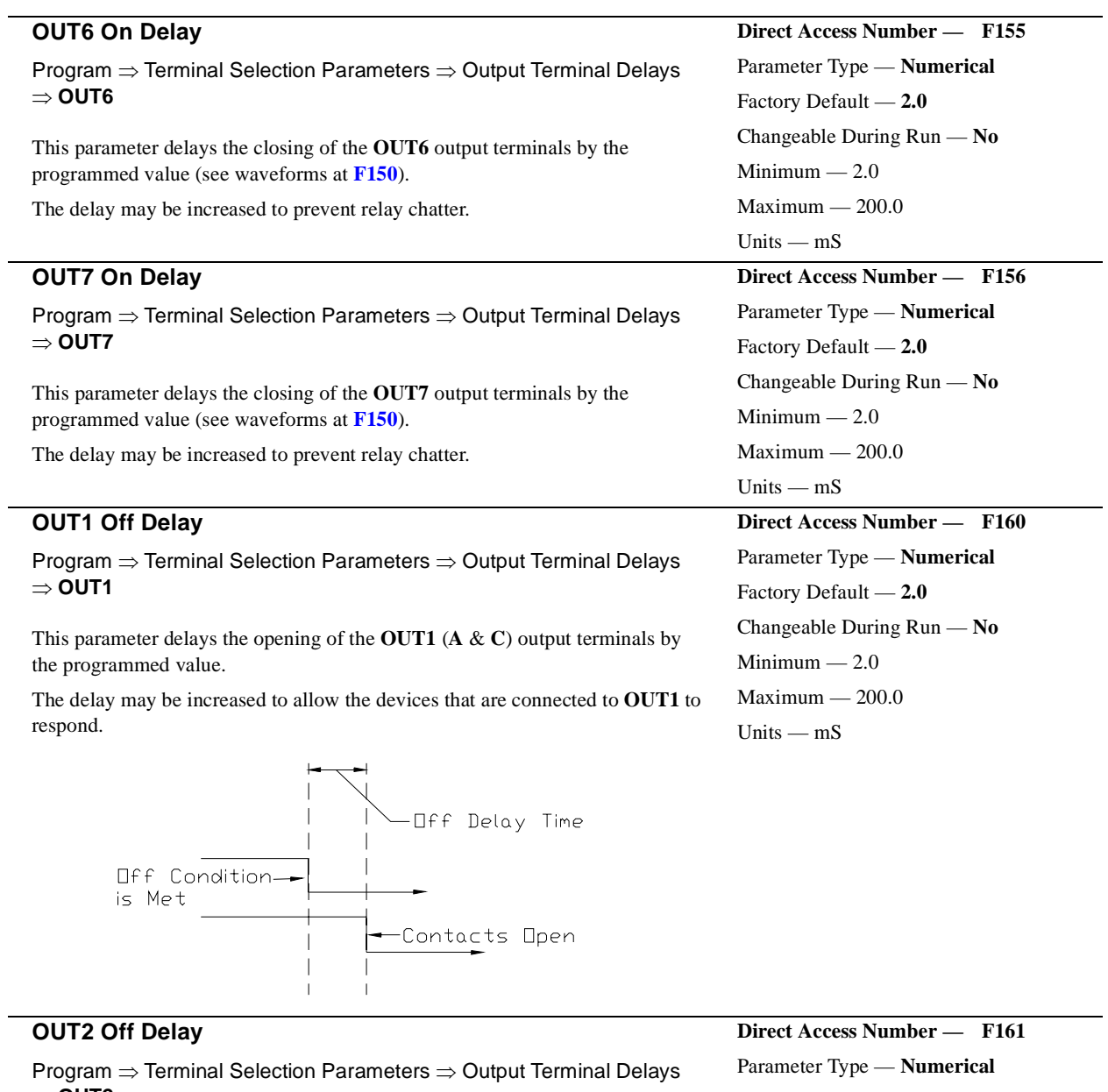

<span id="page-89-2"></span>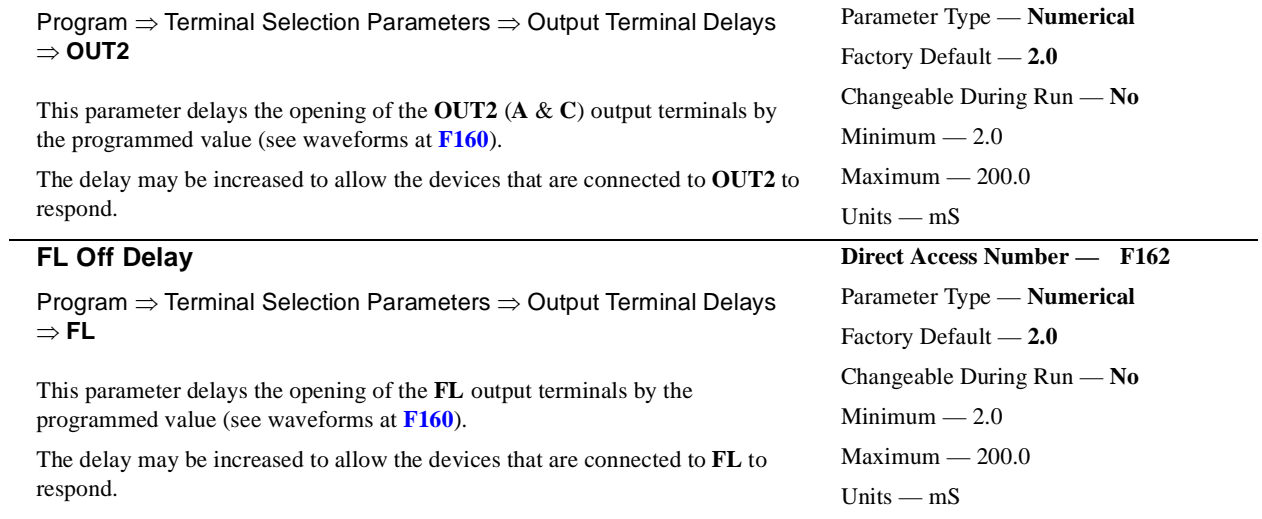

<span id="page-90-1"></span>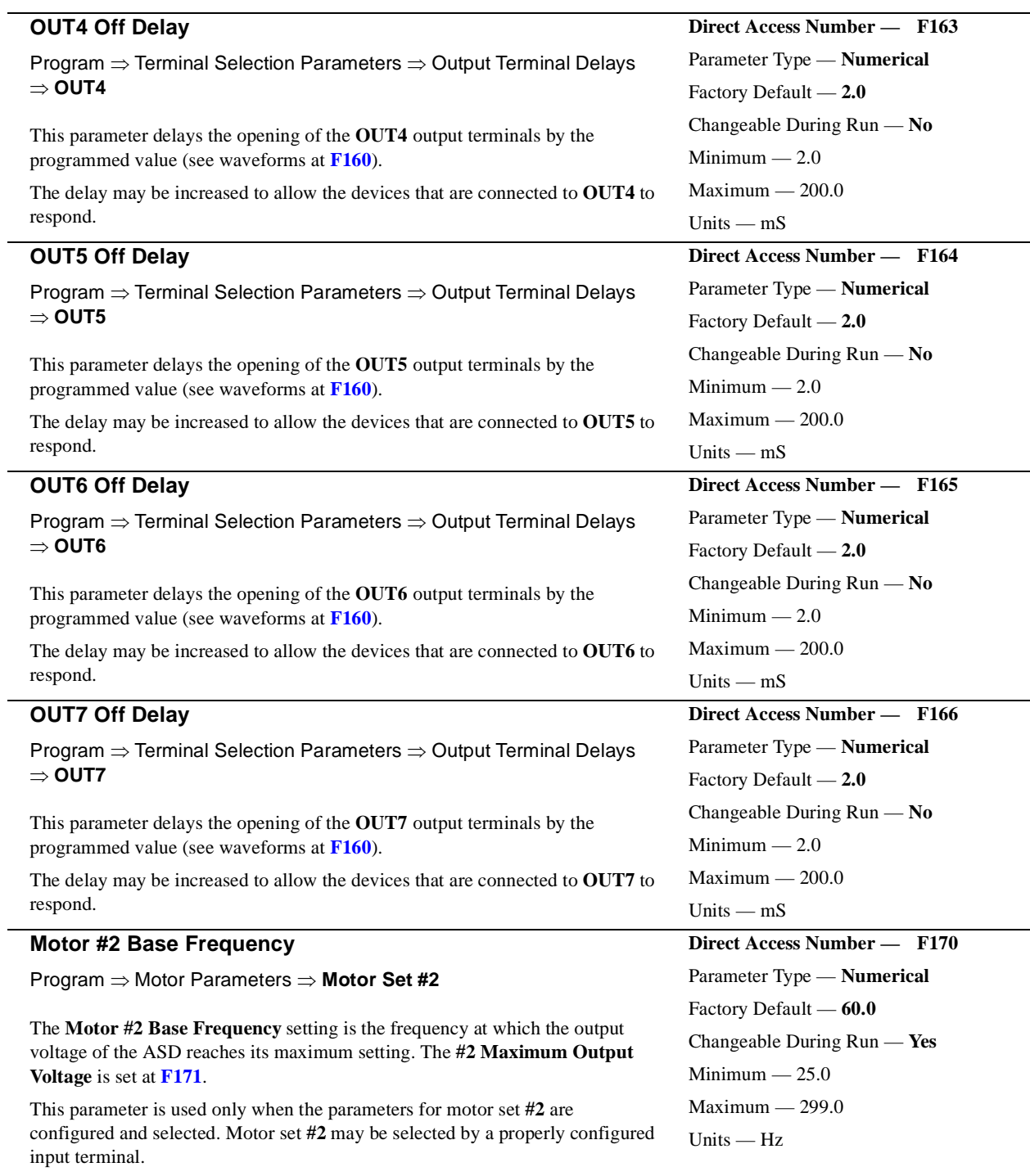

<span id="page-90-0"></span>For proper motor operation, the **Base Frequency** should be set for the nameplated frequency of the motor.

<span id="page-91-0"></span>**Direct Access Number — F171** Parameter Type — **Numerical**

<span id="page-91-1"></span>Factory Default — **(ASD-dependent)**

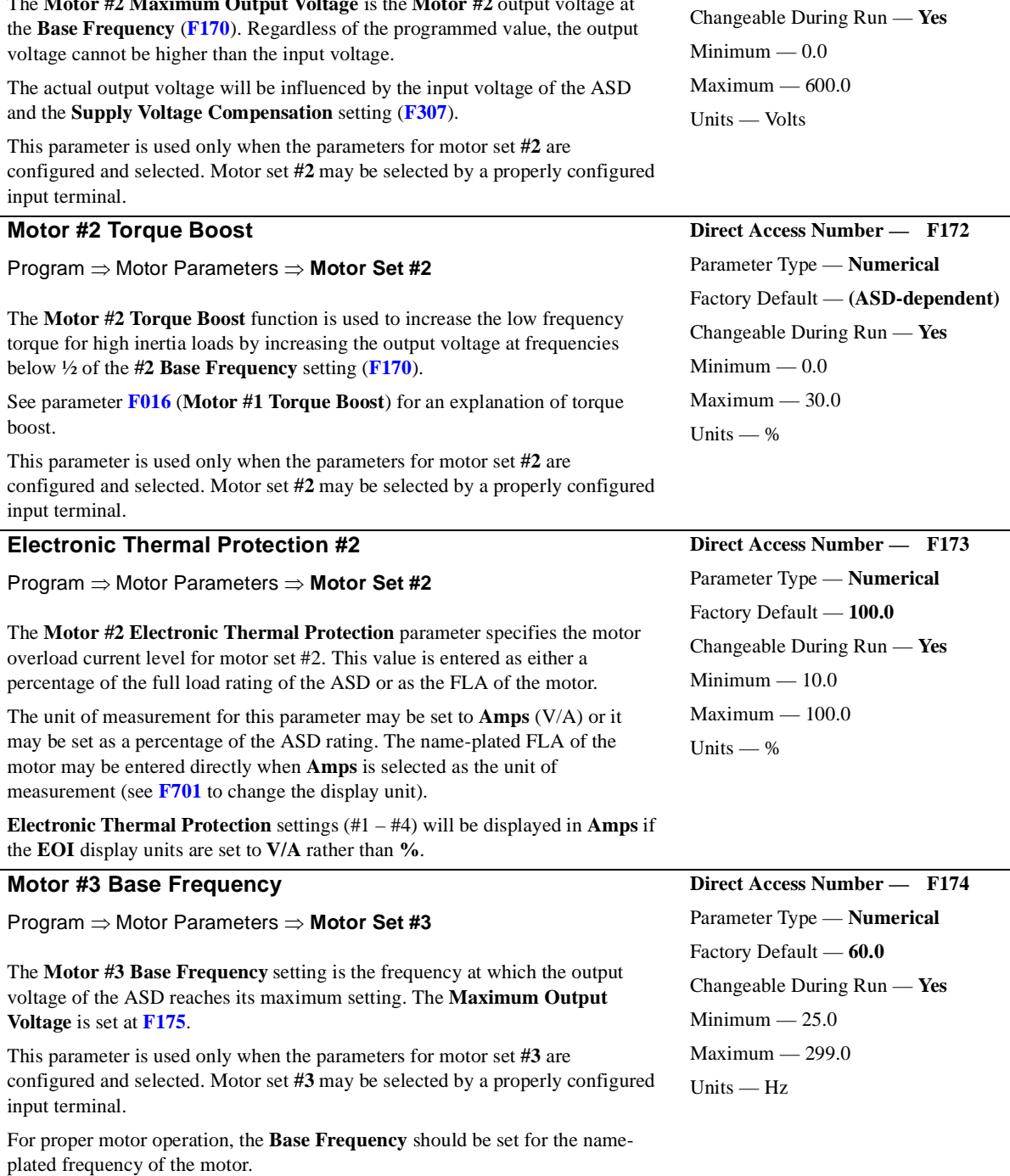

Program ⇒ Motor Parameters ⇒ **Motor Set #2**

The **Motor #2 Maximum Output Voltage** is the **Motor #2** output voltage at

**Motor #3 Max Output Voltage**

<span id="page-92-1"></span><span id="page-92-0"></span>**Direct Access Number — F175** Parameter Type — **Numerical**

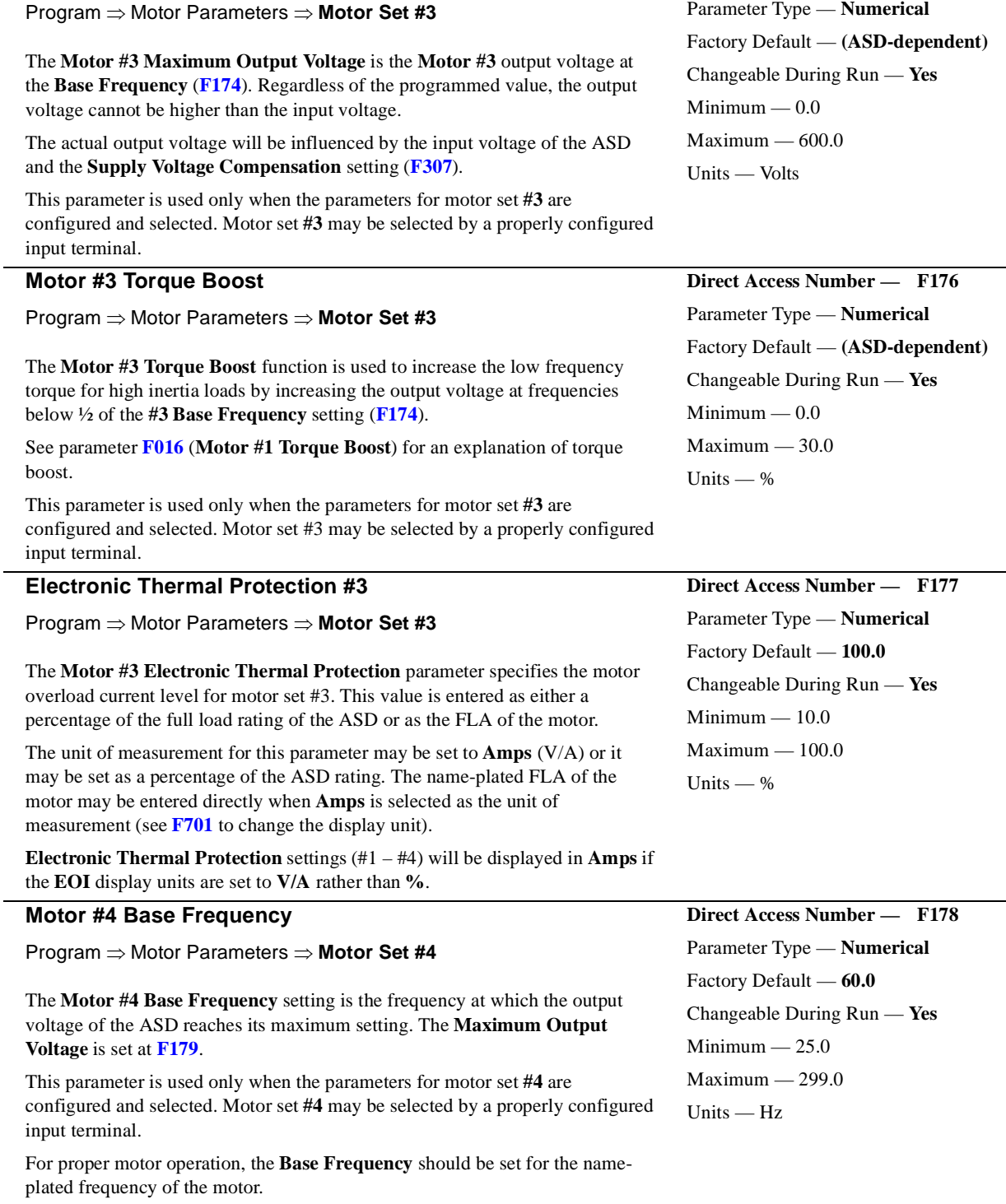

<span id="page-93-0"></span>**Direct Access Number — F179** Parameter Type — **Numerical**

Factory Default — **(ASD-dependent)**

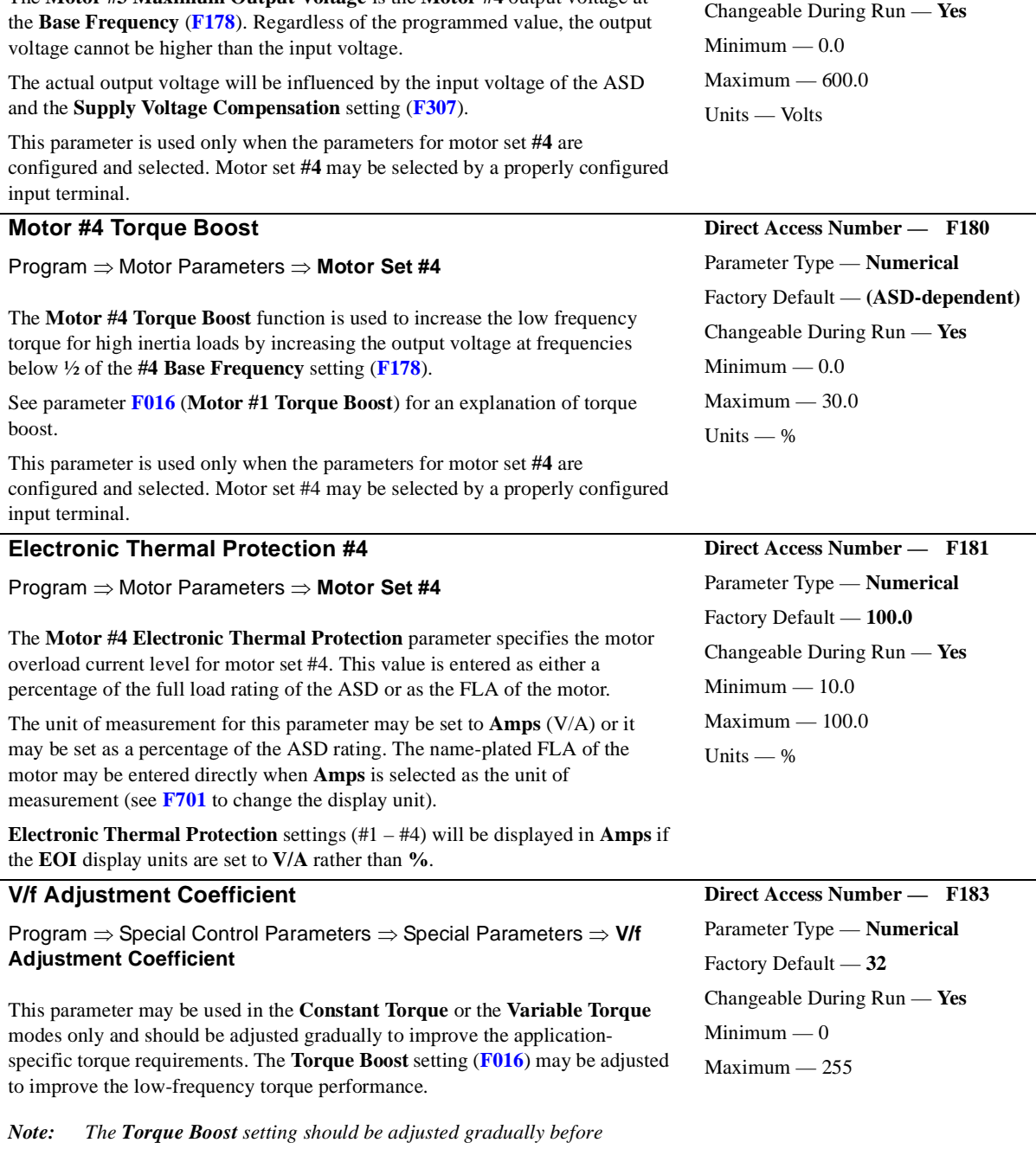

### The **Motor #3 Maximum Output Voltage** is the **Motor #4** output voltage at

Program ⇒ Motor Parameters ⇒ **Motor Set #4**

**Motor #4 Max Output Voltage**

<span id="page-93-1"></span>*attempting performance corrections using this parameter.*

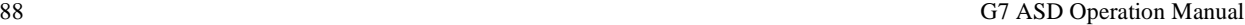

### **Custom V/f Five-Point Setting #1 Frequency**

### Program ⇒ Special Control Parameters ⇒ **V/f Five-Point Setting**

The **Custom V/f Five-Point Setting #1 Frequency** setting establishes the frequency that is to be associated with the voltage setting of **[F191](#page-94-0)** (**Custom V/f Five-Point Setting #1 Voltage**).

The V/f five-point settings define a custom volts per hertz relationship for the startup output of the ASD.

To enable this function, set the **V/f Pattern** (**[F015](#page-69-1)**) selection to **Custom V/f Curve**.

**Custom V/f Curves** may be useful in starting high inertia loads such as rotary drum vacuum filters.<br>
Dutput Voltage (%)

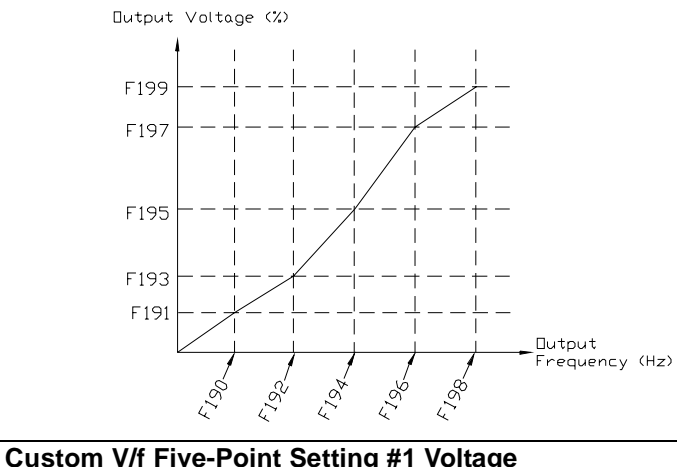

<span id="page-94-1"></span>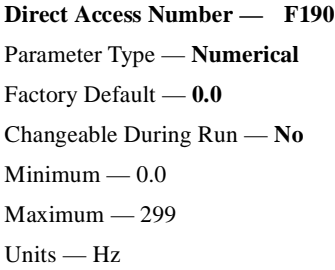

<span id="page-94-3"></span><span id="page-94-2"></span><span id="page-94-0"></span>**Direct Access Number — F191**

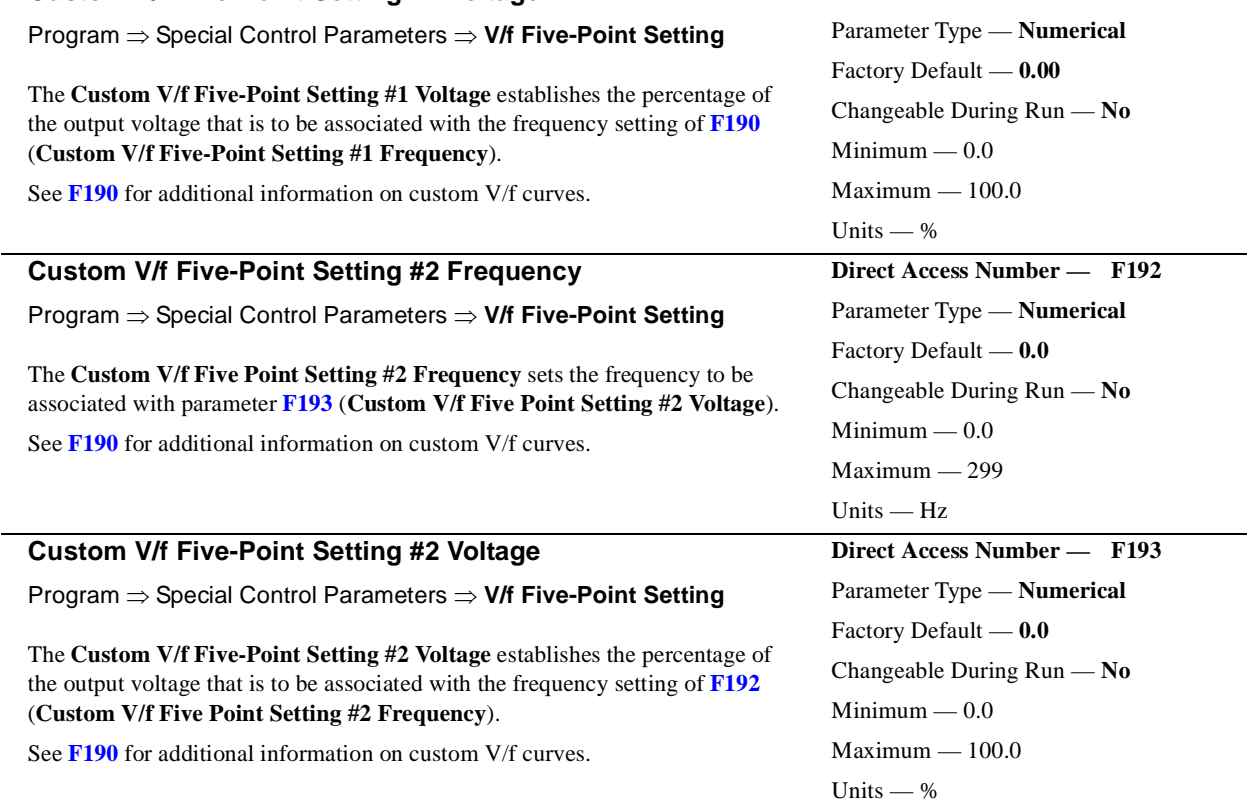

<span id="page-95-5"></span><span id="page-95-4"></span><span id="page-95-3"></span><span id="page-95-2"></span><span id="page-95-1"></span><span id="page-95-0"></span>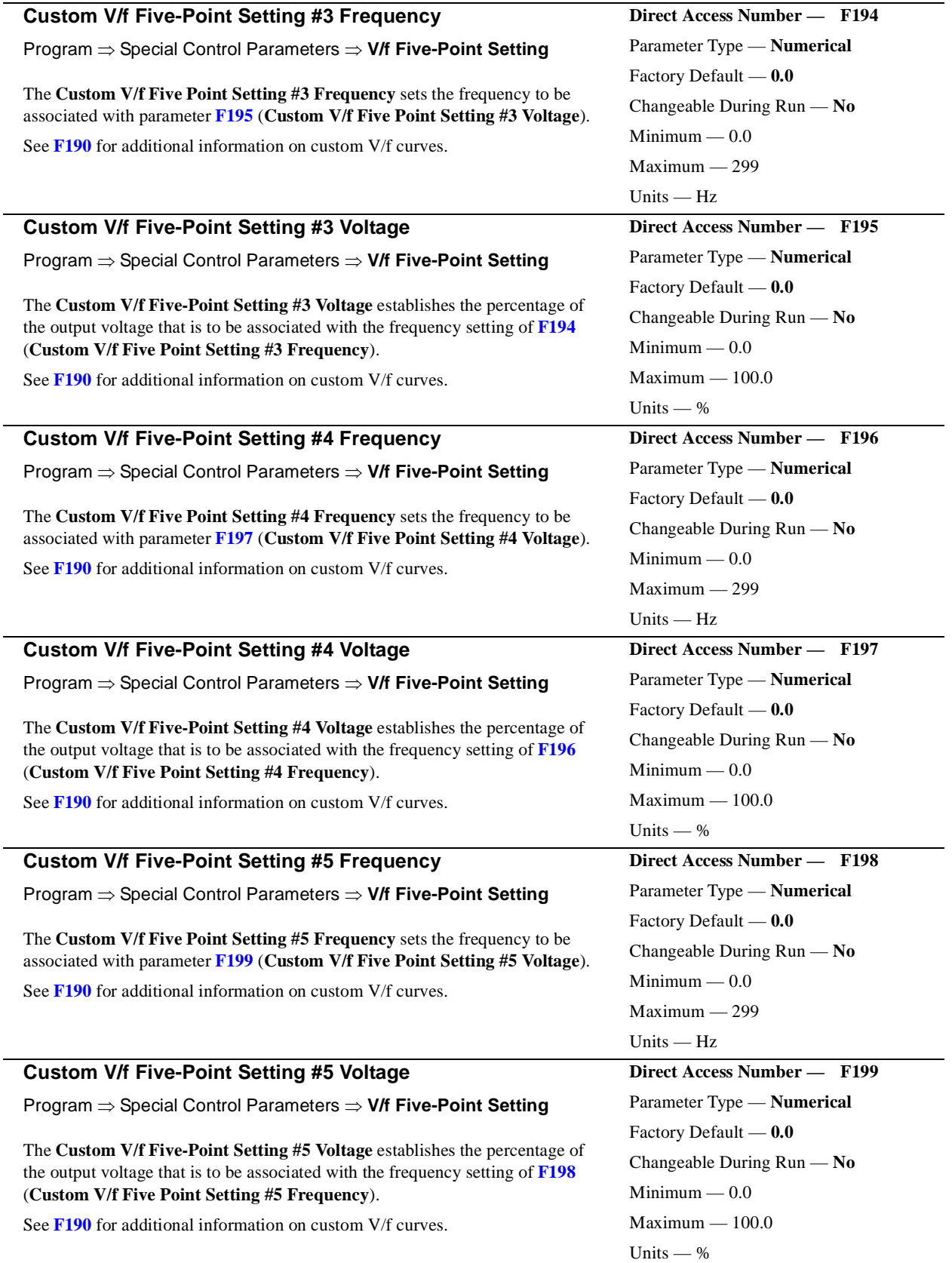

### **Reference Priority Selection**

Program ⇒ Fundamental Parameters ⇒ Standard Mode Selection ⇒ **Reference Priority Selection**

Either **Frequency Mode #1** or **Frequency Mode #2** may control the output frequency of the ASD. This parameter determines which of the two will control the output frequency and the conditions in which control will be switched from one to the other.

Settings:

Frequency Source #1 Frequency Source #2 Frequency Source #1 Priority Frequency Source #2 Priority Frequency Source Priority Switching

The **Frequency Source #1** or **#2** setting specifies the source of the input frequency command signal. These settings are performed in **[F004](#page-65-0)** and **[F207](#page-99-0)**, respectively.

If **Frequency Source #1** is selected here, the ASD will follow the settings of **[F004](#page-65-0)**. If **Frequency Source #2** is selected here, the ASD will follow the settings of **[F207](#page-99-0)**.

The **Frequency Source #1 Priority** and **Frequency Source #2 Priority** selections are used in conjunction with the **Mode #1/#2 Switching Frequency**  setting (**[F208](#page-99-1)**). Parameter **[F208](#page-99-1)** establishes a threshold frequency that will be used as a reference when determining when to switch output control between the **Frequency Mode #1** setting and the **Frequency Mode #2** setting.

If **Frequency Source #1 Priority** is selected here and the commanded frequency of **Frequency Source #1**exceeds the **[F208](#page-99-1)** setting, the **Frequency Mode #1** setting has priority over the **Frequency Mode #2** setting.

If **Frequency Source #2 Priority** is selected here and the commanded frequency of **Frequency Source #2** exceeds the **[F208](#page-99-1)** setting, the **Frequency Mode #2** setting has priority over **Frequency Mode #1** setting.

**Frequency Source Priority Switching** allows for a preconfigured input terminal to activate **Frequency Source #1** or **Frequency Source #2**. Any unused programmable discrete input terminals may be programmed as the **Frequency Priority** switching terminal.

<span id="page-96-0"></span>**Direct Access Number — F200** Parameter Type — **Selection List** Factory Default — **Frequency Source #1** Changeable During Run — **Yes**

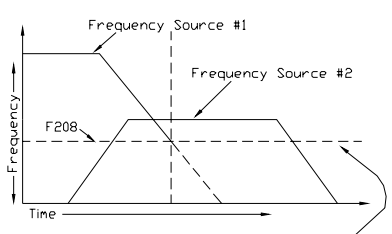

Ince the commanded frequency exceeds the F208 value, the setting of parameter F200 determines if the<br>#1 or the #2 frequency command source controls the ASD output.

### **VI/II Speed Reference Setpoint #1 (%)**

Program ⇒ Frequency Setting Parameters ⇒ Speed Reference Setpoints ⇒ **VI/II**

This parameter is used to set the gain and bias of the **VI/II** input terminals when either terminal is used as the control input while operating in the **Speed Control** or the **Torque Control** mode.

#### *Note: See note on [pg. 46](#page-51-0) for further information on the VI/II terminal.*

Perform the following setup to allow the system to receive control input at the **VI/II** terminals:

- Program ⇒ Fundamental Parameters ⇒ Standard Mode Selection ⇒ Command Mode ⇒ **Use Control Terminal Strip**.
- Program ⇒ Fundamental Parameters ⇒ Standard Mode Selection ⇒ Frequency Mode #1 ⇒ **Use VI/II**.
- Provide a **Run** command (**F** or **R**).

### **Gain and Bias Settings**

When operating in the **Speed Control** mode, the settings that determine the gain and bias of the **VI/II** terminals are:

- **VI/II Speed Reference Setpoint #1 (frequency)** (**[F202](#page-97-0)**),
- the **VI/II** input signal level that represents **VI/II Speed Reference Setpoint #1 (frequency)**: **[F201](#page-97-1)**,
- **VI/II Speed Reference Setpoint #2 (frequency)** (**[F204](#page-98-0)**), and
- the **VI/II** input signal level that represents **VI/II Speed Reference Setpoint #2 (frequency)**: **[F203](#page-98-1)**.

When operating in the **Torque Control** mode, the settings that determine the gain and bias of the **VI/II** terminals are:

- **Torque Reference Setpoint #1 (%)** (**[F205](#page-98-2)**),
- the **VI/II** input signal level that represents the **VI/II Torque Reference Setpoint #1 (%)**: **[F201](#page-97-1)**,
- **Torque Reference Setpoint #2 (%)** (**[F206](#page-98-3)**),
- the **VI/II** input signal level that represents **Torque Reference Setpoint #2 (%)**: **[F203](#page-98-1)**.

Once set, as the **VI/II** input changes, the output frequency or the output torque of the drive will vary in accordance with the above settings.

This parameter sets the **VI/II** input level that represents **VI/II Speed Reference Setpoint #1** (torque or frequency). This value is entered as  $0 - 100\%$  of the **VI/II** input signal range.

The input signal may be trimmed using **[F470](#page-140-0)** (Bias) and **[F471](#page-141-0)** (Gain).

The default value for this parameter (**[F201](#page-97-1)**) is 20%. The **II** input is commonly used for the 4 – 20 mA current loop signal where 4 mA equals 20% of a 20 mA signal. If the **VI** input is used  $(0 - 10 \text{ VDC input})$ , parameter **[F201](#page-97-1)** may be changed to 0.0% (of the input signal).

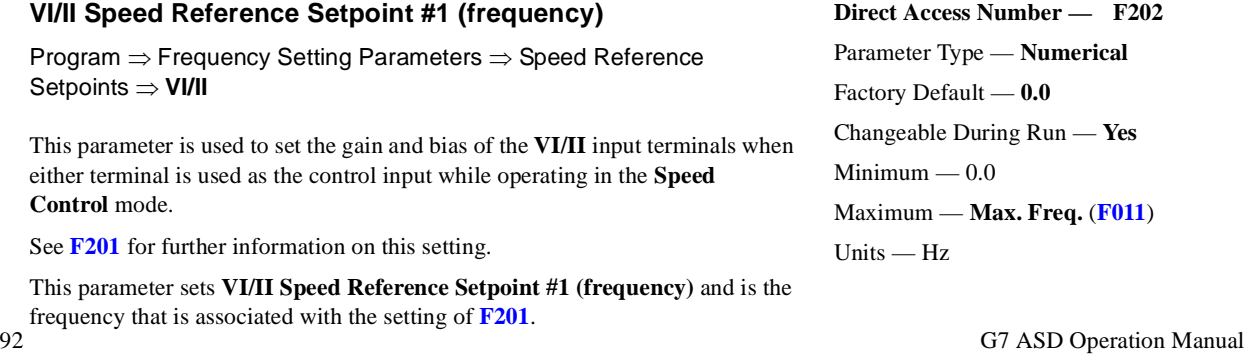

# <span id="page-97-1"></span>**Direct Access Number — F201**

Parameter Type — **Numerical** Factory Default — **20.0**

Changeable During Run — **Yes**

Minimum — 0.0

Maximum — 100.0%

Units — %

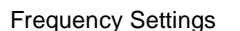

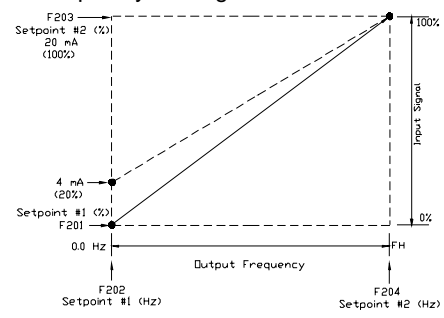

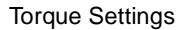

<span id="page-97-0"></span>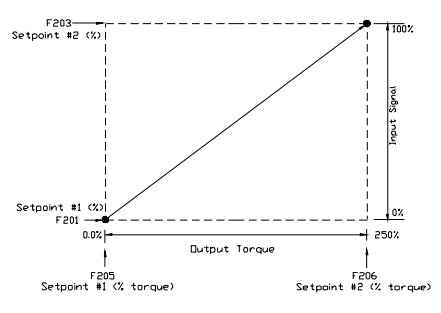

<span id="page-98-3"></span><span id="page-98-2"></span><span id="page-98-1"></span><span id="page-98-0"></span>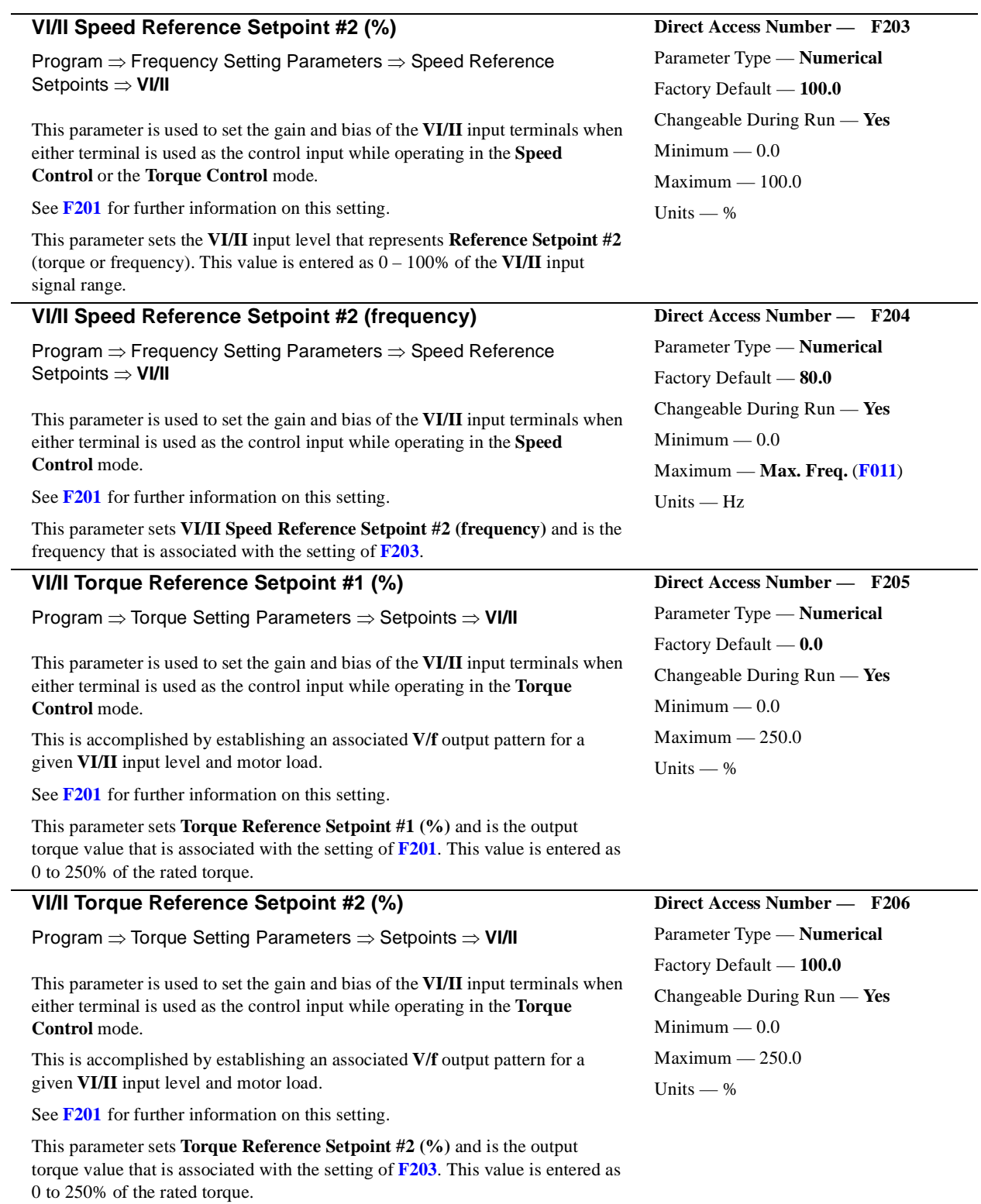

<span id="page-99-2"></span><span id="page-99-1"></span> $\mathbf{r}$ 

<span id="page-99-0"></span>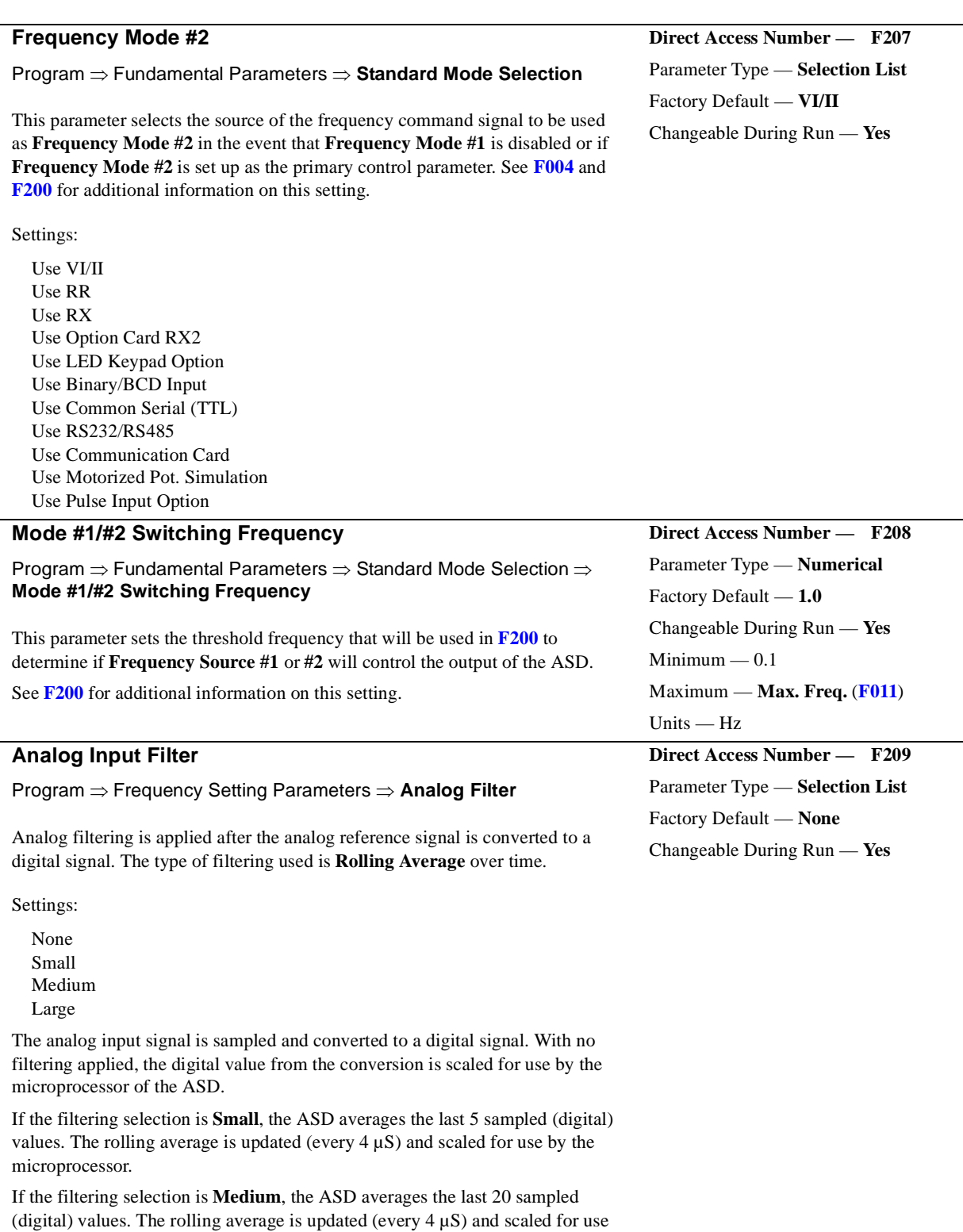

by the microprocessor.

If the filtering selection is **Large**, the ASD averages the last 50 sampled (digital) values. The rolling average is updated (every  $4 \mu S$ ) and scaled for use by the microprocessor.

False responses to electrical noise are eliminated with no loss in bandwidth because the value used by the drive is the average value of several samples.

### **RR Speed Reference Setpoint #1 (%)**

Program ⇒ Frequency Setting Parameters ⇒ Speed Reference Setpoints ⇒ **RR**

This parameter is used to set the gain and bias of the **RR** input terminal when this terminal is used as the control input while operating in the **Speed Control** or the **Torque Control** mode.

Perform the following setup to allow the system to receive control input at the **RR** terminal:

- Program ⇒ Fundamental Parameters ⇒ Standard Mode Selection ⇒ Command Mode ⇒ **Use Control Terminal Strip**.
- Program ⇒ Fundamental Parameters ⇒ Standard Mode Selection ⇒ Frequency Mode #1 ⇒ **Use RR**.
- Provide a **Run** command (**F** or **R**).

### **Gain and Bias Settings**

When operating in the **Speed Control** mode, the settings that determine the gain and bias of the **RR** terminal are:

- **RR Speed Reference Setpoint #1 (frequency)** (**[F211](#page-100-0)**),
- the **RR** input signal level that represents **RR Speed Reference Setpoint #1 (frequency)**: **[F210](#page-100-1)**,
- **RR Speed Reference Setpoint #2 (frequency)** (**[F213](#page-101-0)**), and
- the **RR** input signal level that represents **RR Speed Reference Setpoint #2 (frequency)**: **[F212](#page-101-1)**.

When operating in the **Torque Control** mode, the settings that determine the gain and bias of the **RR** terminal are:

- **Torque Reference Setpoint #1 (%)** (**[F214](#page-101-2)**),
- the **RR** input signal level that represents the **RR Torque Reference Setpoint #1 (%)**: **[F210](#page-100-1)**,
- **Torque Reference Setpoint #2 (%)** (**[F215](#page-101-3)**), and
- the **RR** input signal level that represents the **RR Torque Reference Setpoint #2 (%)**: **[F212](#page-101-1)**.

Once set, as the **RR** input voltage changes, the output frequency or the output torque of the drive will vary in accordance with the above settings.

This parameter sets the **RR** input level that represents **RR Speed Reference Setpoint #1** (torque or frequency). This value is entered as  $0 - 100\%$  of the 0 – 10 VDC **RR** input signal range.

The input signal may be trimmed using **[F472](#page-141-1)** (Bias) and **[F473](#page-141-2)** (Gain).

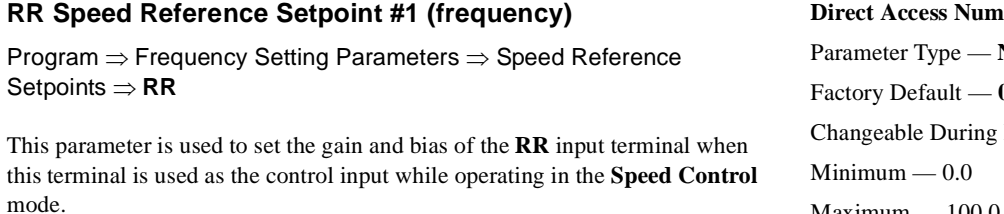

See **[F210](#page-100-1)** for further information on this setting.

This parameter sets the **RR Speed Reference Setpoint #1 (frequency)** and is the frequency that is associated with the setting of **[F210](#page-100-1)**.

### <span id="page-100-1"></span>**Direct Access Number — F210** Parameter Type — **Numerical** Factory Default — **0.0** Changeable During Run — **Yes**  $Minimum - 0.0$ Maximum — 100.0 Units — %

Frequency Settings

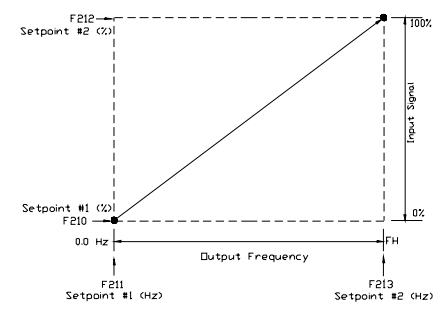

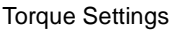

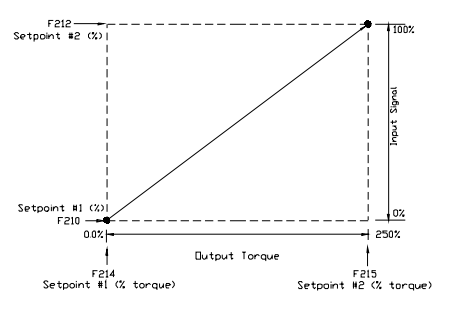

<span id="page-100-0"></span> $ber - F211$ Parameter Type — **Numerical** Factory Default — **0.0** Run — Yes  $Maximum - 100.0$ Units — Hz

<span id="page-101-2"></span><span id="page-101-1"></span><span id="page-101-0"></span>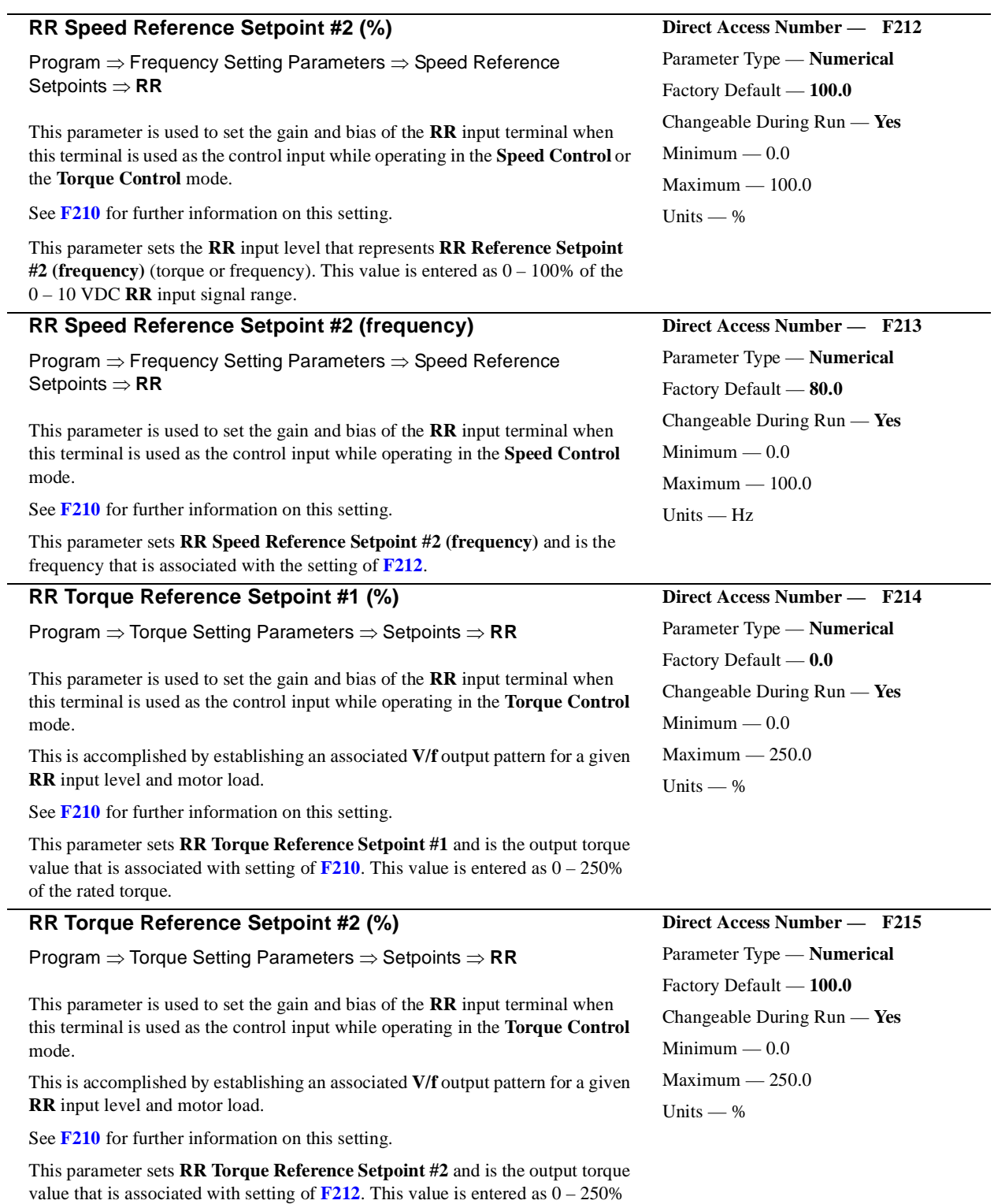

<span id="page-101-3"></span>of the rated torque.

### **RX Speed Reference Setpoint #1 (%)**

Program ⇒ Frequency Setting Parameters ⇒ Speed Reference Setpoints ⇒ **RX**

This parameter is used to set the direction, gain, and bias of the **RX** input terminal when this terminal is used as the control input while operating in the **Speed Control** or the **Torque Control** mode.

Perform the following setup to allow the system to receive control input at the **RX** input terminal:

- Program ⇒ Fundamental Parameters ⇒ Standard Mode Selection ⇒ Command Mode ⇒ **Use Control Terminal Strip**.
- Program ⇒ Fundamental Parameters ⇒ Standard Mode Selection ⇒ Frequency Mode #1⇒ **Use RX**.
- Provide a **Run** command (**F** or **R**).

### **Gain and Bias Settings**

When operating in the **Speed Control** mode, the settings that determine the direction, gain, and bias of the **RX** terminal are:

- **RX Speed Reference Setpoint #1 (frequency)** (**[F217](#page-102-0)**),
- the **RX** input signal level that represents **RX Speed Reference Setpoint #1 (frequency)**: **[F216](#page-102-1)**,
- **RX Speed Reference Setpoint #2 (frequency)** (**[F219](#page-103-0)**), and
- the **RX** input signal level that represents **RX Speed Reference Setpoint #2 (frequency)**: **[F218](#page-103-1)**.

When operating in the **Torque Control** mode, the settings that determine the direction, gain, and bias of the **RX** terminal are:

- **RX Torque Reference Setpoint #1 (%)** (**[F220](#page-103-2)**),
- the **RX** input signal level that represents the **RX Torque Reference Setpoint #1 (%)**: **[F216](#page-102-1)**,
- **RX Torque Reference Setpoint #2 (%)** (**[F221](#page-103-3)**), and
- the **RX** input signal level that represents the **RX Torque Reference Setpoint #2 (%)**: **[F218](#page-103-1)**.

Once set, as the **RX** input voltage changes, the directional information, the output frequency, or the output torque of the drive will vary in accordance with the above settings.

This parameter sets the **RX** input level that represents **RX Reference Setpoint #1** (direction/torque/frequency). This value is entered as -100 to +100% of the -10 to +10 VDC **RX** input signal range.

The input signal may be trimmed using **[F474](#page-141-3)** (Bias) and **[F475](#page-142-0)** (Gain).

### **RX Speed Reference Setpoint #1 (frequency)**

Program ⇒ Frequency Setting Parameters ⇒ Speed Reference Setpoints ⇒ **RX**

This parameter is used to set the direction, gain, and bias of the **RX** input terminal when this terminal is used as the control input while operating in the **Speed Control** mode.

See **[F216](#page-102-1)** for further information on this setting.

This parameter sets **RX Speed Reference Setpoint #1 (frequency)** and is the frequency that is associated with the setting of **[F216](#page-102-1)**.

## $#1 < 23$ -250 % 67 Butnut Torou

Setp<br>C/f

 $\overline{100}$ 

<span id="page-102-0"></span>**Direct Access Number — F217** Parameter Type — **Numerical** Factory Default — **0.0** Changeable During Run — **Yes**  $Minimum - 80.0$  $Maximum - +80.0$ Units — Hz

### <span id="page-102-1"></span>**Direct Access Number — F216**

### Parameter Type — **Numerical** Factory Default — **0.0**

Changeable During Run — **Yes**

Minimum — -100.0

Maximum — 100.0

Units  $-$  %

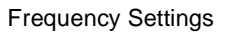

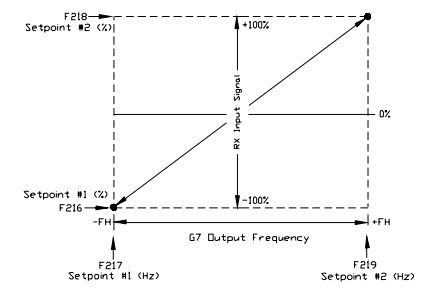

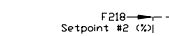

Torque Settings

<span id="page-103-2"></span><span id="page-103-1"></span><span id="page-103-0"></span>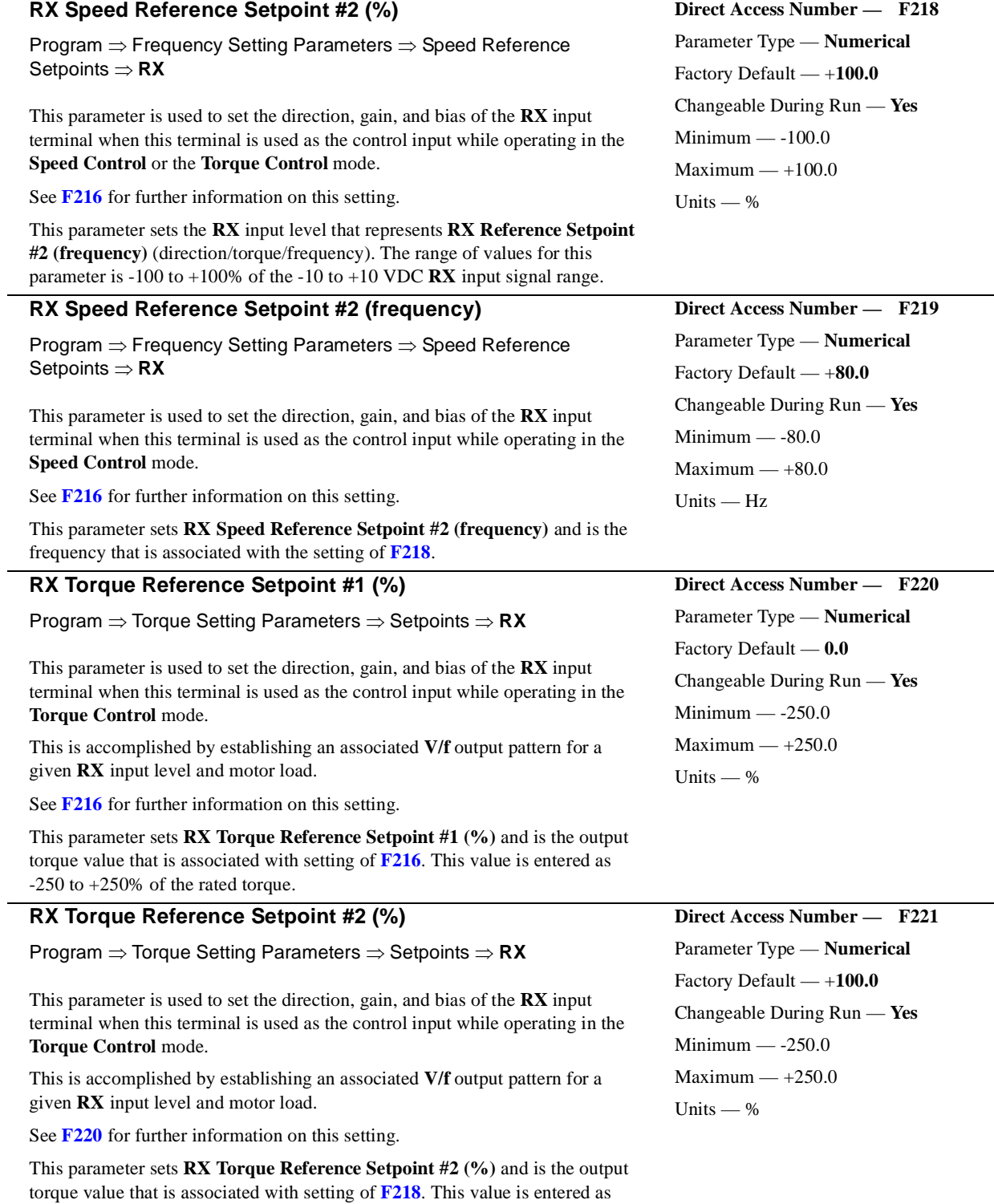

<span id="page-103-3"></span>-250 to +250% of the rated torque.

### **RX2 Speed Reference Setpoint #1 (%)**

Program ⇒ Frequency Setting Parameters ⇒ Speed Reference Setpoints ⇒ **RX2**

This parameter is used to set the direction, gain, and bias of the **RX2** input terminal when this terminal is used as the control input while operating in the **Speed Control** or the **Torque Control** mode.

*Note: The RX2 input terminal may be used with the ASD-Multicom option board only.*

Perform the following setup to allow the system to receive control input at the **RX2** input terminal:

- Program ⇒ Fundamental Parameters ⇒ Standard Mode Selection ⇒ Command Mode ⇒ **Use Control Terminal Strip**.
- Program ⇒ Fundamental Parameters ⇒ Standard Mode Selection ⇒ Frequency Mode #1⇒ **Use Option Card RX2**.
- Provide a **Run** command (**F** or **R**).

### **Gain and Bias Settings**

When operating in the **Speed Control** mode, the settings that determine the direction, gain, and bias of the **RX2** terminal are:

- **RX2 Speed Reference Setpoint #1 (frequency)** (**[F223](#page-104-0)**),
- the **RX2** input signal level that represents **RX2 Speed Reference Setpoint #1 (frequency)**: **[F222](#page-104-1)**,
- **RX2 Speed Reference Setpoint #2 (frequency)** (**[F225](#page-105-0)**), and
- the **RX2** input signal level that represents **RX2 Speed Reference Setpoint #2 (frequency)**: **[F224](#page-105-1)**.

When operating in the **Torque Control** mode, the settings that determine the direction, gain, and bias of the **RX2** terminal are:

- **RX2 Torque Reference Setpoint #1 (%)** (**[F226](#page-105-2)**),
- the **RX2** input signal level that represents the **RX2 Torque Reference Setpoint #1 (%)**: **[F222](#page-104-1)**,
- **RX2 Torque Reference Setpoint #2 (%)** (**[F227](#page-105-3)**), and
- the **RX2** input signal level that represents the **RX2 Torque Reference Setpoint #2 (%)**: **[F224](#page-105-1)**.

Once set, as the **RX2** input voltage changes, the directional information, the output frequency, or the output torque of the drive will vary in accordance with the above settings.

This parameter sets the **RX2** input level that represents **RX2 Reference Setpoint #1 (frequency)** (direction/torque/frequency). This value is entered as -100 to +100% of the -10 to +10 VDC **RX2** input signal range.

The input signal may be trimmed using **[F476](#page-142-1)** (Bias) and **[F477](#page-142-2)** (Gain).

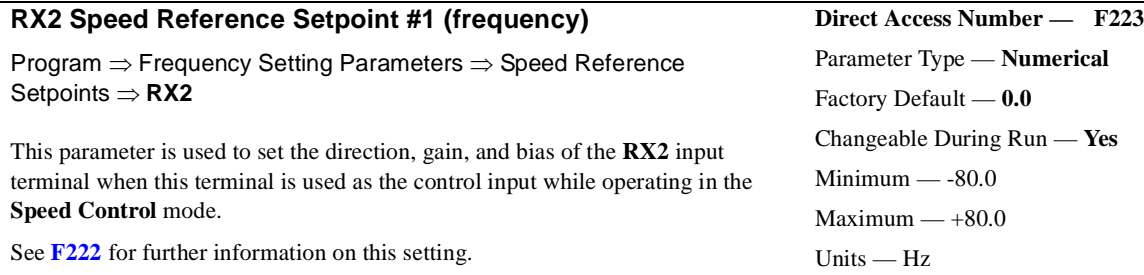

This parameter sets **RX2 Speed Reference Setpoint #1 (frequency)** and is the frequency that is associated with the setting of **[F222](#page-104-1)**.

<span id="page-104-1"></span>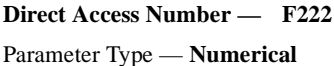

Factory Default — **0.0**

Changeable During Run — **Yes**

Minimum — -100.0

Maximum — 100.0

Units — %

Frequency Settings

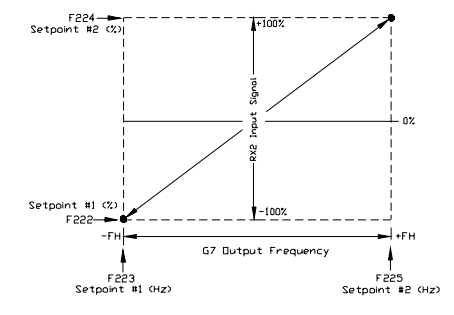

<span id="page-104-0"></span>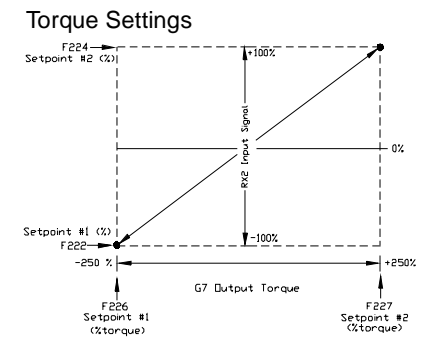

<span id="page-105-2"></span><span id="page-105-1"></span><span id="page-105-0"></span>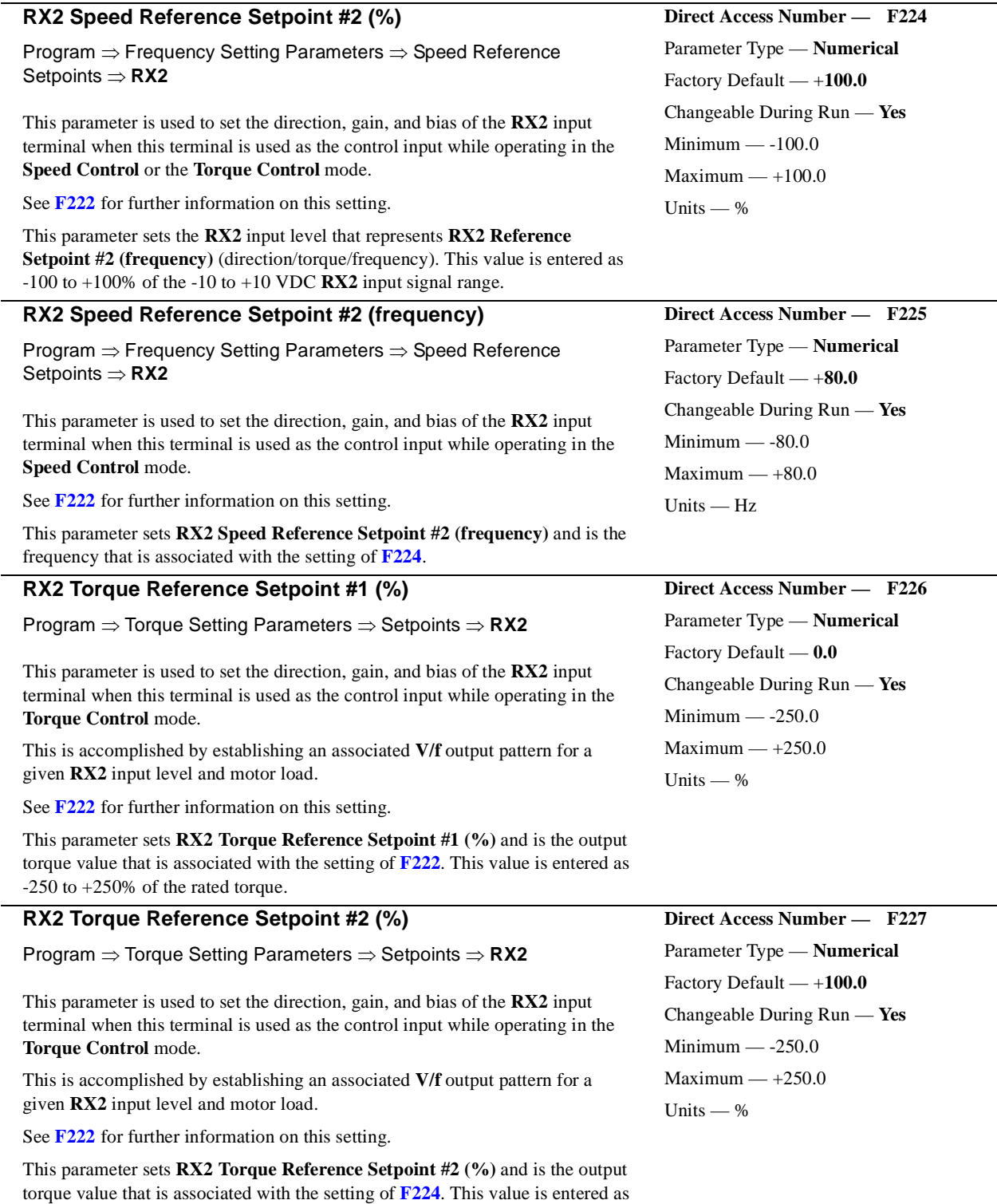

<span id="page-105-3"></span>-250 to +250% of the rated torque.

### **BIN Speed Reference Setpoint #1 (%)**

### Program ⇒ Frequency Setting Parameters ⇒ Speed Reference Setpoints ⇒ **BIN**

This parameter is used to set the direction, gain, and bias of the **BIN** binary input terminals when these terminals are used as the control input while operating in the **Speed Control** or the **Torque Control** mode.

Perform the following setup to allow the system to receive a binary control input:

- Program ⇒ Fundamental Parameters ⇒ Standard Mode Selection ⇒ Command Mode ⇒ **Use Control Terminal Strip**.
- Program ⇒ Fundamental Parameters ⇒ Standard Mode Selection ⇒ Frequency Mode #1⇒ **Use Binary/BCD Input**.
- Program ⇒ Terminal Selection Parameters ⇒ **Input Terminals**; select and set the desired discrete input terminals to **Binary Bit**(s) **0 – 7** (or 0 – MSB). The binary terminal input word will control the direction, speed, or torque of the motor.
- Provide a **Run** command (**F** or **R**).

### **Direction/Gain/Bias Setting**

When operating in the **Speed Control** mode, the settings that determine the direction, gain, and bias of the **BIN** binary input terminals are:

- **BIN Speed Reference Setpoint #1 (frequency)** (**[F229](#page-107-1)**),
- the binary input value (% of 255<sub>D</sub>) that represents the **BIN Speed Reference Setpoint #1 (frequency)**: **[F228](#page-106-0)**,
- **BIN Speed Reference Setpoint #2 (frequency)** (**[F231](#page-107-0)**), and
- the binary input value (% of  $255<sub>D</sub>$ ) that represents the **BIN Speed Reference Setpoint #2 (frequency)**: **[F230](#page-107-2)**.
- *Note:*  $255<sub>D</sub>$  is the decimal equivalent of the 8-bit BIN word with all *input terminals set to one (255 decimal = 11111111 binary).*

When operating in the **Torque Control** mode, the settings that determine the direction, gain, and bias of the **BIN** binary input terminals are:

- **BIN Torque Reference Setpoint #1 (%)** (**[F232](#page-107-3)**),
- the binary input value (% of 255<sub>D</sub>) that represents the **BIN Torque Reference Setpoint #1**: **[F228](#page-106-0)**,
- **BIN Torque Reference Setpoint #2 (%)** (**[F233](#page-108-0)**), and
- the binary input value (% of  $255<sub>D</sub>$ ) that represents the **BIN Torque Reference Setpoint #2**: **[F230](#page-107-2)**.

Once set, as the **BIN** input word changes, the directional information, the output frequency, or the output torque of the drive will vary in accordance with the above settings.

This parameter sets **BIN Reference Setpoint #1** (direction/torque/frequency) and is entered as 0 to 100% of the **BIN** binary input word  $11111111$  ( $255<sub>D</sub>$ ).

<span id="page-106-0"></span>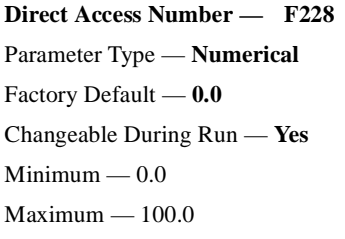

Units — %

### Frequency Settings

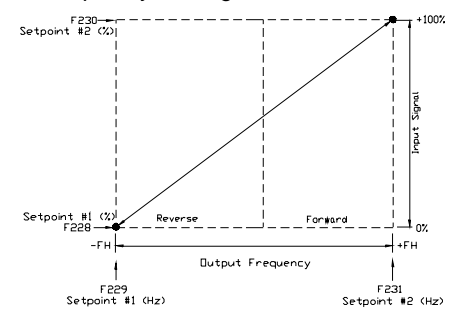

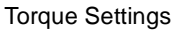

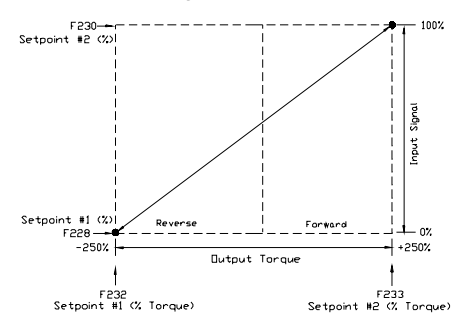

<span id="page-107-3"></span><span id="page-107-2"></span><span id="page-107-1"></span><span id="page-107-0"></span>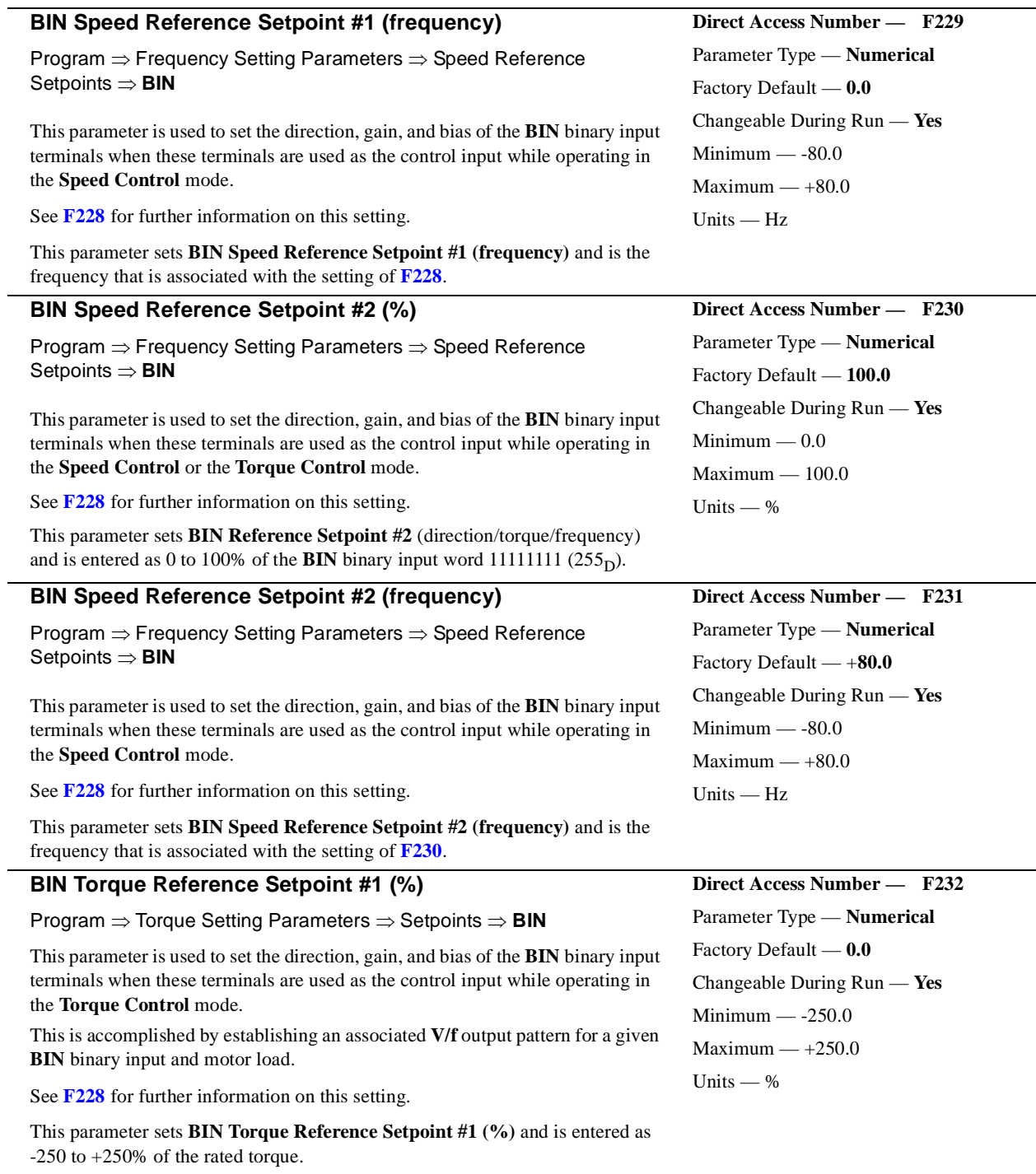
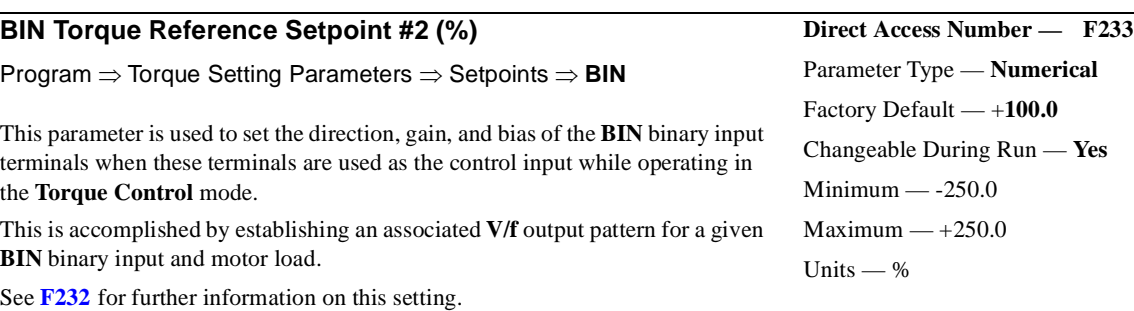

This parameter sets **BIN Torque Reference Setpoint #2 (%)** and is entered as -250 to +250% of the rated torque.

#### **PG Speed Reference Setpoint #1 (%)**

Program ⇒ Frequency Setting Parameters ⇒ Speed Reference Setpoints ⇒ **PG**

This parameter is used to set the direction, gain, and bias of the **PG** input terminal when it is used as the **Speed/Direction** control input. The **PG** input signal is a pulse count originating from a shaft-mounted **Encoder**.

*Note: The PG input terminal may be used with the ASD-Multicom option board only.*

Perform the following setup to allow the system to receive a binary control input:

- Program ⇒ Fundamental Parameters ⇒ Standard Mode Selection ⇒ Command Mode  $\Rightarrow$  (any setting).
- Program ⇒ Fundamental Parameters ⇒ Standard Mode Selection ⇒ Frequency Mode #1⇒ **Use Pulse Input Option**.
- Provide a **Run** command (**F** or **R**).

The settings that determine the direction, gain, and bias of the **PG** input are:

- **PG Speed Reference Setpoint #1 (frequency)** (**[F235](#page-109-0)**),
- the **PG** input pulse count that represents **PG Speed Reference Setpoint #1 (frequency)**: **[F234](#page-108-0)**,
- **PG Speed Reference Setpoint #2 (frequency)** (**[F237](#page-109-1)**), and
- the **PG** input pulse count that represents **PG Speed Reference Setpoint #2 (frequency)**: **[F236](#page-109-2)**.

Once set, as the **PG** input pulse count changes, the directional information or the output frequency of the drive will vary in accordance with the above settings.

This parameter sets the **PG** input pulse count that represents **Reference Setpoint #1 (frequency)** (direction/speed). The range of values for this parameter is -100 to +100% of the **PG** input pulse count range.

*Note: Further application-specific PG settings may be performed from the following path: Program*  $\Rightarrow$  *Feedback Parameters*  $\Rightarrow$  *PG Settings*.

<span id="page-108-1"></span>Changeable During Run — **Yes**

#### <span id="page-108-0"></span>**Direct Access Number — F234**

Parameter Type — **Numerical**

Factory Default — **0.0**

Changeable During Run — **Yes**

Minimum — -100.0

 $Maximum - +100.0$ 

Units — %

Frequency Settings

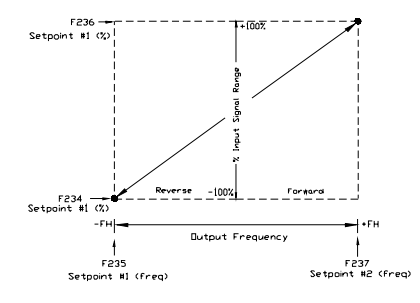

<span id="page-109-4"></span><span id="page-109-2"></span><span id="page-109-1"></span><span id="page-109-0"></span> $\overline{\phantom{0}}$ 

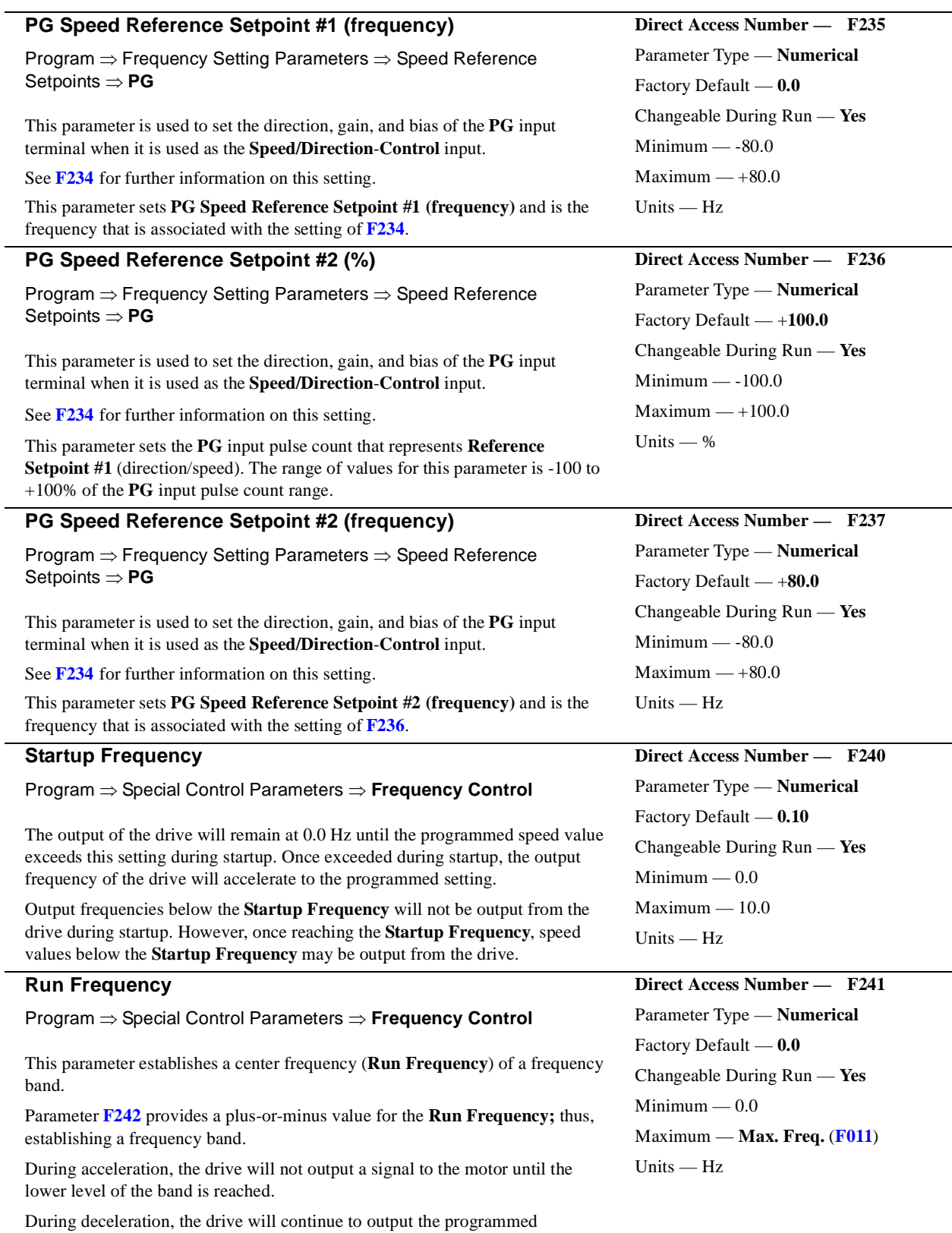

<span id="page-109-3"></span>deceleration output signal to the motor until the lower level of the band is reached; at which time the output will go to 0.0 Hz.

<span id="page-110-2"></span><span id="page-110-1"></span><span id="page-110-0"></span>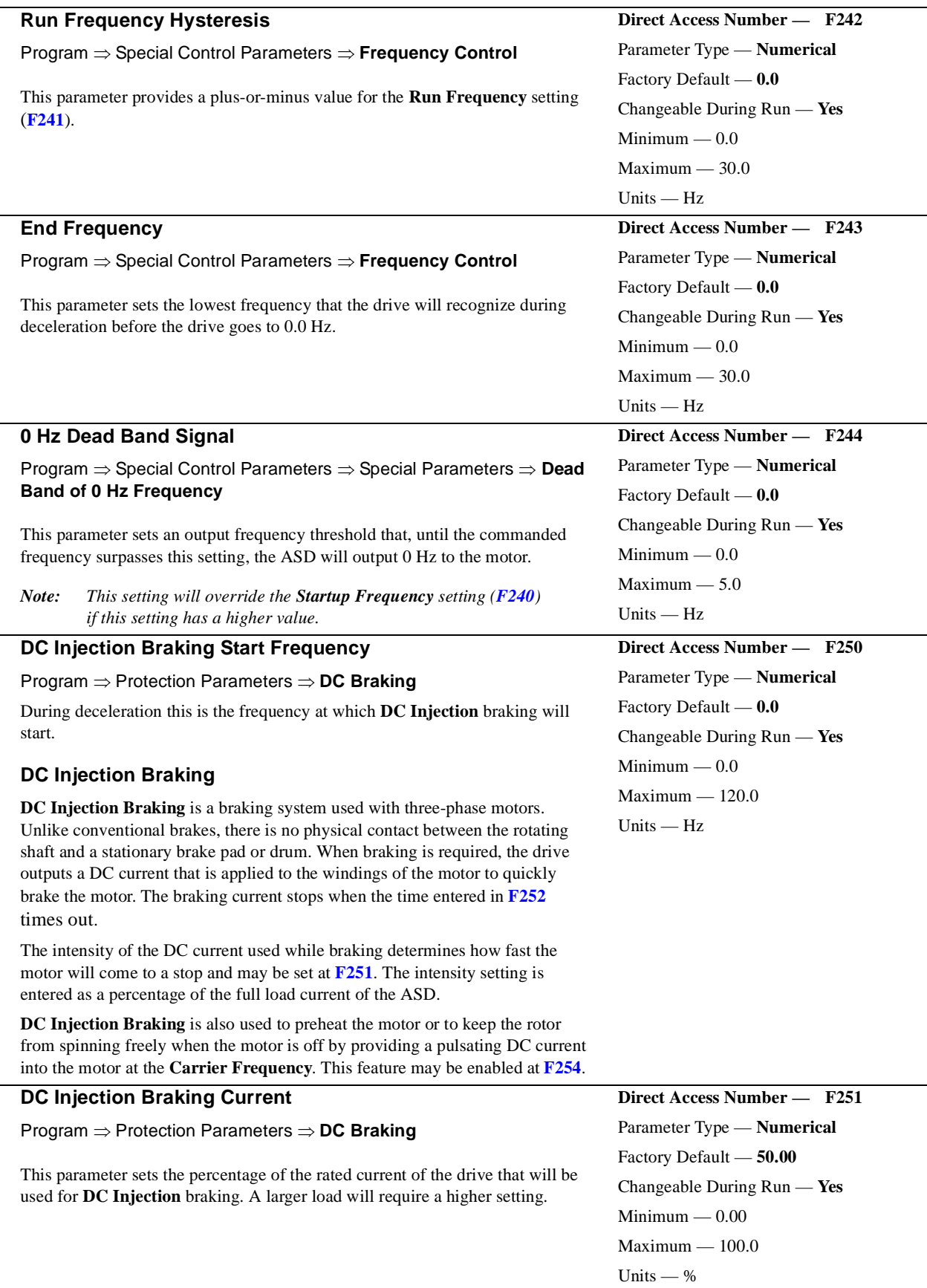

<span id="page-111-2"></span><span id="page-111-1"></span><span id="page-111-0"></span>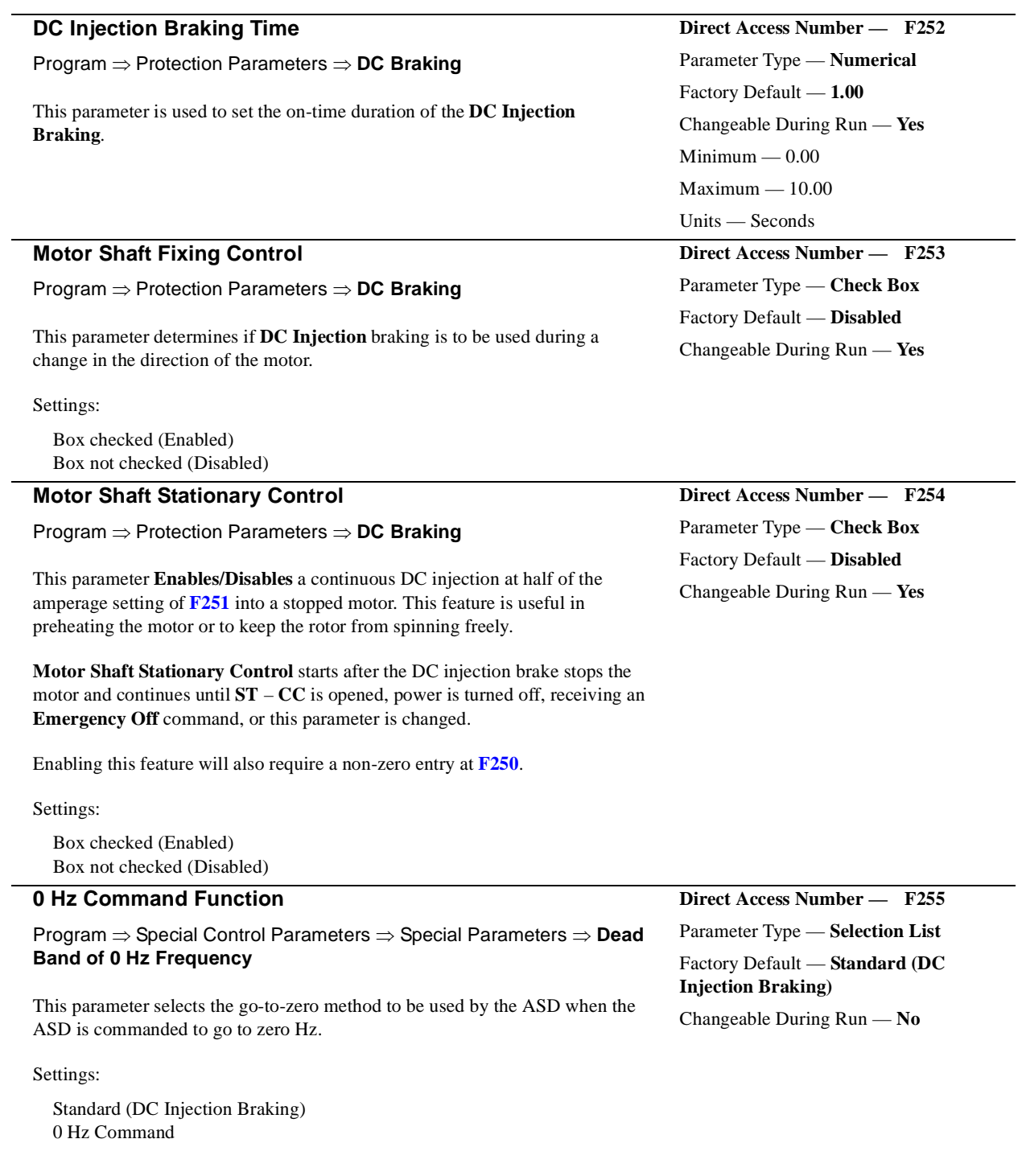

#### **Jog Run Frequency**

Program ⇒ Frequency Setting Parameters ⇒ **Jog Settings**

This parameter sets the output frequency of the drive during a **Jog**. **Jogging** is the term used to describe turning the motor on for small increments of time and is used when precise positioning of motor-driven equipment is required.

Enabling the **Jog Window** allows for the **Manual Jog** window to be among the screens accessed during repeated **MON/PRG** entries. This screen must be displayed when **Jogging** using the **EOI**.

The **Jog** function may be initiated from the **EOI** or remotely via the **Control Terminal Strip** or using **Communications** (for further information on using **Communications** for **Jogging**, see the **Communications** manual).

To perform a **Jog**, set this parameter (**[F260](#page-112-0)**) to the desired **Jog** frequency.

Select a **Jog Stop** method (**[F261](#page-113-0)**).

#### **Jog Using the EOI**

To initiate a **Jog** from the **EOI** perform the following:

- 1. Place a check in the **Enable Jog Window** box (Program ⇒ Frequency Setting Parameters ⇒ Jog Settings ⇒ **Enable Jog Window**).
- *Note: The Jog Window must be displayed on the EOI to perform the Jog function using the EOI.*
	- 2. Press **MON/PRG** to access the **Jog Window**.
	- 3. Using the **Up/Down** arrow keys of the **EOI**, select **Reverse** or **Forward**.
	- 4. Place the system in the **Local** mode (**Local/Remote** LED is on).
	- 5. Press and hold the **Run** key for the desired **Jog** duration.

#### **Jog Using the Control Terminal Strip**

<span id="page-112-1"></span>To initiate a **Jog** from the **Control Terminal Strip** perform the following:

- 1. Assign a discrete input terminal to the **Jog** function (see [Table 8 on pg.](#page-81-0)  [76\)](#page-81-0).
- 2. Assign a discrete input terminal to the **F** (**Forward**) function (and **Reverse** if required) (see [Table 8 on pg. 76\)](#page-81-0).
- 3. Provide a **Forward** and/or **Reverse** command from the **Control Terminal Strip**.
- 4. From the **Jog Window**, use the **Up/Down** arrow keys of the **EOI** to select **Reverse** or **Forward** (Program ⇒ Frequency Setting Parameters ⇒ Jog Settings ⇒ **Enable Jog Window**). Press **MON/ PRG** to access the **Jog Window**.
- 5. Place the system in the **Remote** mode (**Local/Remote** LED is off).
- 6. Connect the assigned **Jog** terminal (from step [1](#page-112-1)) to **CC** for the desired **Jog** duration.

<span id="page-112-0"></span>**Direct Access Number — F260** Parameter Type — **Numerical** Factory Default — **0.00** Changeable During Run — **Yes** Minimum — 0.00 Maximum — 20.00 Units — Hz

<span id="page-113-4"></span><span id="page-113-3"></span><span id="page-113-2"></span><span id="page-113-1"></span><span id="page-113-0"></span>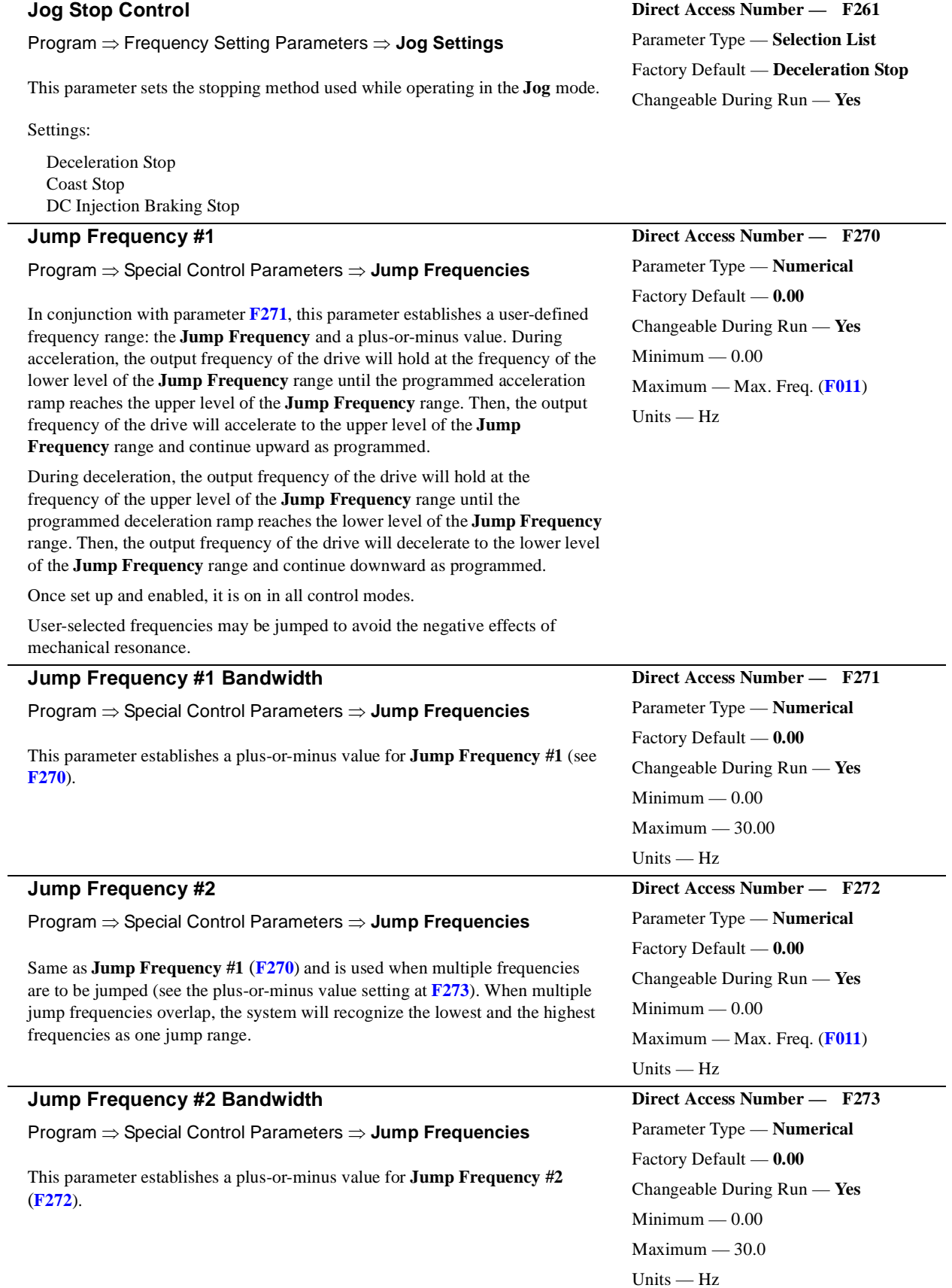

<span id="page-114-3"></span><span id="page-114-2"></span><span id="page-114-1"></span><span id="page-114-0"></span>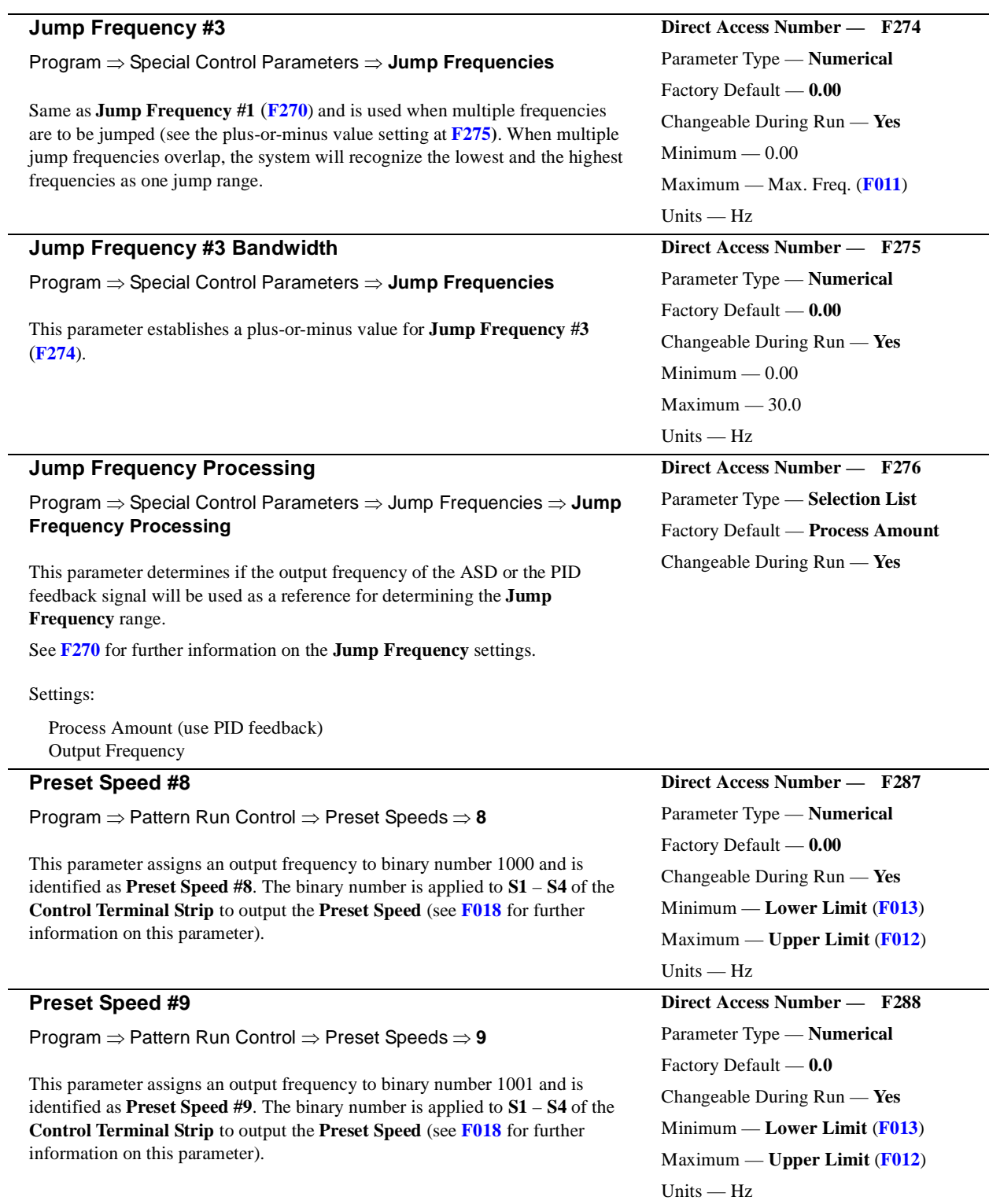

<span id="page-115-5"></span><span id="page-115-4"></span><span id="page-115-3"></span><span id="page-115-2"></span><span id="page-115-1"></span><span id="page-115-0"></span>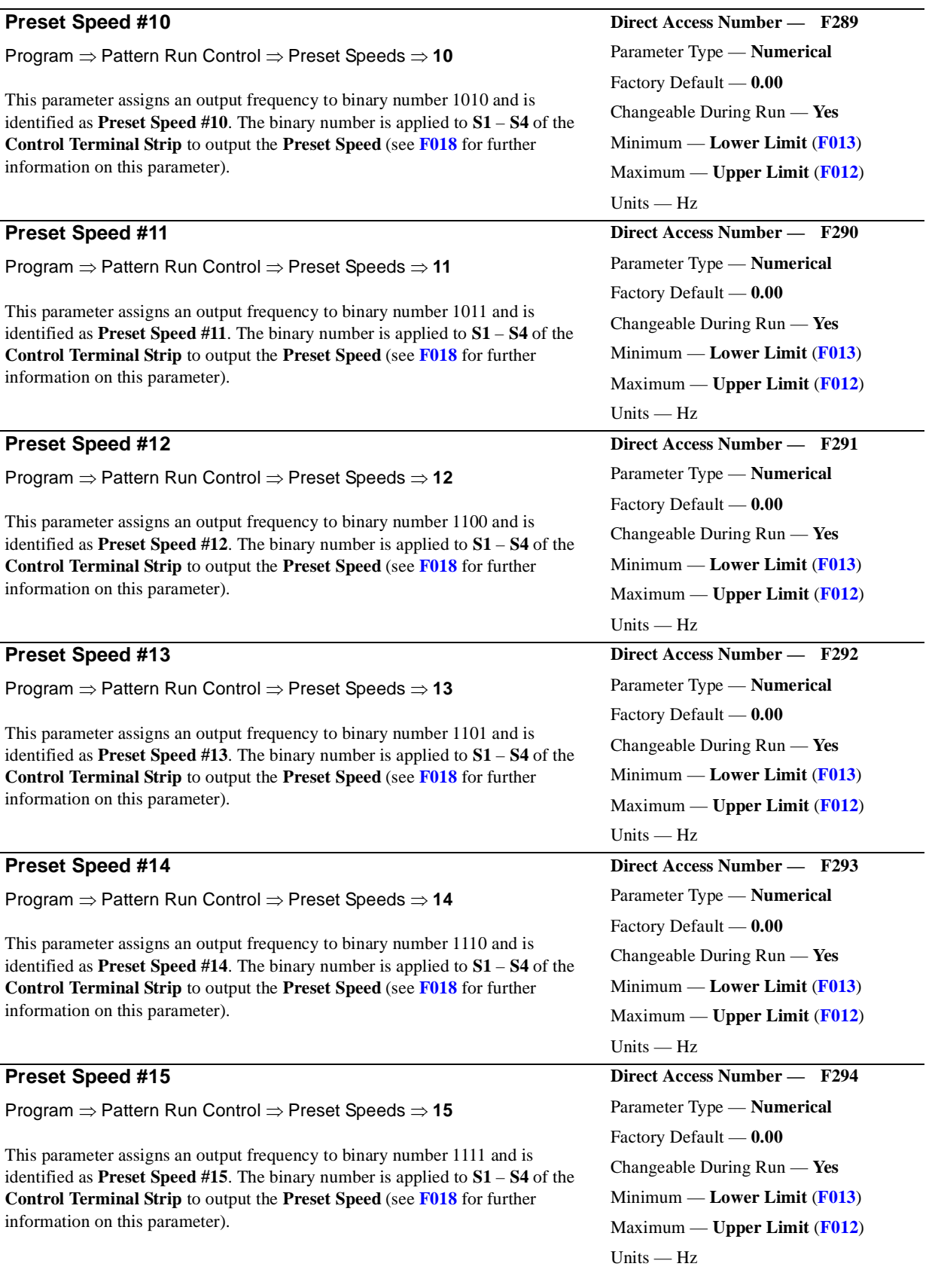

G7 ASD Operation Manual 111

Box checked (Enabled) Box not checked (Disabled)

Settings:

#### **PWM Carrier Frequency**

#### Program ⇒ Special Control Parameters ⇒ **Carrier Frequency**

This parameter sets the frequency of the pulse width modulation signal applied to the motor.

- *Note: The carrier frequency must be 2.2 kHz or above except when operating in the Constant Torque, Variable Torque, or the 5- Point Setting modes.*
- *Note: The maximum Carrier Frequency setting allowed is 5.0 kHz for the following ASDs: 230-volt* ⇒ *75 HP – 150 HP. 460-volt* ⇒ *150 HP – 350 HP. 600-volt* ⇒ *150 HP – 300 HP.*

*The maximum Carrier Frequency setting allowed for all other ASDs is 15 kHz.*

Setting the Carrier Frequency above the Derate Threshold frequency (as listed below) for a given ASD will reduce the capability of the ASD.

#### **Carrier-Frequency Derate Threshold Frequency**

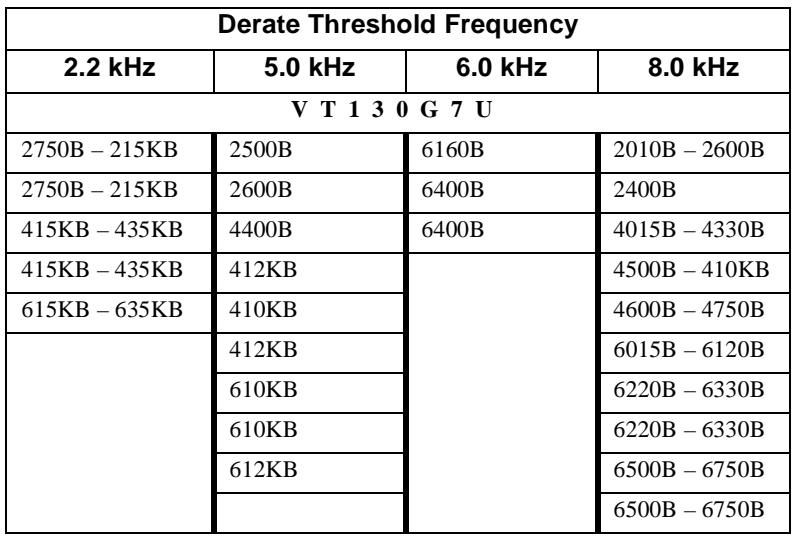

This parameter **Enables/Disables** the ability of the drive to start into a spinning motor when the **ST** – **CC** connection opens momentarily and is then closed (Break/Make ST) or after a power interruption (momentary power failure). This

Program ⇒ Protection Parameters ⇒ **Retry/Restart**

parameter also **Enables/Disables [F312](#page-119-0)** and **[F313](#page-119-1)**.

## Parameter Type — **Numerical** Factory Default — **2.200** Changeable During Run — **No** Minimum — 0.500 Maximum — (ASD-dependent) Units — kHz

<span id="page-116-0"></span>**Direct Access Number — F300**

**Example**

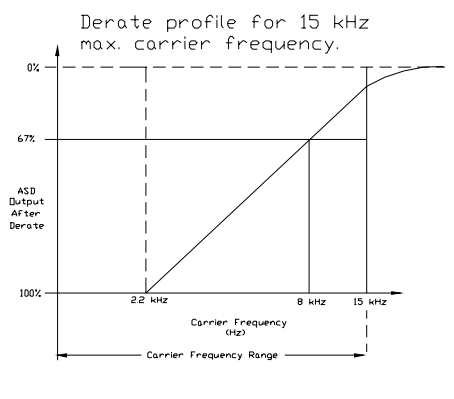

### <span id="page-116-1"></span>**Direct Access Number — F301** Parameter Type — **Check Box** Factory Default — **Disabled**

Changeable During Run — **Yes**

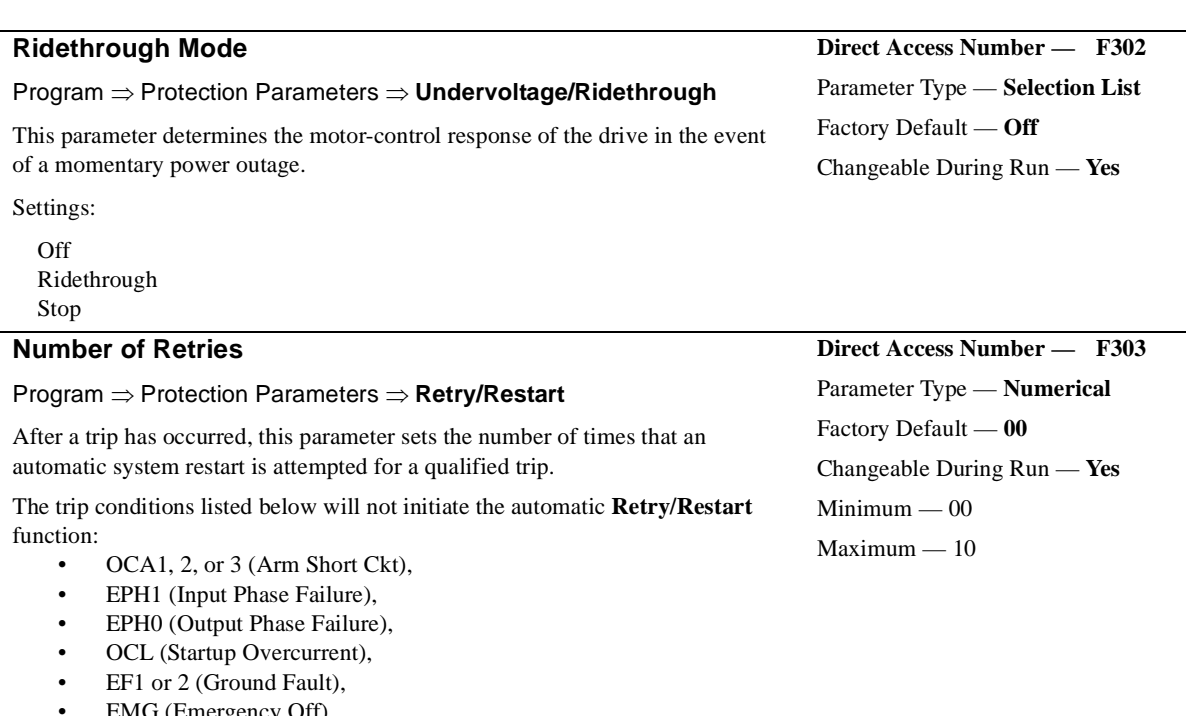

- EMG (Emergency Off), • EEP1 (EEPROM Fault),
- Err2 through Err9 (Main RAM/ROM Fault), or
- E-10 (Sink/Source Error),
- 13 (Speed Error), or
- $\bullet$  17 (Key Error).

See the section titled [General Safety Information on pg. 1](#page-6-0) for further information on this setting.

#### **Dynamic Braking Enable**

#### Program ⇒ Protection Parameters ⇒ **Dynamic Braking**

This parameter **Enables/Disables** the **Dynamic Braking** system.

Settings:

Enabled with Overload Disabled

#### **Dynamic Braking**

**Dynamic Braking** uses the inertial energy of the load to produce a braking force or it may be used to reduce the bus voltage in an attempt to preclude an overvoltage trip during deceleration. The inertial energy of the load drives the rotor and induces a current into the stator of the motor.

The induced stator current (energy) is dissipated through a resistive load. The resistive load is connected across terminals **PA** and **PB** (non-polarized). Using a low-value, high-wattage resistance as a load for the generated current, the resistive load dissipates the induced energy. The dissipated energy is the energy that would otherwise have caused the rotor to continue to rotate.

**Dynamic Braking** helps to slow the load quickly; it cannot act as a holding brake.

The **Dynamic Braking** function may be setup and enabled by connecting a braking resistor from terminal **PA** to **PB** of the drive and providing the proper information at **[F304](#page-117-0)**, **[F308](#page-118-0)**, and **[F309](#page-118-1)**.

For additional information on selecting the proper resistance value for a given application contact **Toshiba's Marketing Department**.

<span id="page-117-1"></span><span id="page-117-0"></span>**Direct Access Number — F304** Parameter Type — **Selection List** Factory Default — **Disabled** Changeable During Run — **No**

<span id="page-118-3"></span>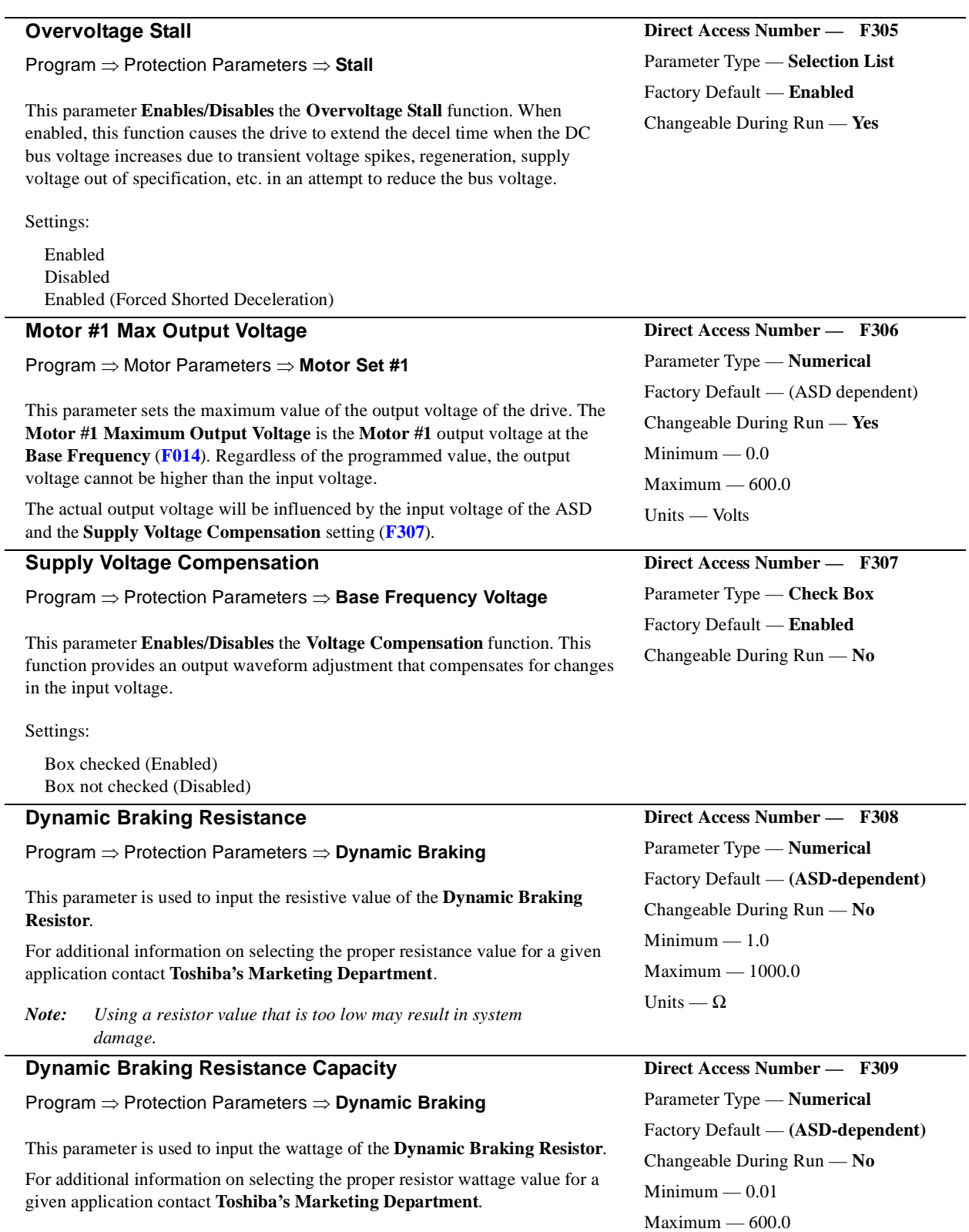

*Note: Using a resistor with a wattage rating that is too low may result in system damage.*

<span id="page-118-2"></span><span id="page-118-1"></span><span id="page-118-0"></span>Units — kW

<span id="page-119-2"></span>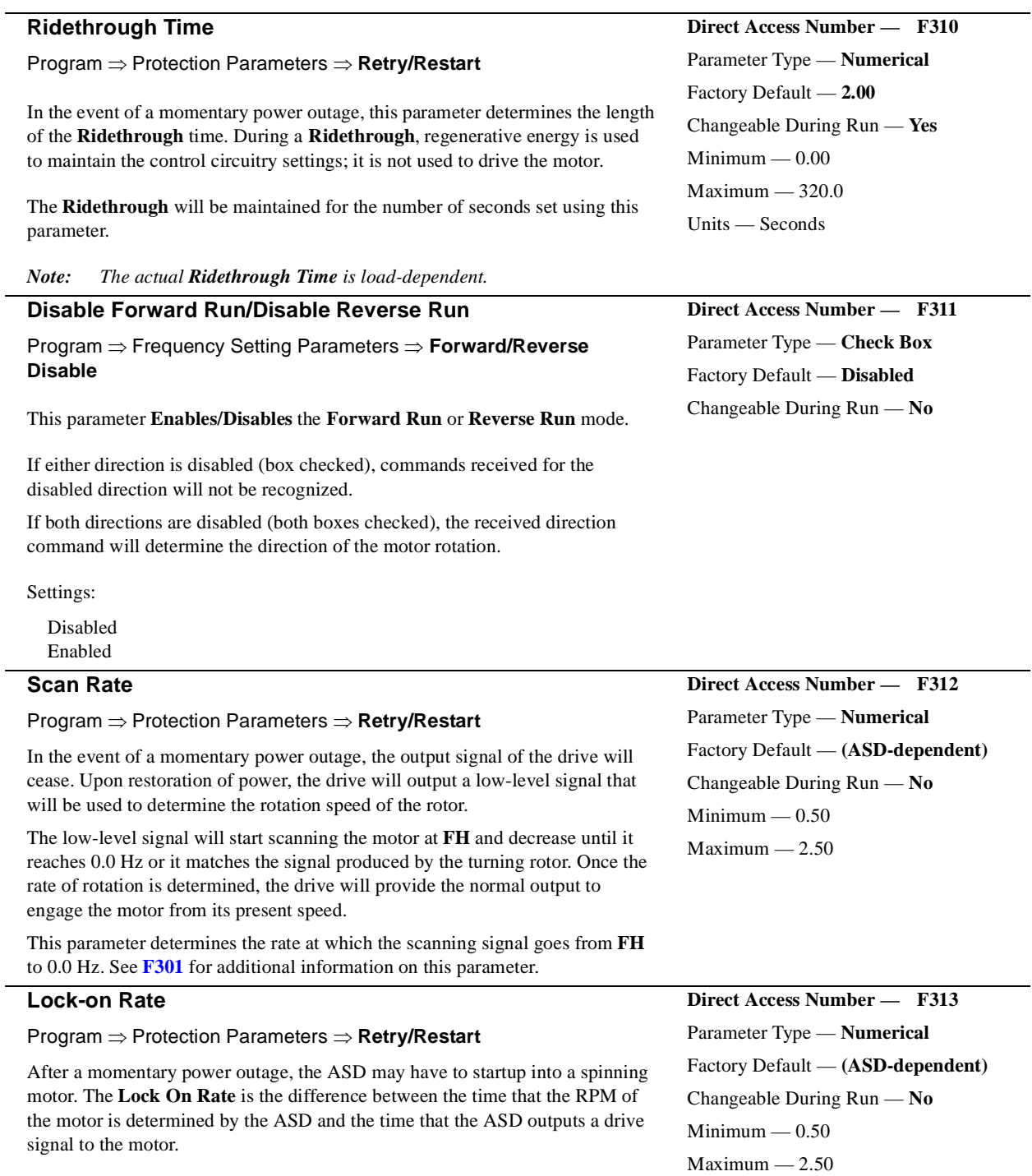

<span id="page-119-1"></span><span id="page-119-0"></span>See **[F301](#page-116-1)** for additional information on this parameter.

# **Search Method**

#### Program ⇒ Protection Parameters ⇒ **Retry/Restart**

In the event of a momentary power outage, this parameter may be used to set the starting point (frequency) of the scanning signal that is used to determine the rotor speed or this parameter may be used to select the method used to search for the speed of the rotor. See **[F301](#page-116-1)** and **[F312](#page-119-0)** for additional information on this parameter.

Settings:

Normal Start from 0.0 Hz Start from Running Frequency Option Board (ASD-SS) PG

#### **Search Inertia**

#### Program ⇒ Protection Parameters ⇒ **Retry/Restart**

After a momentary power loss or the momentary loss of the **ST**-to-**CC** connection, this parameter sets the time for the commanded torque to reach its programmed setting during the automatic restart. This function is in effect so long as the **Retry/Restart** feature is enabled at **[F301](#page-116-1)**.

Settings:

0.5 Sec. (fast) 1.0 Sec. (standard) 1.5 Sec. 2.0 Sec. 2.5 Sec. 3.0 Sec. 3.5 Sec. 4.0 Sec. 4.5 Sec. 5.0 Sec. (slow)

#### **Drooping Gain**

Program ⇒ Feedback Parameters ⇒ **Drooping Control**

This parameter sets the effective 100% output torque level while operating in the **Drooping Control** mode. This value is the upper torque limit of the motor being driven by a given ASD while operating in the **Drooping Control** mode.

#### **Drooping**

**Drooping Control**, also called **Load Share**, is used to share the load among two or more mechanically coupled motors. Unlike **Stall**, which reduces the output frequency in order to limit the load once the load reaches a preset level, **Drooping** can decrease or increase the V/f setting of a motor to maintain a balance between the output torque levels of mechanically coupled motors.

Because of variances in gearboxes, sheaves, belts, motors, and since the speed of the motor is constrained by the mechanical system, one motor may experience more load than its counterpart and may become overloaded. **Drooping Control** allows the overloaded motor to slow down, thus shedding load and encouraging a lightly-loaded motor to pick up the slack. The goal of **Drooping Control** is to have the same torque ratios for mechanically coupled motors.

<span id="page-120-0"></span>**Direct Access Number — F314** Parameter Type — **Selection List** Factory Default — **Normal** Changeable During Run — **No**

#### **Direct Access Number — F315**

Parameter Type — **Selection List** Factory Default — **1.0** Changeable During Run — **No** Units — Seconds

# <span id="page-120-1"></span>**Direct Access Number — F320** Parameter Type — **Numerical** Factory Default — **0.00** Changeable During Run — **Yes**  $Minimum - 0.00$ Maximum — 100.0 Units — %

<span id="page-121-1"></span><span id="page-121-0"></span>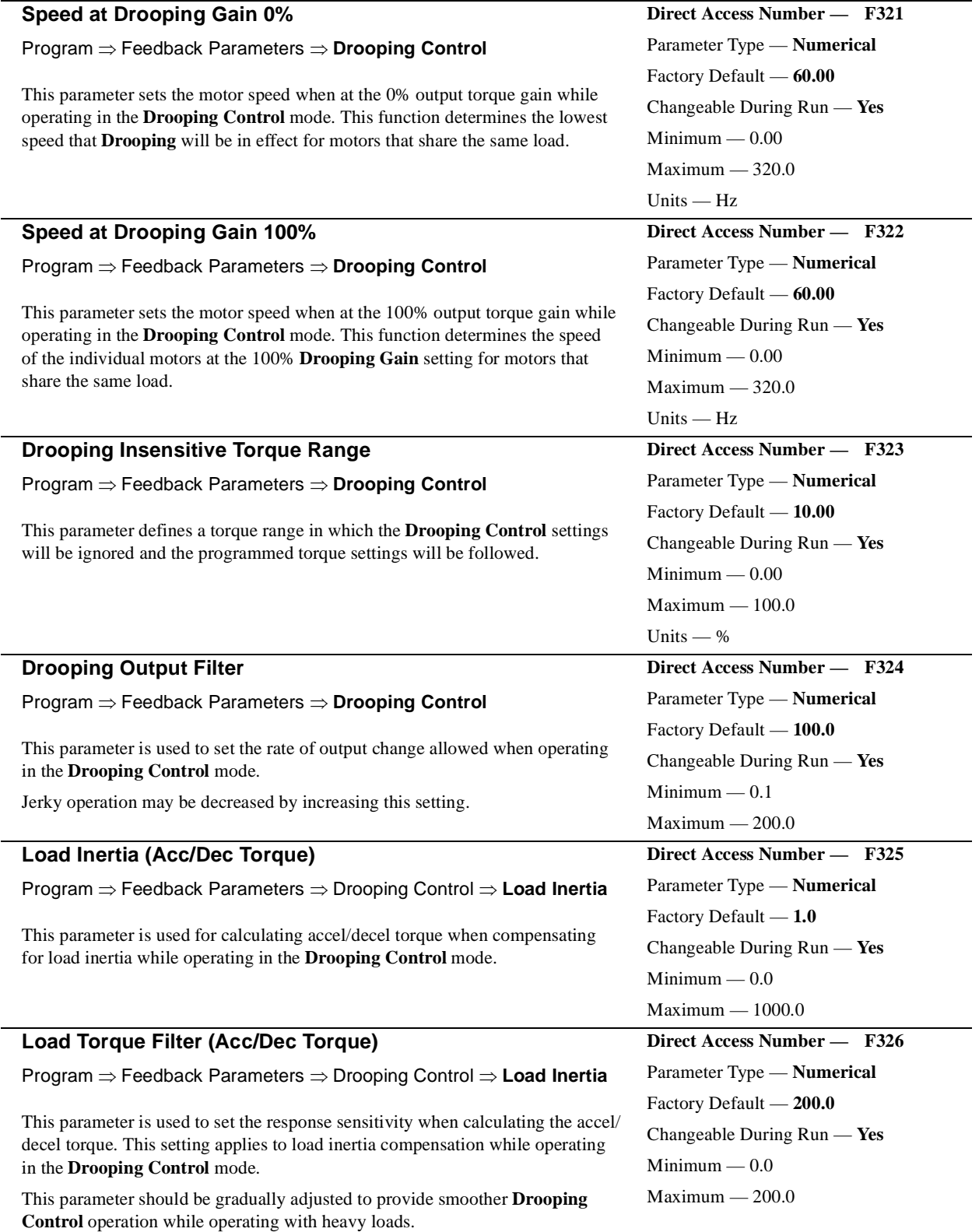

<span id="page-122-2"></span><span id="page-122-1"></span><span id="page-122-0"></span>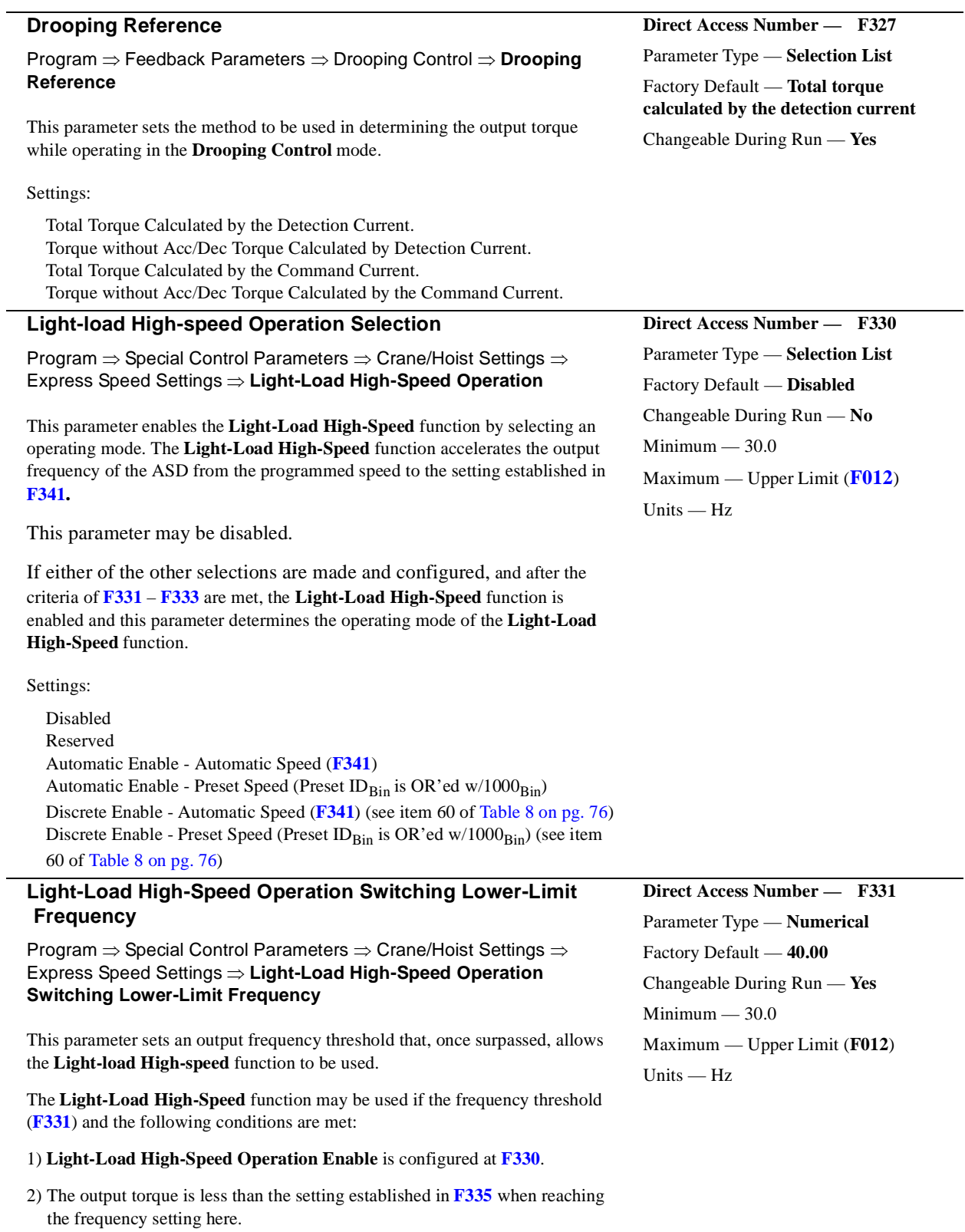

<span id="page-123-3"></span><span id="page-123-2"></span><span id="page-123-1"></span><span id="page-123-0"></span>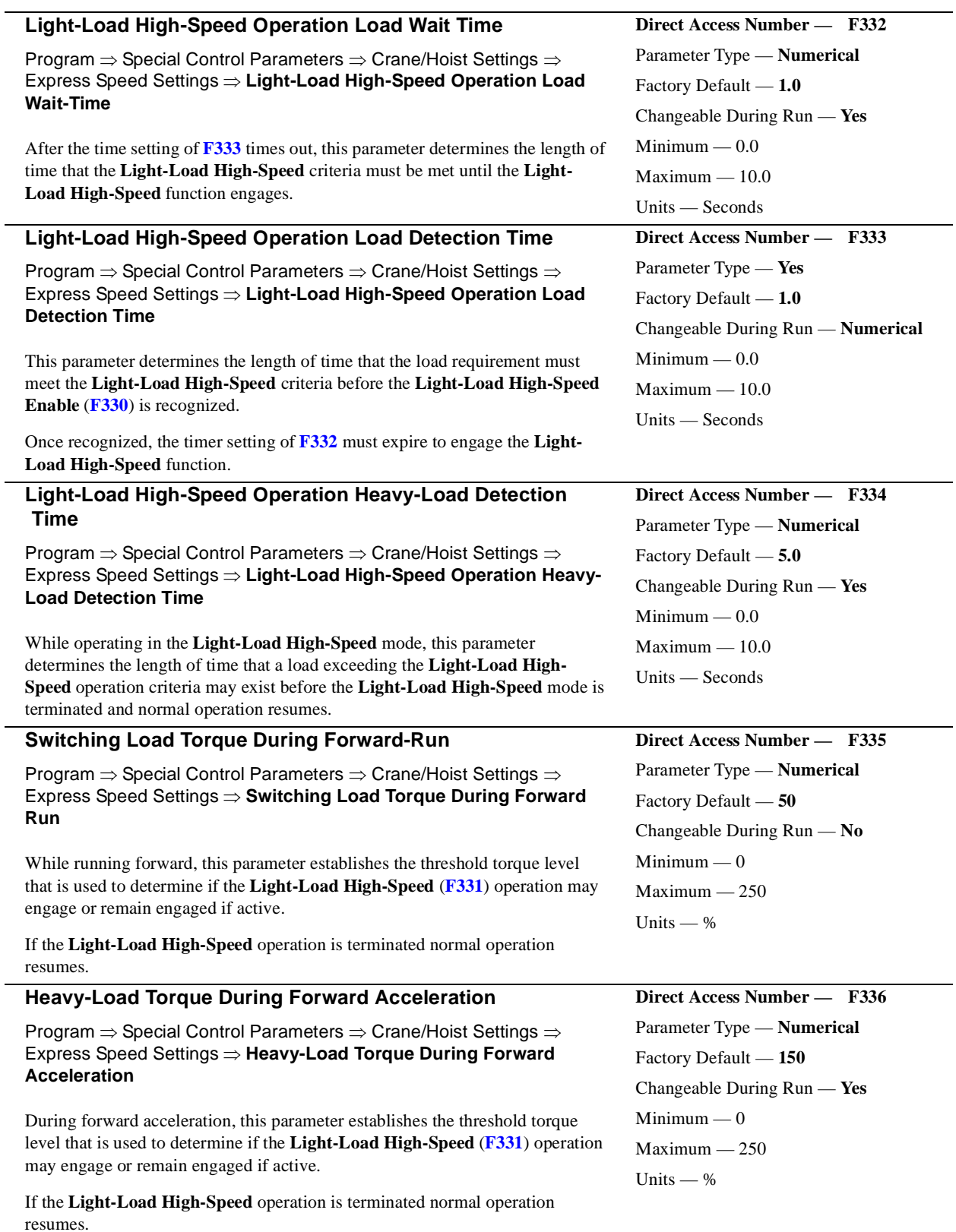

<span id="page-124-1"></span><span id="page-124-0"></span>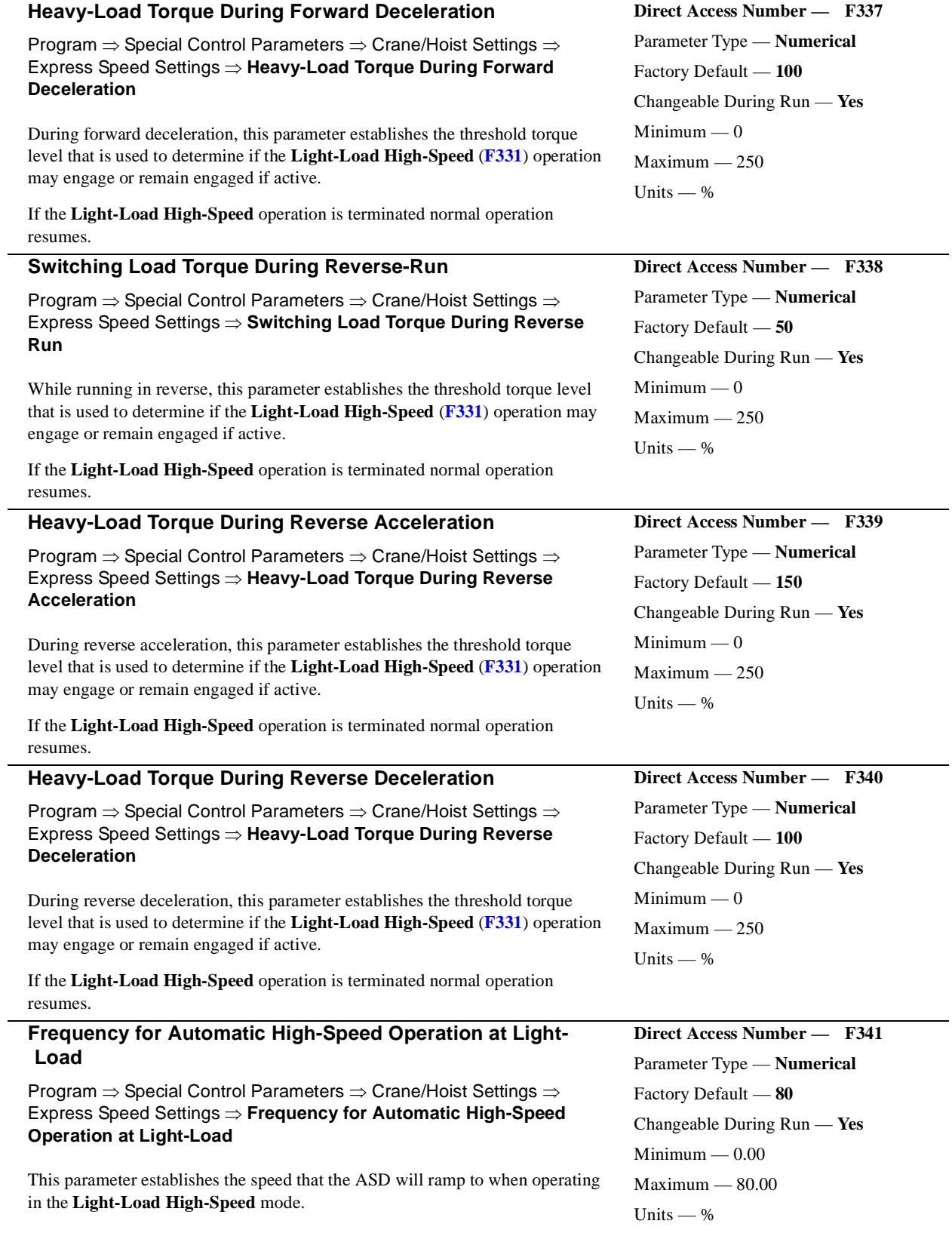

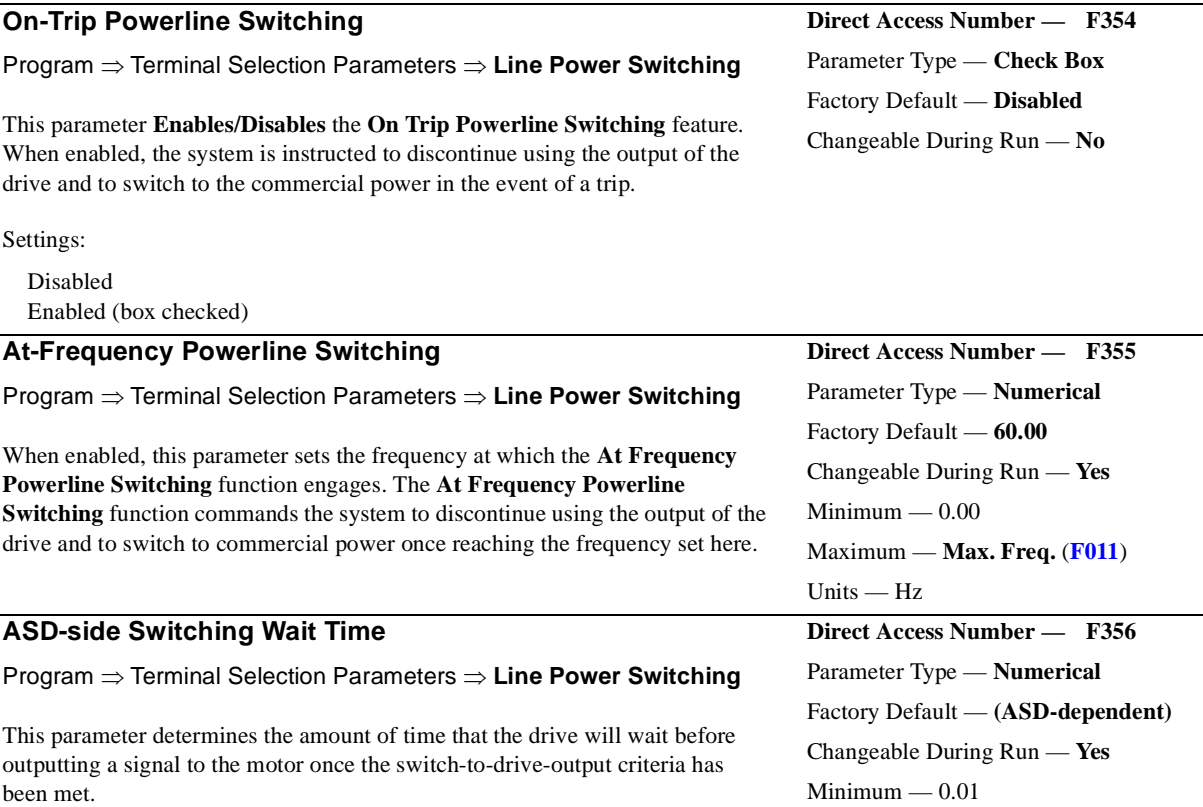

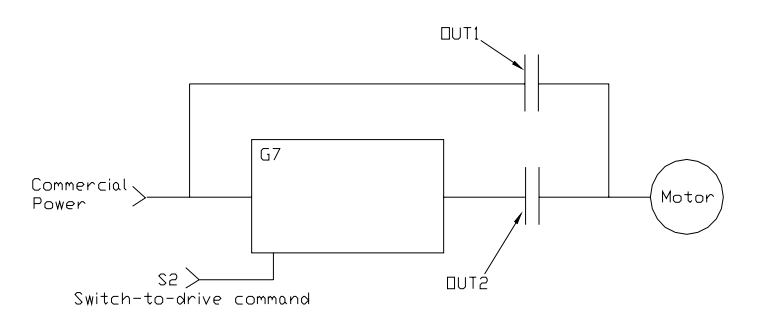

#### **Direct Access Number — F357**

<span id="page-125-1"></span>Parameter Type — **Numerical** Factory Default — **0.62** Changeable During Run — **Yes** Minimum — (ASD-dependent) Maximum — 10.00 Units — Seconds

 $Maximum - 10.00$ Units — Seconds

#### **Commercial Power Wait Time**

Program ⇒ Terminal Selection Parameters ⇒ **Line Power Switching**

This parameter determines the amount of time that the drive will wait before allowing commercial power to be applied to the motor once the switch-tocommercial-power criteria has been met.

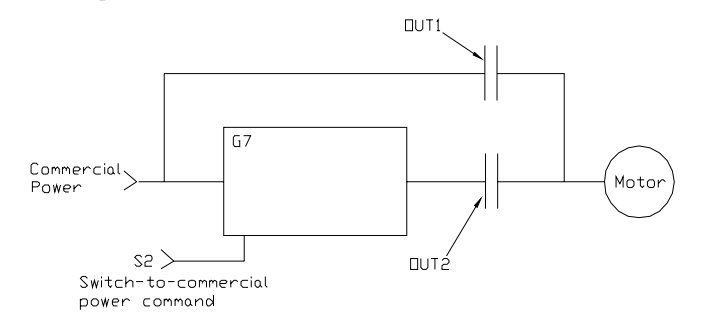

# <span id="page-125-0"></span>**Direct Access Number — F354**

<span id="page-126-2"></span><span id="page-126-1"></span><span id="page-126-0"></span>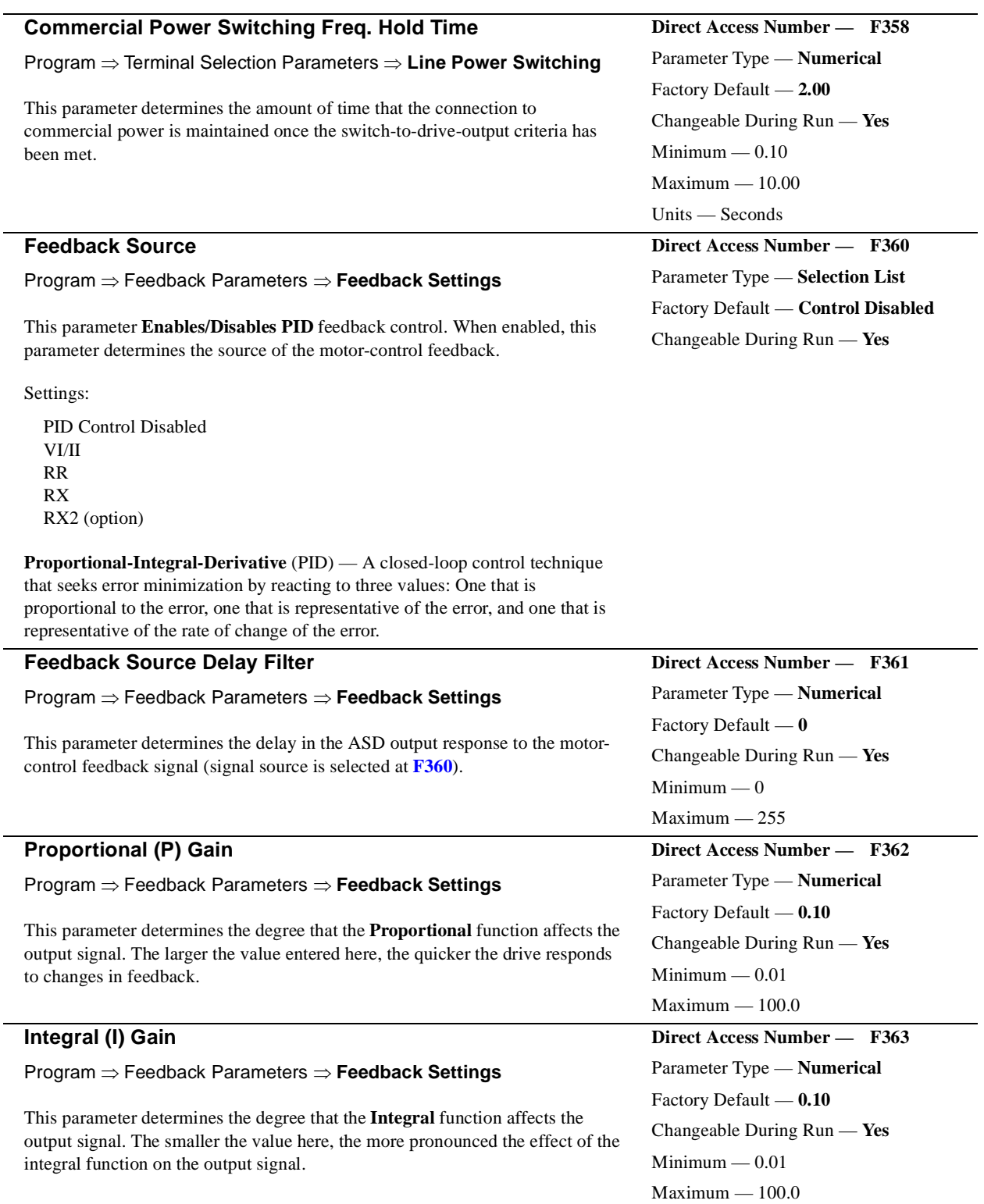

<span id="page-127-0"></span>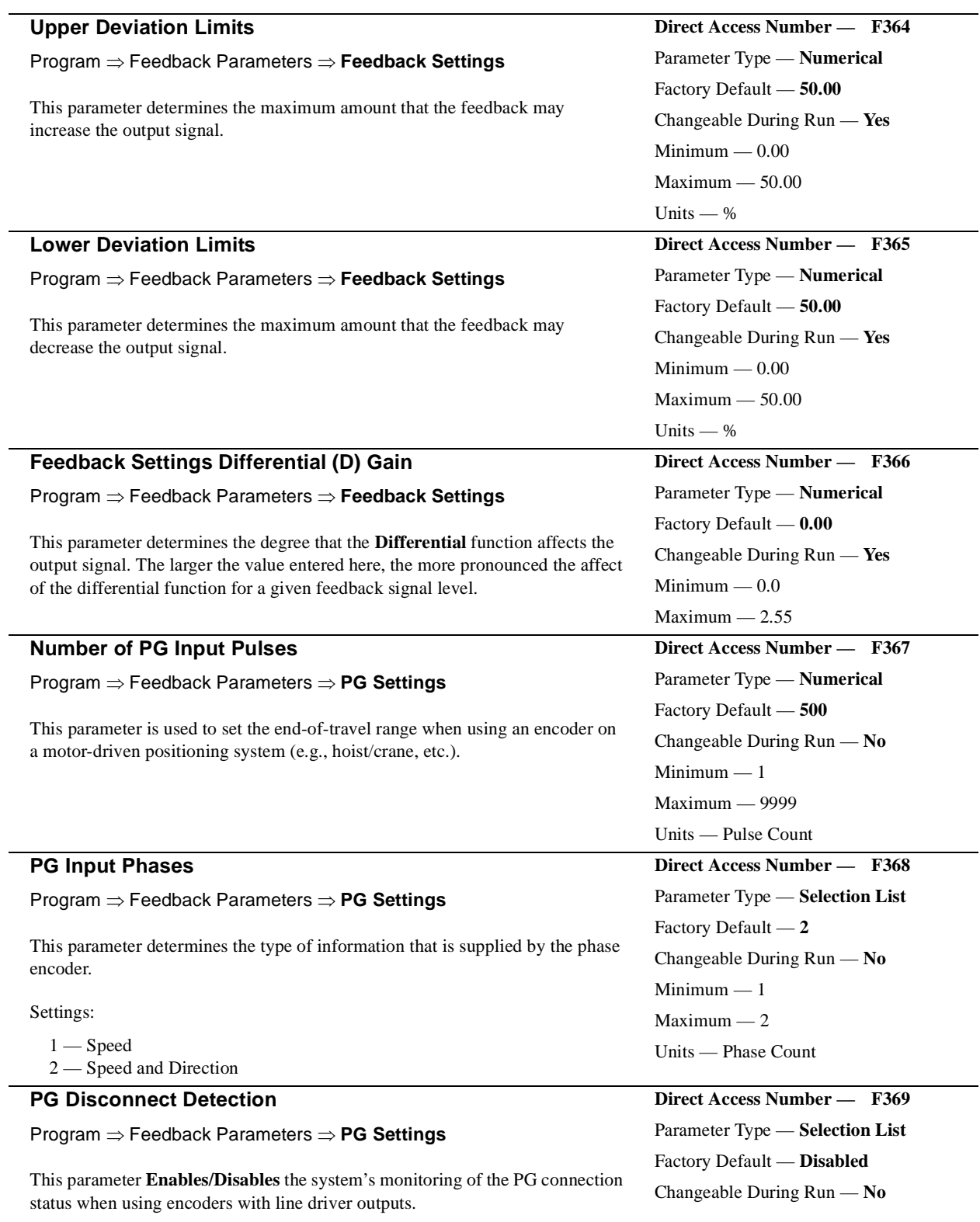

Settings:

<span id="page-127-1"></span>Disabled Enabled

# **Electronic Gear Setting**

**Position Completion Range**

Program ⇒ Feedback Parameters ⇒ **PG Settings**

This parameter sets the number of pulses per revolution when using a shaftmounted encoder and the **PG Option Board** for closed loop speed control.

#### **Position Loop Gain**

Program ⇒ Feedback Parameters ⇒ **PG Settings**

This parameter provides a divisor for the pulse input when operating in the **Pulse Control** mode.

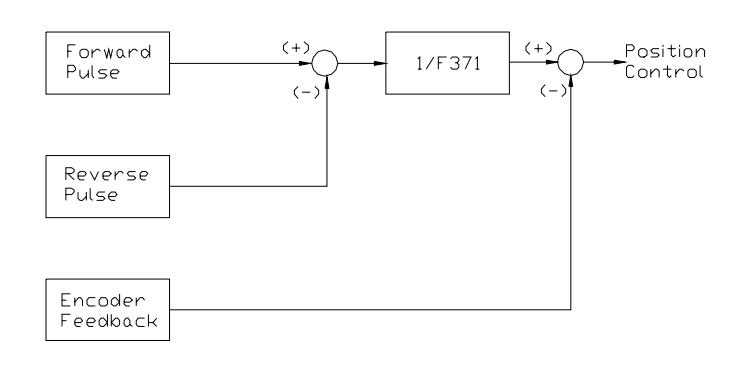

<span id="page-128-0"></span>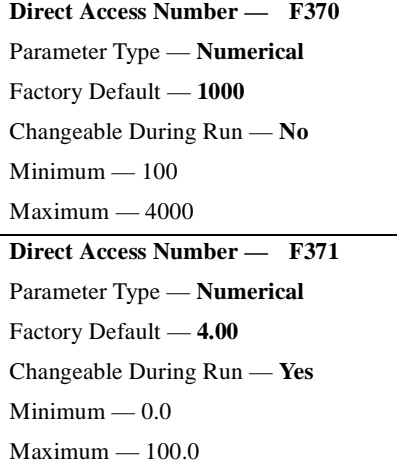

<span id="page-128-1"></span>**Direct Access Number — F372**

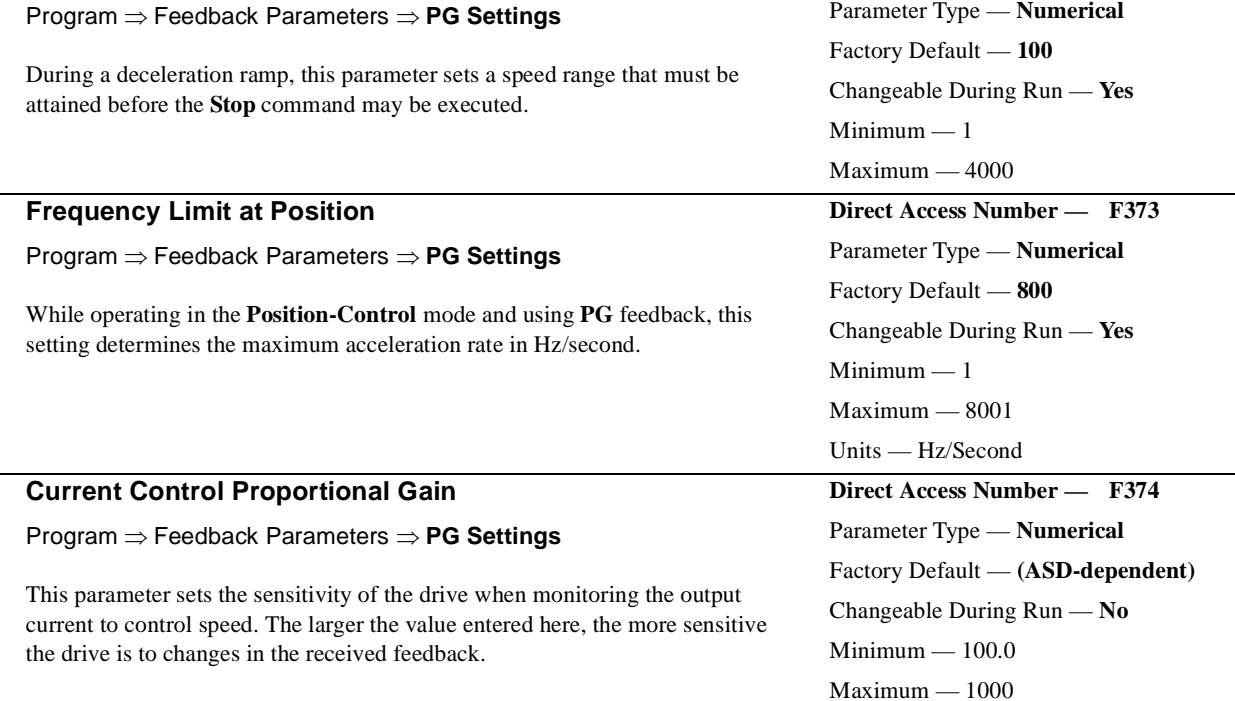

<span id="page-129-0"></span>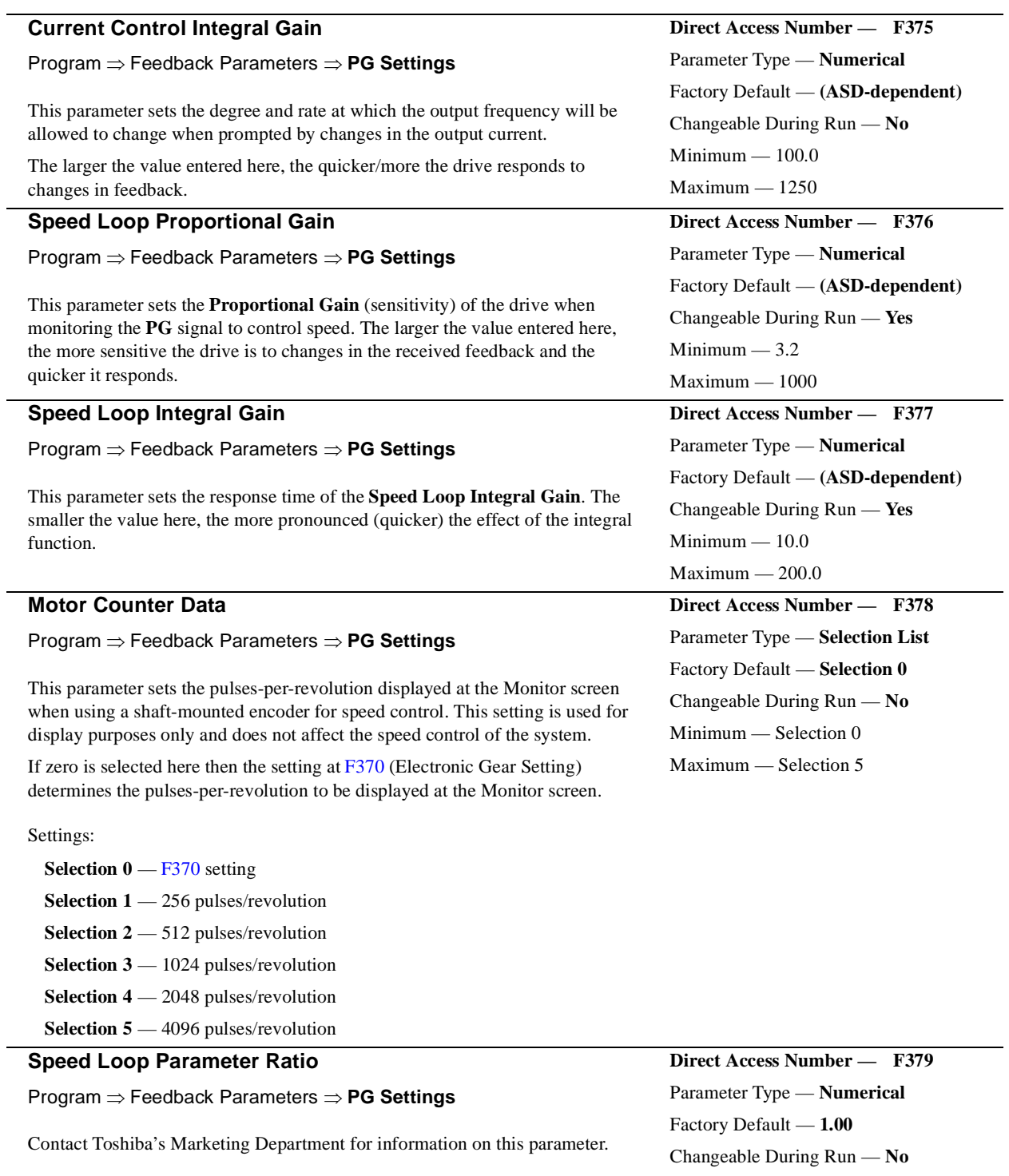

<span id="page-129-1"></span> $Minimum - 0.01$ Maximum — 10.00

<span id="page-130-1"></span><span id="page-130-0"></span>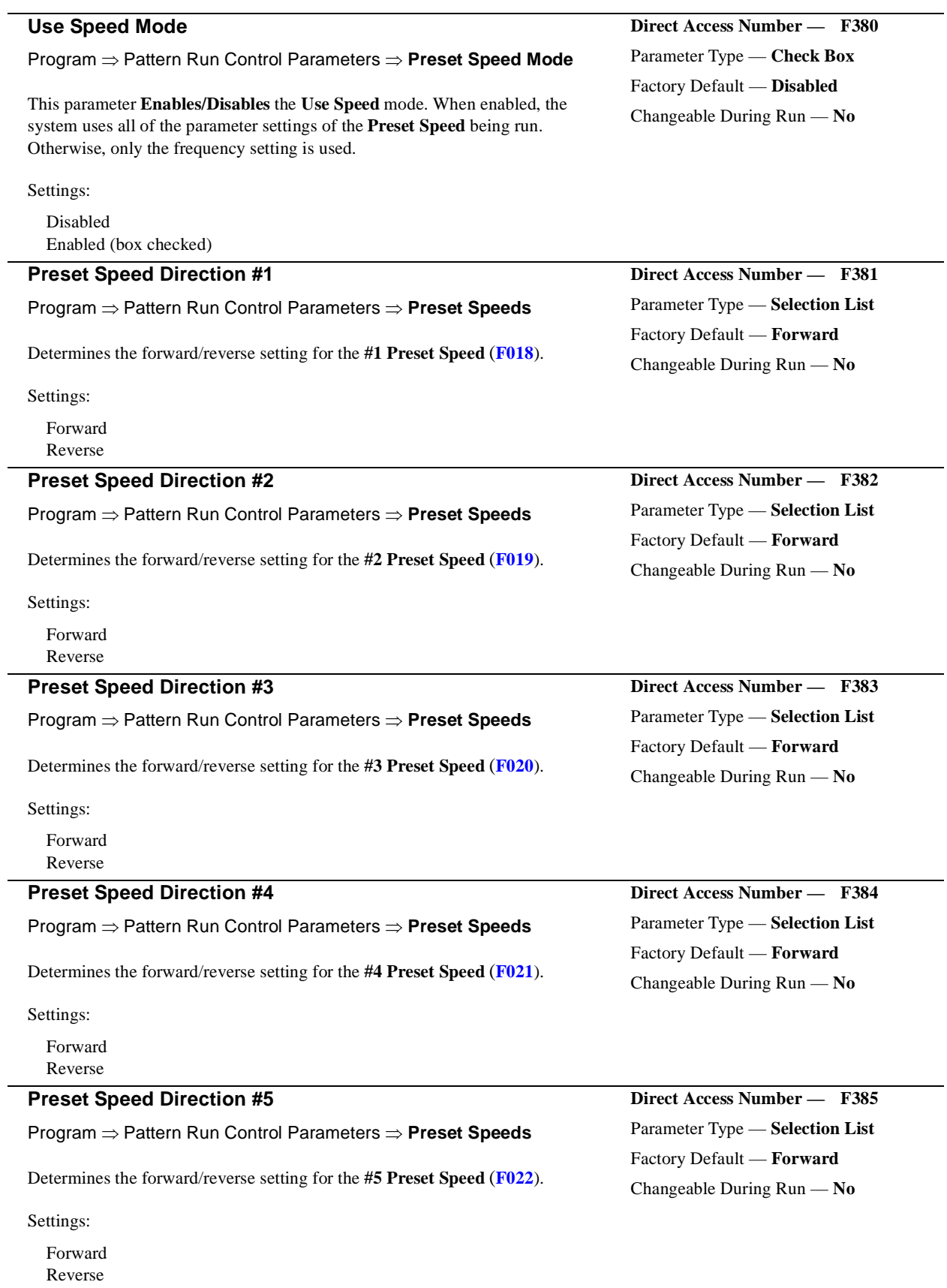

<span id="page-131-1"></span><span id="page-131-0"></span>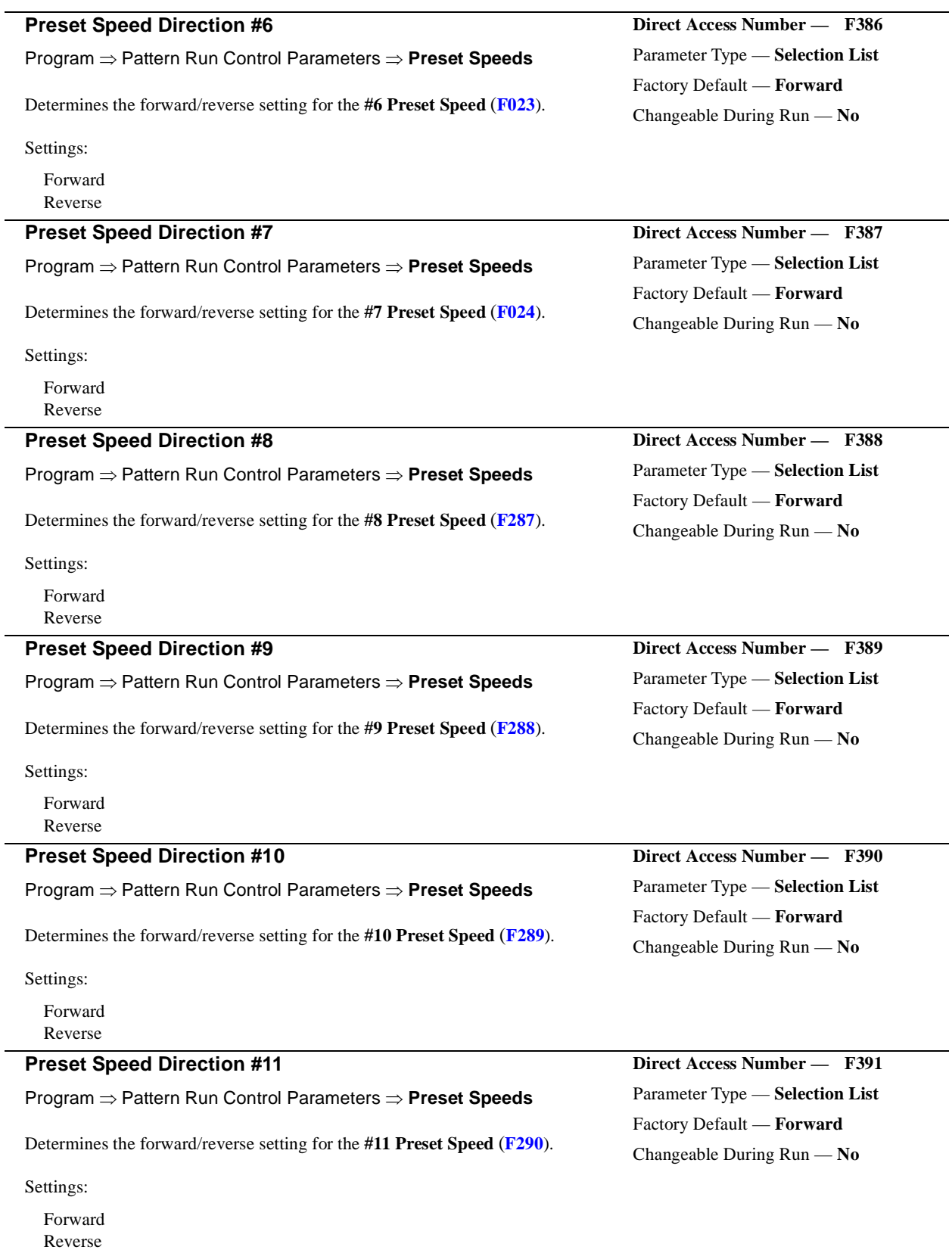

<span id="page-132-1"></span><span id="page-132-0"></span>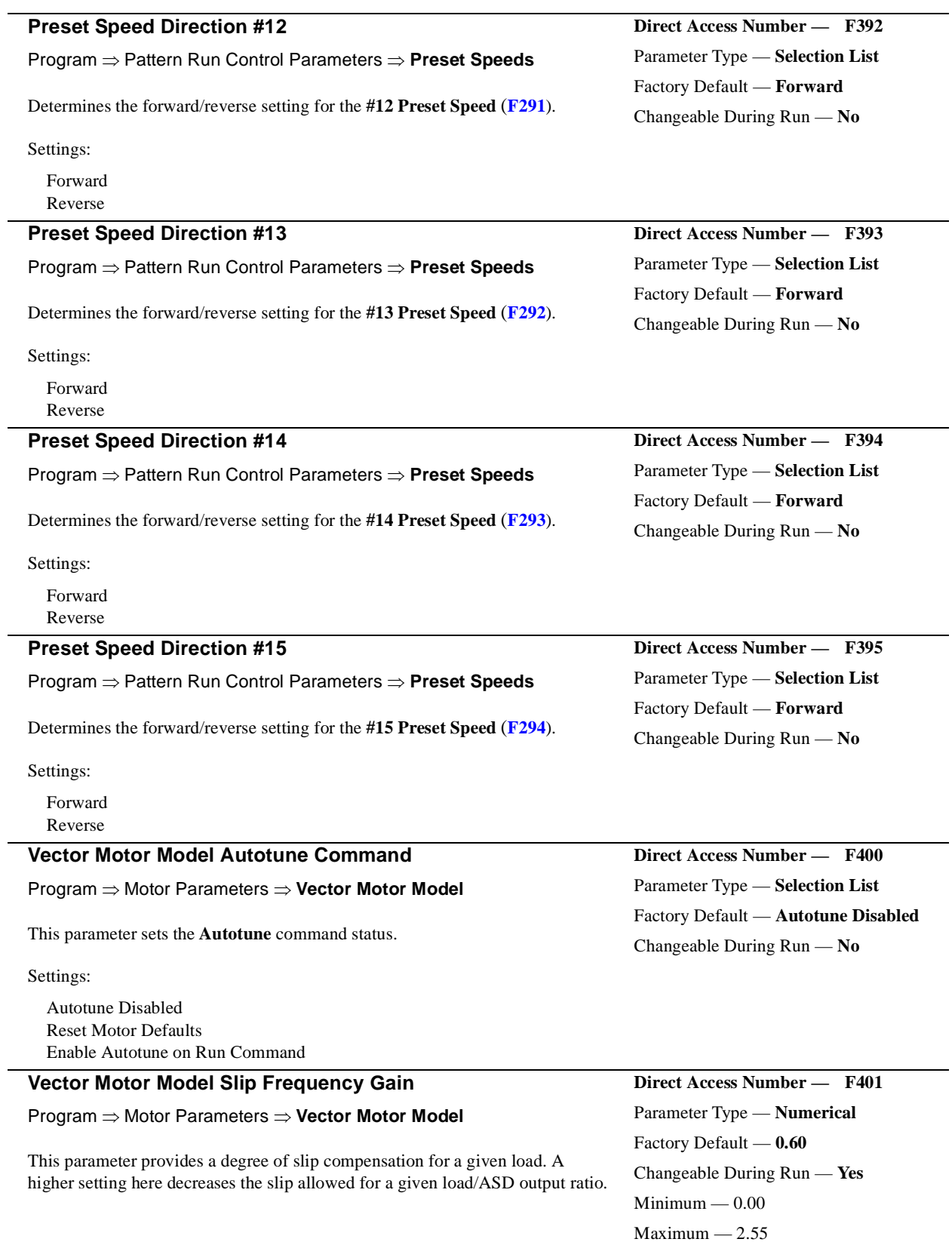

<span id="page-133-1"></span><span id="page-133-0"></span>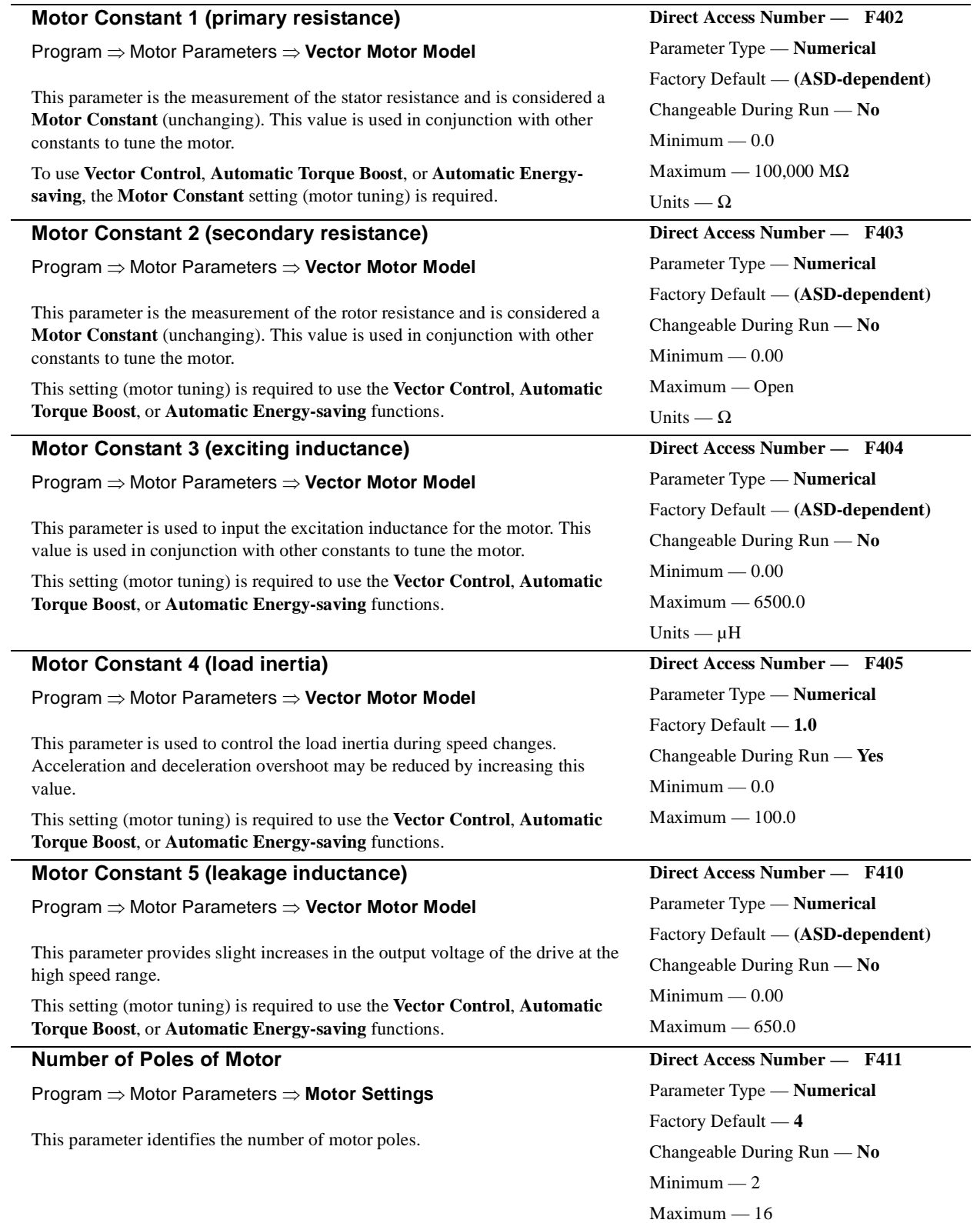

<span id="page-134-0"></span>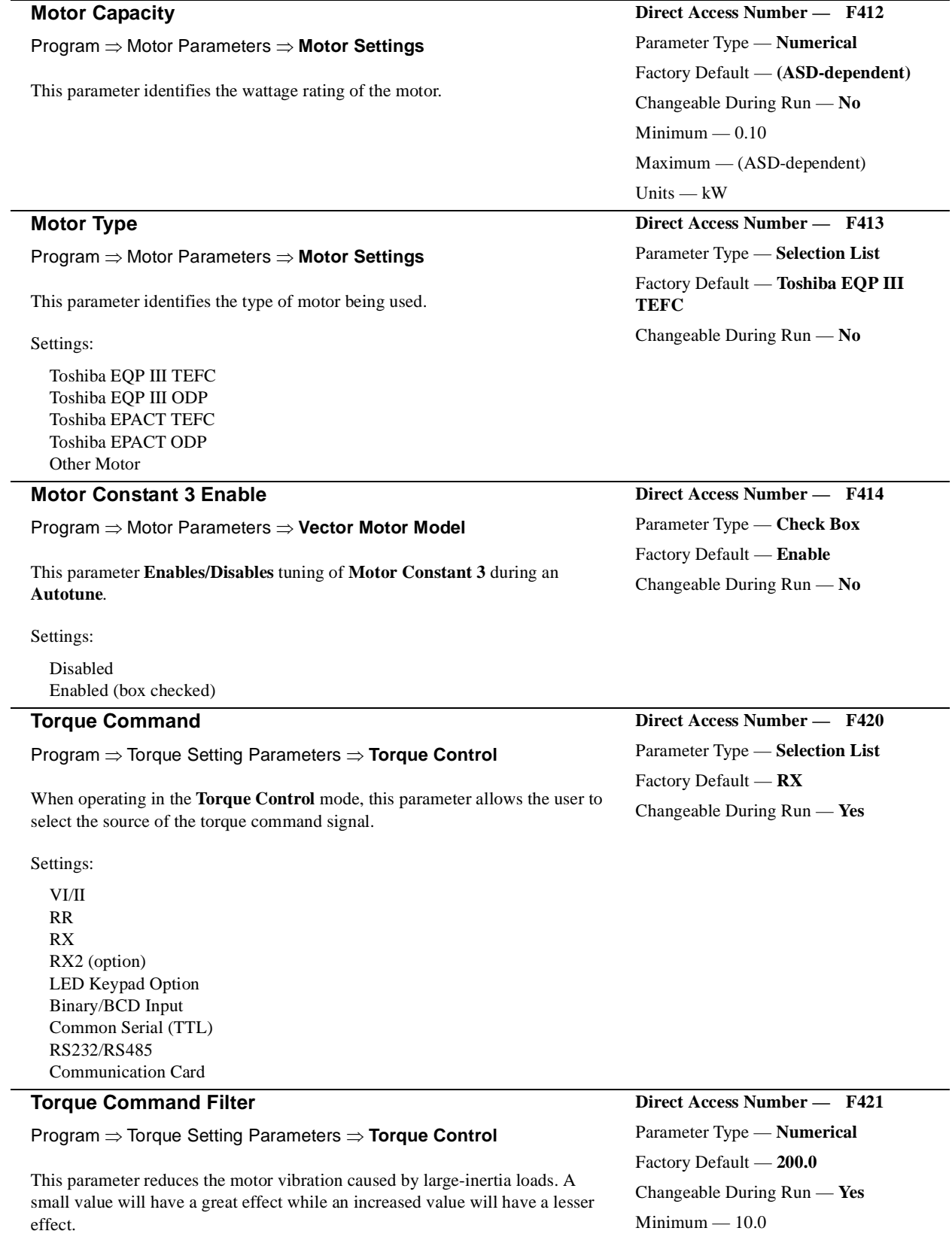

<span id="page-134-1"></span>Maximum — 200.0

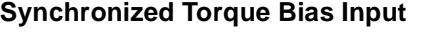

Program ⇒ Torque Setting Parameters ⇒ **Torque Control**

This parameter **Enables/Disables** the **Synchronized Torque Bias** input function. When enabled, this parameter identifies the source of the **Synchronized Torque Bias** input signal.

Settings:

Disabled VI/II RR RX RX2 (option) LED Keypad Option Binary/BCD Input Common Serial (TTL) RS232/RS485 Communication Card

#### **Tension Torque Bias Input**

Program ⇒ Torque Setting Parameters ⇒ **Torque Control**

This parameter **Enables/Disables** the **Tension Torque Bias** input function and identifies the source of the **Tension Torque Bias** input signal when enabled.

Settings:

Disabled VI/II RR RX RX2 (option) LED Keypad Option Binary/BCD Input Common Serial (TTL) RS232/RS485 Communication Card

#### **Load Sharing Gain Input**

Program ⇒ Torque Setting Parameters ⇒ **Torque Control**

This parameter **Enables/Disables** the **Load Sharing Gain** input function and is enabled by selecting a **Load Sharing Gain** input signal source.

<span id="page-135-1"></span>**Direct Access Number — F424** Parameter Type — **Selection List** Factory Default — **Disabled** Changeable During Run — **Yes**

Settings:

Disabled VI/II RR RX RX2 (option) LED Keypad Option Binary/BCD Input Common Serial (TTL) RS232/RS485 Communication Card

<span id="page-135-0"></span>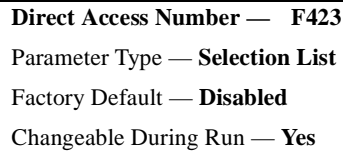

<span id="page-136-1"></span>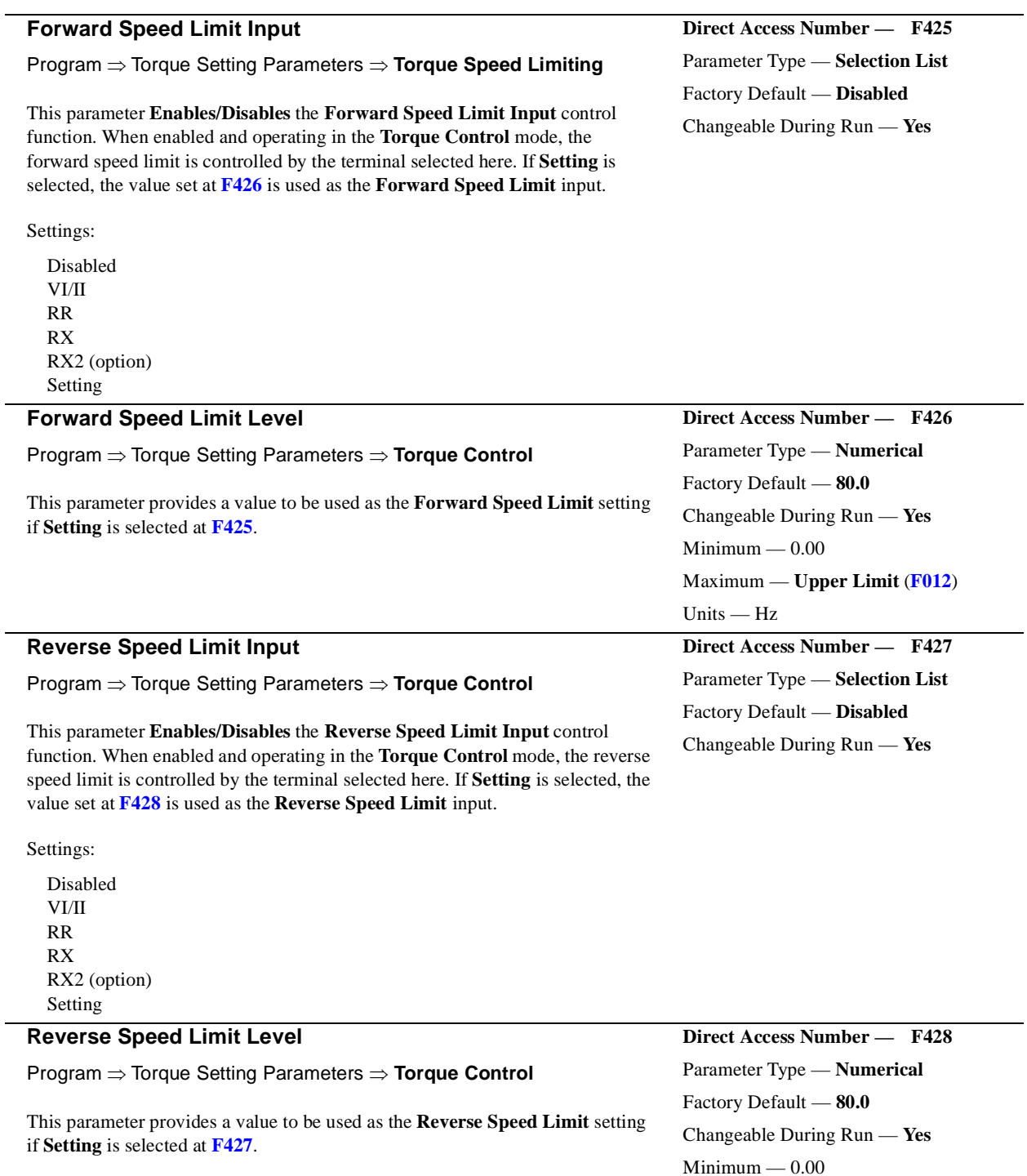

<span id="page-136-3"></span><span id="page-136-2"></span><span id="page-136-0"></span>Maximum — **Upper Limit** (**[F012](#page-68-1)**)

Units — Hz

**Torque Command Mode**

#### Program ⇒ Torque Setting Parameters ⇒ **Torque Speed Limiting** This parameter specifies whether the torque command function is to be used in one direction or both (F/R). Settings: Fixed Direction F/R Permitted Factory Default — **Fixed Direction** Changeable During Run — **No Speed Limit (torque) Reference** Program ⇒ Torque Setting Parameters ⇒ **Torque Speed Limiting** The system has the ability to limit the amount that the speed may vary as a function of a changing load while operating in the **Torque Control** mode. This parameter sets the input terminal that will be used to control the allowable speed variance. Settings: None VI/II RR RX RX2 (option) Fixed **Direct Access Number — F430** Parameter Type — **Selection List** Factory Default — **None** Changeable During Run — **Yes Speed Limit Torque Level** Program ⇒ Torque Setting Parameters ⇒ **Torque Speed Limiting** The system has the ability to limit the amount that the speed may vary as a function of a changing load while operating in the **Torque Control** mode. This parameter sets the targeted speed. The plus-or-minus value (range) for this setting may be set at **[F432](#page-137-0)**. **Direct Access Number — F431** Parameter Type — **Numerical** Factory Default — **0.00** Changeable During Run — **Yes** Minimum — 0.00 Maximum — **Max. Freq.** (**[F011](#page-68-0)**) Units — Hz **Speed Limit Torque Range** Program ⇒ Torque Setting Parameters ⇒ **Torque Speed Limiting** The system has the ability to limit the amount that the speed may vary as a function of a changing load while operating in the **Torque Control** mode. This parameter sets a plus-or-minus value (range) for the **Speed Limit Torque Level** (**[F431](#page-137-1)**). **Direct Access Number — F432** Parameter Type — **Numerical** Factory Default — **0.00** Changeable During Run — **Yes**  $Minimum - 0.00$ Maximum — **Max. Freq.** (**[F011](#page-68-0)**) Units — Hz **Speed Limit Torque Recovery** Program ⇒ Torque Setting Parameters ⇒ **Torque Speed Limiting** The system has the ability to limit the amount that the speed may vary as a function of a changing load while operating in the **Torque Control** mode. This parameter sets the response time of the system to torque change requirements. **Direct Access Number — F433** Parameter Type — **Numerical** Factory Default — **0.20** Changeable During Run — **No**  $Minimum - 0.00$  $Maximum - 2.50$ Units — Seconds

# <span id="page-137-3"></span><span id="page-137-2"></span><span id="page-137-1"></span><span id="page-137-0"></span>**Direct Access Number — F429** Parameter Type — **Selection List**

<span id="page-138-1"></span>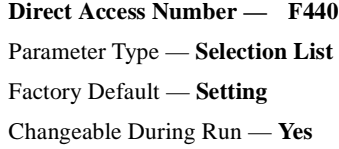

<span id="page-138-0"></span>**Direct Access Number — F441** Parameter Type — **Numerical** Factory Default — **250.0** Changeable During Run — **Yes**

<span id="page-138-4"></span><span id="page-138-3"></span><span id="page-138-2"></span>**Direct Access Number — F442** Parameter Type — **Selection List** Factory Default — **Setting** Changeable During Run — **Yes**

 $Minimum - 0.00$  $Maximum - 250.0$ 

Units  $-$  %

# Program ⇒ Torque Setting Parameters ⇒ **Torque Limit Settings**

**Power Running Torque Limit #1**

This parameter determines the source of the control signal for the positive torque limit setting. If **Setting** is selected, the value set at **[F441](#page-138-0)** is used as the **Power Running Torque Limit #1** input.

Settings:

 $\rm VI/II$ RR RX RX2 (option) Setting

#### **Driving Torque Limit #1**

Program ⇒ Torque Setting Parameters ⇒ **Manual Torque Limit Settings**

This parameter provides a value for the **Power Running Torque Limit #1**  setting if **Setting** is selected at **[F440](#page-138-1)**. This value provides the positive torque upper limit for the #1 motor.

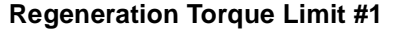

Program ⇒ Torque Setting Parameters ⇒ **Torque Limit Settings**

This parameter determines the source of the **Regenerative Torque Limit** control signal. If **Setting** is selected, the value set at **[F443](#page-138-2)** is used for this parameter.

Settings:

VI/II RR RX RX2 (option) Setting

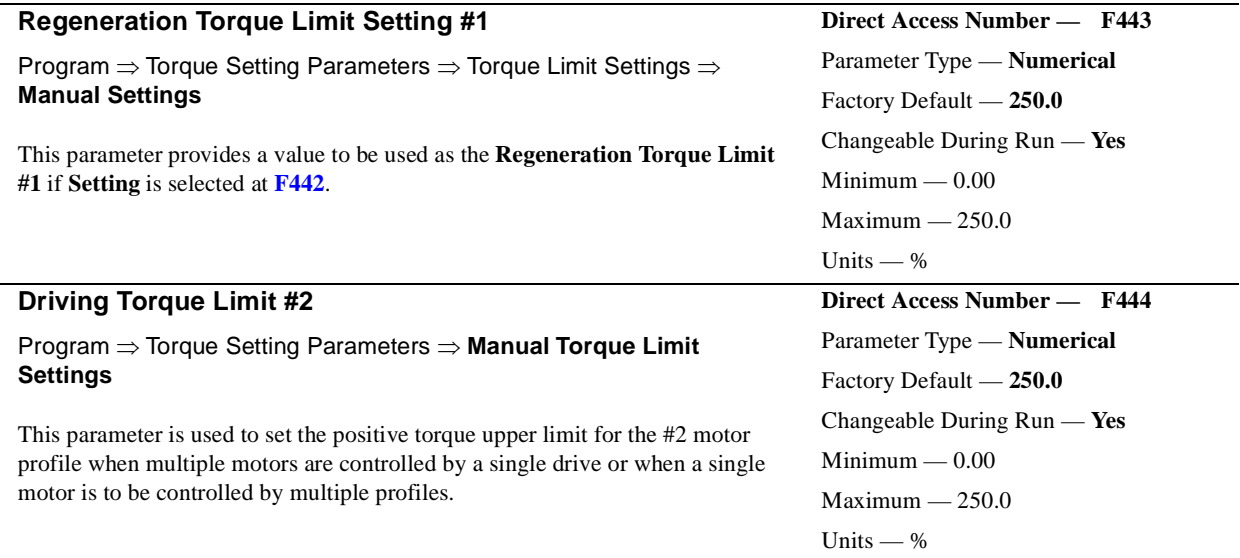

<span id="page-139-1"></span><span id="page-139-0"></span>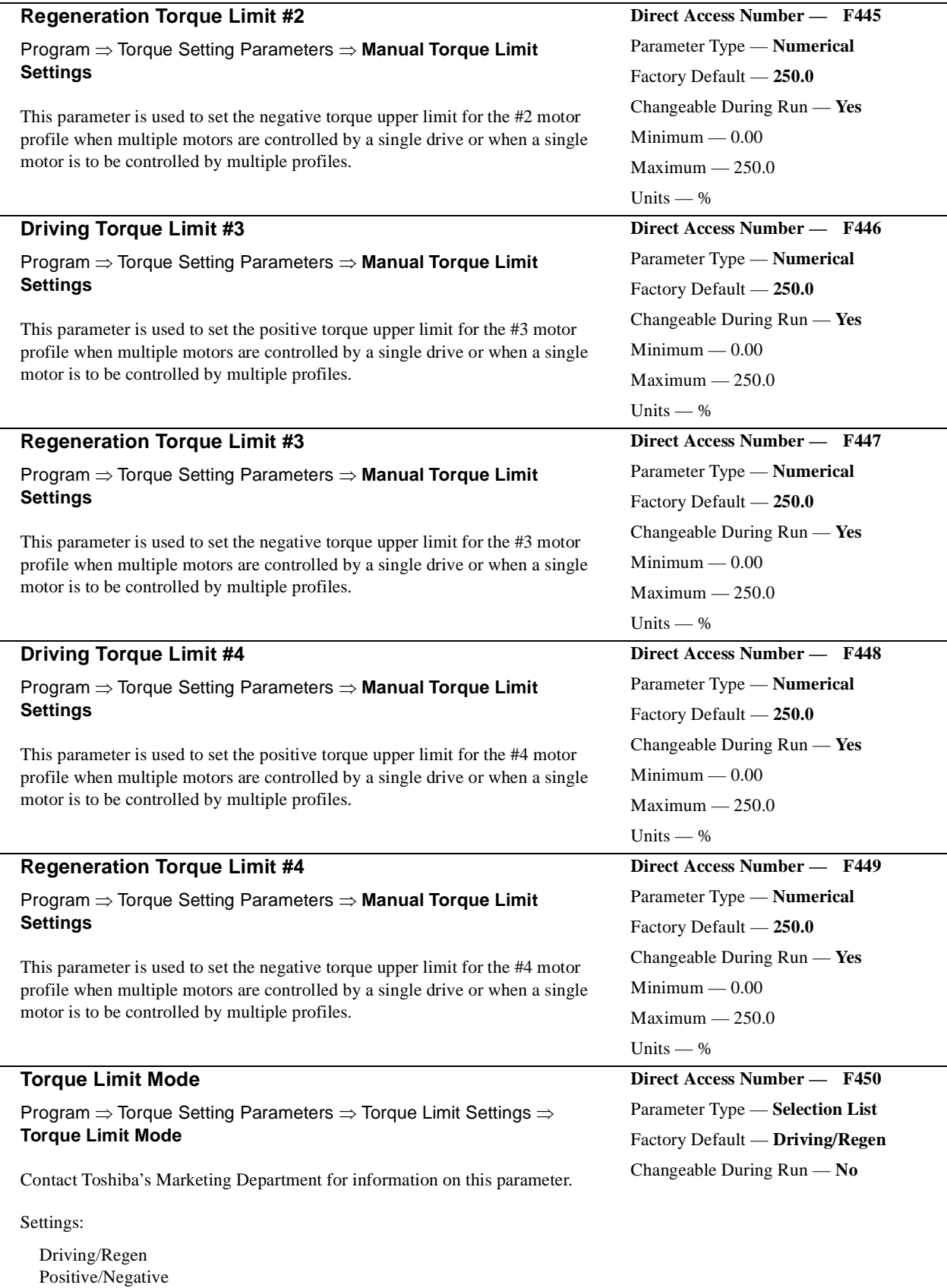

<span id="page-140-0"></span>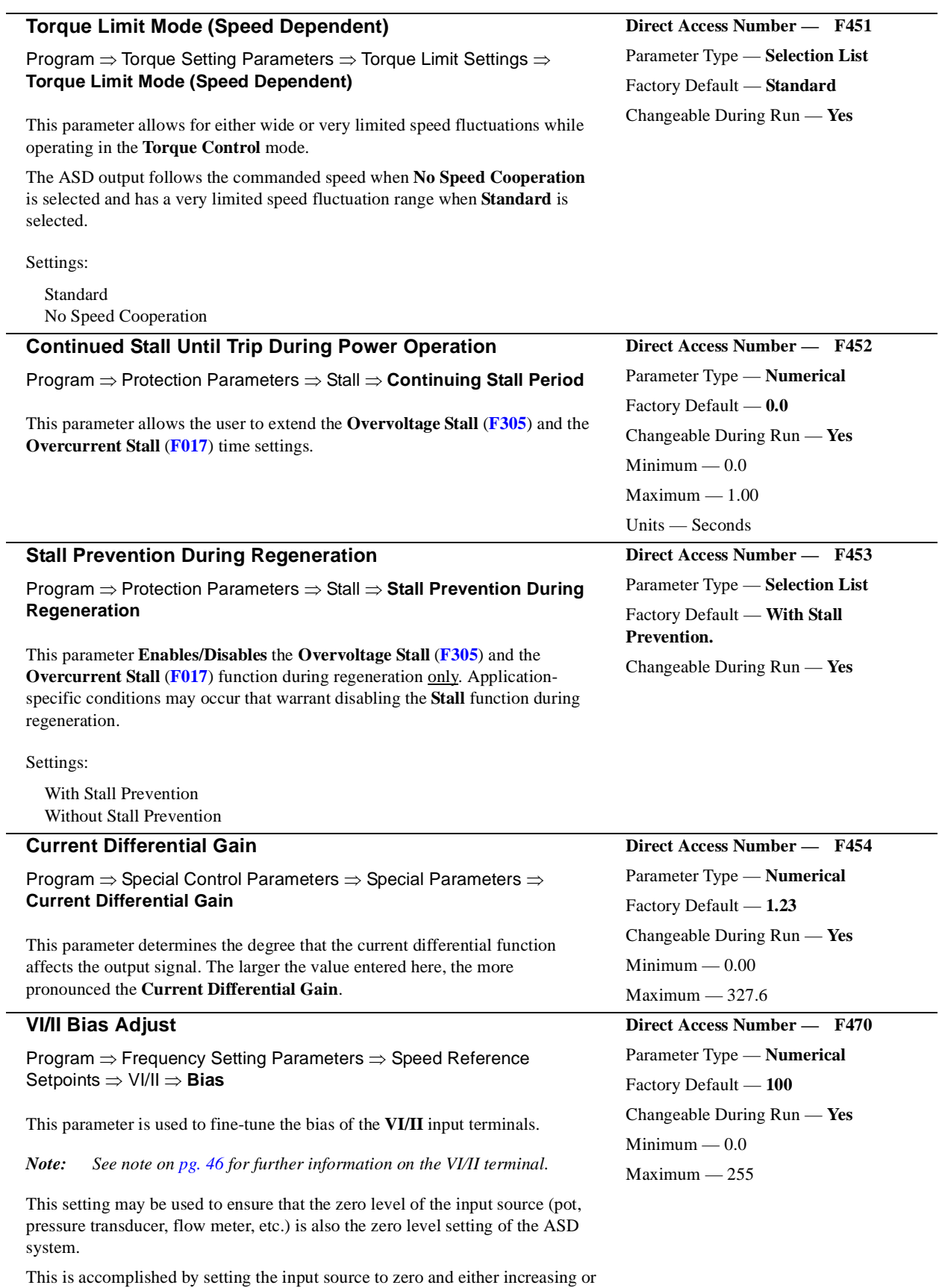

<span id="page-140-1"></span>decreasing this setting to provide an output of zero from the ASD.

<span id="page-141-1"></span><span id="page-141-0"></span>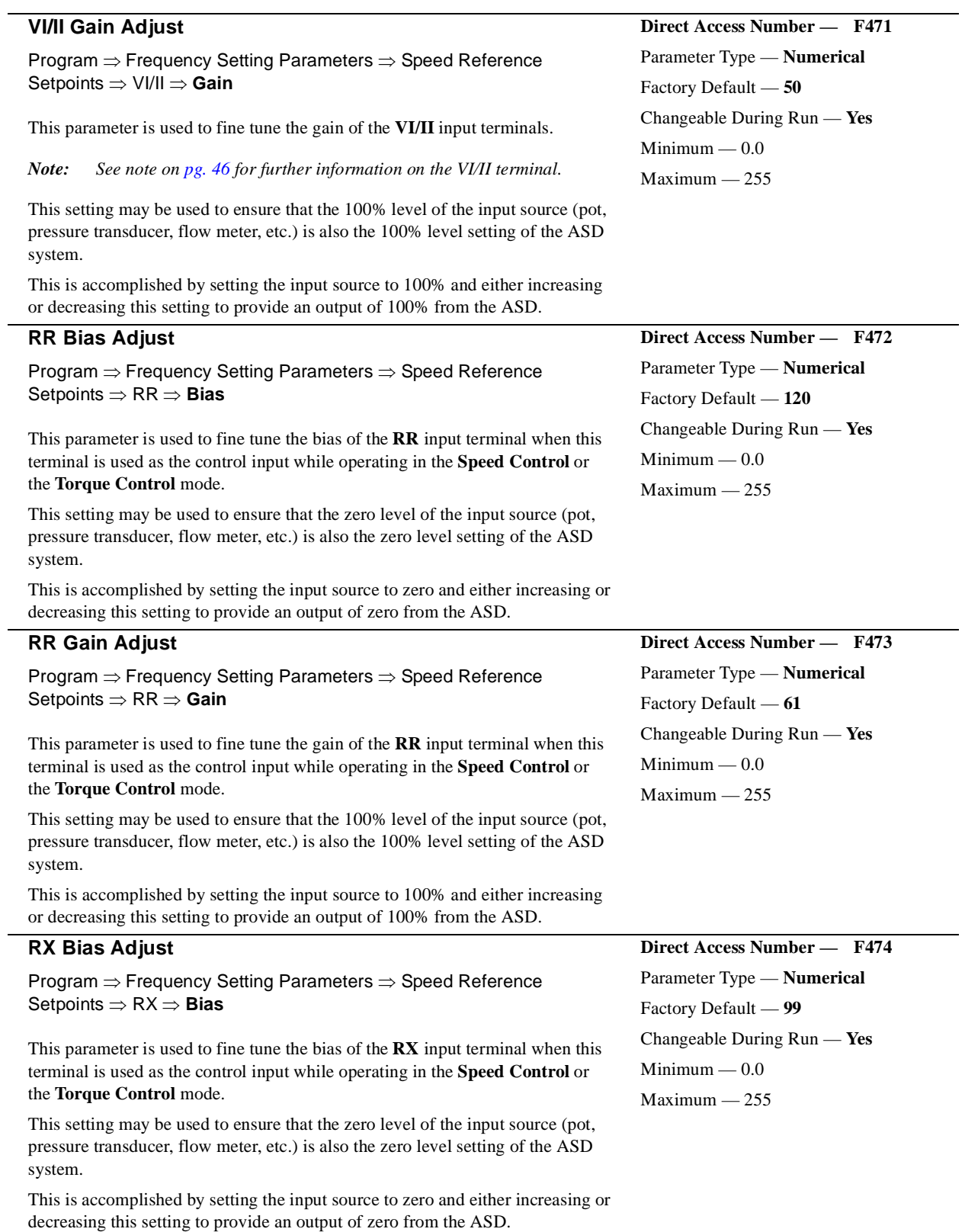

<span id="page-142-1"></span><span id="page-142-0"></span>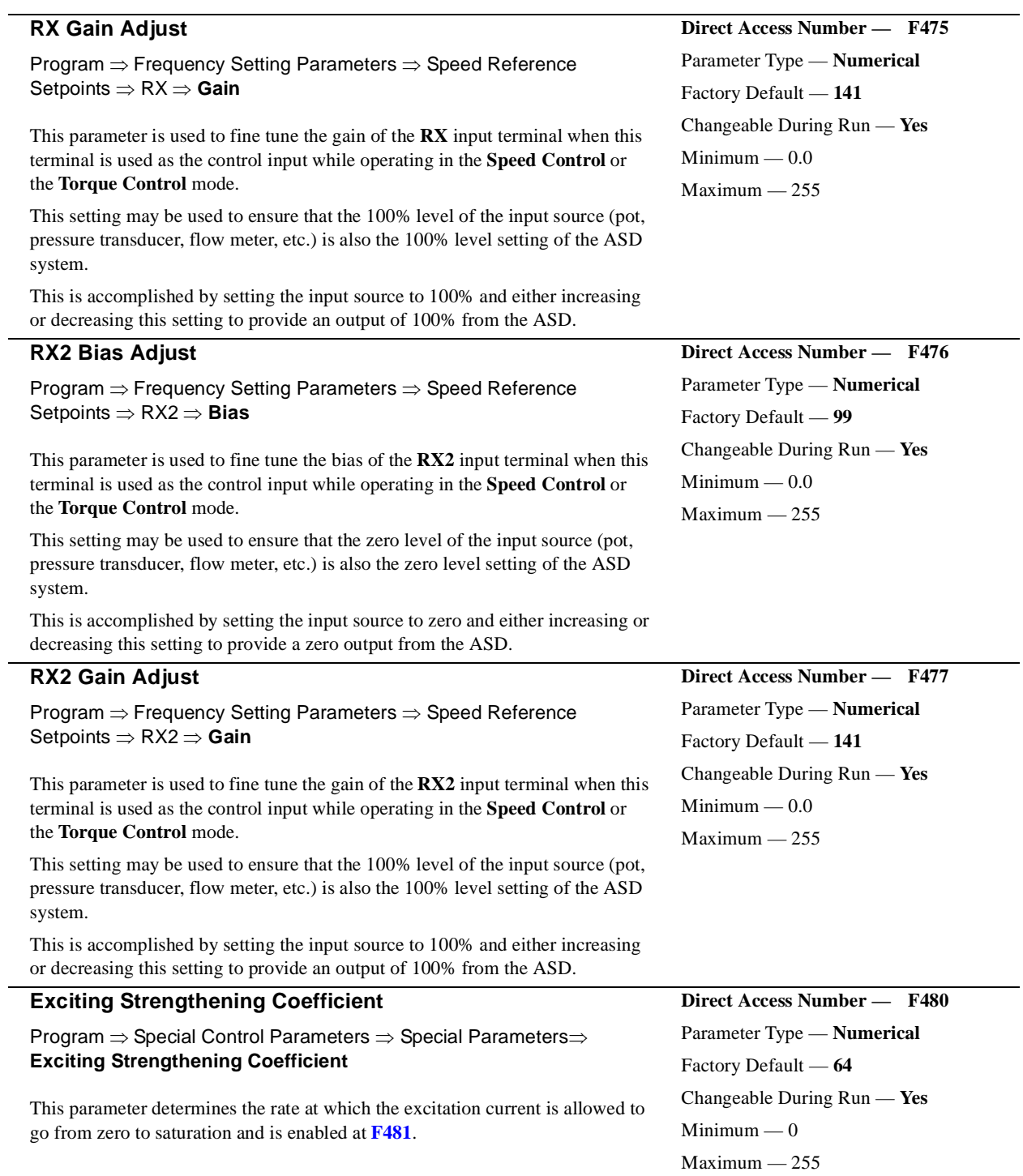

<span id="page-143-1"></span><span id="page-143-0"></span>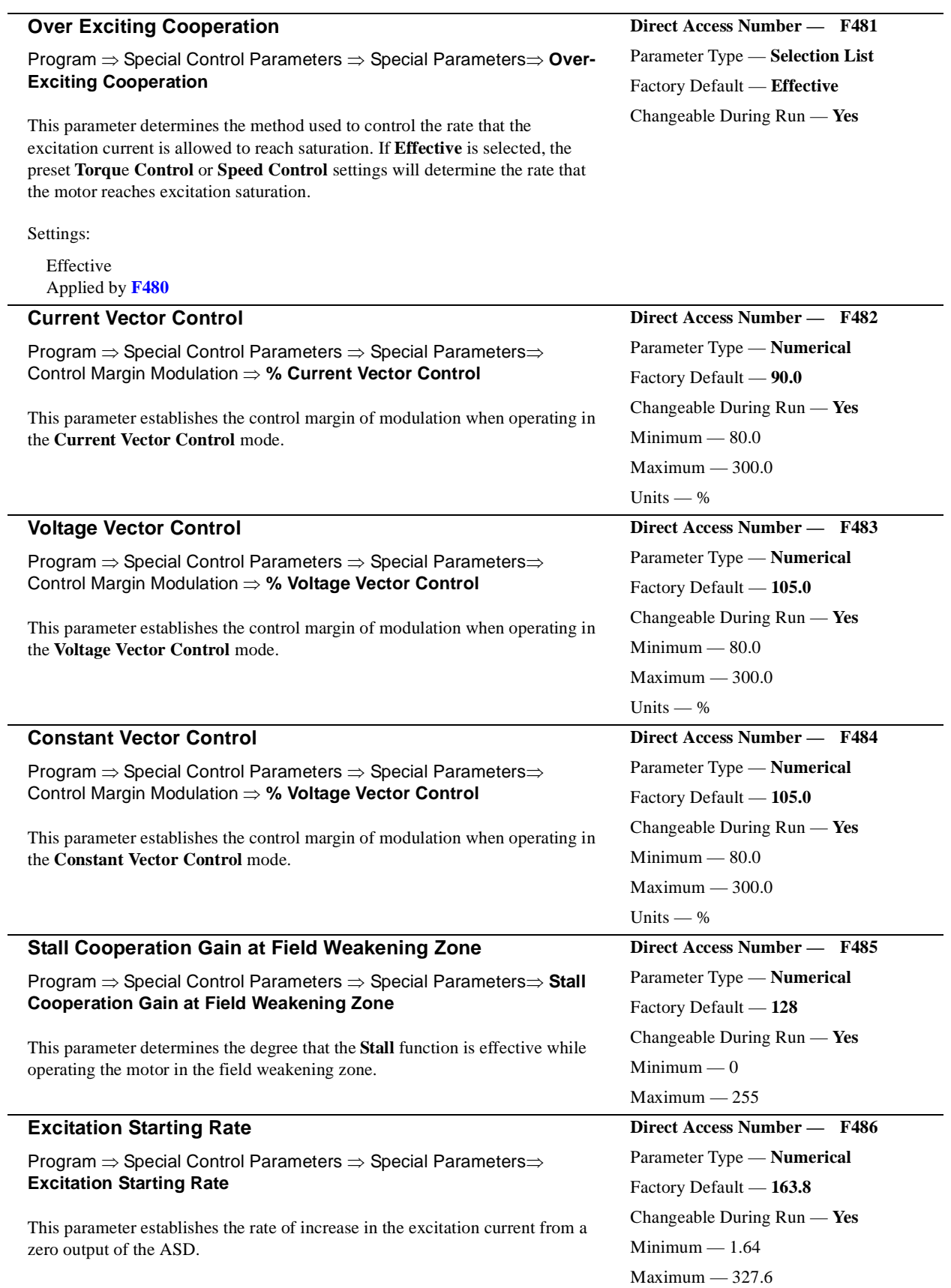
<span id="page-144-1"></span><span id="page-144-0"></span>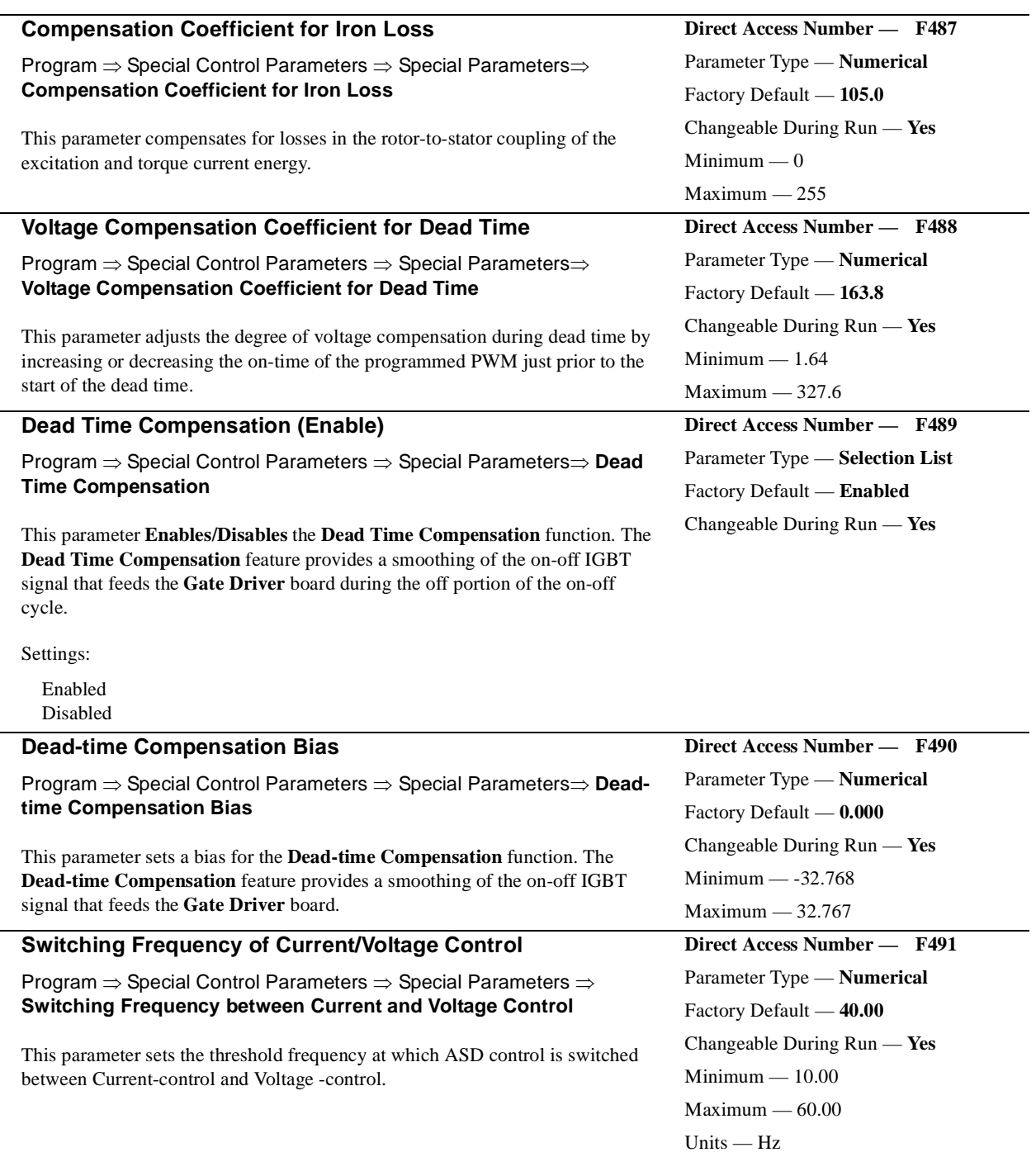

<span id="page-145-1"></span><span id="page-145-0"></span>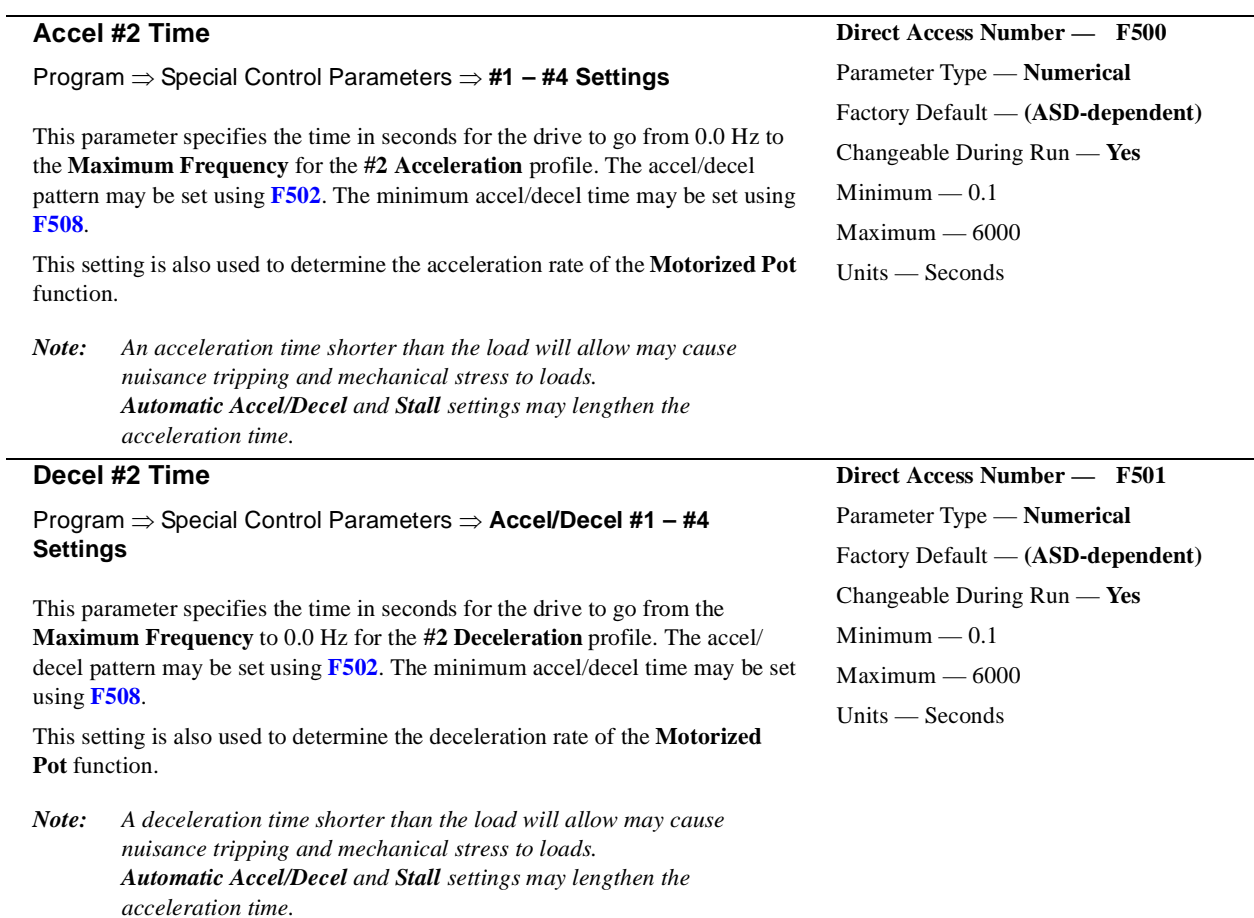

## **Accel/Decel Pattern #1**

Program ⇒ Special Control Parameters ⇒ **Accel/Decel #1 – #4 Settings**

This parameter enables a user-selected preprogrammed output profile that controls the acceleration and deceleration pattern for the **#1 Accel/Decel**  parameter.

Settings:

Linear S-Pattern 1 S-Pattern 2

applications.

The figures below provide a profile of the available accel/decel patterns.

Max. Frec<br>(FH)

**S-pattern 1** is used for applications that require quick acceleration and deceleration. This setting is also popular for applications that require shock absorption at the start of acceleration or deceleration.

**Linear** acceleration and deceleration is the default pattern and is used on most

**S-pattern 2** acceleration and deceleration decreases the rate of change above the base frequency.

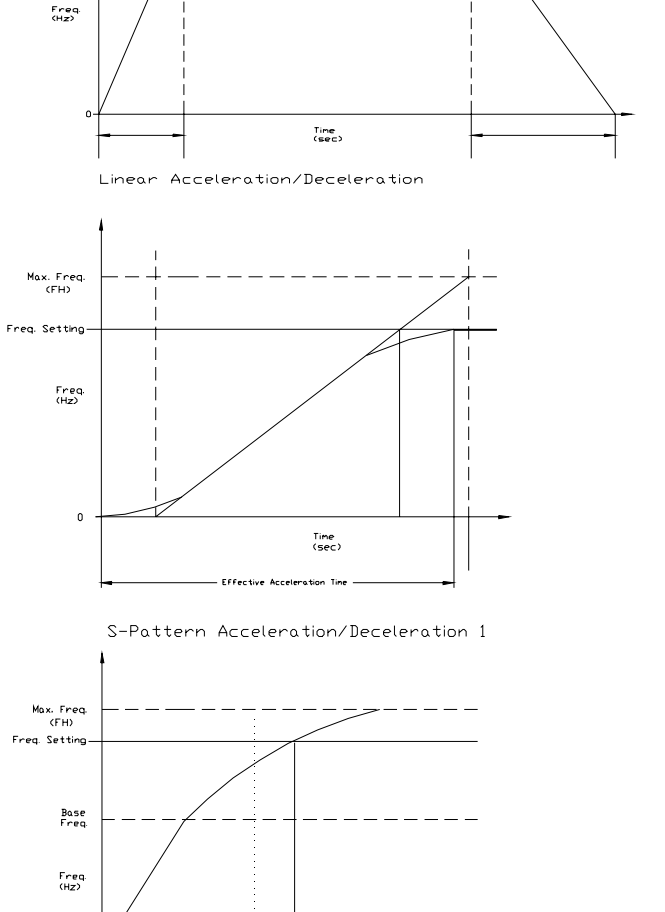

S-Pattern Acceleration/Deceleration 2

Time<br>(sec)

 $\mathfrak o$ 

<span id="page-146-0"></span>**Direct Access Number — F502** Parameter Type — **Selection List** Factory Default — **Linear**

Changeable During Run — **Yes**

<span id="page-147-0"></span>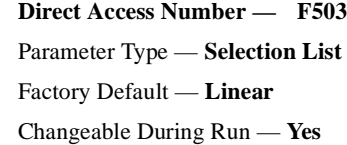

<span id="page-147-1"></span>**Direct Access Number — F504** Parameter Type — **Selection List** Factory Default — **1** Changeable During Run — **Yes**

## **Accel/Decel Pattern #2**

## Program ⇒ Special Control Parameters ⇒ **1 – #4 Settings**

This parameter enables a user-selected preprogrammed output profile that controls the acceleration and deceleration pattern for the **#2 Accel/Decel**  parameter.

Settings:

Linear S-Pattern 1 S-Pattern 2

## **Acc/Dec Group**

No path available (Direct Access Only)

While operating using the **LED Keypad Option** this parameter selects the accel/decel profile to be used during a multiple-accel/decel profile configuration. The accel/decel setting for selections 1 – 4 may be found at **[F009](#page-68-0)**, **[F500](#page-145-0)**, **[F510](#page-148-1)**, and **[F514](#page-149-0)**, respectively.

Settings:

Group 1 Group 2 Group 3

Group 4

*Note: If using the LCD EOI, press ESC from the Frequency Command screen to access this parameter.*

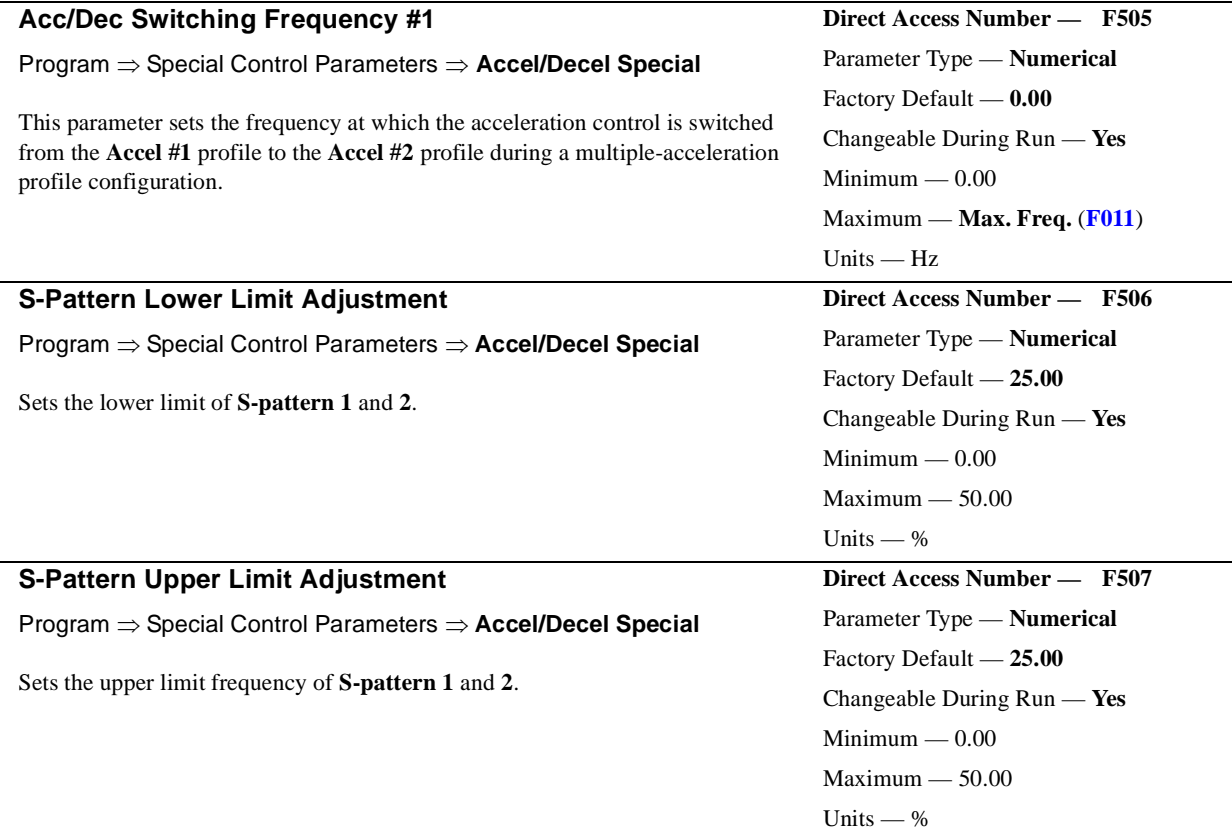

<span id="page-148-1"></span><span id="page-148-0"></span>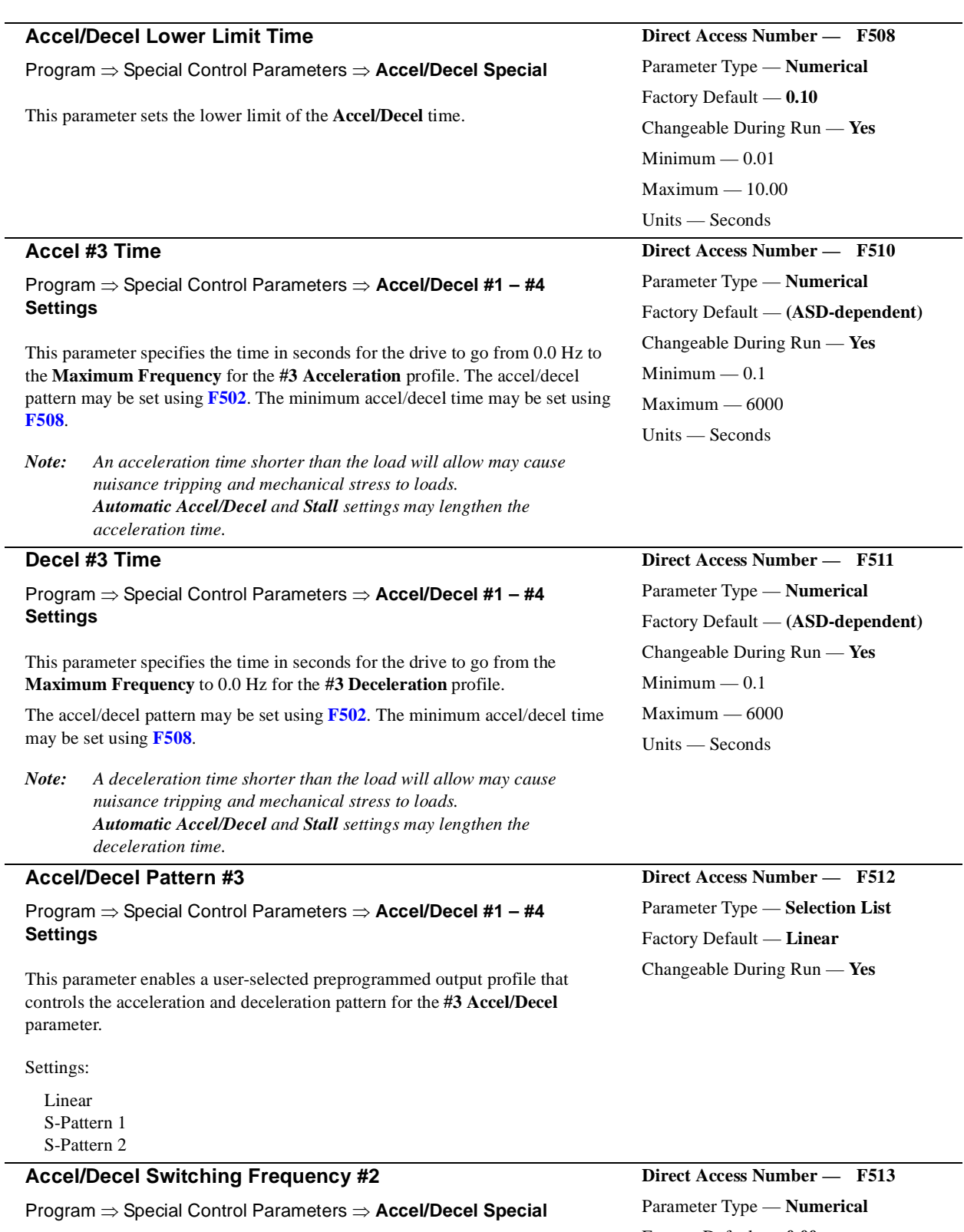

This parameter sets the frequency at which the acceleration control is switched from the **Accel #2** profile to the **Accel #3** profile during a multiple-acceleration profile configuration.

<span id="page-148-2"></span>Factory Default — **0.00** Changeable During Run — **Yes**  ${\rm Minimum} - 0.00$ Maximum — **Max. Freq.** (**[F011](#page-68-1)**) Units — Hz

<span id="page-149-1"></span><span id="page-149-0"></span>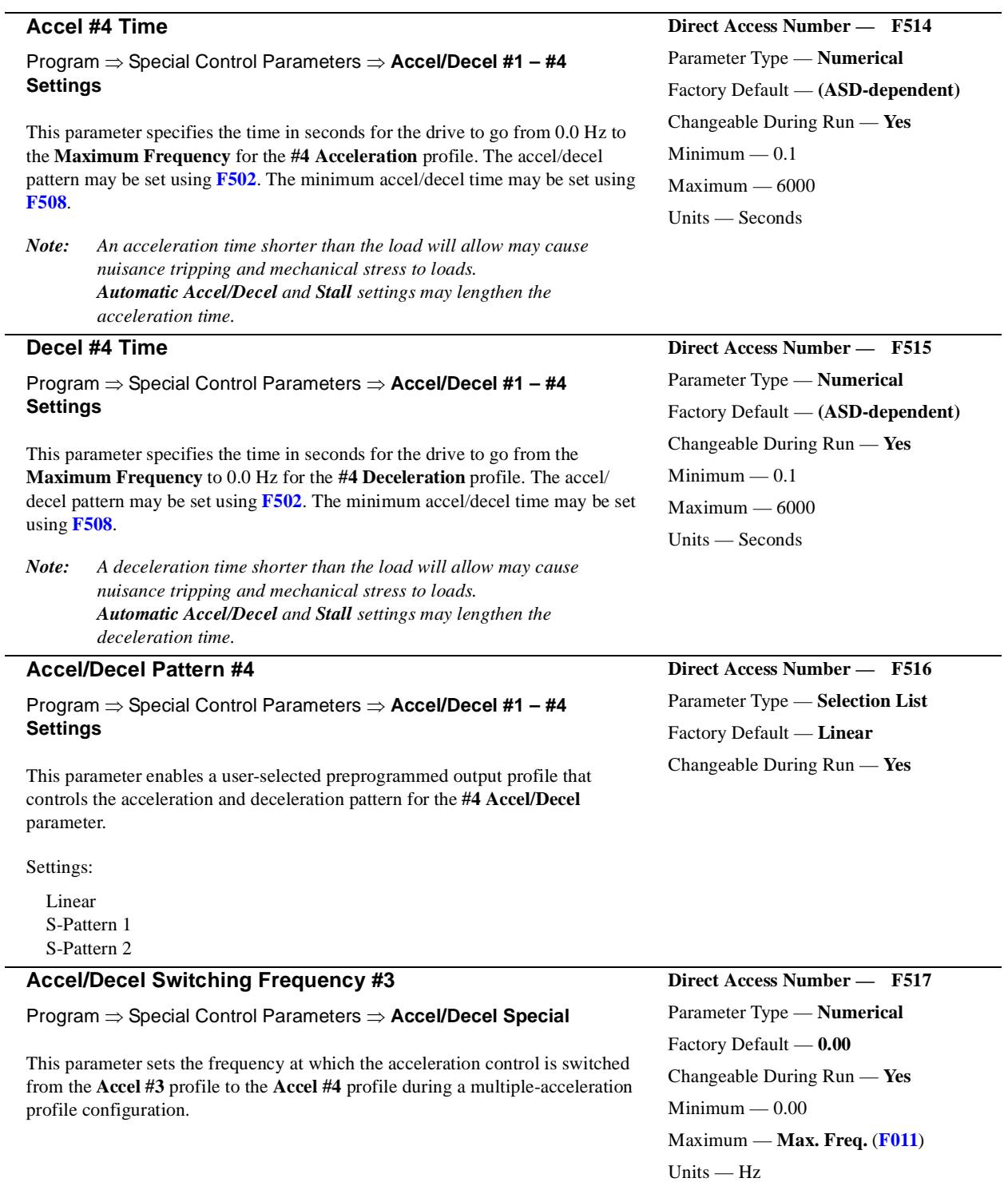

#### **Pattern Run**

Program ⇒ Pattern Run Control Parameters ⇒ **Pattern Run**

This parameter **Enables/Disables** the **Pattern Run** mode. When enabled, this feature allows up to 15 **Preset Speeds** to be run sequentially for a userdetermined duration and number of times.

Settings:

Disabled Enabled (box checked)

#### **Pattern Run Description**

User-defined **Preset Speeds** are labeled 1 – 15 (see **[F018](#page-71-0)**). The ID number of any one of the fifteen frequencies  $(1 - 15)$  may be entered into the **Speed** # field of the **Pattern Run** screen and run for the number of times entered into the **Repeat** field (see **[F530](#page-151-0)**). The execution of grouped **Preset Speeds** in this manner is called a **Pattern Run**.

**Skip** may be selected to ignore a **Speed #** field.

## **Pattern Run Setup**

- 1. Configure an unused discrete input terminal for **Pattern #1** (2, 3, or 4). This terminal will initiate the selected **Pattern Run**. The input terminal settings may be configured via Program ⇒ Terminal Selection Parameters ⇒ **Input Terminals** (see [Table 8 on pg. 76](#page-81-0) for available input terminal settings).
- 2. Enable the **Pattern Run** mode of operation via Program  $\Rightarrow$  Pattern Run Control Parameters ⇒ Pattern Run ⇒ **Enable/Disable** (check box).
- 3. Configure the **Preset Speeds** that are to be used as the **Group Speed** set of frequencies via Program ⇒ Pattern Run Control Parameters ⇒ **Preset Speeds** (e.g., [Preset Speed #1 on pg. 66](#page-71-1)).
- 4. Configure the **Group Speeds** by associating the **Preset Speeds** that are to be enabled and grouped (from step 3) as **Group Speed 1** (2, 3, or 4) via Program ⇒ Pattern Run Control Parameters ⇒ **Speeds**. Set the **Repeat** field to the number of times that the selected group is to be run. Set unused speed settings to **Skip**.
- 5. From the **Remote** mode (**Local|Remote** light is off), initiate a **Run** command (e.g., **F** and/or **R** terminal **On**).
- 6. Connect the input terminal that was configured in step 1 to **CC** and the Pattern Run will start and continue as programmed. Open the connection to stop the **Pattern Run** before its conclusion.

<span id="page-150-1"></span>See **[F018 on pg. 66](#page-71-0)** for further information on this parameter.

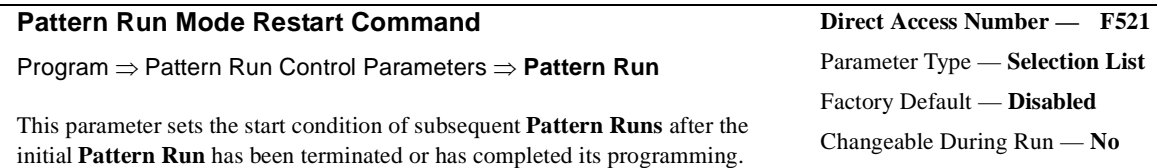

Settings:

Reset Continue <span id="page-150-0"></span>**Direct Access Number — F520** Parameter Type — **Check Box** Factory Default — **Disabled** Changeable During Run — **No**

will be run.

**Pattern Run**.

<span id="page-151-0"></span>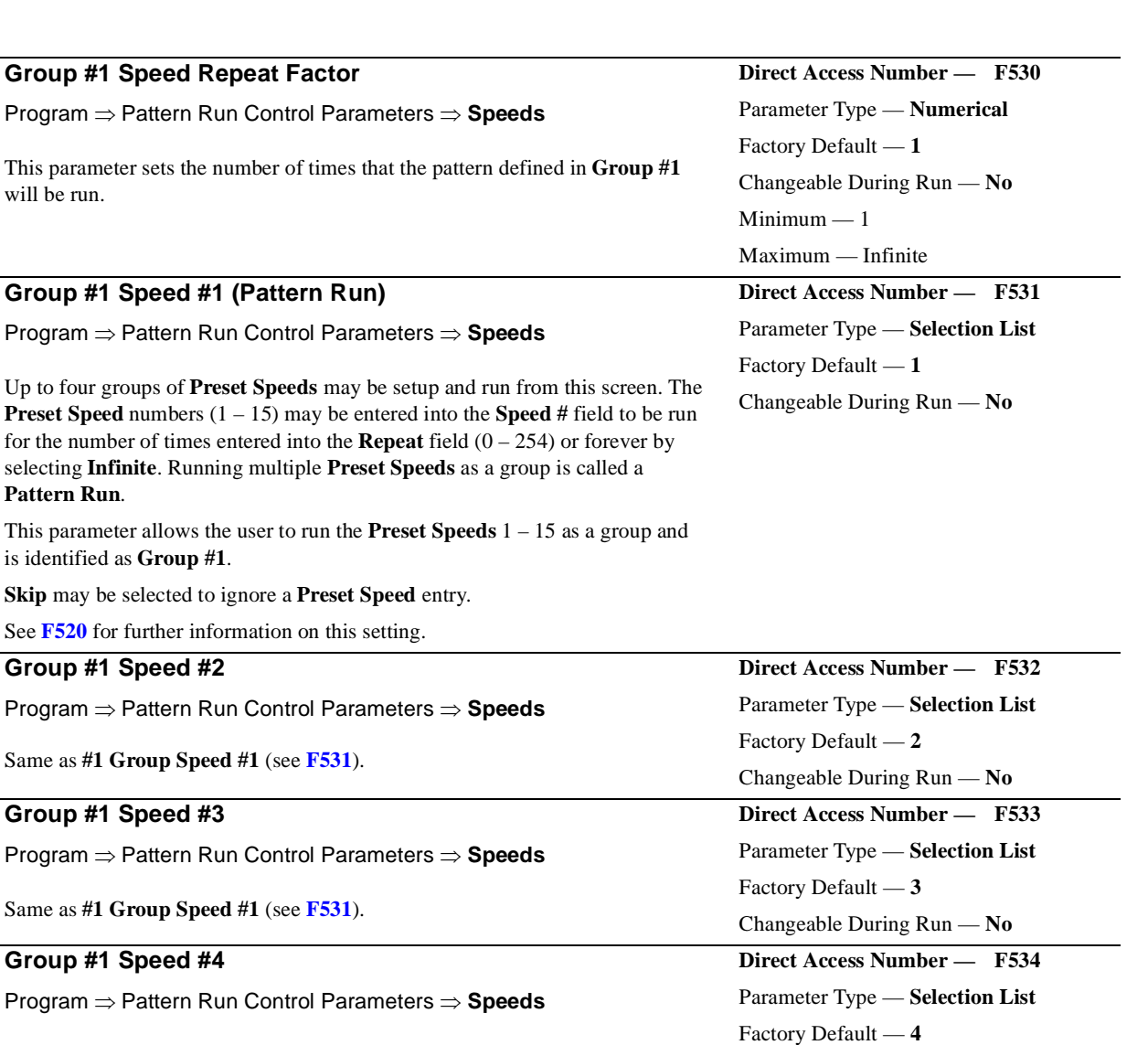

Same as **#1 Group Speed #1** (see **[F531](#page-151-1)**).

## **Group #1 Speed #5**

Program ⇒ Pattern Run Control Parameters ⇒ **Speeds**

Same as **#1 Group Speed #1** (see **[F531](#page-151-1)**).

## **Group #1 Speed #6**

Program ⇒ Pattern Run Control Parameters ⇒ **Speeds**

Same as **#1 Group Speed #1** (see **[F531](#page-151-1)**).

## **Group #1 Speed #7**

Program ⇒ Pattern Run Control Parameters ⇒ **Speeds**

Same as **#1 Group Speed #1** (see **[F531](#page-151-1)**).

<span id="page-151-1"></span>Changeable During Run — **No**

Changeable During Run — **No**

Changeable During Run — **No**

Changeable During Run — **No**

<span id="page-151-2"></span>**Direct Access Number — F537** Parameter Type — **Selection List**

**Direct Access Number — F536** Parameter Type — **Selection List**

Factory Default — **5**

Factory Default — **6**

Factory Default — **7**

**Direct Access Number — F535** Parameter Type — **Selection List**

<span id="page-152-1"></span><span id="page-152-0"></span>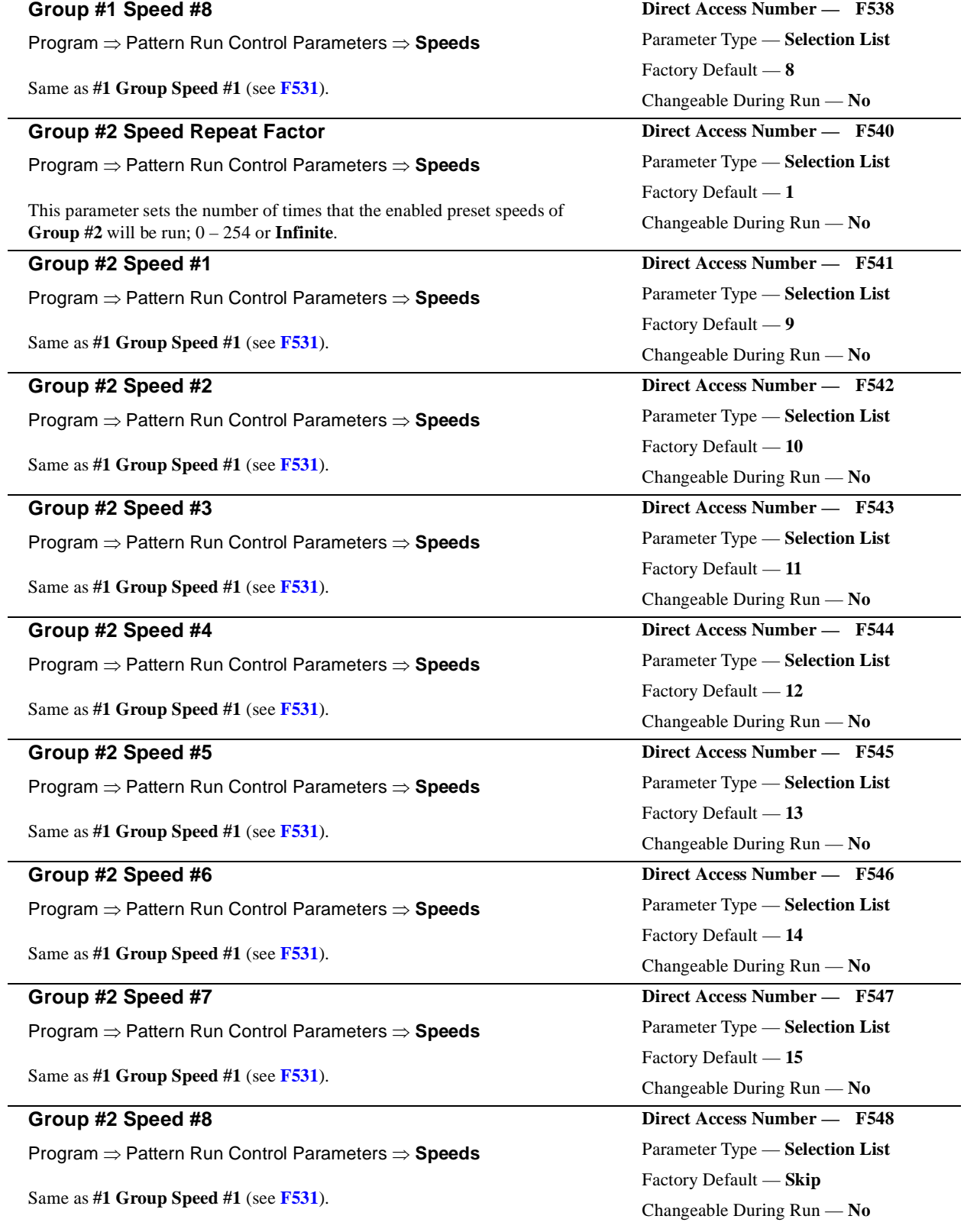

<span id="page-153-1"></span><span id="page-153-0"></span>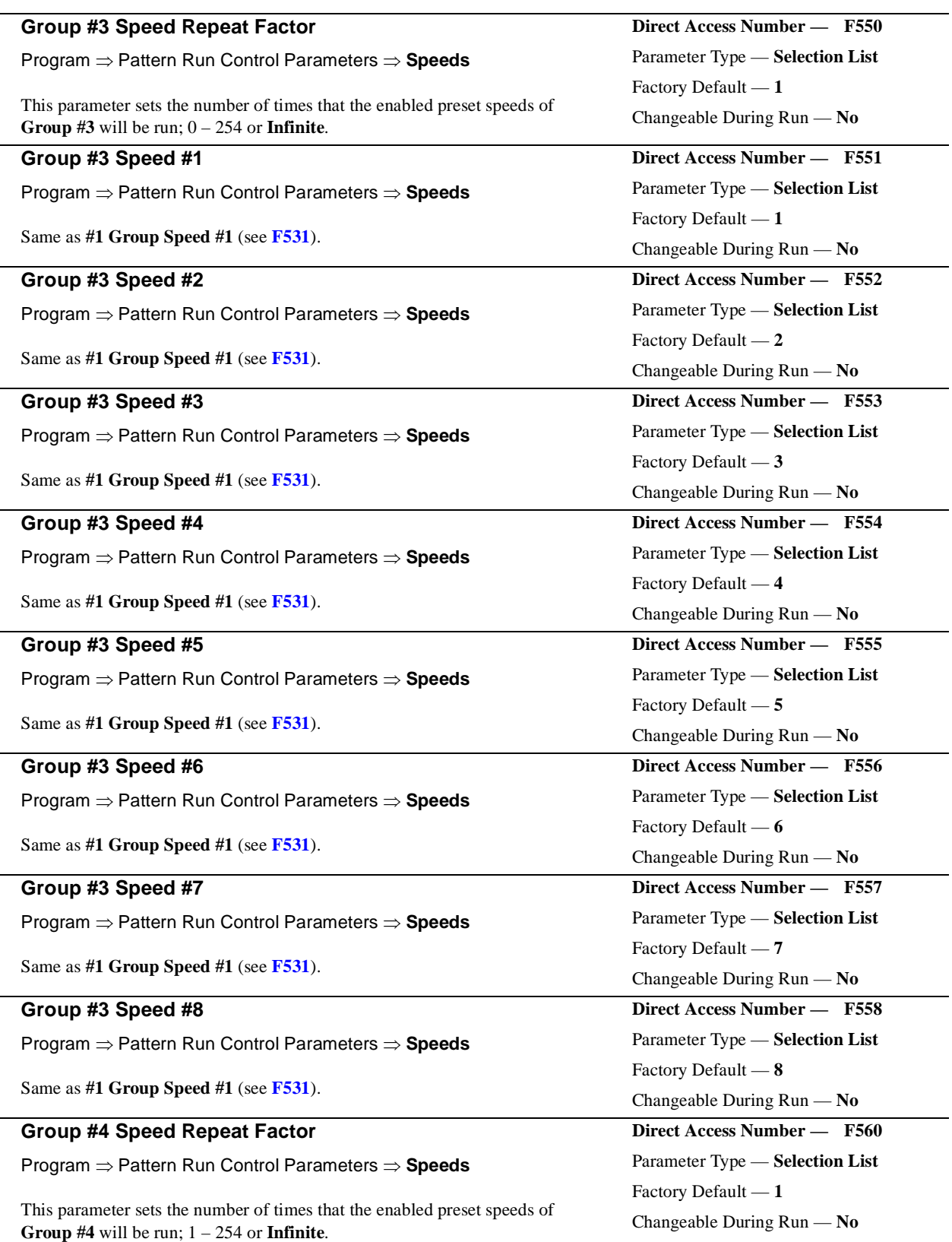

<span id="page-154-0"></span>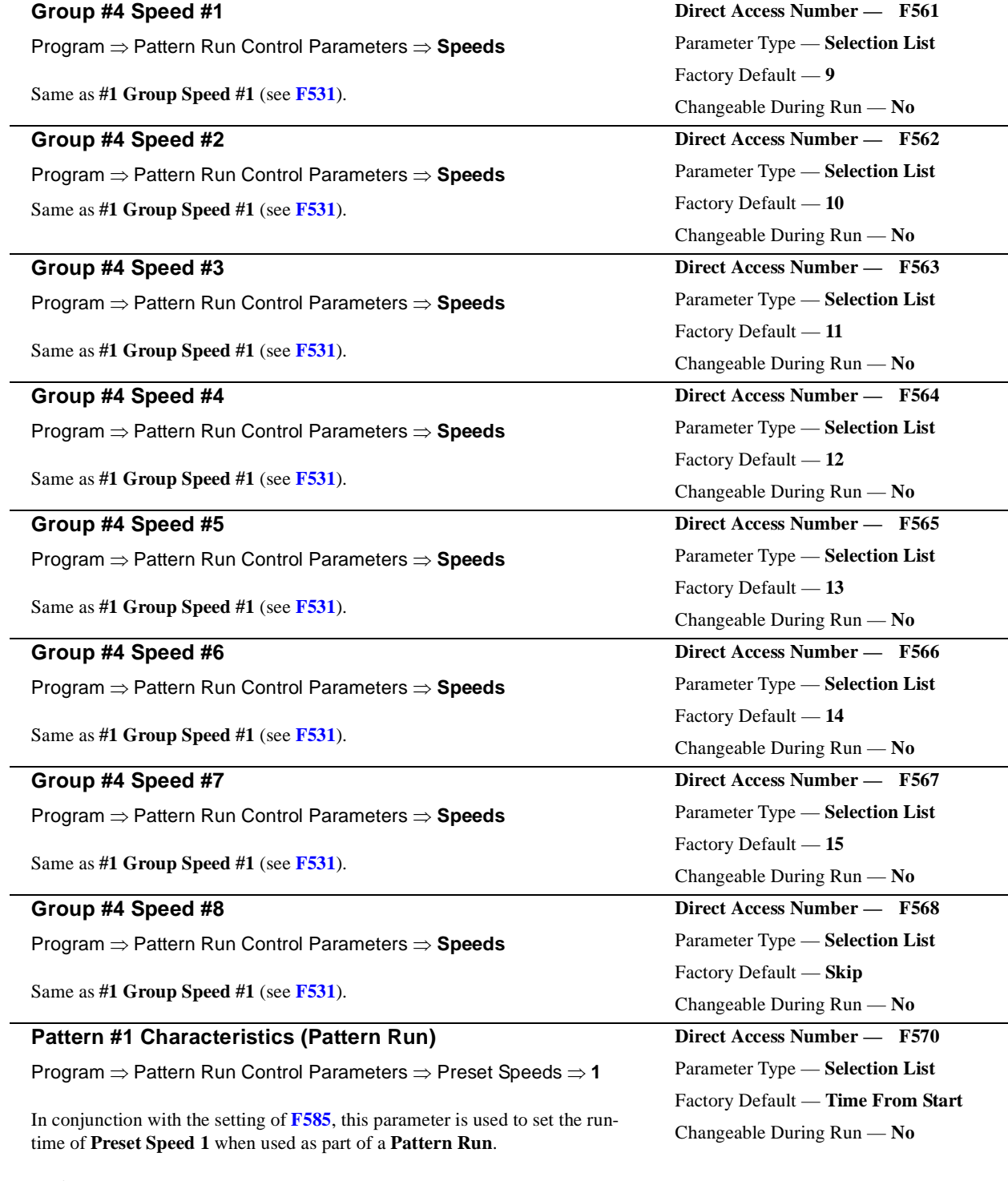

Settings:

<span id="page-154-1"></span>Time From Start Time From Reach No Limit Until Next Step

<span id="page-155-1"></span><span id="page-155-0"></span>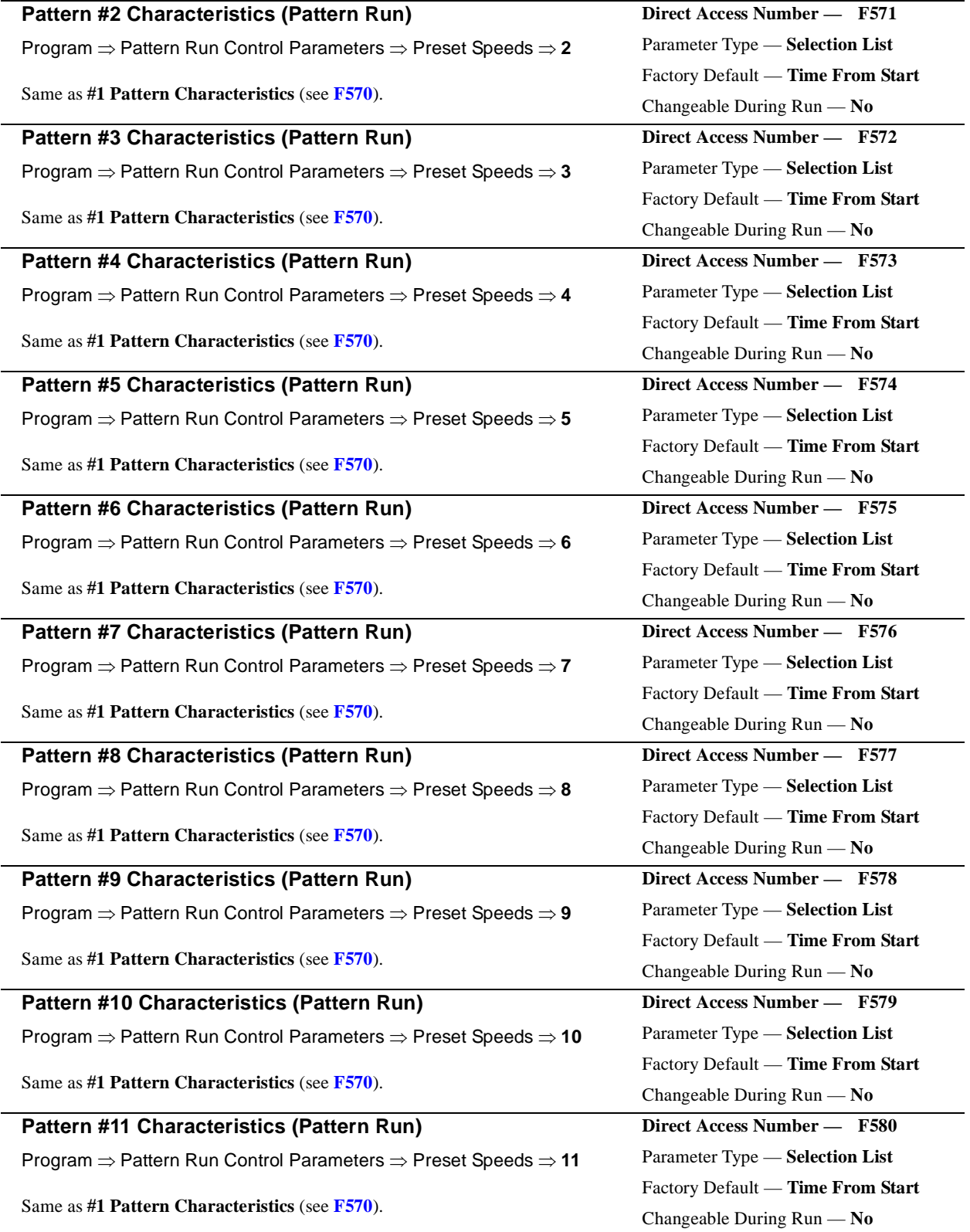

<span id="page-156-2"></span><span id="page-156-1"></span><span id="page-156-0"></span>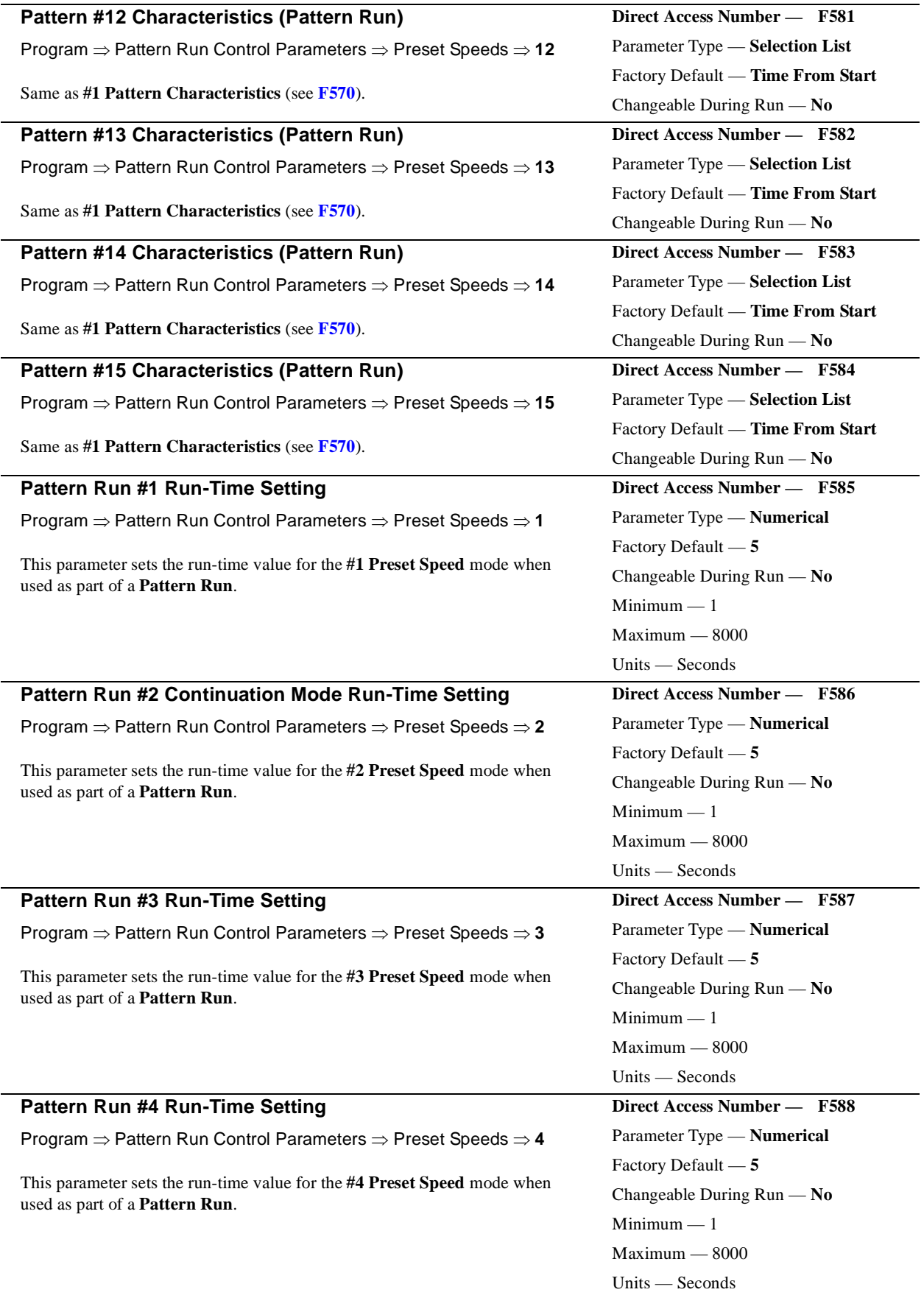

<span id="page-157-1"></span><span id="page-157-0"></span>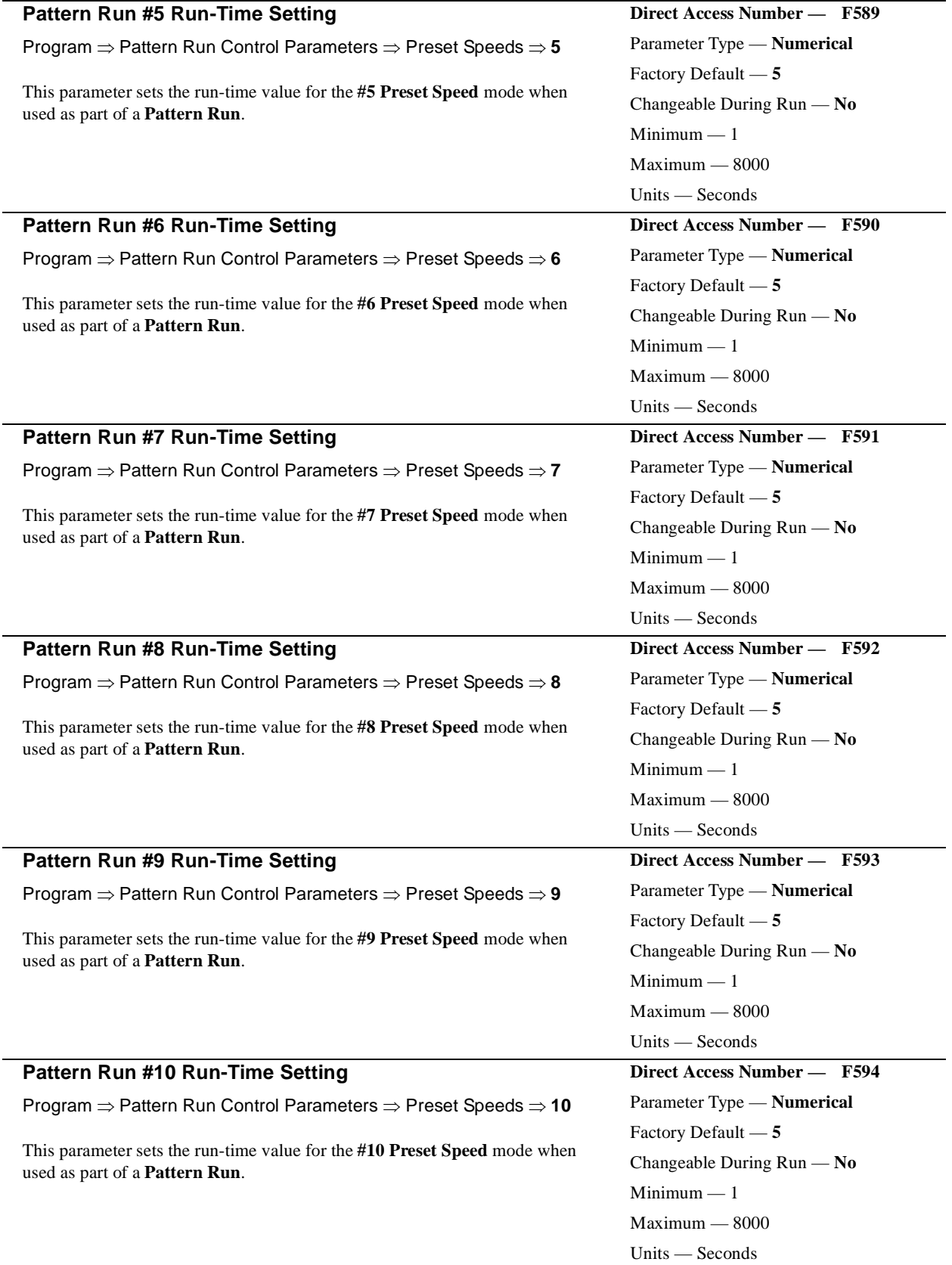

<span id="page-158-1"></span><span id="page-158-0"></span>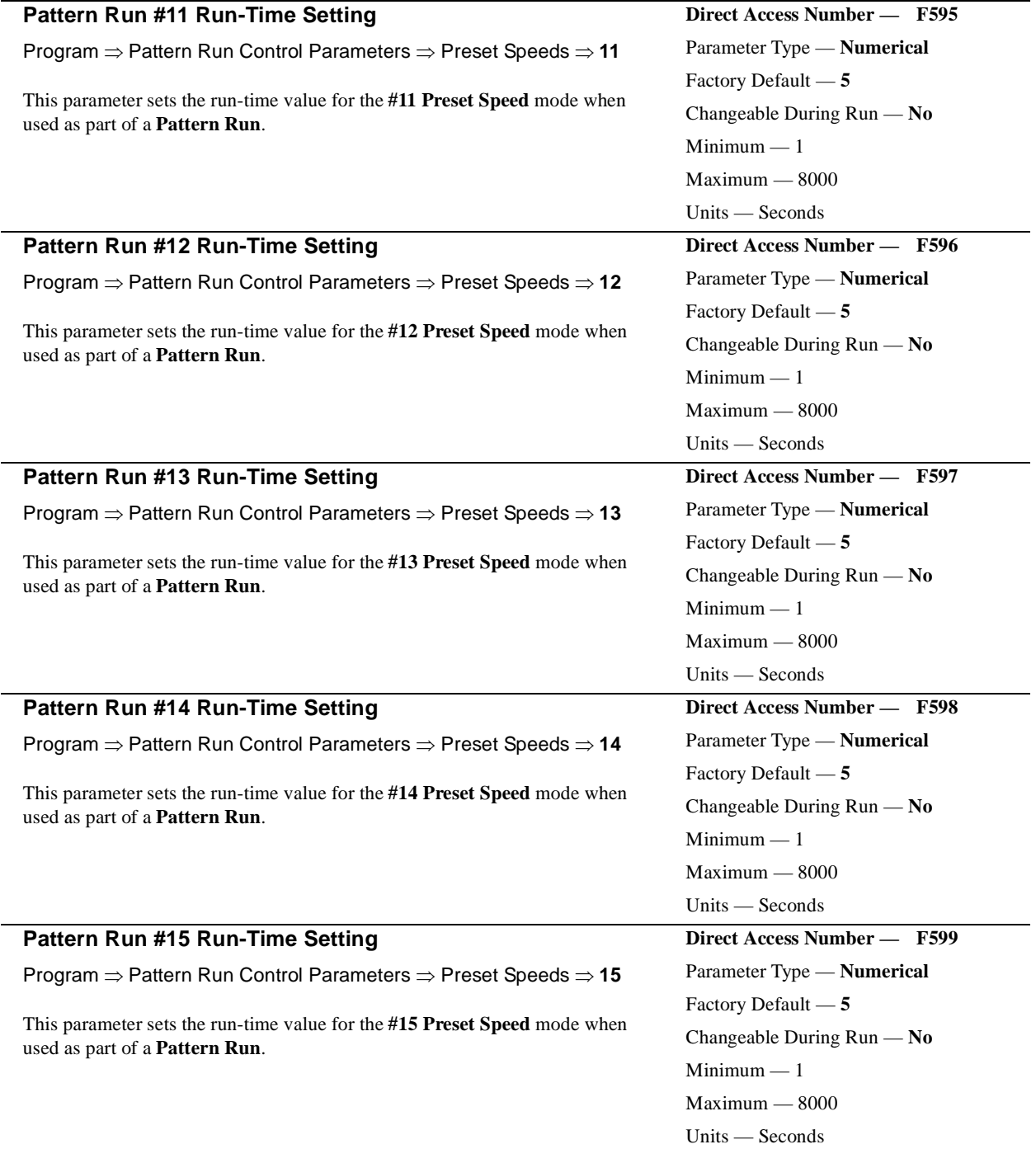

<span id="page-159-2"></span><span id="page-159-1"></span><span id="page-159-0"></span>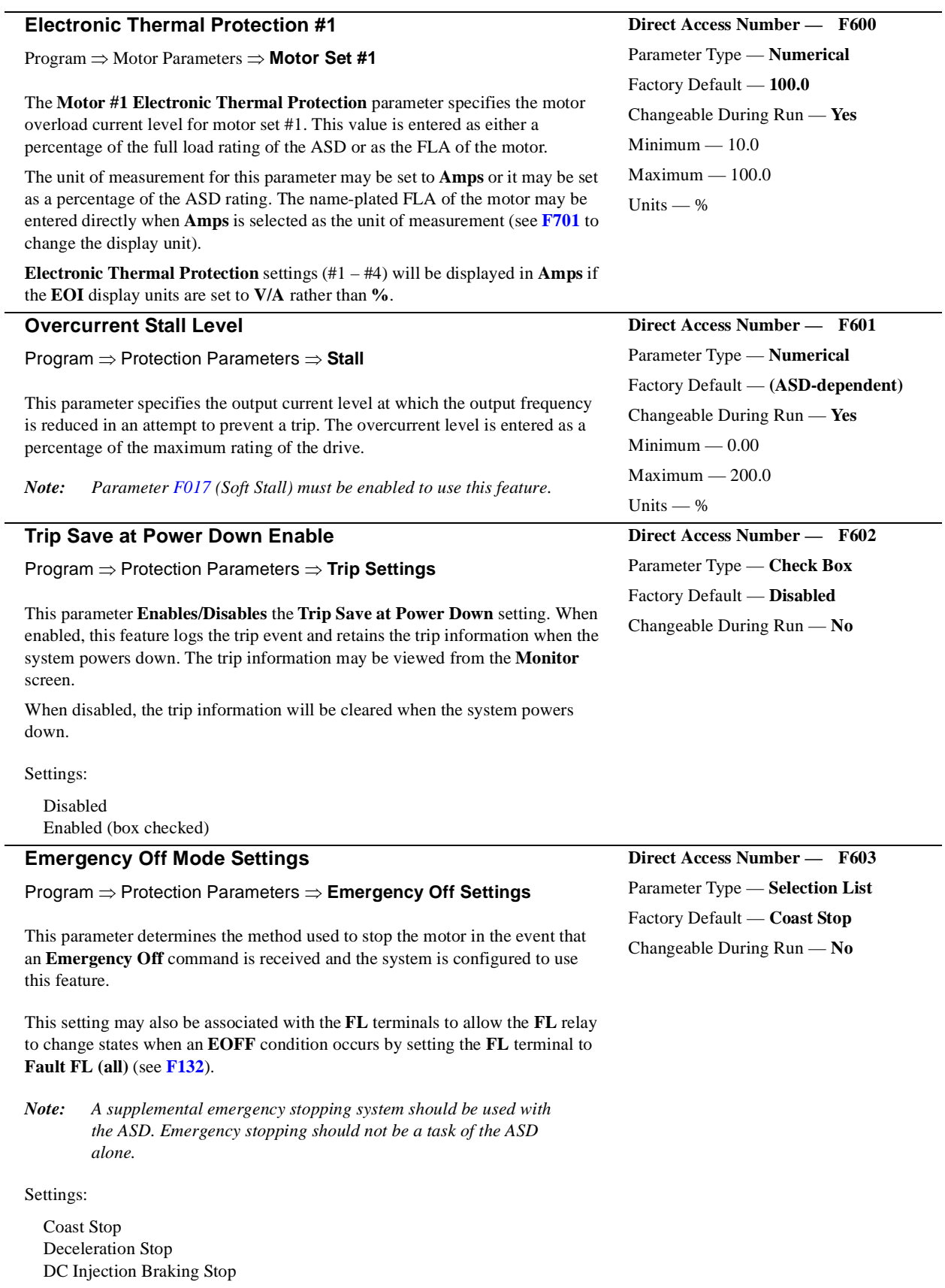

<span id="page-160-0"></span>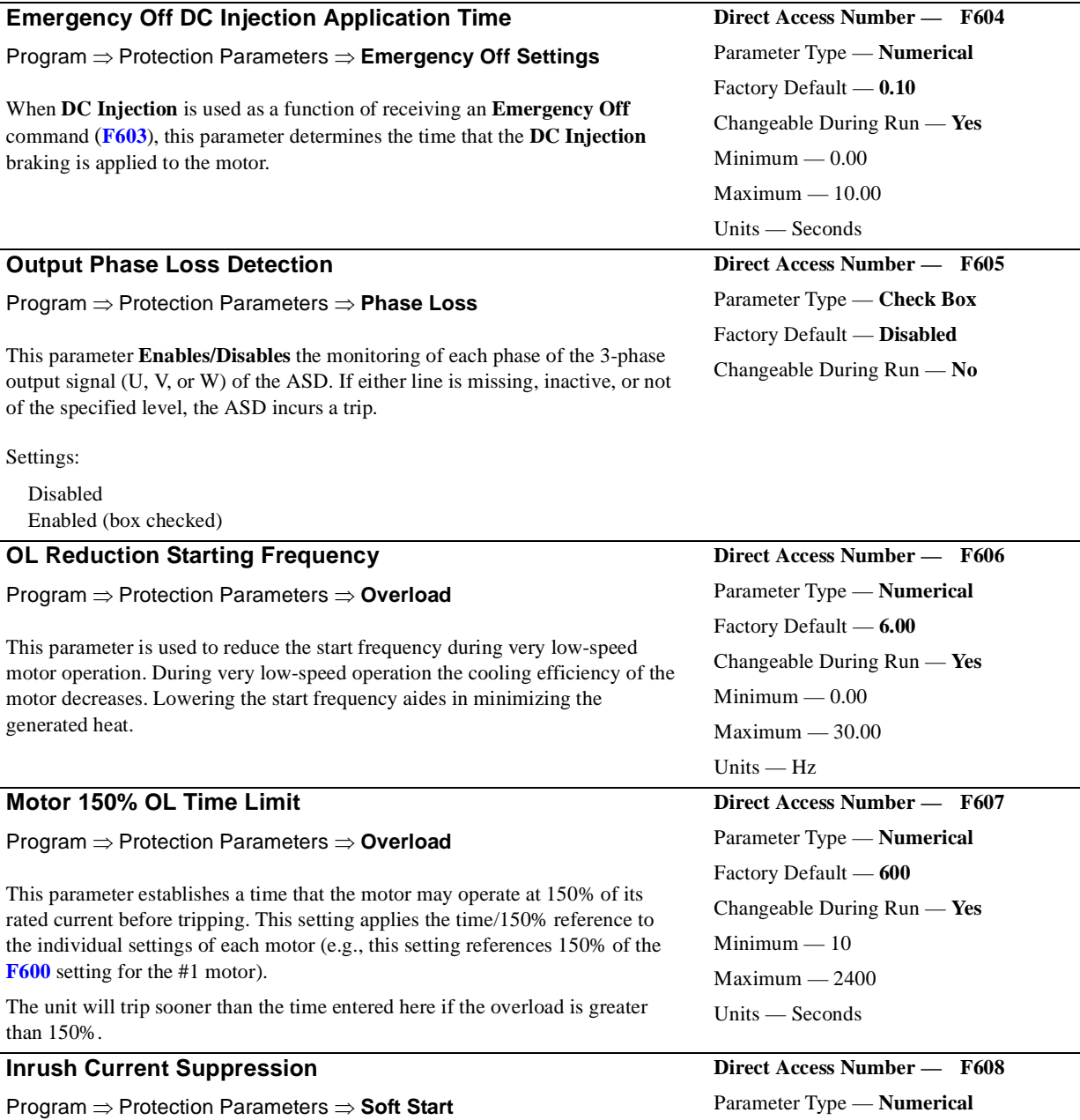

The startup inrush current may be suppressed for up to 2.5 seconds. This parameter determines the length of the inrush current suppression.

## Changeable During Run — **No**  $\text{Minimum} - 0.30$  $Maximum - 2.50$ Units — Seconds **Interlock with ST** Program ⇒ Protection Parameters ⇒ **Soft Start** This parameter **Enables/Disables** the **ST**-to-**CC** connection dependency on the **Direct Access Number — F609** Parameter Type — **Check Box** Factory Default — **Disabled** Changeable During Run — **No**

<span id="page-160-1"></span>Factory Default — **0.30**

successful completion of a **Soft Start**. If enabled, the **ST**-to-**CC** connection will happen only after a successful **Soft Start**.

<span id="page-161-2"></span>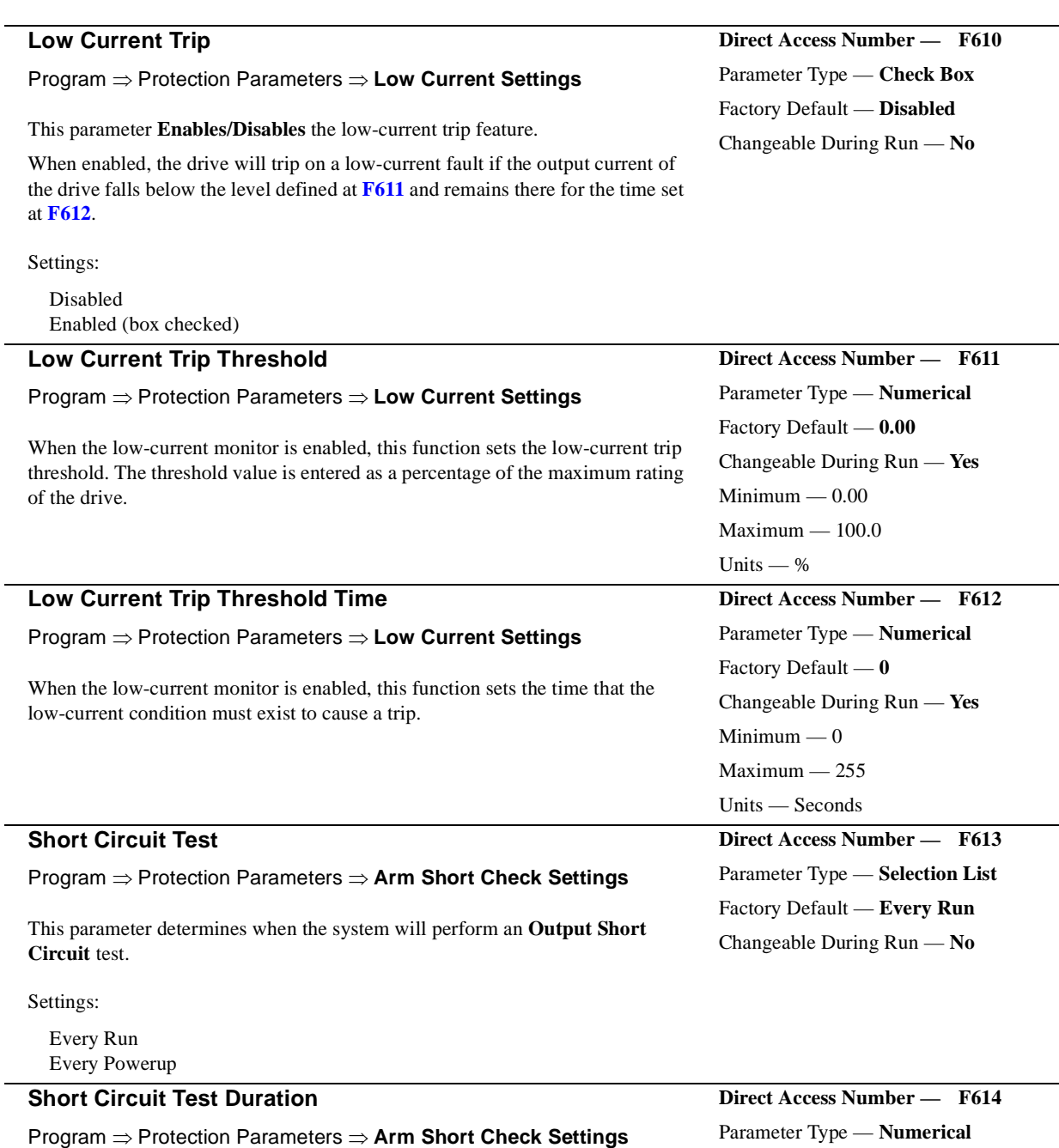

This parameter sets the pulse width of the ASD output pulse that is applied to the motor during an **Output Short Circuit** test.

<span id="page-161-3"></span><span id="page-161-1"></span><span id="page-161-0"></span>Parameter Type — **Numerical** Factory Default — **(ASD-dependent)** Changeable During Run — **No** Minimum — 1 Maximum — 100 Units —  $\upmu S$ 

J.

<span id="page-162-3"></span><span id="page-162-1"></span><span id="page-162-0"></span>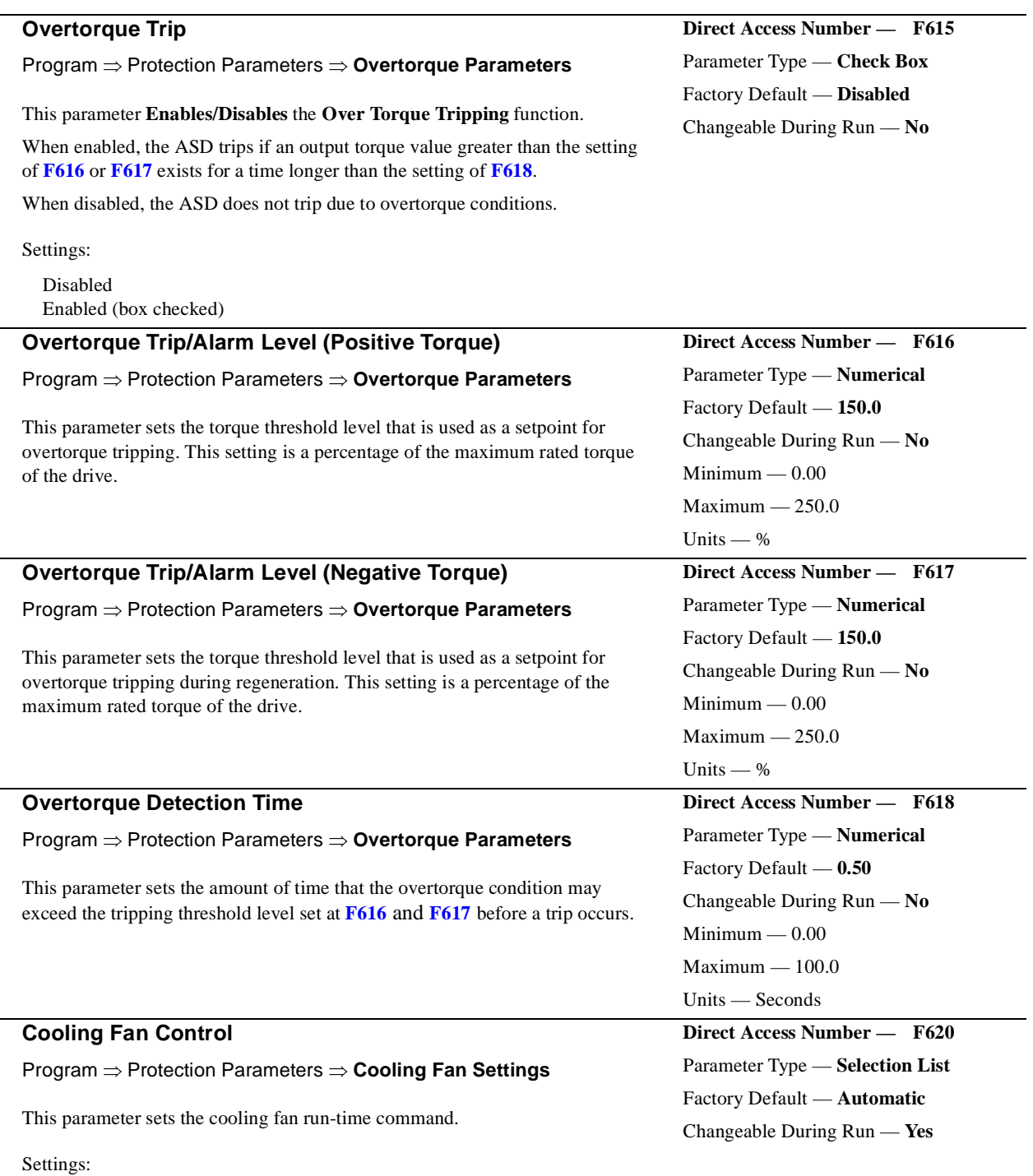

<span id="page-162-4"></span><span id="page-162-2"></span>Automatic Always On

<span id="page-163-0"></span>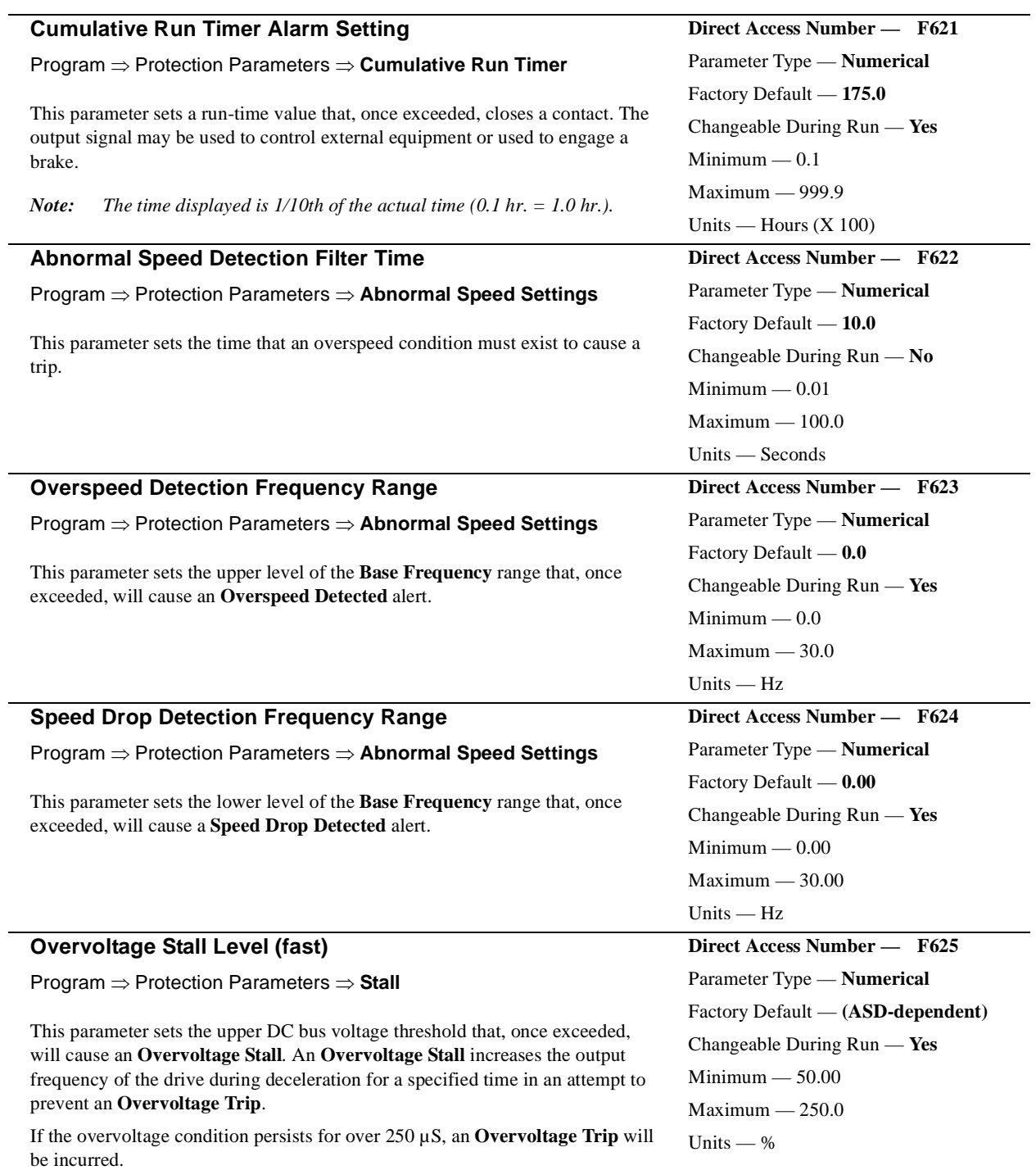

<span id="page-163-1"></span>*Note: This feature may increase deceleration times.*

<span id="page-164-2"></span><span id="page-164-1"></span><span id="page-164-0"></span>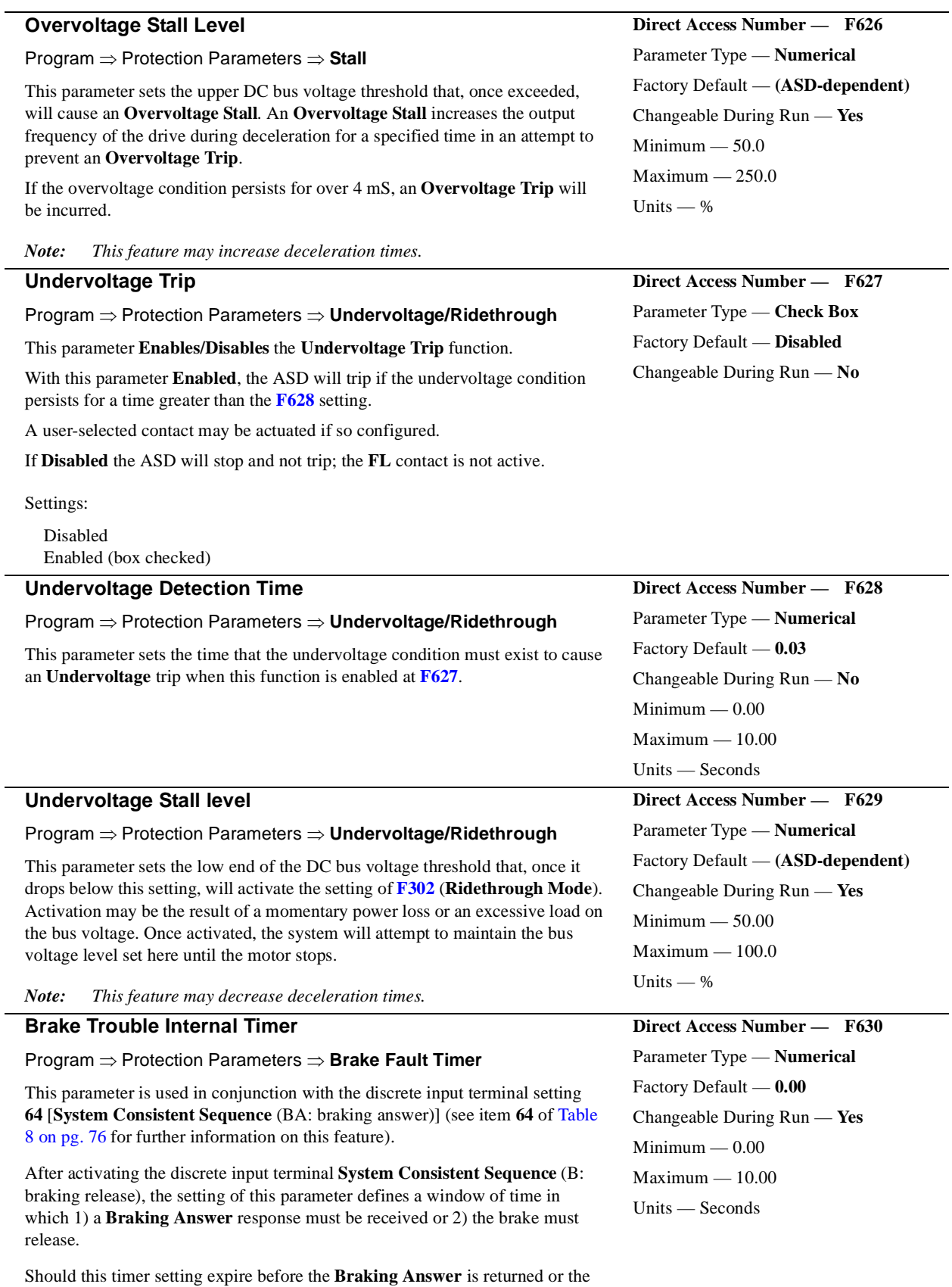

normal motor operations resume.

<span id="page-164-3"></span>brake releases, a **Brake Fault** is incurred. Otherwise, the brake releases and

<span id="page-165-1"></span><span id="page-165-0"></span>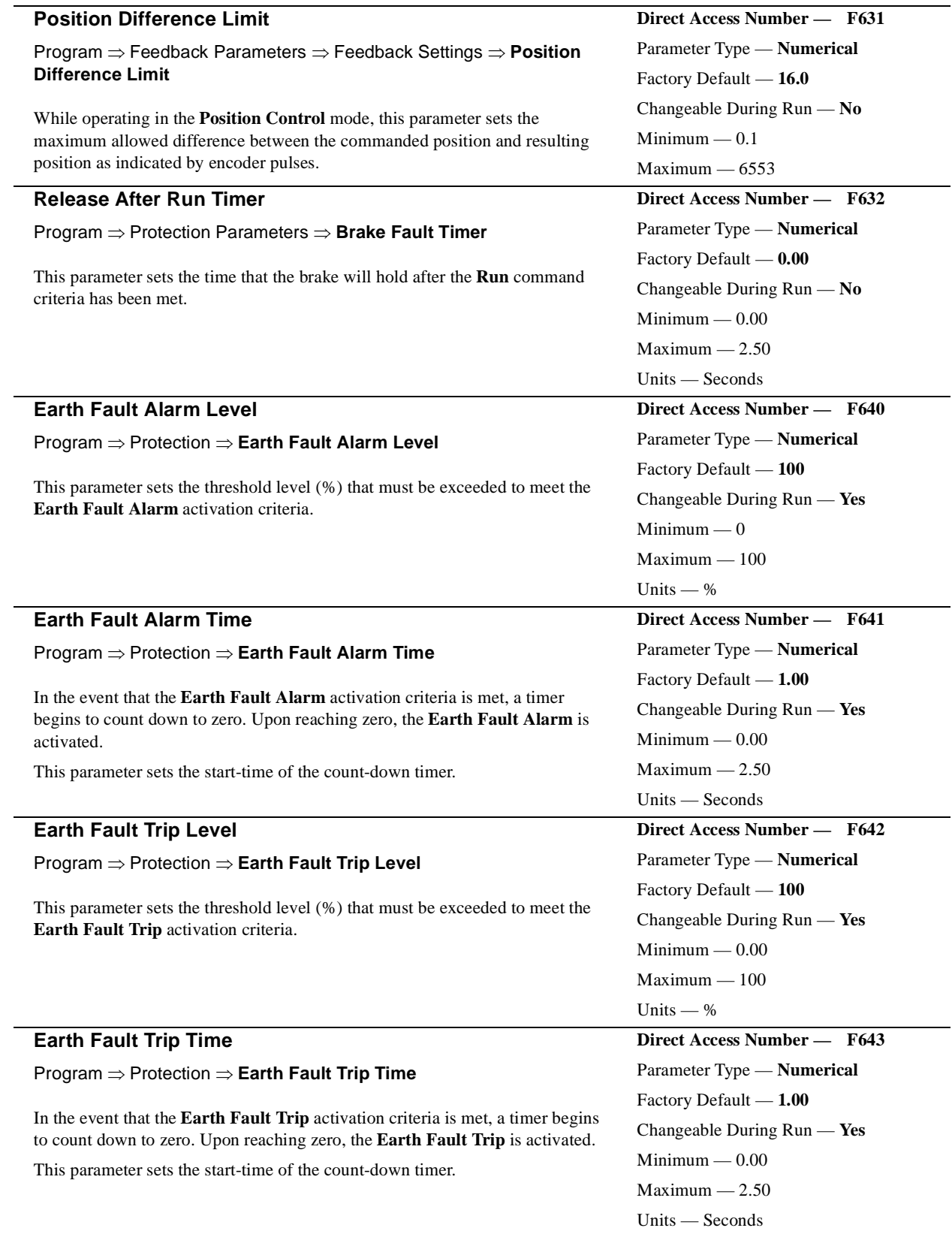

<span id="page-166-0"></span>

<span id="page-166-1"></span>

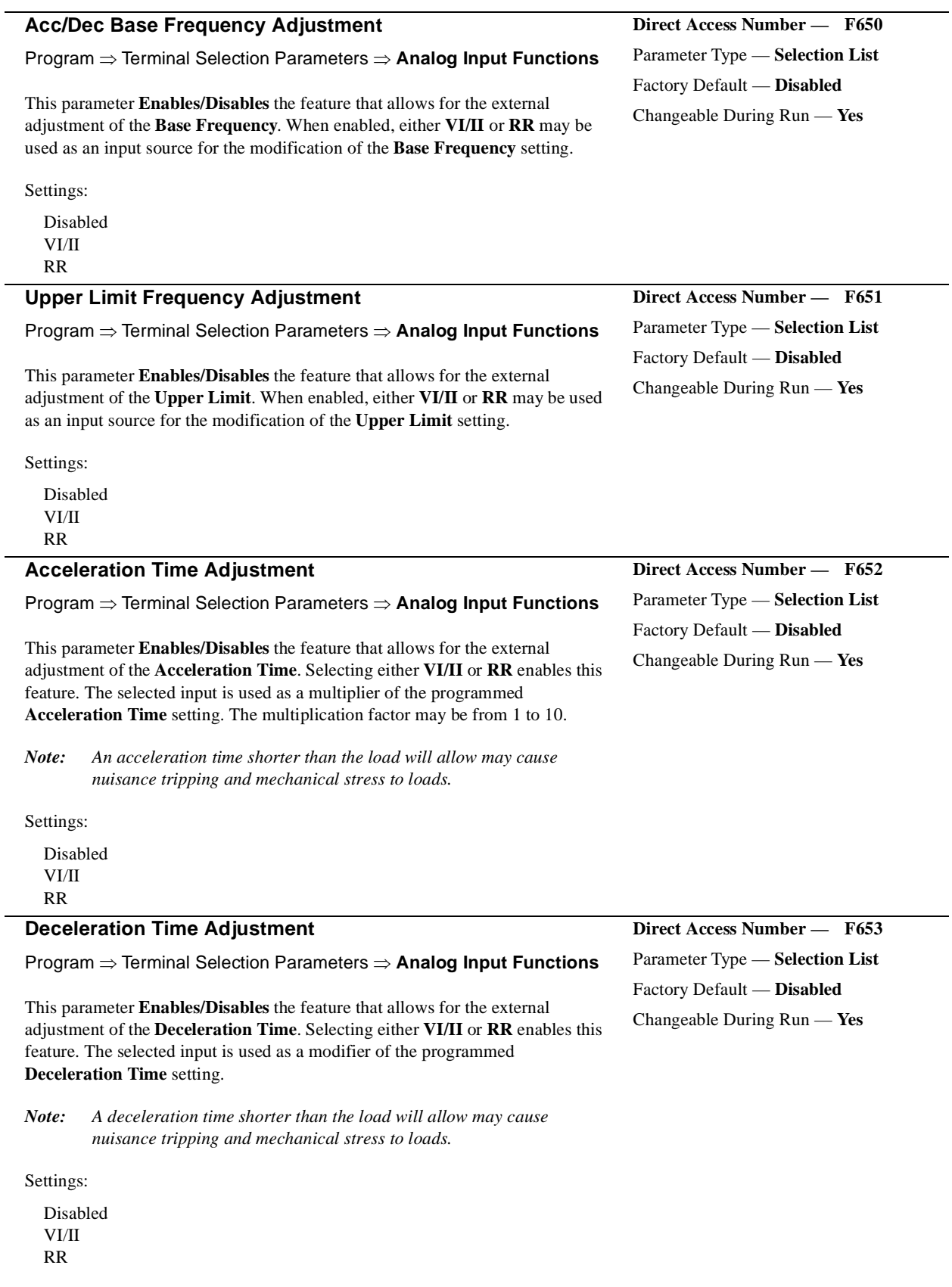

<span id="page-167-0"></span>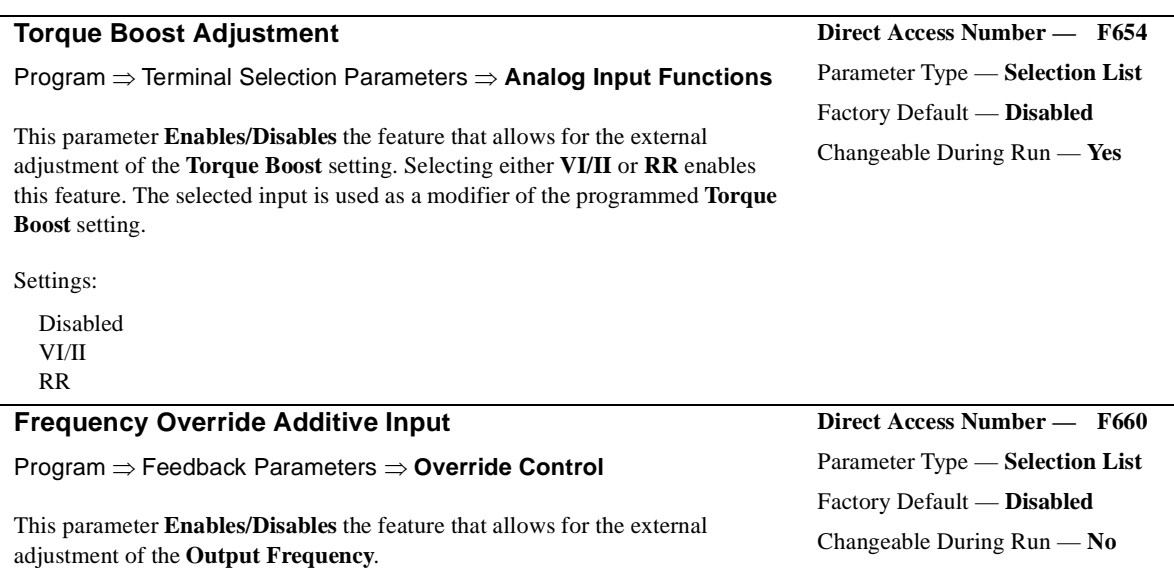

Selecting either of the input methods listed enables this feature. The selected input is used as a modifier of the programmed **Output Frequency**.

Settings:

Disabled VI/II RR RX RX2 (option) LED Keypad (option) Binary/BCD Input Common Serial (TTL) RS232/RS485 Communication Card Motorized Pot Pulse Input 1

## **Frequency Override Multiplying Input**

Program ⇒ Feedback Parameters ⇒ **Override Control**

This parameter **Enables/Disables** the feature that allows for the external adjustment of the **Output Frequency**.

Selecting either of the input methods listed enables this feature. The selected input is used as a multiplier of the programmed **Output Frequency**.

If operating using the **LED Keypad Option** and **Setting** is selected, the value entered at **[F729](#page-171-0)** is used as the multiplier.

Settings:

Disabled VI/II RR RX RX2 (option) Setting (LED Keypad Option Only) <span id="page-167-1"></span>**Direct Access Number — F661** Parameter Type — **Selection List** Factory Default — **Disabled** Changeable During Run — **No**

<span id="page-168-1"></span><span id="page-168-0"></span>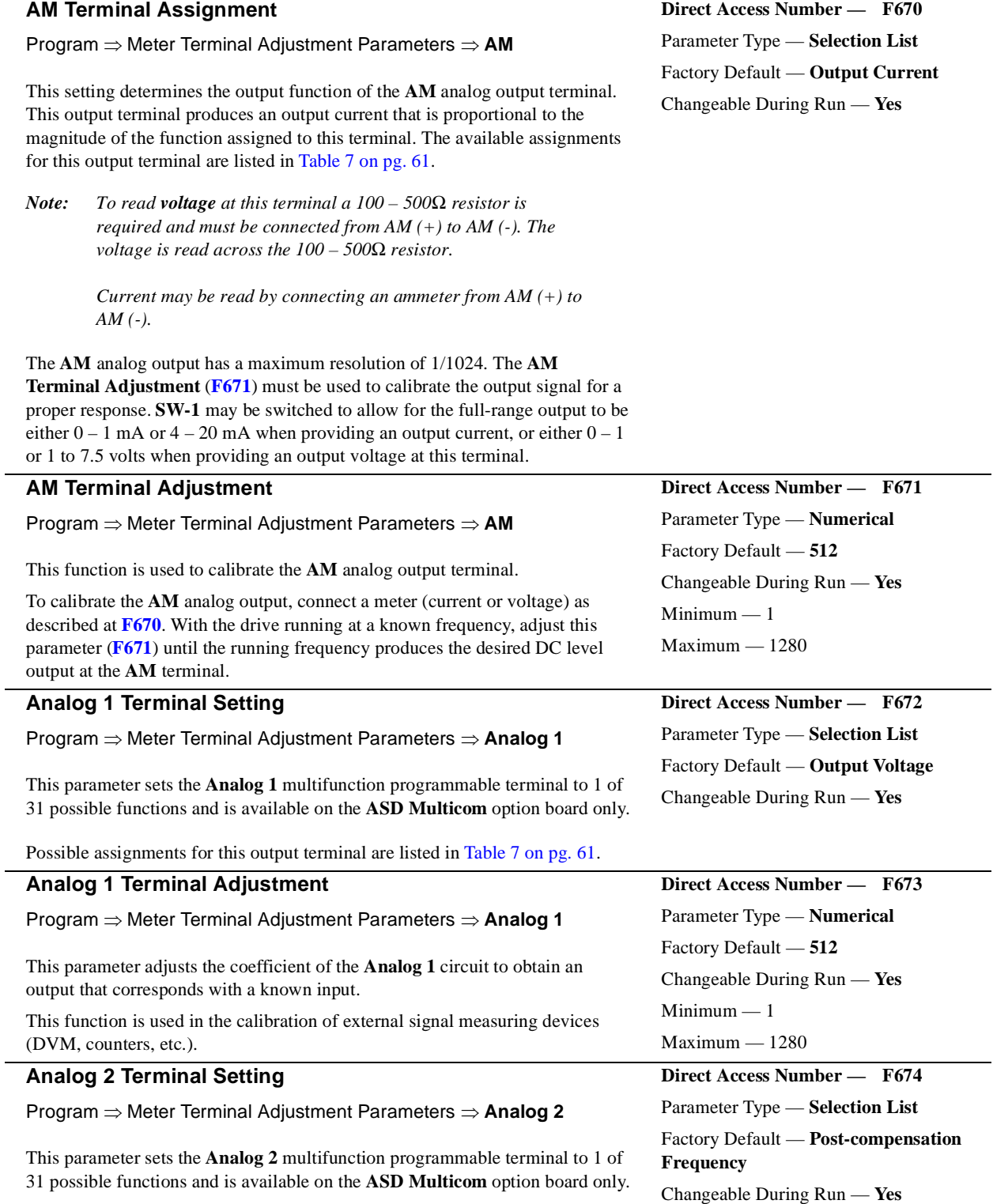

<span id="page-168-2"></span>Possible assignments for this output terminal are listed in [Table 7 on pg. 61.](#page-66-0)

(DVM, counters, etc.).

Program  $\Rightarrow$  Terminal

Program  $⇒$  Terminal

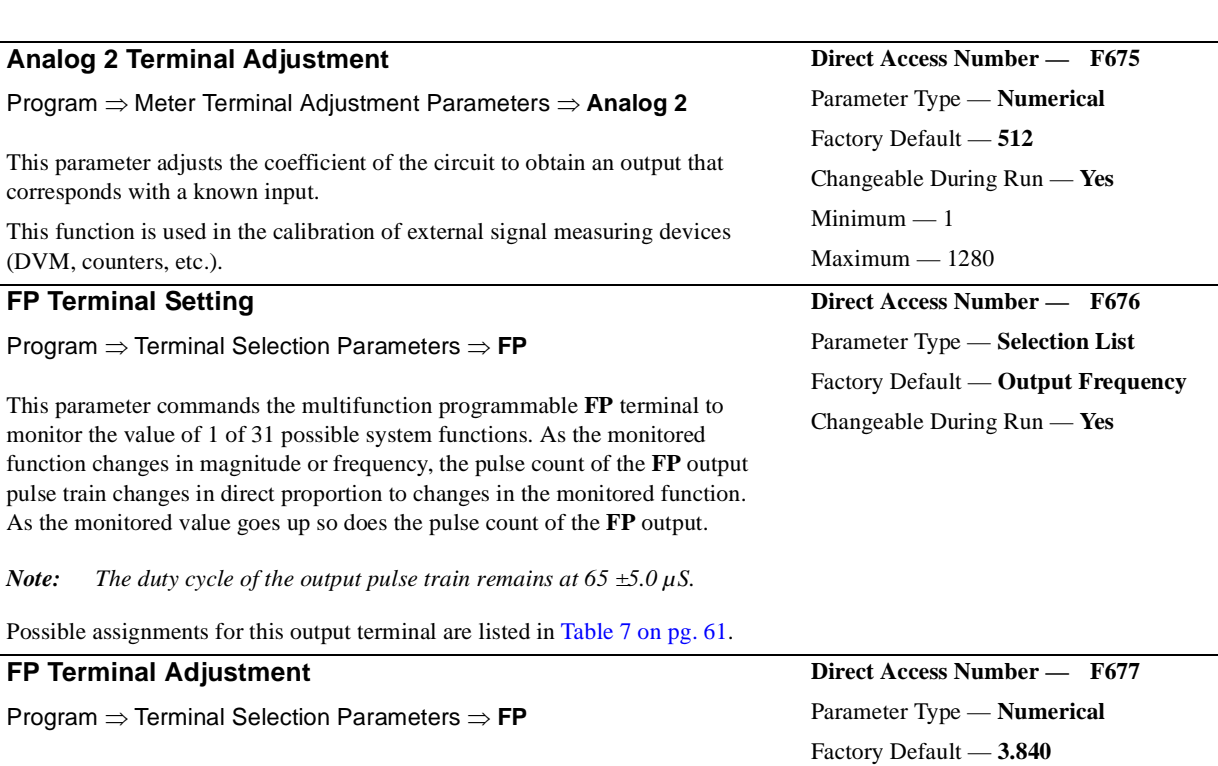

<span id="page-169-2"></span><span id="page-169-1"></span>Changeable During Run — **Yes**

<span id="page-169-0"></span>**Direct Access Number — F701** Parameter Type — **Selection List**

<span id="page-169-3"></span>Changeable During Run — **Yes**

Minimum — 1.000 Maximum — 43.200

Factory Default — **%**

Units — kHz

This parameter sets the full-scale reading of the **FP Terminal**. The full-scale reading of the monitored variable selected in **[F676](#page-169-1)** may be set here.

## **Display Units for Voltage and Current** Program ⇒ Utility Parameters ⇒ **Display Units**

This parameter sets the unit of measurement for current and voltage values displayed on the EOI.

Settings:

% V/A

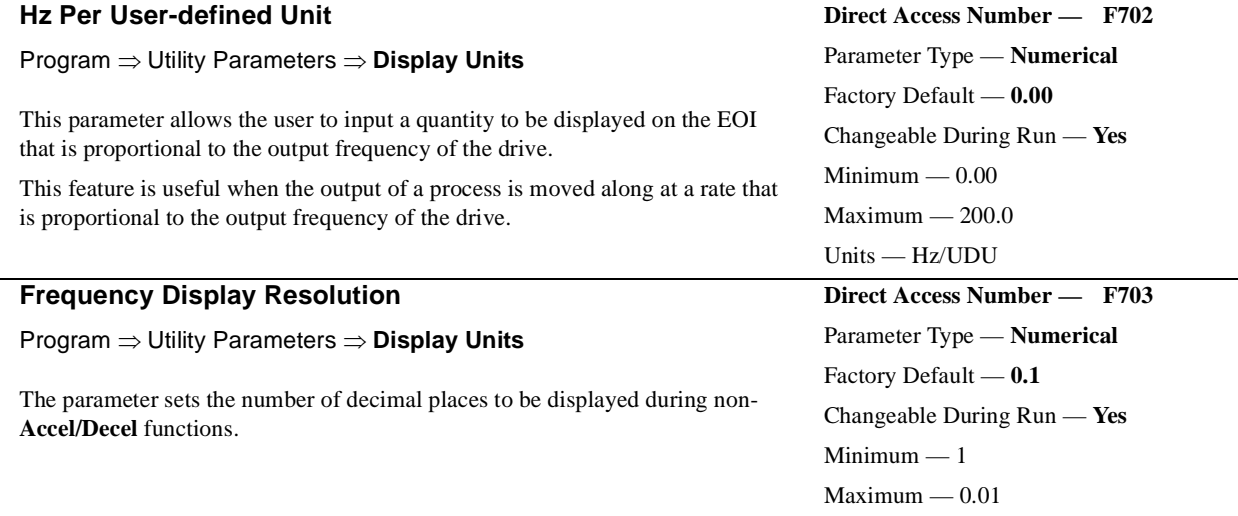

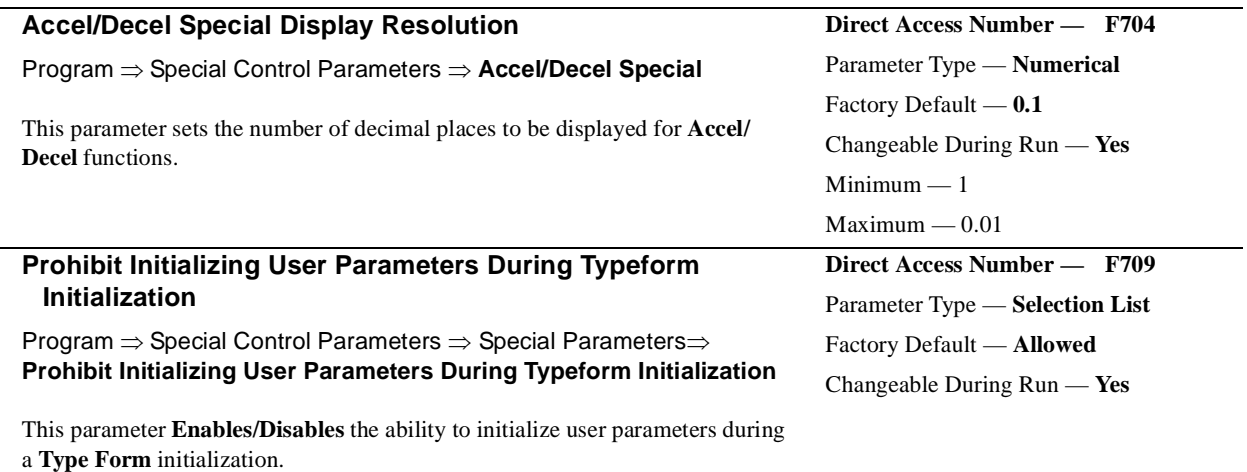

Settings:

Allowed Prohibited

## **V/f Group**

No path available (Direct Access Only)

While operating using the **LED Keypad Option** 1 of 4 **V/f** groups may be selected and run. Each **V/f** group is comprised of 4 user-defined variables: **Base Frequency**, **Base Frequency Voltage**, **Manual Torque Boost**, and **Electronic Thermal Protection**. Expanded descriptions of these parameters may be found in this section [\(Direct Access Parameter Information](#page-64-0)).

Settings:

Group 1 Group 2 Group 3 Group 4

*Note: If using the LCD EOI, press ESC from the Frequency Command screen to access this parameter.*

## **Stop Pattern**

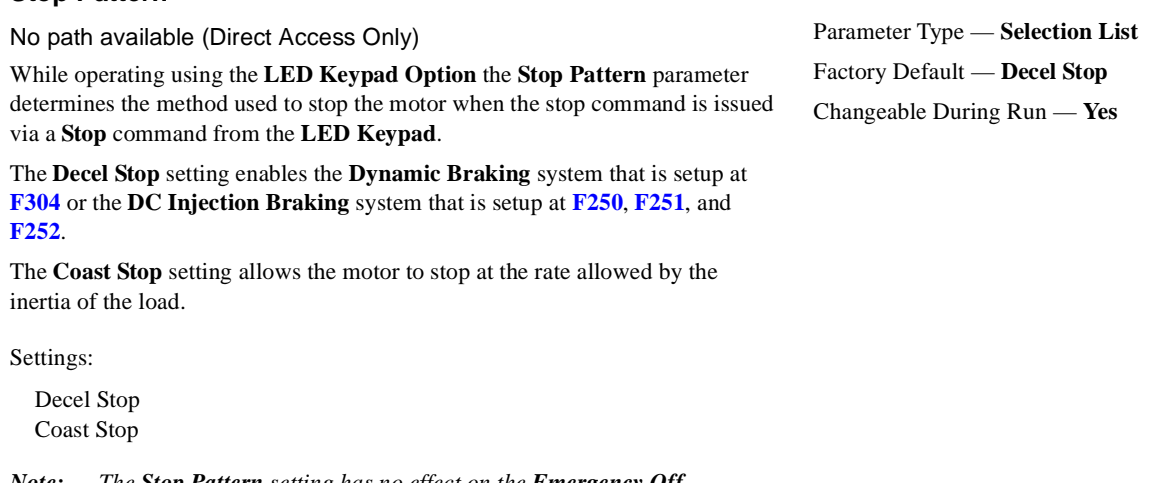

*Note: The Stop Pattern setting has no effect on the Emergency Off settings of [F603](#page-159-1). If using the LCD EOI, press ESC from the Frequency Command screen to access this parameter.*

<span id="page-170-0"></span>**Direct Access Number — F720** Parameter Type — **Selection List** Factory Default — **1** Changeable During Run — **Yes**

<span id="page-170-1"></span>**Direct Access Number — F721**

<span id="page-171-2"></span><span id="page-171-1"></span><span id="page-171-0"></span>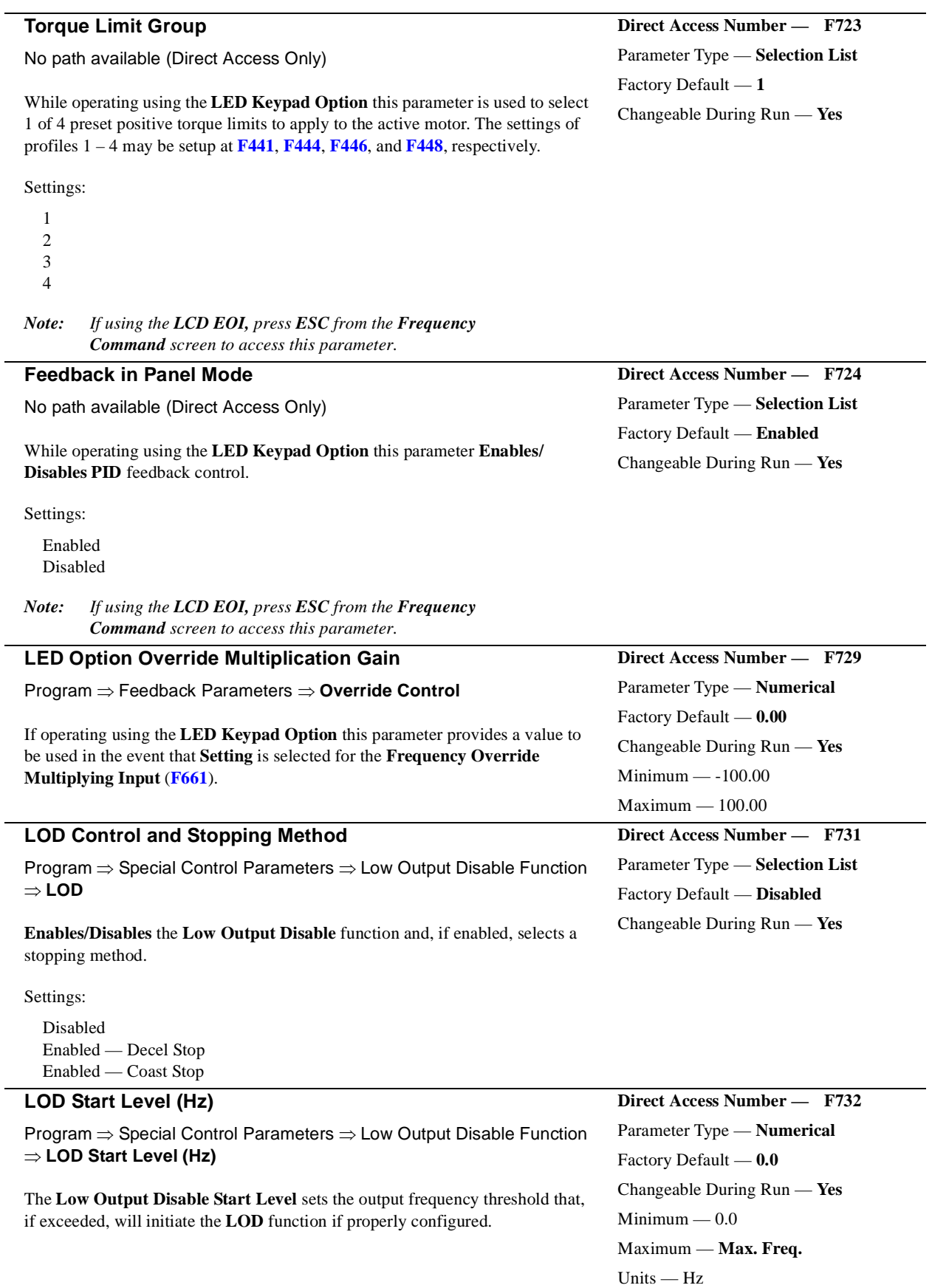

<span id="page-172-1"></span><span id="page-172-0"></span>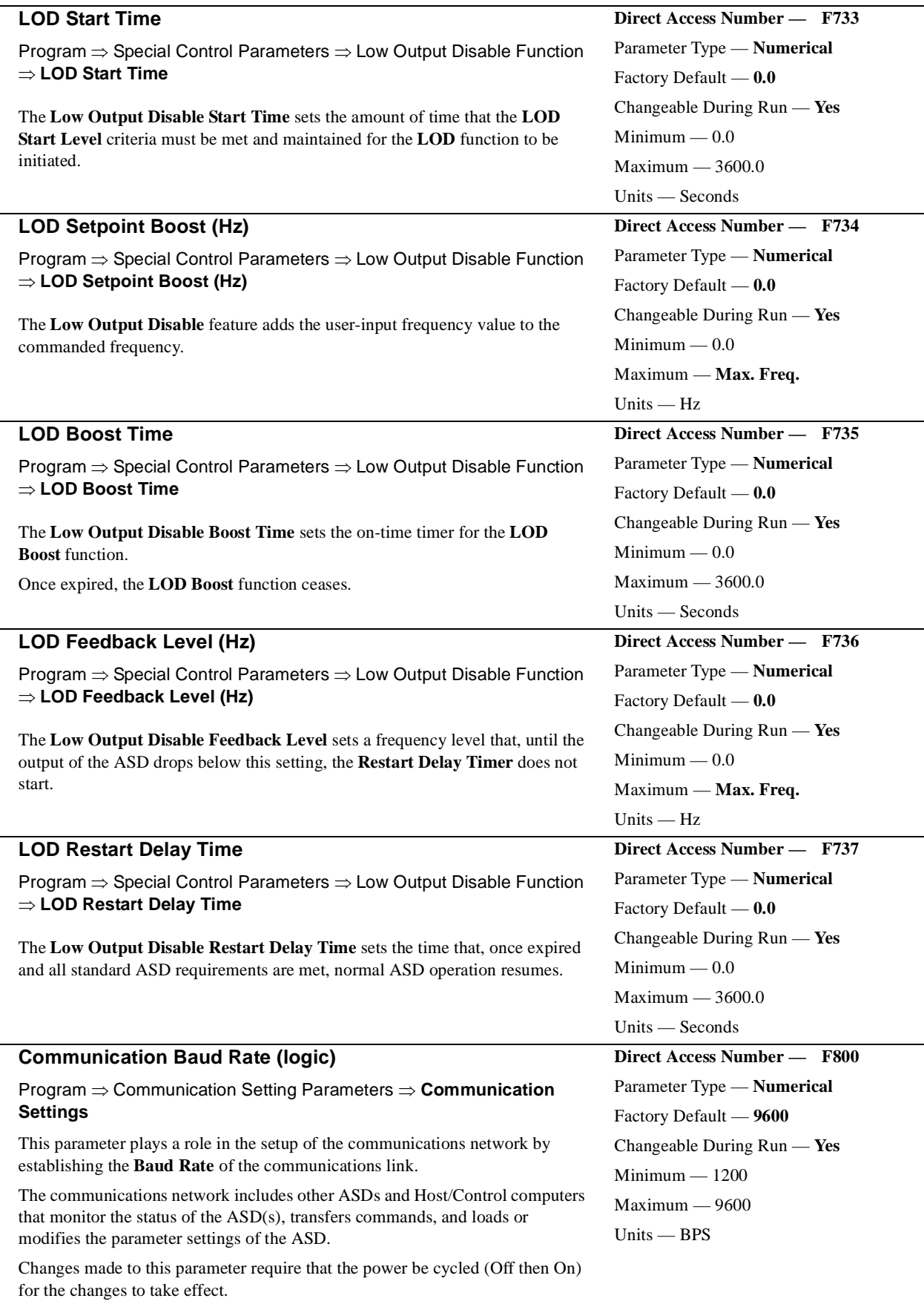

<span id="page-173-0"></span>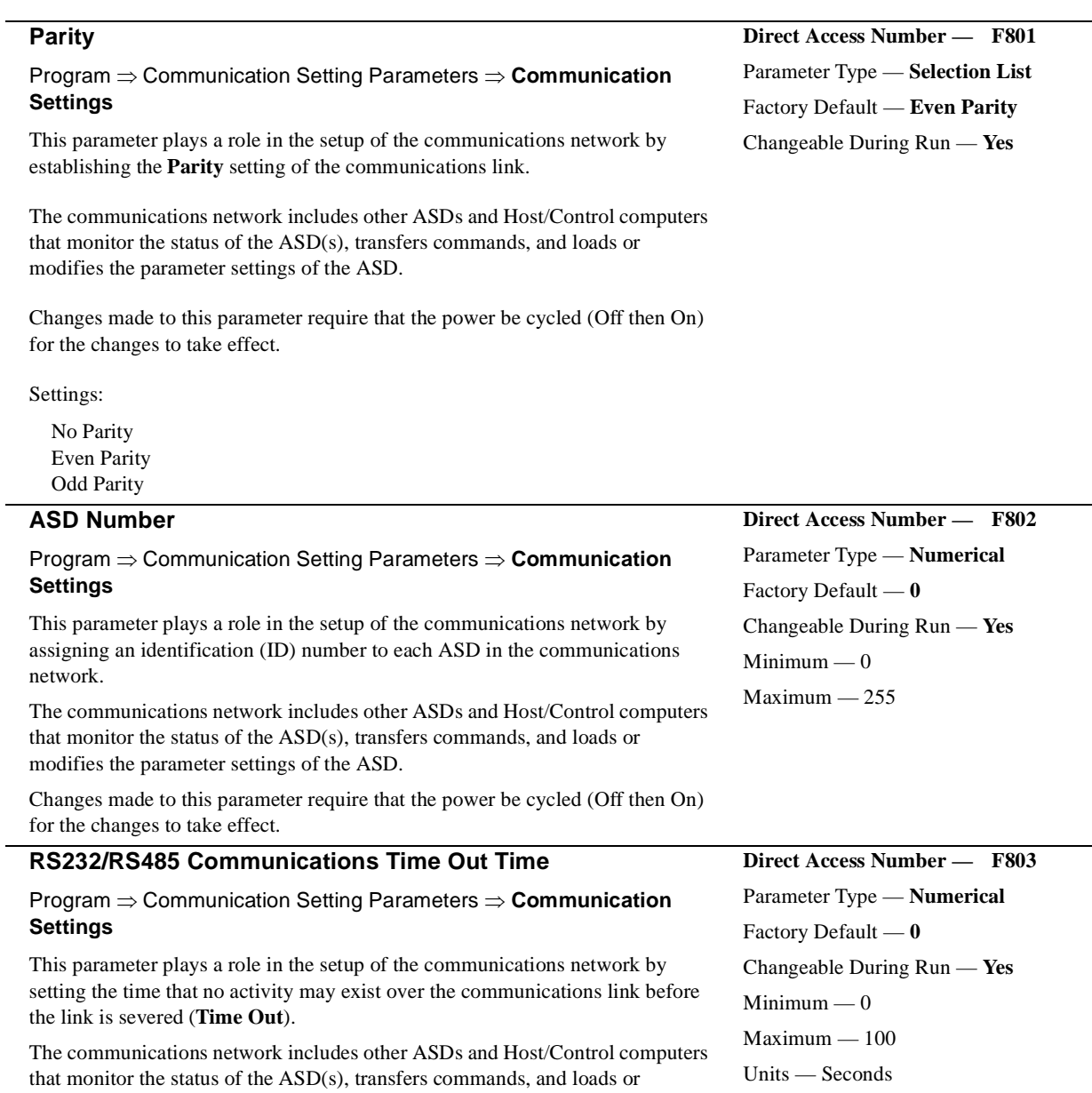

<span id="page-173-1"></span>modifies the parameter settings of the ASD.

Changes made to this parameter require that the power be cycled (Off then On) for the changes to take effect.

<span id="page-174-0"></span>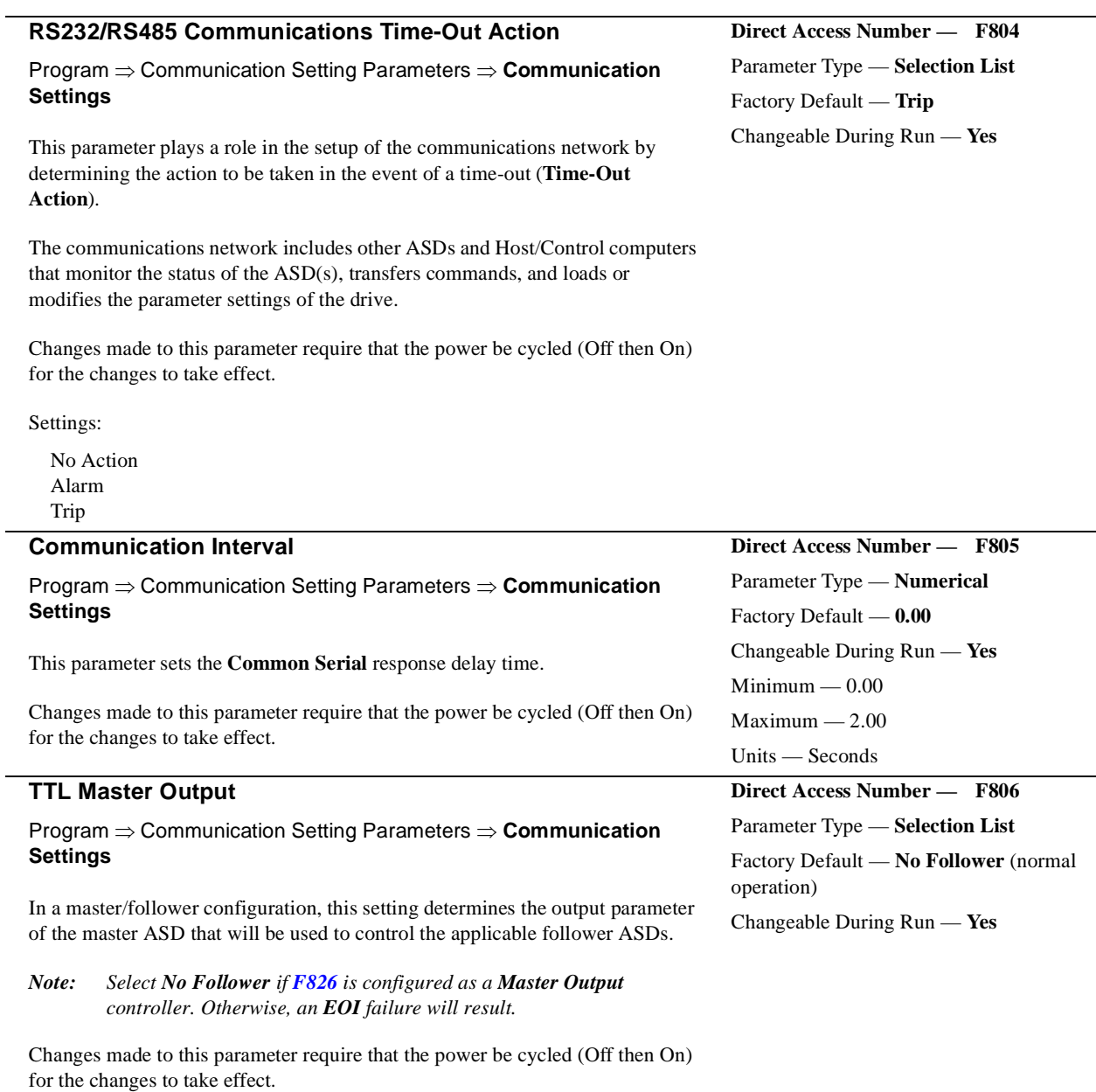

Settings:

<span id="page-174-1"></span>No Follower (normal operation) Frequency Reference Output Command Frequency Torque Command Output Torque Command

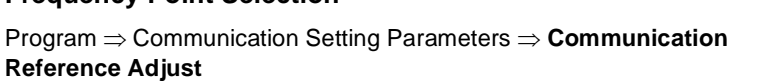

This parameter selects the communications reference for scaling.

See **[F811](#page-175-0)** — **[F814](#page-176-0)** for further information on this setting.

*Note: Scaling the communications signal is not required for all applications.*

Changes made to this parameter require that the power be cycled (Off then On) for the changes to take effect.

Settings:

Disabled Common Serial (TTL) RS232/RS485 Communication Card

**Frequency Point Selection**

### **Communications Reference Setpoint #1 (%)**

## Program ⇒ Communication Setting Parameters ⇒ **Communication Reference Adjust**

When enabled at **[F810](#page-175-1)**, this parameter is used to allow the user to set the gain and bias of the speed control input to the drive when the speed control signal is received via the source selected at **[F810](#page-175-1)**.

### **Gain and Bias Settings**

When operating in the **Speed Control** mode and using one of the control sources from **Settings** above, the settings that determine the gain and bias properties of the input signal are:

- **Communications Reference Speed Setpoint #1 (frequency)**  (**[F812](#page-176-1)**),
- the communications input signal value that represents **Communications Reference Speed Setpoint #1 (frequency)**: **[F811](#page-175-0)**,
- **Communications Reference Speed Setpoint #2 (frequency)** (**[F814](#page-176-0)**), and
- the communications input signal value that represents **Communications Reference Speed Setpoint #2 (frequency)**: **[F813](#page-176-2)**.

Once set, as the input signal value changes, the output frequency of the drive will vary in accordance with the above settings.

This parameter sets the **Communications Reference** input value that represents **Communications Reference Speed Setpoint #1 (frequency)**. This value is entered as 0 to 100% of the **Communications Reference** input value range.

Changes made to this parameter require that the power be cycled (Off then On) for the changes to take effect.

## <span id="page-175-0"></span>**Direct Access Number — F811**

Parameter Type — **Numerical** Factory Default — **0.00** Changeable During Run — **Yes**  $Minimum - 0.00$ Maximum — 100.0 Units — %

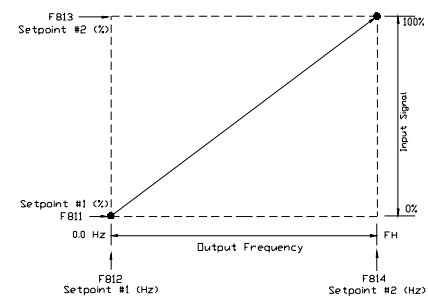

<span id="page-175-1"></span>**Direct Access Number — F810** Parameter Type — **Selection List** Factory Default — **Disabled** Changeable During Run — **Yes**

<span id="page-176-2"></span><span id="page-176-1"></span>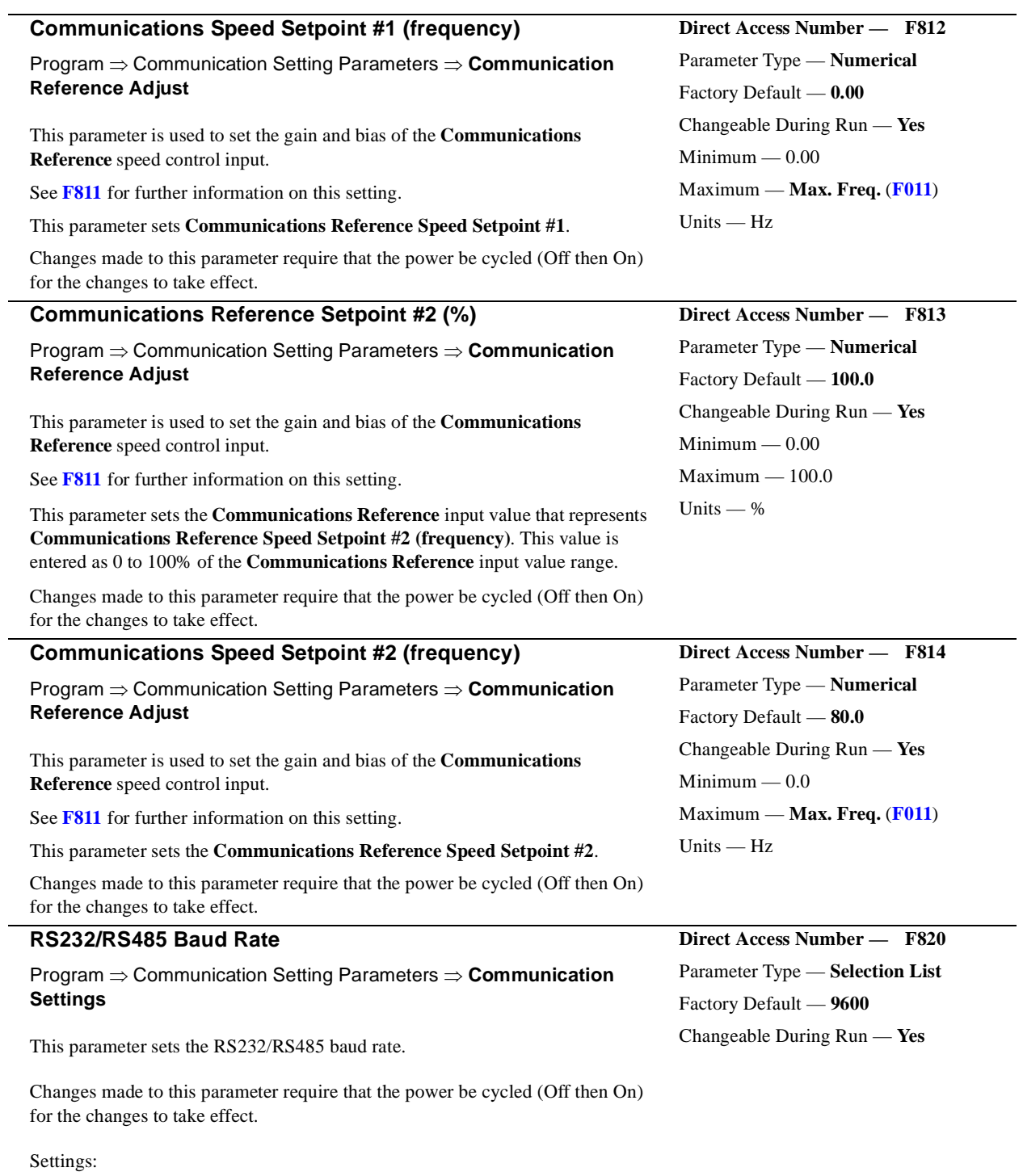

<span id="page-176-3"></span><span id="page-176-0"></span>38400

<span id="page-177-1"></span><span id="page-177-0"></span>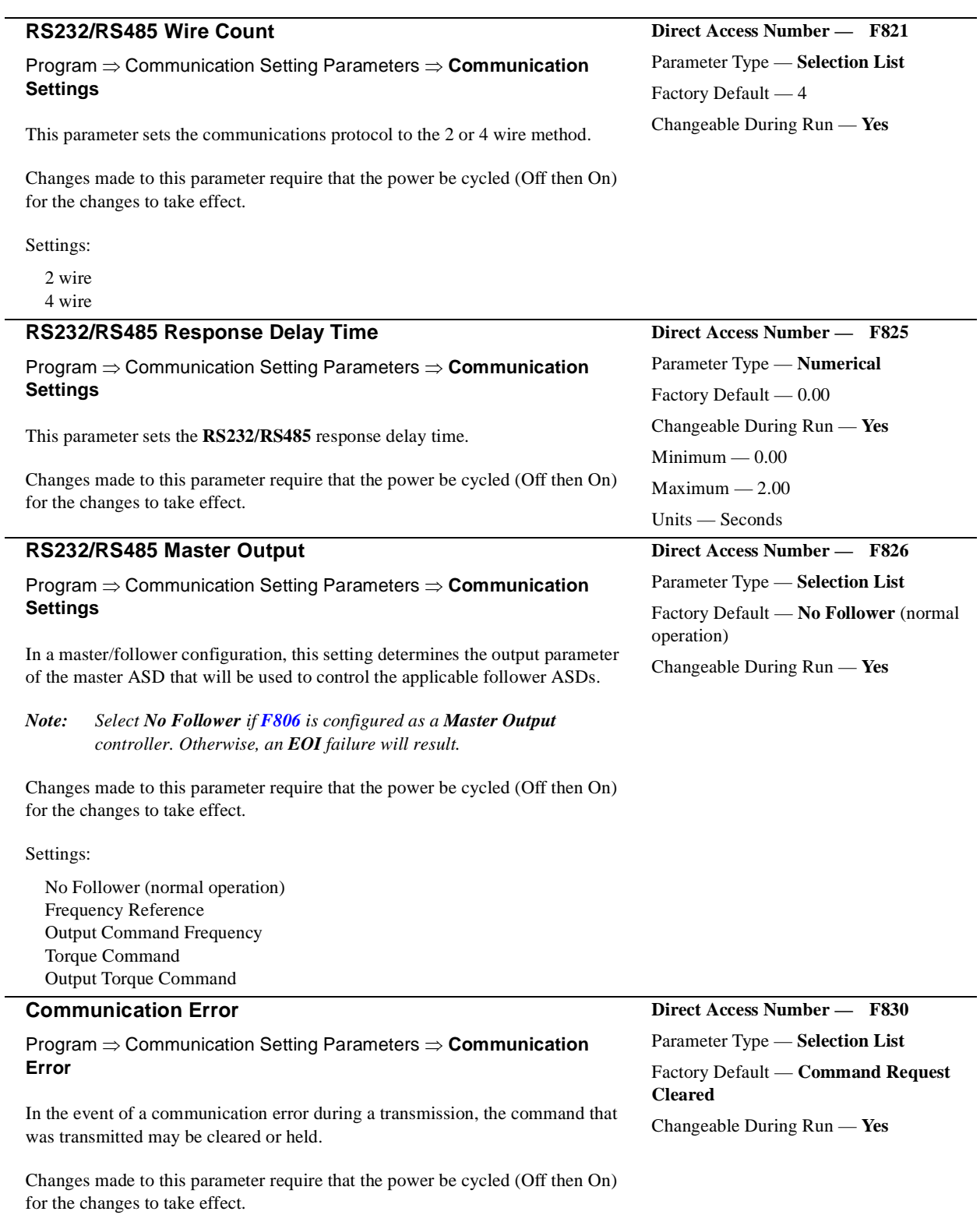

Settings:

<span id="page-177-2"></span>Command Request Cleared Command Request Held

# **Alarms, Trips, and Troubleshooting**

## **Alarms and Trips**

This section lists the available user-notification codes of the EOI display and provides information that assists the user in the event that a **Fault** is incurred. The **User Notification** codes are displayed as an indication that a system function or system condition is active (i.e., ATN,ATN2, DB, and DBON). The code is displayed on the EOI for the duration of the activation.

If a user setting or an ASD parameter has been exceeded, or if a data transfer function produces an unexpected result, a condition that is referred to as a **Fault** is incurred.

An **Alarm** is an indication that a **Fault** is imminent if existing operating conditions continue unchanged. An **Alarm** may be associated with an output terminal to notify the operator of the condition remotely, close a contact, or engage a brake. At the least, an **Alarm** will cause an alarm code to appear on the EOI display. [Table 10](#page-179-0) lists the 16 possible **Alarm** codes that may be displayed during operation of the **G7 ASD**.

In the event that the condition that caused the **Alarm** does not return to its normal operating level within a specified time, the ASD **Faults** and a **Trip** is incurred (**Fault** and **Trip** are sometimes used interchangeably). A **Trip** is a safety feature, and is the result of a **Fault**, that disables the ASD system in the event that a subsystem of the ASD is malfunctioning, or one or more of the variables listed below exceeds its normal range (time and/or magnitude).

- Current,
- Voltage,
- Speed,
- Temperature,
- Torque, or
- Load.

See [Table 12 on pg. 176](#page-181-0) for a listing of the potential **Trips** and the associated probable causes.

The operating conditions at the time of the trip may be used to help determine the cause of the trip. Listed below are operating conditions that may be used to assist the operator in correcting the problem or that the ASD operator should be prepared to discuss when contacting Toshiba's Customer Support for assistance.

- What trip information is displayed?
- Is this a new installation?
- Has the system ever worked properly and what are the recent modifications (if any)?
- What is the ASD/Motor size?
- What is the CPU version and revision level?
- What is the EOI version?
- Does the ASD trip when accelerating, running, decelerating, or when not running?
- Does the ASD reach the commanded frequency?
- Does the ASD trip without the motor attached?
- Does ASD trip with an unloaded motor?

## **Alarms**

[Table 10](#page-179-0) lists the alarm codes that may be displayed during operation of the **G7 ASD**. Each alarm code listed is accompanied by a description and a possible cause. In the event that the source of the malfunction cannot be determined, contact your Toshiba Sales Representative for further information on the condition and for an appropriate course of action.

The **Alarms** are listed in the top-down order that they are checked for activation. Only the first to be detected will be displayed on the Frequency Command screen.

<span id="page-179-0"></span>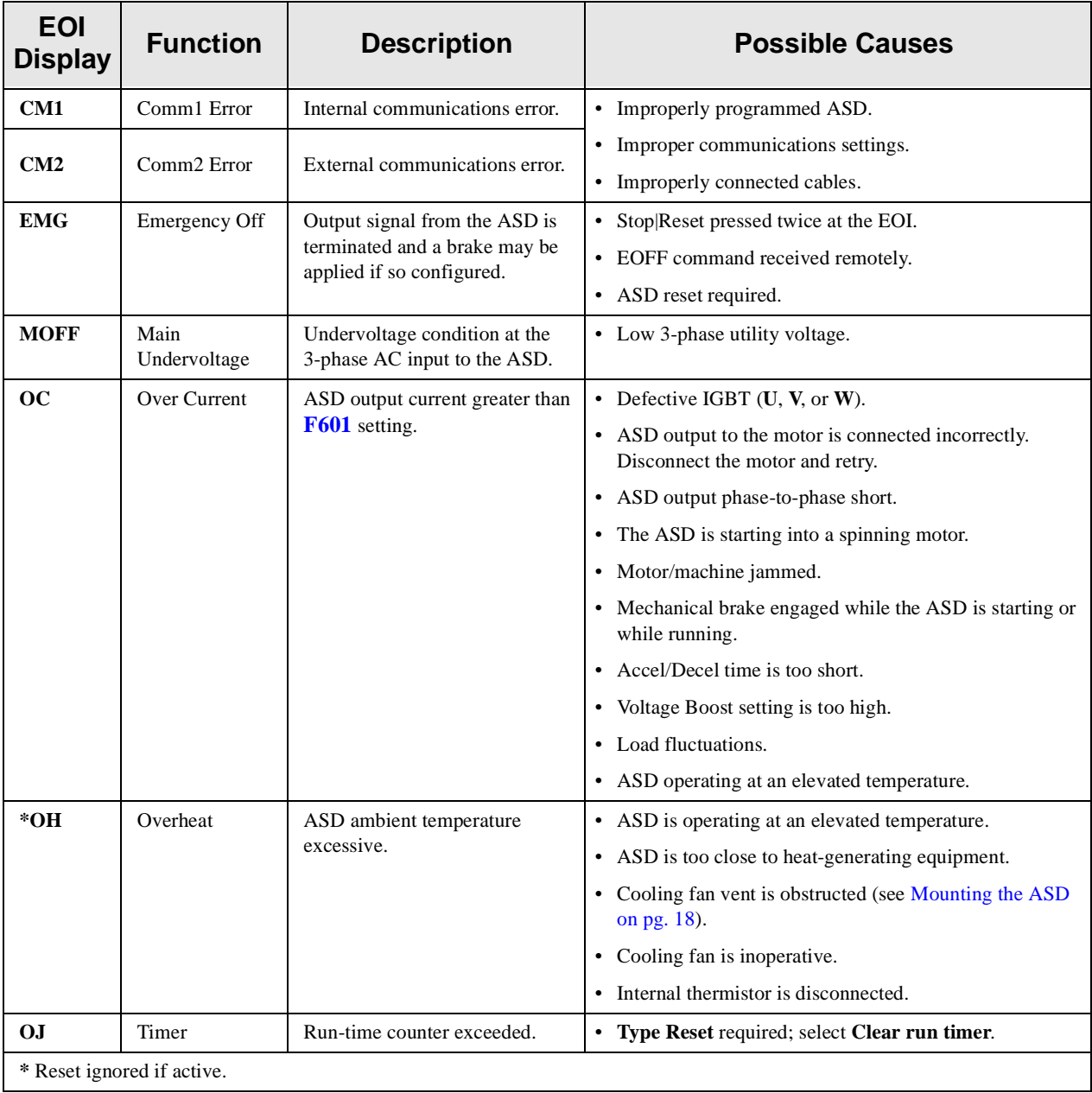

## **Table 10. G7 Alarms**.
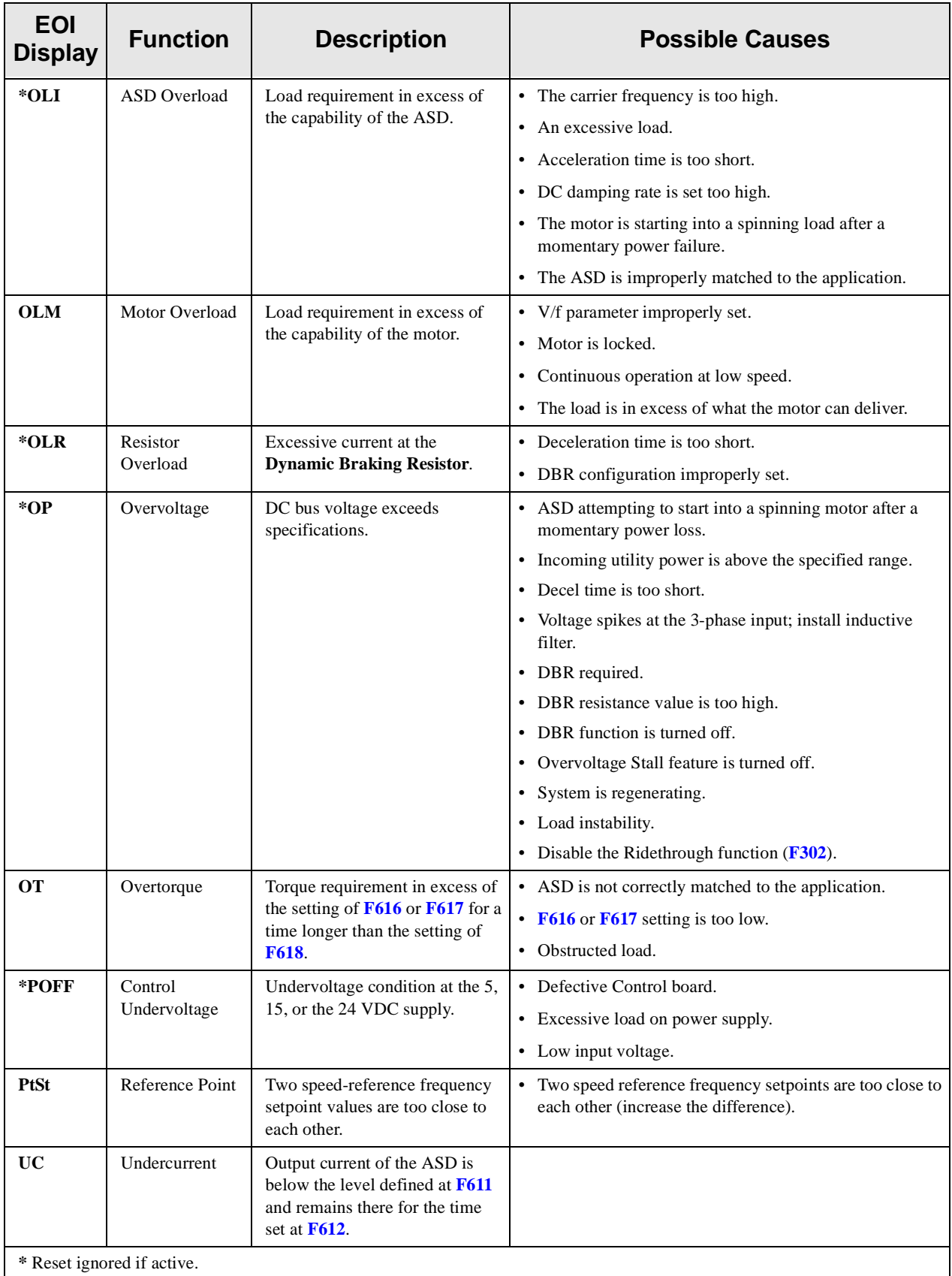

## **User Notification Codes**

The **User Notification** codes appear in the top right corner of the **Frequency Command** screen while the associated function is active.

**User Notification** codes notify the user of active functions that are usually only momentary under normal conditions and are active for the duration of activation only. User notification events are not error conditions and only convey active system functions to the user.

<span id="page-181-2"></span>

| <b>EOI</b> | <b>Function</b> | <b>Description</b>                                                                                                    |  |  |  |  |
|------------|-----------------|----------------------------------------------------------------------------------------------------|--|--|--|--|
| Atn        | Autotune active | Atn indicates that the Autotune function is active. If the initial Autotune fails for any reason,<br>an automatic retry is initiated if Other is selected at $F413$ .<br>Atn2 indicates that an Autotune retry is active for the duration of the automatic retry. |  |  |  |  |
| dbOn       | DC Braking      | This code conveys the DC Injection function being carried out. The display shows db when<br>braking and shows <b>dbOn</b> when the motor shaft stationary function is being carried out.                                                                          |  |  |  |  |

**Table 11. User Notification codes.**

## <span id="page-181-5"></span>**Trips/Faults**

A **Trip** is an ASD response to a **Fault** (though, **Fault** and **Trip** are sometimes used interchangeably). A **Trip** is a safety feature that disables the ASD system in the event that a subsystem of the ASD is malfunctioning.

Listed in [Table 12](#page-181-0) are the possible **Faults** that may cause a **Trip** and the possible causes. When a **Trip** is incurred the system displays the **Fault** screen. The **Fault** screen identifies the active **Fault**.

<span id="page-181-4"></span><span id="page-181-3"></span><span id="page-181-1"></span><span id="page-181-0"></span>

| <b>Fault Screen Display</b> | <b>Possible Causes</b>                                                                                                    |  |  |  |
|-----------------------------|----------------------------------------------------------------------------------------------------|--|--|--|
| <b>ASD</b> Overload         | • Acceleration time is too short.                                                                                                    |  |  |  |
|                             | • DC Injection current is too high.                                                                                                    |  |  |  |
|                             | • V/f setting needs to be adjusted.                                                                                                    |  |  |  |
|                             | • Motor running during restart.                                                                                                    |  |  |  |
|                             | • ASD or the motor is improperly matched to the application.                                                                                |  |  |  |
| <b>Autotune Error</b>       | • Autotune readings that are significantly inconsistent with the configuration<br>information.                                              |  |  |  |
|                             | • A non-3-phase motor is being used.                                                                                                    |  |  |  |
|                             | • Incorrect settings at $\text{F400}$ , $\text{F413}$ , or $\text{F414}$ .                                                                  |  |  |  |
|                             | • Using a motor that has a significantly smaller rating than the ASD.                                                                       |  |  |  |
|                             | • ASD output cabling is too small, too long, or is being housed in a cable tray with<br>other cables that are producing an interfering EMF. |  |  |  |
|                             | • Motor is running during the <b>Autotune</b> function.                                                                                     |  |  |  |
| <b>Communication Error</b>  | • Communication malfunction.                                                                                                    |  |  |  |
|                             | • Improper or loose connection.                                                                                                    |  |  |  |
|                             | • Improper system settings.                                                                                                    |  |  |  |

**Table 12**

<span id="page-182-15"></span><span id="page-182-14"></span><span id="page-182-13"></span><span id="page-182-12"></span><span id="page-182-11"></span><span id="page-182-10"></span><span id="page-182-9"></span><span id="page-182-8"></span><span id="page-182-7"></span><span id="page-182-6"></span><span id="page-182-5"></span><span id="page-182-4"></span><span id="page-182-3"></span><span id="page-182-2"></span><span id="page-182-1"></span><span id="page-182-0"></span>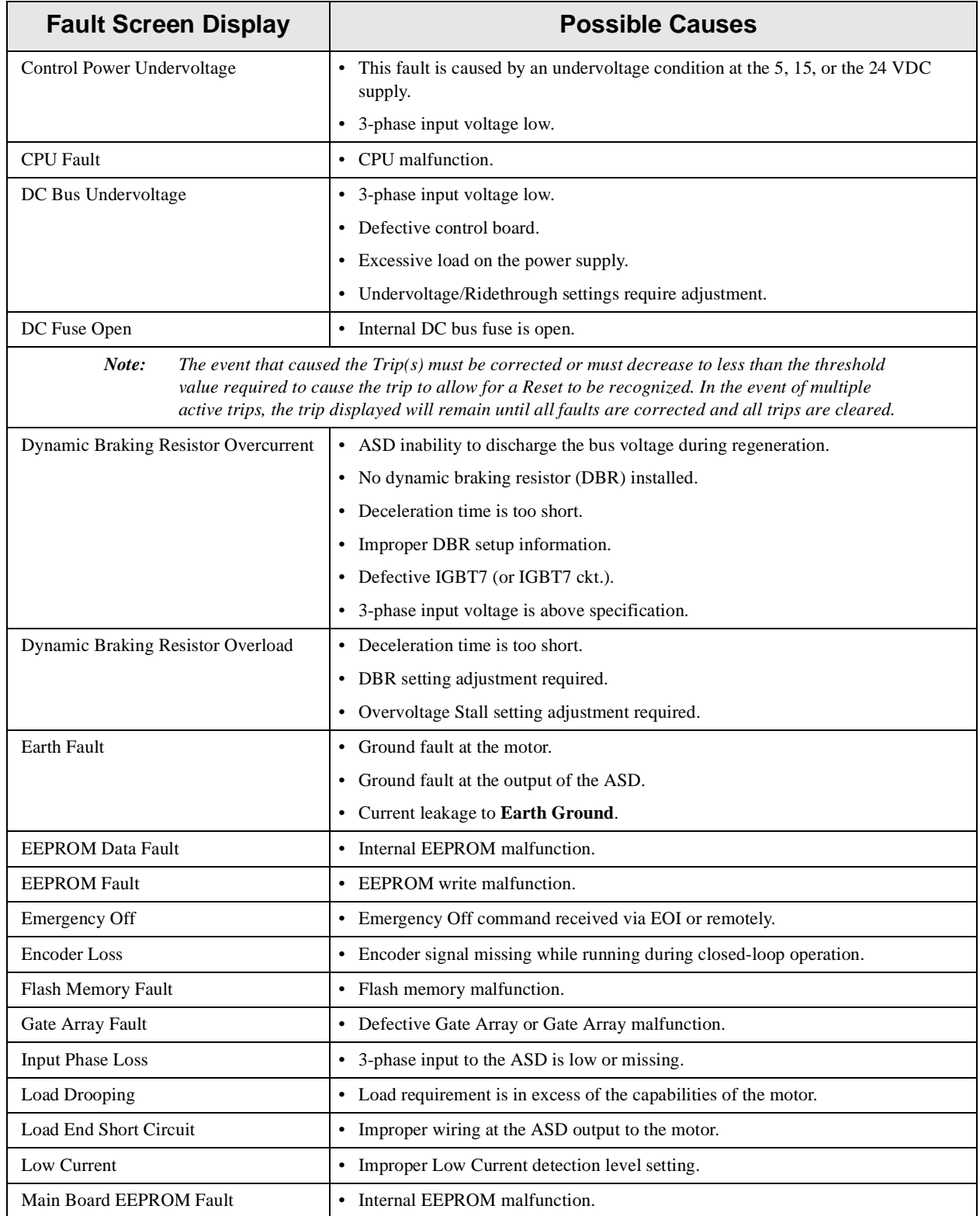

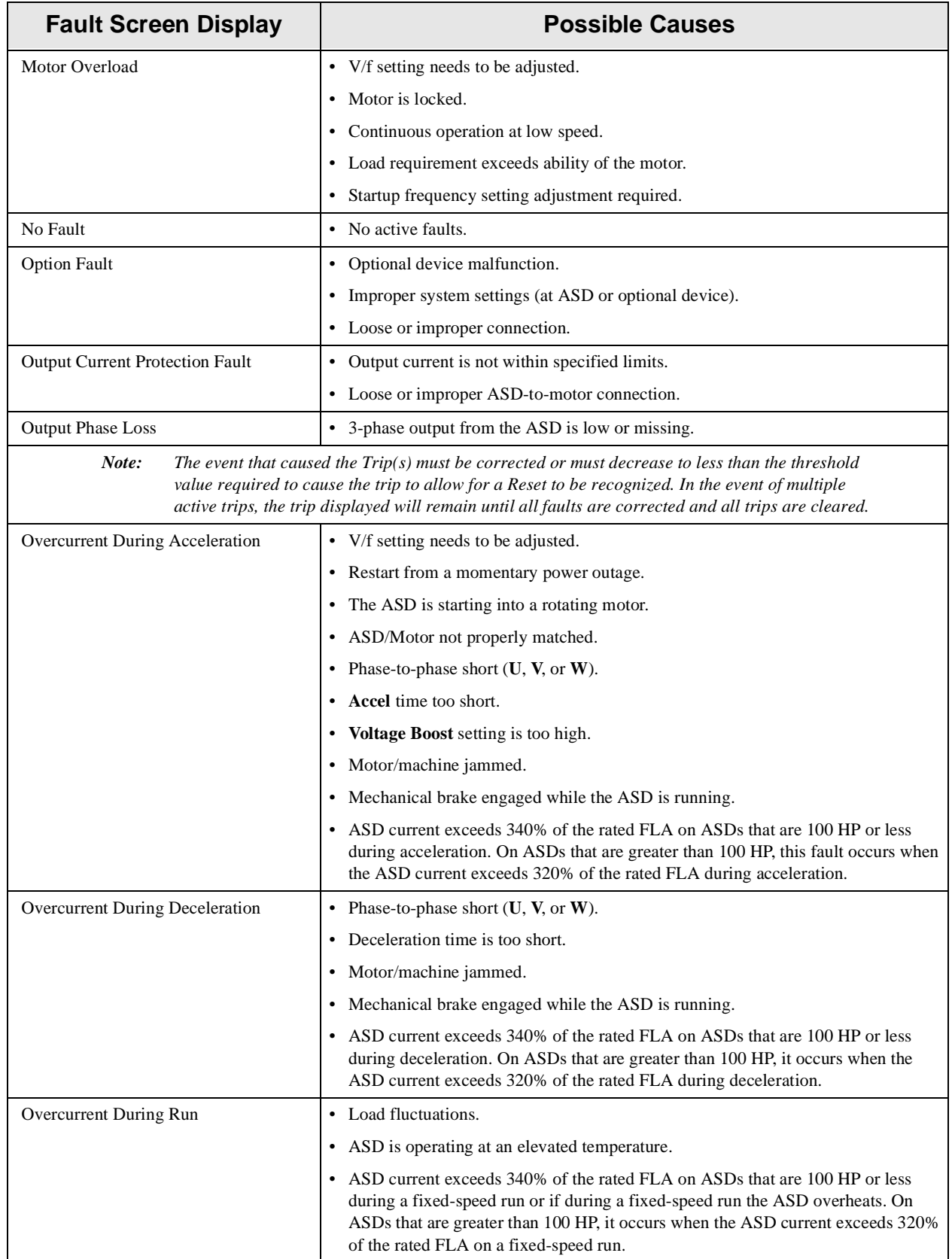

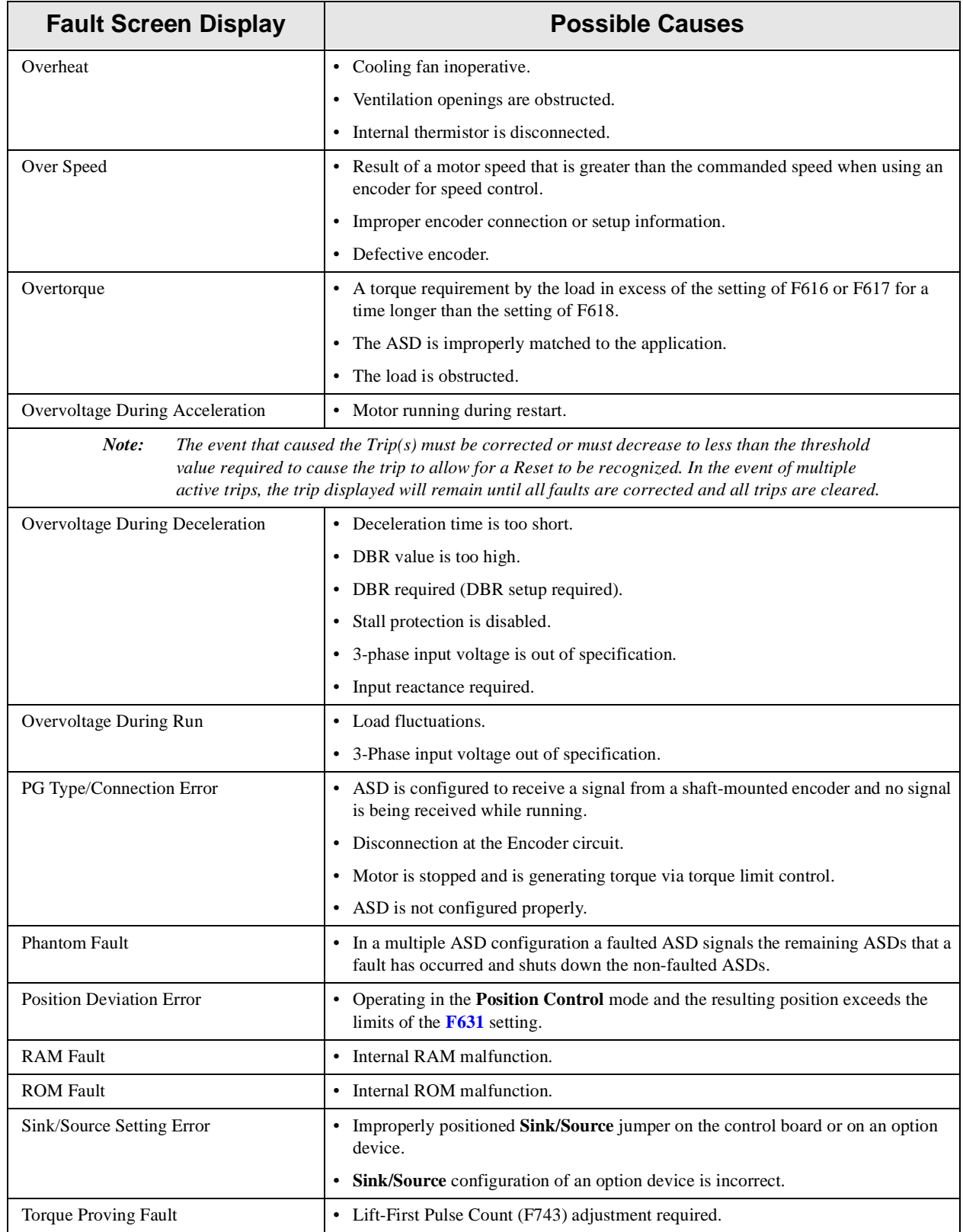

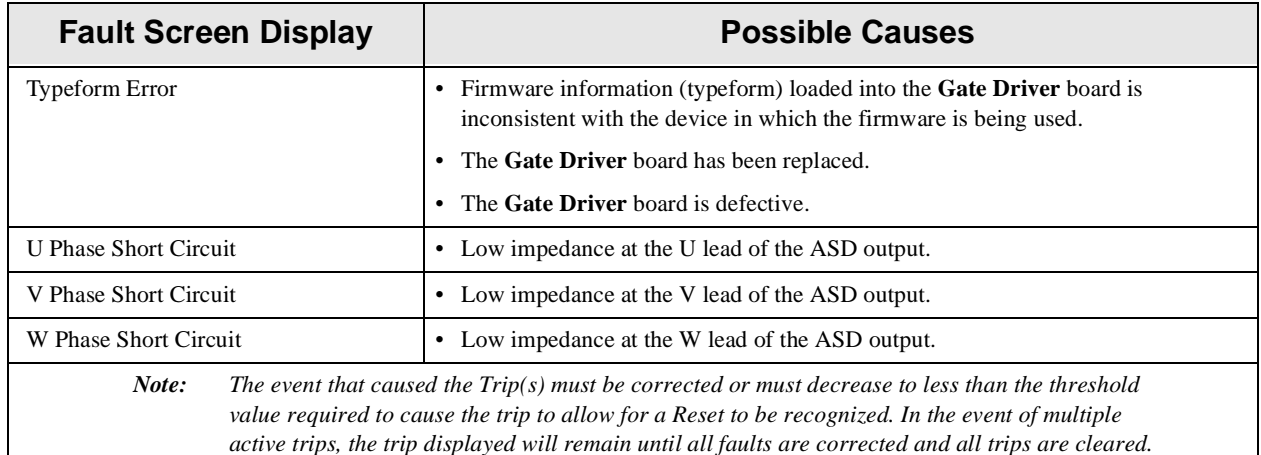

## **Viewing Trip Information**

In the event that the condition causing an **Alarm** does not return to the normal operating level within a specified time, the ASD **Faults** and a **Trip** is incurred.

When a trip occurs, the resultant error information may be viewed either from the **[Trip History](#page-185-0)** screen (Program ⇒ Monitor Setup ⇒ **Trip History**), the **[Trip Monitor From ASD](#page-186-0)** screen (Program ⇒ Monitor Setup ⇒ **Trip Monitor From ASD**), or from the **Monitor** screen.

### <span id="page-185-0"></span>**Trip History**

The **Trip History** screen records the system parameters for up to 101 trips (RTC option required). The recorded trips are numbered from zero to 100. Once the **Trip History** record reaches trip number 100, the oldest recorded trip will be deleted with each new record stored (first-in first-out). The **Trip #** field may be selected and scrolled through to view the recorded trip information for a given trip number. The monitored parameters are listed in [Table 13](#page-185-1) as **At-trip Recorded Parameters** (parameter readings at the time that the trip occurred).

<span id="page-185-1"></span>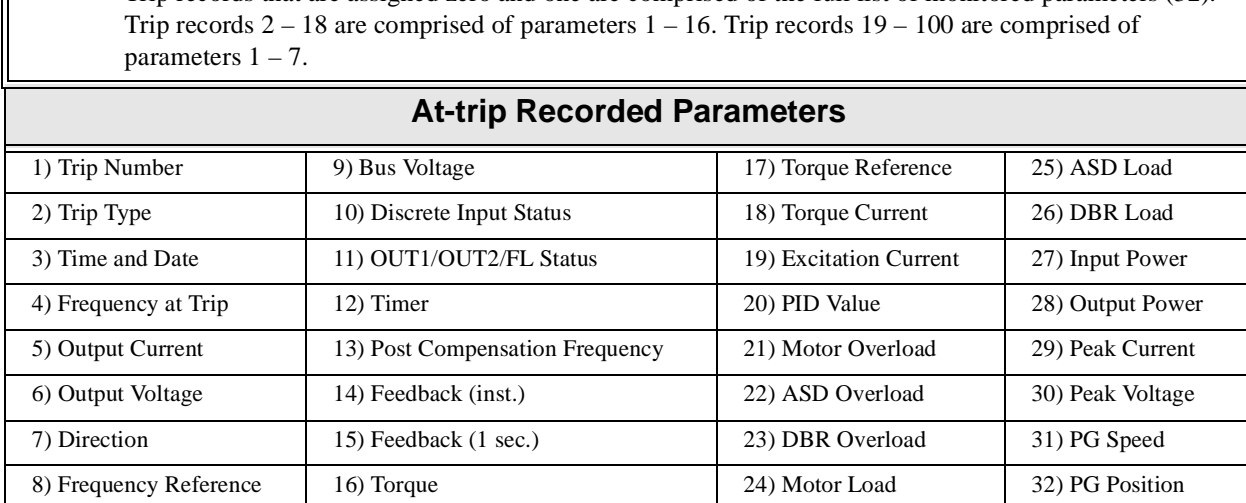

<span id="page-185-2"></span>**Table 13**. **Trip History Record Parameters** (RTC option required).

Trip records that are assigned zero and one are comprised of the full list of monitored parameters (32).

#### <span id="page-186-0"></span>**Trip Monitor From ASD**

The **Trip Monitor From ASD** function records the trip name of up to four trips and catalogs each trip as **Most Recent**, **Second Most Recent**, **Third Most Recent**, and **Fourth Most Recent**. Once reset (**Clear Trip**), the trip records are erased. If no trips have occurred since the last reset, **No Fault** is displayed for each trip record.

#### **Trip Record at Monitor Screen**

The at-trip condition of the last incurred trip may be viewed at the **Monitor** screen (see [pg. 45](#page-50-0)). The **Monitor** screen at-trip record is erased when the ASD is reset and may be viewed without the use of the RTC option.

## <span id="page-186-1"></span>**Clearing a Trip**

Once the cause of the trip has been corrected, performing a **[Reset](#page-67-0)** re-enables the ASD for normal operation.

The record of a trip may also be cleared using either of the following methods:

- Cycling power (trip info may be saved via **[F602](#page-159-0)** if desired),
- Pressing the **Stop**|**Reset** key twice,
- Remotely via the communications channel,
- Momentarily connecting terminal **RES** to **CC** of the **Control Terminal Strip**, or
- Via Program ⇒ Utility Parameters ⇒ Type Reset ⇒ **Clear Trip** (clears **Trip Monitor From ASD**).

*Note:* An improper ASD setup may cause some trips — reset the ASD to the **Factory Default** *settings before pursuing a systemic malfunction (Program* ⇒ *Utility Parameters* ⇒  $Type$   $Reset \Rightarrow$  **Restore Factory Defaults***)*.

## **Enclosure Dimensions and Conduit Plate Information**

#### <span id="page-187-4"></span>**G7 Part Numbering Convention.**

<span id="page-187-2"></span>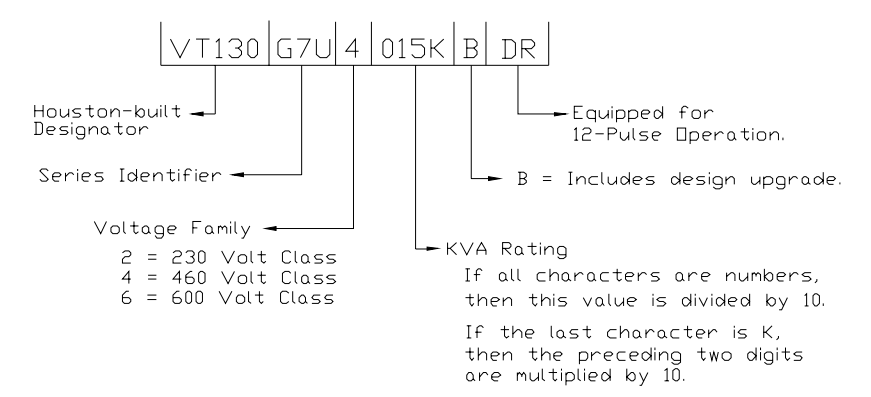

- *Note:* The Type 1 enclosed versions of these drives meet or exceed the specification UL 1995, *the Standard for Heating and Cooling Equipment, and complies with the applicable requirements for installation in a compartment handling conditioned air. The equipment listed in this manual meets or exceeds the criteria for CE certification and carries the CE label.*
- <span id="page-187-1"></span>*Note: For CE compliance, all Toshiba ASD enclosures with hinged doors shall have a lock placed on the standard door fastener or be fitted with the Toshiba lock kit (P/N 53730).*
- *Note: All Toshiba ASD enclosures carry an IP20 rating.*

## <span id="page-187-3"></span>**Enclosure Dimensions/Weight**

<span id="page-187-0"></span>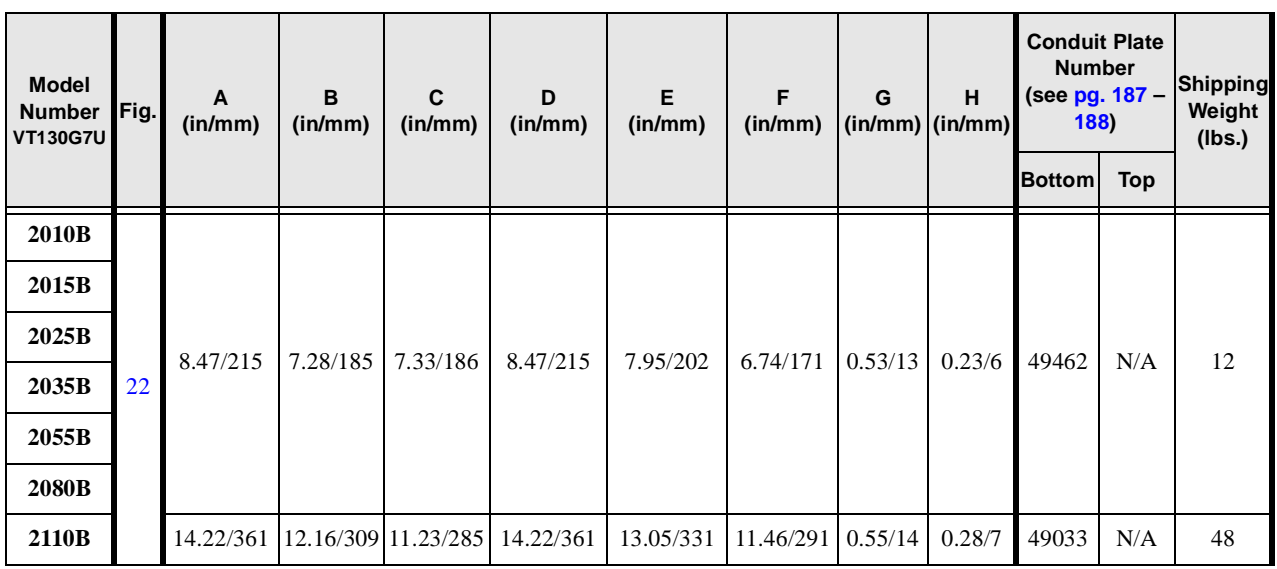

**Table 14.**

**Table 14. (Continued)**

| <b>Model</b><br><b>Number</b><br><b>VT130G7U</b> | Fig. | A<br>(in/mm)                            | B<br>(in/mm)        | $\mathbf c$<br>(in/mm)       | D<br>(in/mm) | E<br>(in/mm)                                                              | F<br>(in/mm)                | G<br>$(in/mm)$ (in/mm) | н       | <b>Conduit Plate</b><br><b>Number</b><br>(see pg. 187 -<br>188) |            | <b>Shipping</b><br>Weight<br>(Ibs.) |
|--------------------------------------------------|------|-----------------------------------------|---------------------|------------------------------|--------------|---------------------------------------------------------------------------|-----------------------------|------------------------|---------|-----------------------------------------------------------------|------------|-------------------------------------|
|                                                  |      |                                         |                     |                              |              |                                                                           |                             |                        |         | <b>Bottom</b>                                                   | <b>Top</b> |                                     |
| 2160B                                            |      | 14.22/361                               |                     |                              |              |                                                                           |                             |                        |         | 49033                                                           |            | 50                                  |
| 2220B                                            | 22   |                                         | 12.16/309 11.23/285 |                              | 14.22/361    | 13.05/331                                                                 | 11.46/291                   | 0.55/14                | 0.28/7  |                                                                 | N/A        | 52                                  |
| 2270B                                            |      | 15.72/399                               |                     |                              |              |                                                                           |                             |                        |         | 49032                                                           |            | 54                                  |
| 2330B                                            |      | 24.63/625                               |                     |                              |              |                                                                           |                             |                        |         | 50097                                                           |            | 111                                 |
| 2400B                                            |      | 26.47/672                               | 17.5/445            | 12.81/325                    | 22.32/567    | 23.75/603                                                                 | 14.25/362                   | 0.75/19                | 0.38/10 | 49932                                                           | N/A        | 157                                 |
| 2500B                                            | 23   |                                         |                     |                              |              |                                                                           |                             |                        |         |                                                                 |            | 167                                 |
| 2600B                                            |      | 38.63/981                               | 17.5/445            | 13.78/350                    | 36.35/923    | 37.75/959                                                                 | 12.63/321                   | 0.75/19                | 0.63/16 | 49900                                                           | 49468      | 261                                 |
| 2750B                                            |      |                                         |                     |                              |              |                                                                           |                             |                        |         |                                                                 |            | 265                                 |
| 210KB                                            |      |                                         |                     |                              |              |                                                                           |                             |                        |         |                                                                 |            | 466                                 |
| 212KB                                            |      |                                         |                     |                              |              | 24 50.00/1270 24.15/613 20.00/508 46.15/1172 48.50/1232 12.00/305 0.75/19 |                             |                        | 0.69/18 | 54086                                                           | 54086      | 475                                 |
| 215KB                                            |      |                                         |                     |                              |              |                                                                           |                             |                        |         |                                                                 |            | 496                                 |
| 4015B                                            |      |                                         |                     |                              |              |                                                                           |                             |                        |         |                                                                 |            |                                     |
| 4025B                                            |      |                                         |                     |                              |              |                                                                           |                             |                        |         |                                                                 |            |                                     |
| 4035B                                            |      | 8.47/215                                | 7.28/185            | 7.33/186                     | 8.47/215     | 7.95/202                                                                  | 6.74/171                    | 0.53/13                | 0.23/6  | 49462                                                           | N/A        | 13                                  |
| 4055B<br>4080B                                   |      |                                         |                     |                              |              |                                                                           |                             |                        |         |                                                                 |            |                                     |
| 4110B                                            | 22   |                                         |                     |                              |              |                                                                           |                             |                        |         |                                                                 |            | 15                                  |
| 4160B                                            |      |                                         |                     |                              |              |                                                                           |                             |                        |         |                                                                 |            | 50                                  |
| 4220B                                            |      |                                         |                     |                              |              |                                                                           |                             |                        |         |                                                                 |            | 52                                  |
| 4270B                                            |      | 14.22/361 12.16/309 11.23/285 14.22/361 |                     |                              |              | 13.05/331 11.46/291 0.55/14                                               |                             |                        | 0.28/7  | 49033                                                           | N/A        | 53                                  |
| 4330B                                            |      |                                         |                     |                              |              |                                                                           |                             |                        |         |                                                                 |            | 54                                  |
| 4400B                                            |      |                                         |                     |                              |              |                                                                           |                             |                        |         |                                                                 |            | 58                                  |
| 4500B                                            |      |                                         |                     |                              |              |                                                                           |                             |                        |         |                                                                 |            | 121                                 |
| 4600B                                            |      | 24.63/625                               |                     |                              |              |                                                                           |                             |                        |         | 50097                                                           |            | 147                                 |
| 4750B                                            | 23   |                                         |                     | 17.5/445 12.81/325           | 22.32/567    | 23.75/603                                                                 | 14.25/362 0.75/19           |                        | 0.38/10 |                                                                 | $\rm N/A$  | 157                                 |
| 410KB                                            |      | 26.47/672                               |                     |                              |              |                                                                           |                             |                        |         | 49932                                                           |            | 167                                 |
| 412KB                                            |      |                                         |                     |                              |              |                                                                           |                             |                        |         |                                                                 |            | 261                                 |
| 415KB                                            |      | 38.63/981                               |                     | 17.5/445 13.78/350 36.35/923 |              | 37.75/959                                                                 | $12.63/321$ 0.75/19 0.63/16 |                        |         | 49900                                                           | 49468      | 265                                 |

#### **Table 14. (Continued)**

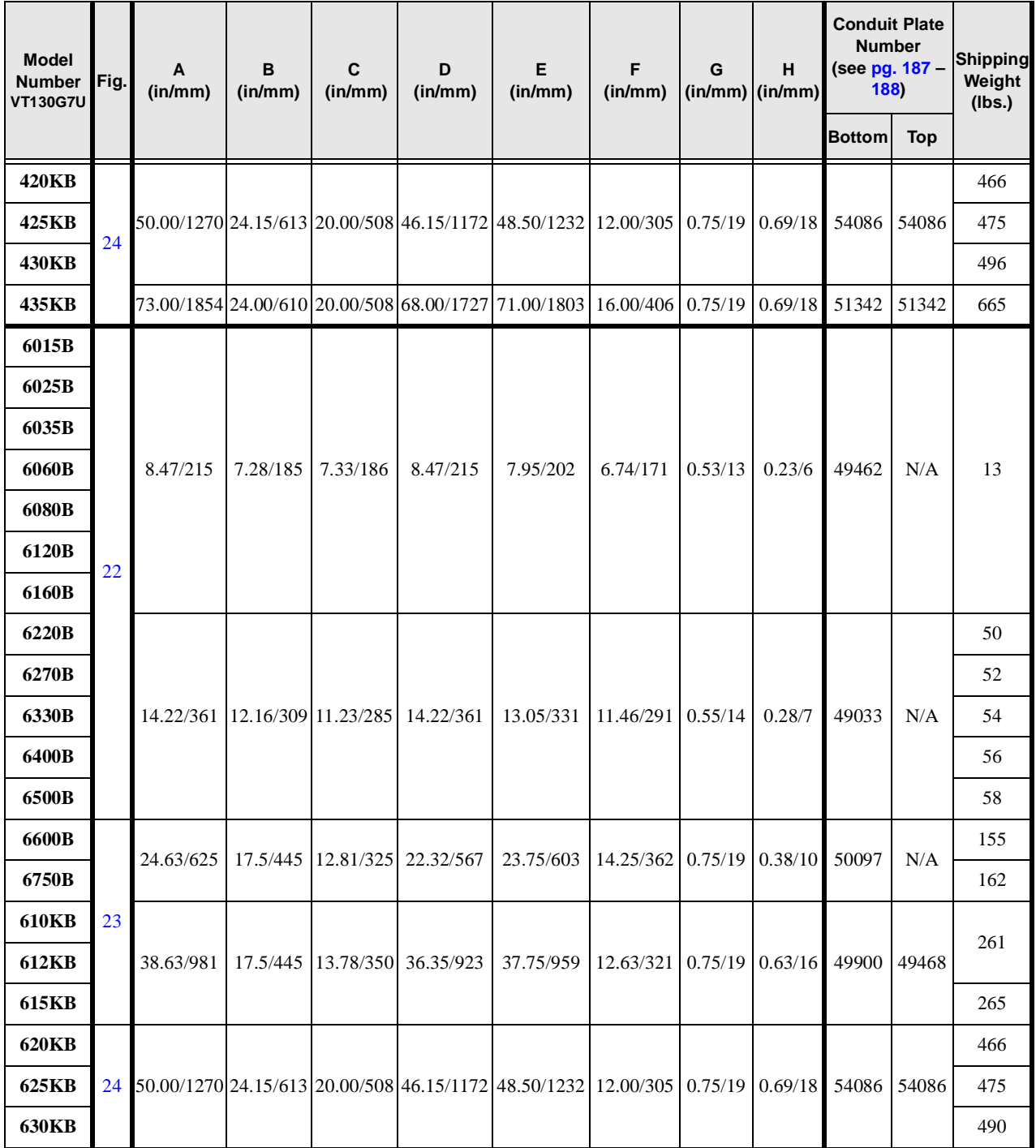

Figure 22.

<span id="page-190-0"></span>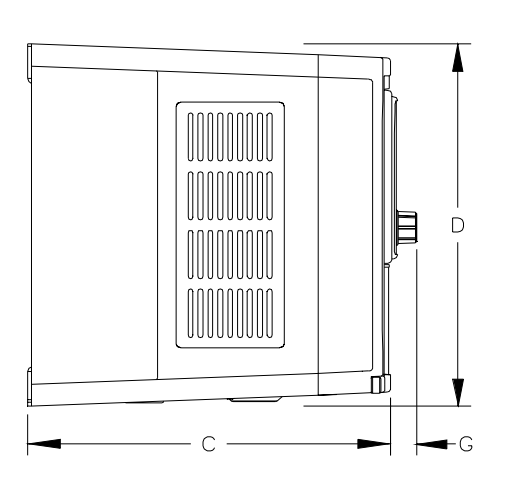

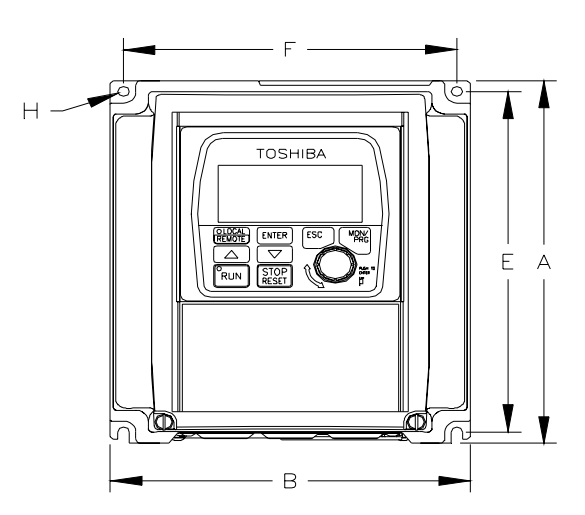

<span id="page-190-1"></span>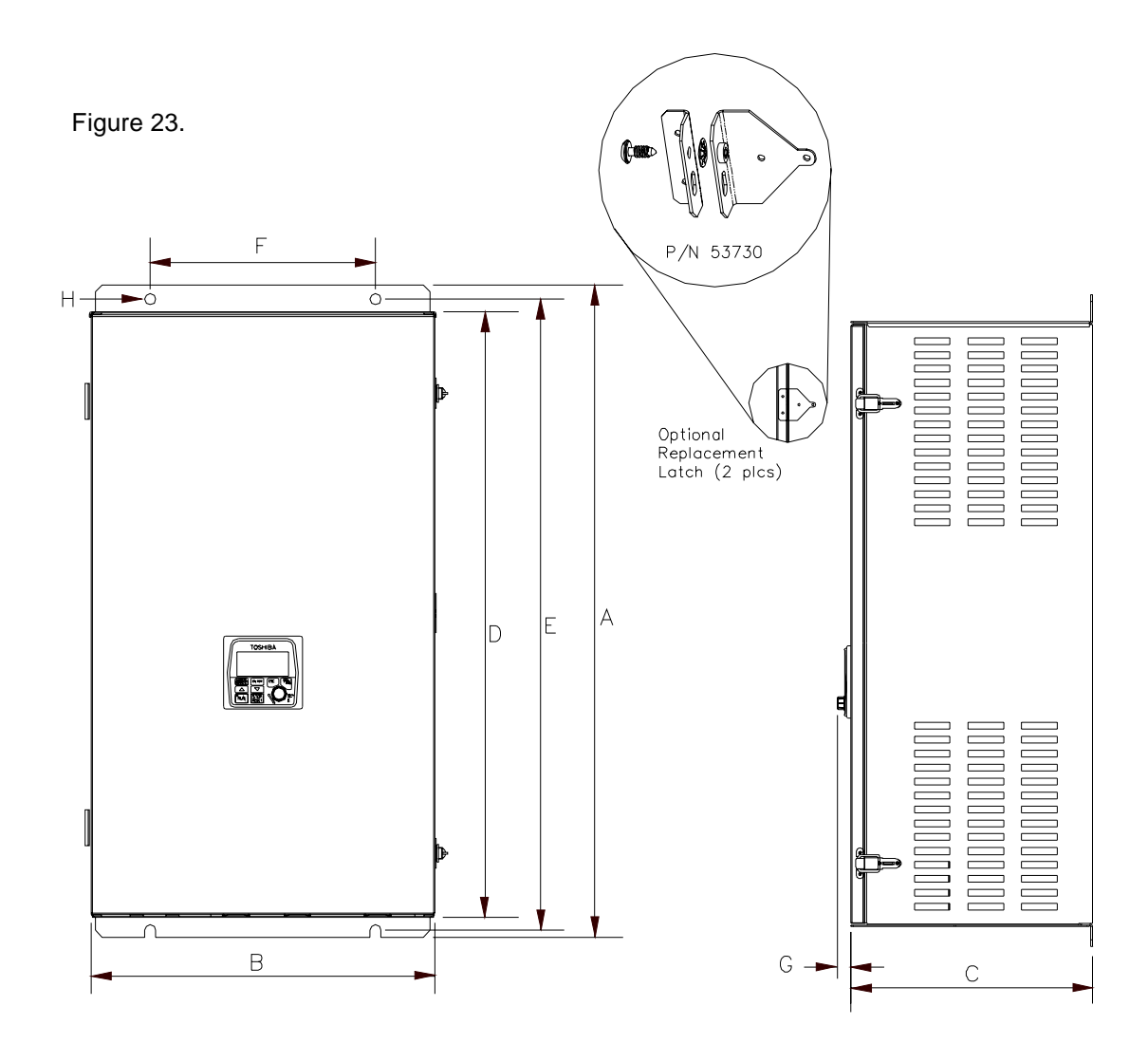

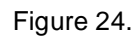

<span id="page-191-0"></span>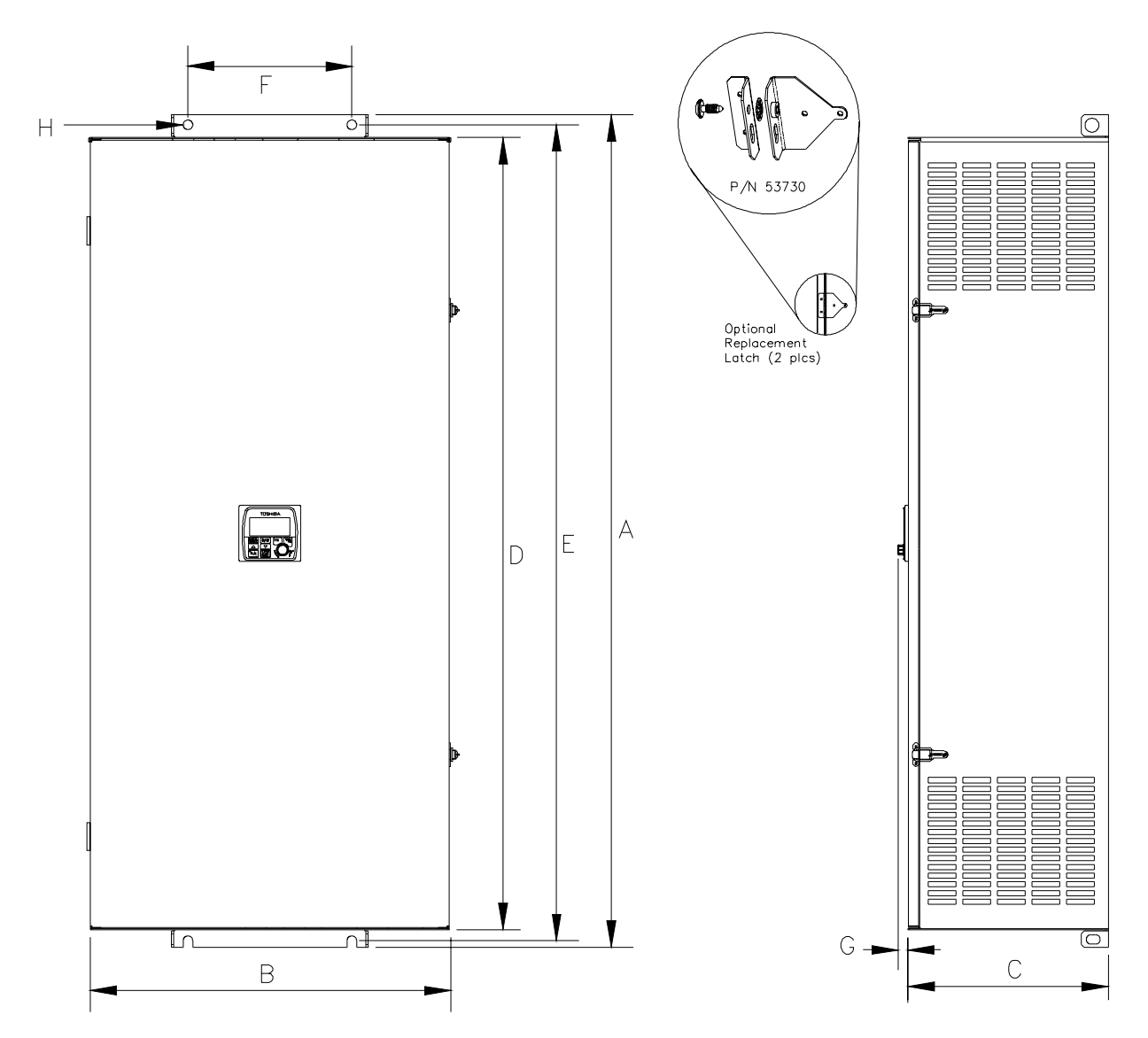

## <span id="page-192-1"></span>**Conduit Plate Information**

The conduit plate information provided below is for the 0.75 to 350 HP **G7 ASDs** of the 230, 460, and 600 volt product lines. Each bottom or top conduit plate may be cross referenced to the applicable device using the information in [Table 14 on page 182.](#page-187-0)

*Note: Unless otherwise specified, all dimensions are in inches.*

Figure 25.

<span id="page-192-0"></span>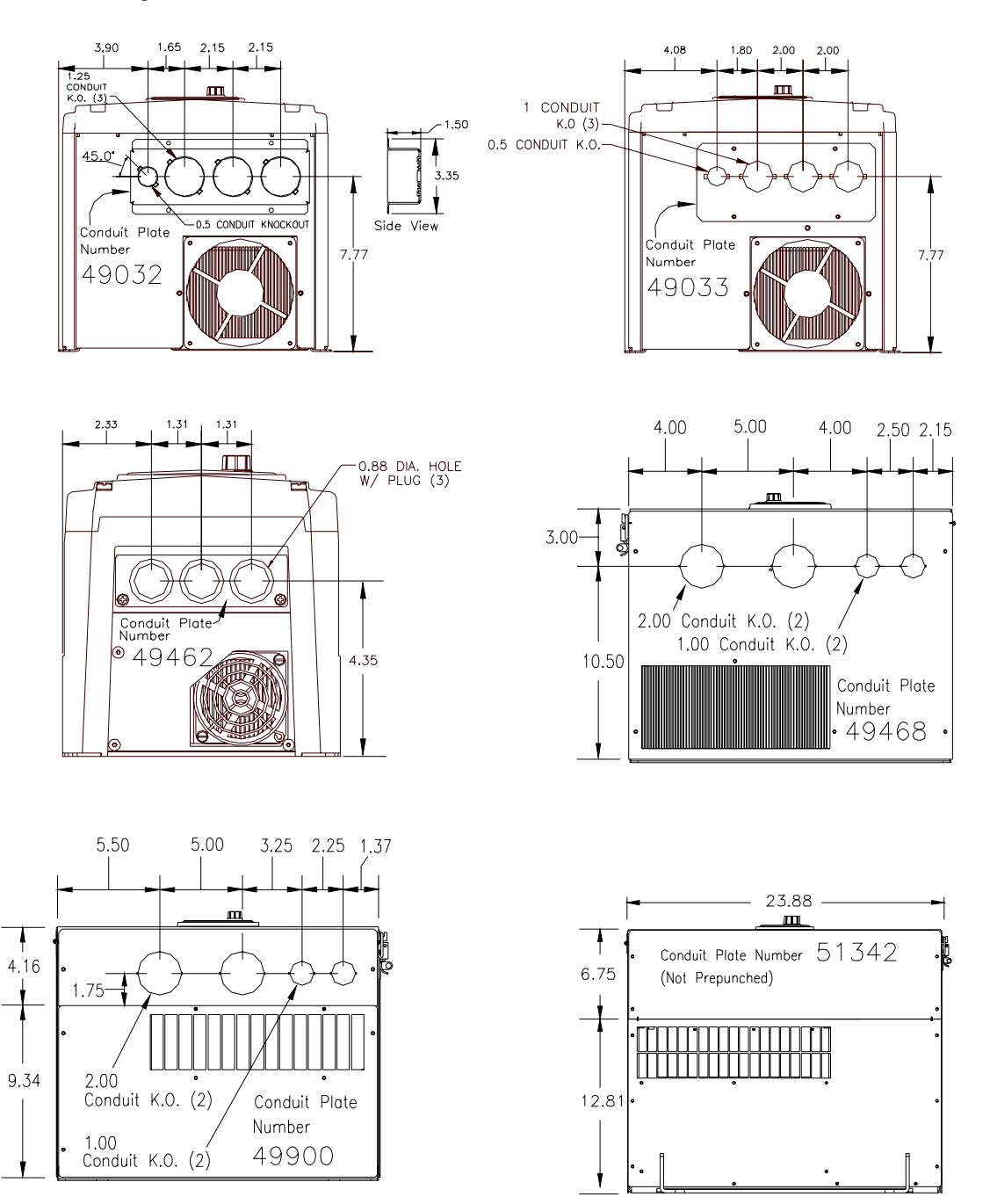

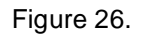

<span id="page-193-0"></span>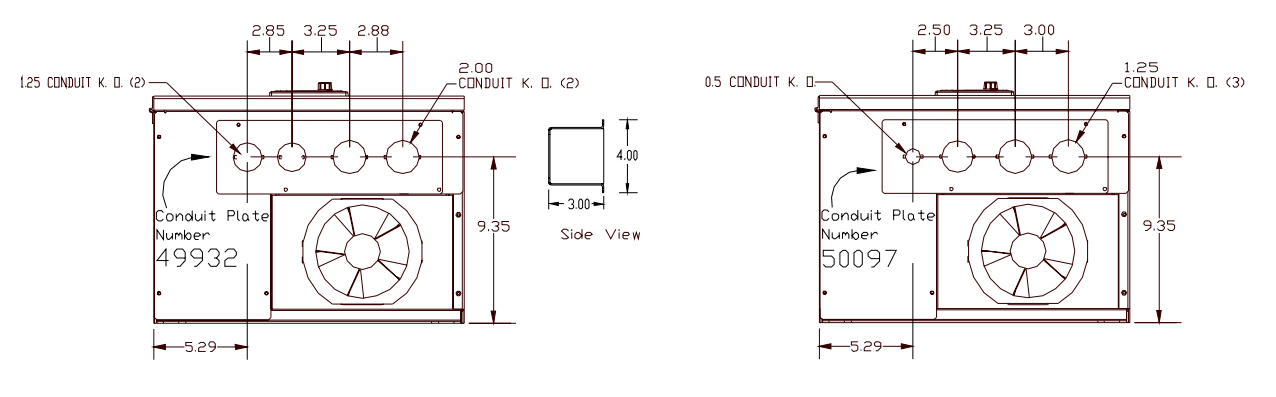

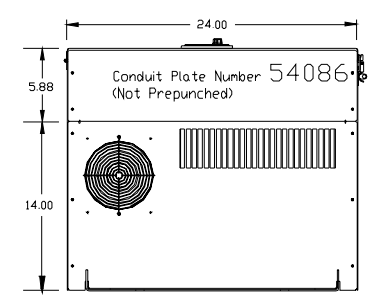

## <span id="page-194-2"></span>**Conduit Extender Box (option)**

The Conduit Extender Box (P/N ASD-Conduit-1) may be used when more room is required at the ASD conduit connection point. This option makes adding and removing conduit easier and quicker.

## <span id="page-194-3"></span>**Conduit Extender Box Installation**

- 1. Remove the Conduit Plate (P/N **49462** of [Figure 27\)](#page-194-0).
- 2. Install the Conduit Extender Box (P/N **53354** of [Figure 28\)](#page-194-1) and secure using the 2 screws from the conduit plate.
- 3. Complete the conduit and wiring connections.
- <span id="page-194-0"></span>4. Install the Conduit Extender Box cover (P/N **53355** of [Figure 28](#page-194-1)).

Figure 27. Remove Conduit Plate.

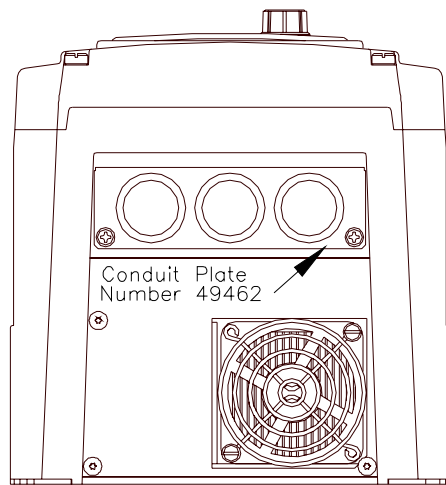

<span id="page-194-1"></span>Figure 28. Conduit Box/Cover.

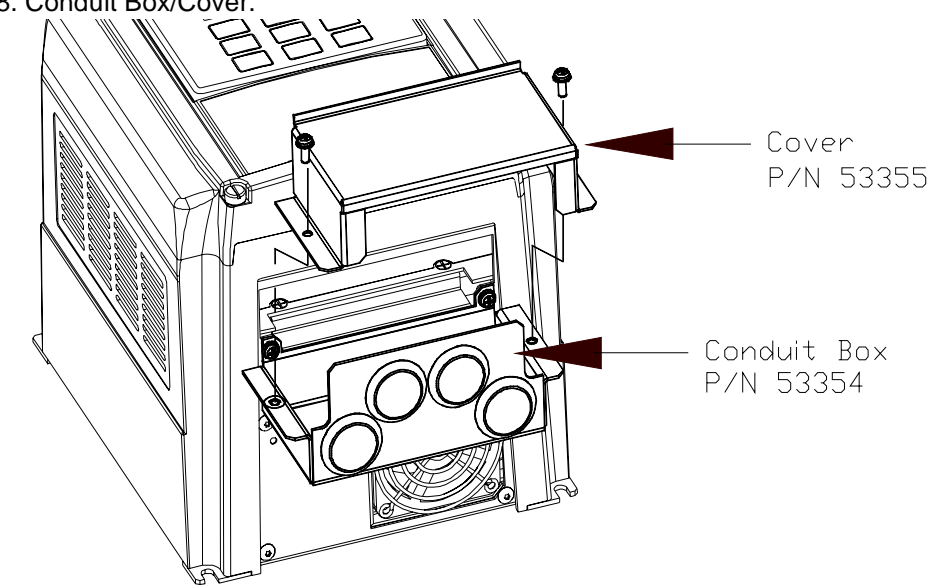

## <span id="page-195-0"></span>**EOI Remote Mounting**

The G7 ASD may be controlled from a remotely-mounted EOI. For safety and application-specific reasons, some ASD installations will warrant that the operator not be in the vicinity during operation or that the EOI not be attached to the ASD housing. The EOI may be mounted either with or without the optional G7 Remote Mounting Kit (P/N ASD-MTG-KIT). The ease of installation is enhanced by the G7 Remote Mounting Kit which allows for easier cable routing and EOI placement.

The EOI can operate up to distances of 15 feet from the ASD via the Common Serial (TTL) Port. For distances beyond 15 feet, the RS232/RS485 port is recommended.

Remote mounting will also allow for multiple EOI mountings at one location if controlling and monitoring several ASDs from a central location is required.

The optional dust cover (P/N ASD-BPC) may be used to cover the front panel opening of the ASD housing after removing the EOI. An EOI extender cable is required for remote mounting. EOI extender cables are available in lengths of 7, 10, or 15 feet and may be ordered through your sales representative.

## **Remote EOI Required Hardware**

#### EOI Mounting Hardware

- 6-32 x 5/16" Pan Head Screw P/N 50595 (4 ea.)
- $\bullet$  #6 Split-Lock Washer P/N 01884 (4 ea.)
- <span id="page-195-1"></span>• #6 Flat Washer — P/N 01885 (4 ea.)

#### Bezel Plate Mounting Hardware

- Bezel Plate P/N 52291
- 10-32 Hex Nut P/N 01922 (4 ea.)
- #10 Split-Lock Washer P/N 01923 (4 ea.)
- #10 Flat Washer P/N 01924 (4 ea.)
- <span id="page-195-2"></span>• Dust Cover — P/N ASD-BPC (Optional)

#### Extender Cables

- ASD-CAB7F: Cable, RJ45, 7 ft.
- ASD-CAB10F: Cable, RJ45, 10 ft.
- ASD-CAB15F: Cable, RJ45, 15 ft.

## <span id="page-196-3"></span>**EOI Installation Precautions**

Install the unit securely in a well ventilated area that is out of direct sunlight using the four mounting holes of the EOI. The ambient temperature rating for the EOI is 14 to  $104^{\circ}$  F (-10 to  $40^{\circ}$  C).

- Select a mounting location that is easily accessible by the user.
- Avoid installation in areas where vibration, heat, humidity, dust, metal particles, or high levels of electrical noise (EMI) are present.
- Do not install the EOI where it may be exposed to flammable chemicals or gases, water, solvents, or other fluids.
- <span id="page-196-4"></span>Turn the power on only after securing the front cover to the ASD.

## **EOI Remote Mounting w/o the ASD-MTG-KIT**

<span id="page-196-1"></span>*Note: See [Figure 29](#page-196-0) for the dimensions and the item locations referenced in steps [1](#page-196-1) through [5.](#page-196-2)*

- 1. At the EOI mounting location, identify and mark the location of the 3.80" by 3.29" hole and the 7/32" screw holes.
- 2. Cut the 3.80" by 3.29" rectangular hole.
- 3. Drill the four 7/32" screw holes.
- 4. Attach and secure the EOI to the front side of the mounting location using the four 6-32 x 5/16" pan head screws, the #6 split lock washers, and the #6 flat washers.
- 5. Connect the RJ-45 extension cable(s).

### <span id="page-196-2"></span>**EOI Dimensions (mounting)**

Figure 29. EOI Mounting Dimensions.

<span id="page-196-0"></span>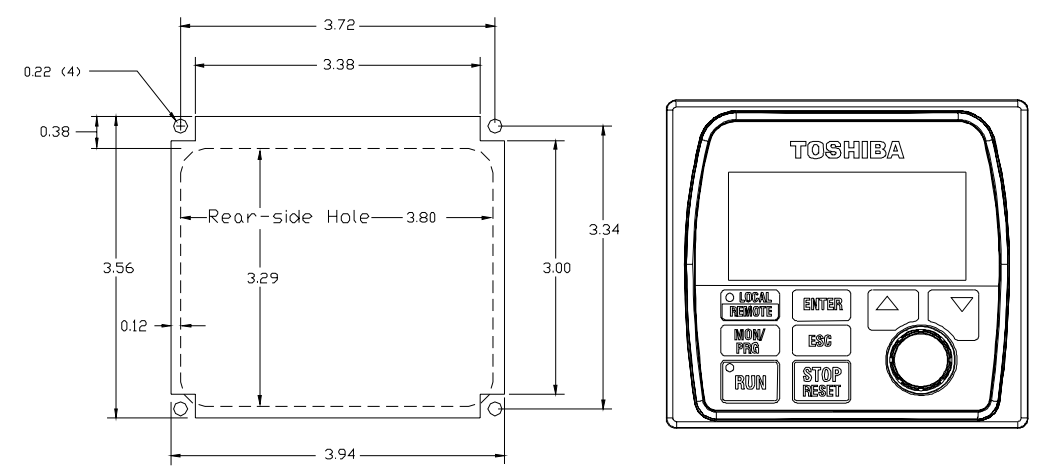

## <span id="page-197-6"></span>**EOI Remote Mounting using the ASD-MTG-KIT**

- <span id="page-197-2"></span>*Note: See Figures [30](#page-197-0) and [31](#page-197-1) for the dimensions and the item locations referenced in steps [1](#page-197-2) through [6](#page-197-3).*
	- 1. At the EOI mounting location, identify and mark the locations of the 5.00" by 4.60" hole and the four 11/32" screw holes.
	- 2. Cut the 5.00" by 4.60" rectangular hole.
	- 3. Drill the four 11/32" holes.
	- 4. Attach and secure the Bezel plate to the front side of the mounting location using the four 10-32 hex nuts, #10 split lock washers, and the #10 flat washers.
	- 5. Attach and secure the EOI to the front side of the Bezel plate using the four 6-32 x 5/16" pan head screws, #6 split lock washers, and the #6 flat washers.
	- 6. Connect the RJ-45 extension cable(s).

### <span id="page-197-5"></span><span id="page-197-3"></span>**EOI ASD-MTG-KIT Dimensions (mounting)**

<span id="page-197-4"></span>Figure 30. EOI Bezel Plate Mounting Dimensions.

<span id="page-197-0"></span>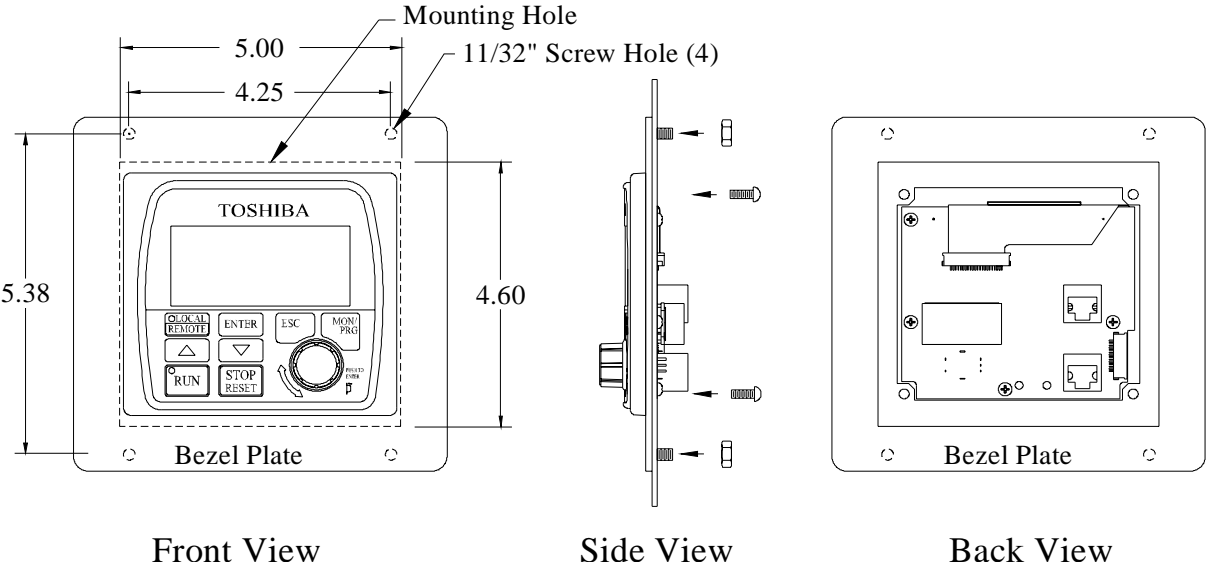

Figure 31. Screw Length Precaution.

<span id="page-197-1"></span>CAUTION: Failure to use the correct hardware may result in damage to the outer surface of the EOI panel and/or improper seating of the panel to the bezel plate. Use caution when mounting the EOI assembly to ensure that the internal thread clearance is maintained.

Correct Incorrect Incorrect Incorrect Incorrect Incorrect Incorrect Incorrect Incorrect Incorrect Incorrect In<br>The Correct Incorrect Incorrect Incorrect Incorrect Incorrect Incorrect Incorrect Incorrect Incorrect Incorrec

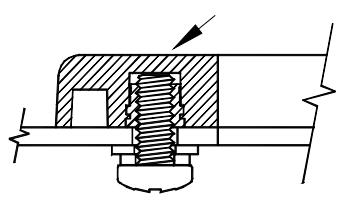

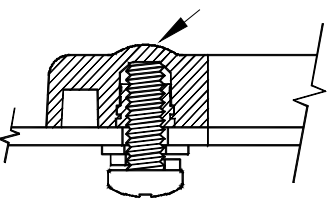

192 G7 ASD Operation Manual

## <span id="page-198-0"></span>**Current/Voltage Specifications**

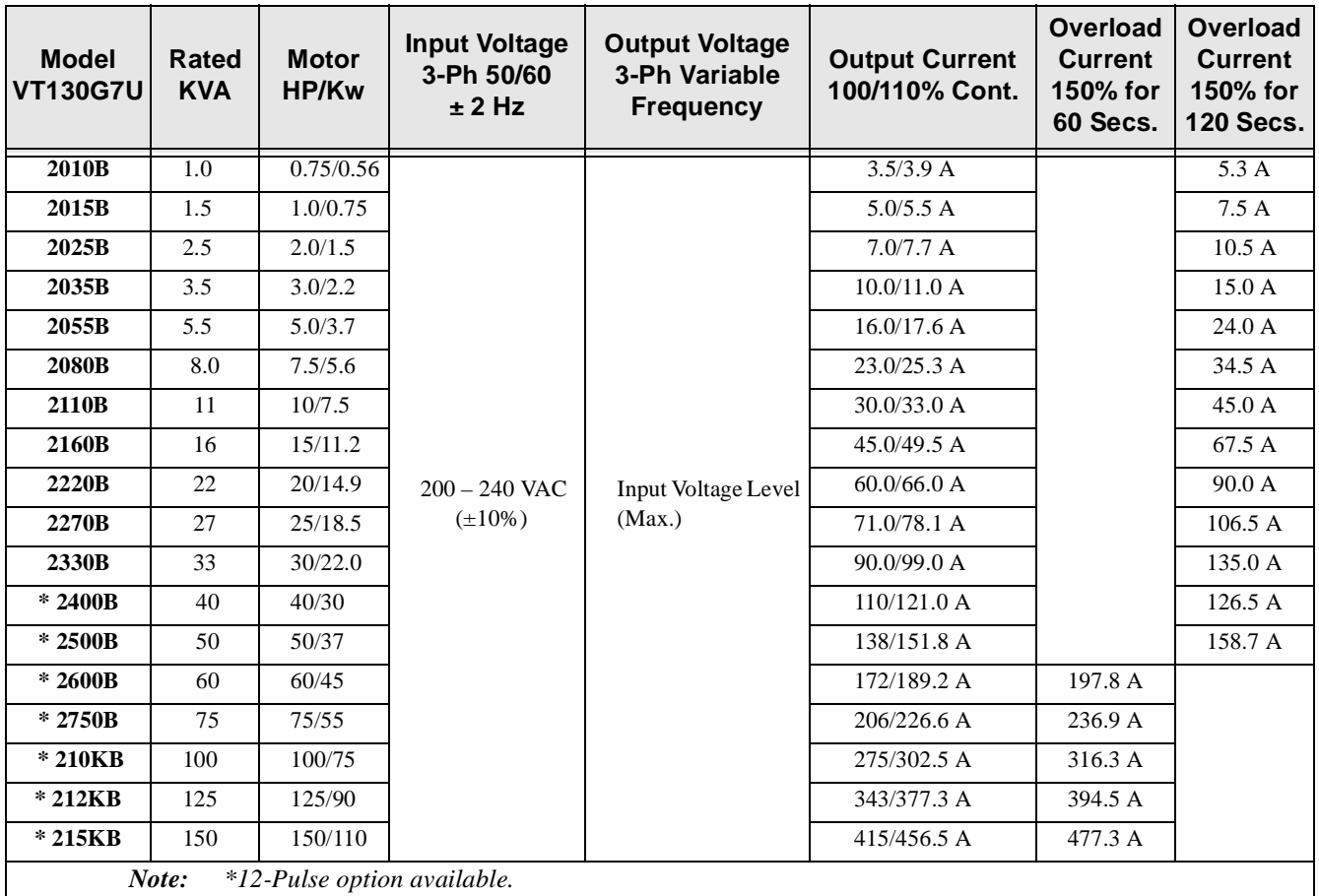

Table 15. 230 Volt NEMA Type-1/IP-20 Chassis standard ratings table.

Table 16. 460 Volt NEMA Type-1/IP-20 Chassis standard ratings table.

| <b>Model</b><br><b>VT130G7U</b> | Rated<br><b>KVA</b> | <b>Motor</b><br>HP/Kw | Input Voltage<br>3-Ph 50/60<br>± 2 Hz | <b>Output Voltage</b><br>3-Ph Variable<br><b>Frequency</b> | Output<br>Current 100/<br>110% Cont. | Overload<br><b>Current</b><br>130% for<br><b>120 Secs.</b> | Overload<br>Current<br>150% for<br>60 Secs. | Overload<br><b>Current</b><br>150% for<br><b>120 Secs.</b> |
|---------------------------------|---------------------|-----------------------|---------------------------------------|------------------------------------------------------------|--------------------------------------|------------------------------------------------------------|---------------------------------------------|------------------------------------------------------------|
| 4015B                           | 1.5                 | 1.0/0.75              |                                       |                                                            | 2.7/3.0 A                            |                                                            |                                             | 4.1A                                                       |
| 4025B                           | 2.5                 | 2.0/1.5               | $380 - 480$ VAC<br>$(\pm 10\%)$       | Input Voltage<br>Level (Max.)                              | 3.5/3.9 A                            | N/A                                                        | N/A                                         | 5.3 A                                                      |
| 4035B                           | 3.5                 | 3.0/2.2               |                                       |                                                            | 5.0/5.5 A                            |                                                            |                                             | 7.5A                                                       |
| 4055B                           | 5.5                 | 5.0/3.7               |                                       |                                                            | 8.0/8.8 A                            |                                                            |                                             | $12.0\text{ A}$                                            |
| 4080B                           | 8.0                 | 7.5/5.6               |                                       |                                                            | 11.5/12.7 A                          |                                                            |                                             | 17.3A                                                      |
| 4110B                           | 11.0                | 10.0/7.5              |                                       |                                                            | 15.0/16.5 A                          |                                                            |                                             | 22.5A                                                      |
| 4160B                           | 16.0                | 15.0/11.2             |                                       |                                                            | 23.0/25.3 A                          |                                                            |                                             | 34.5 A                                                     |
| 4220B                           | 22.0                | 20.0/14.9             |                                       |                                                            | 30.0/33.0 A                          |                                                            |                                             | 45.0A                                                      |

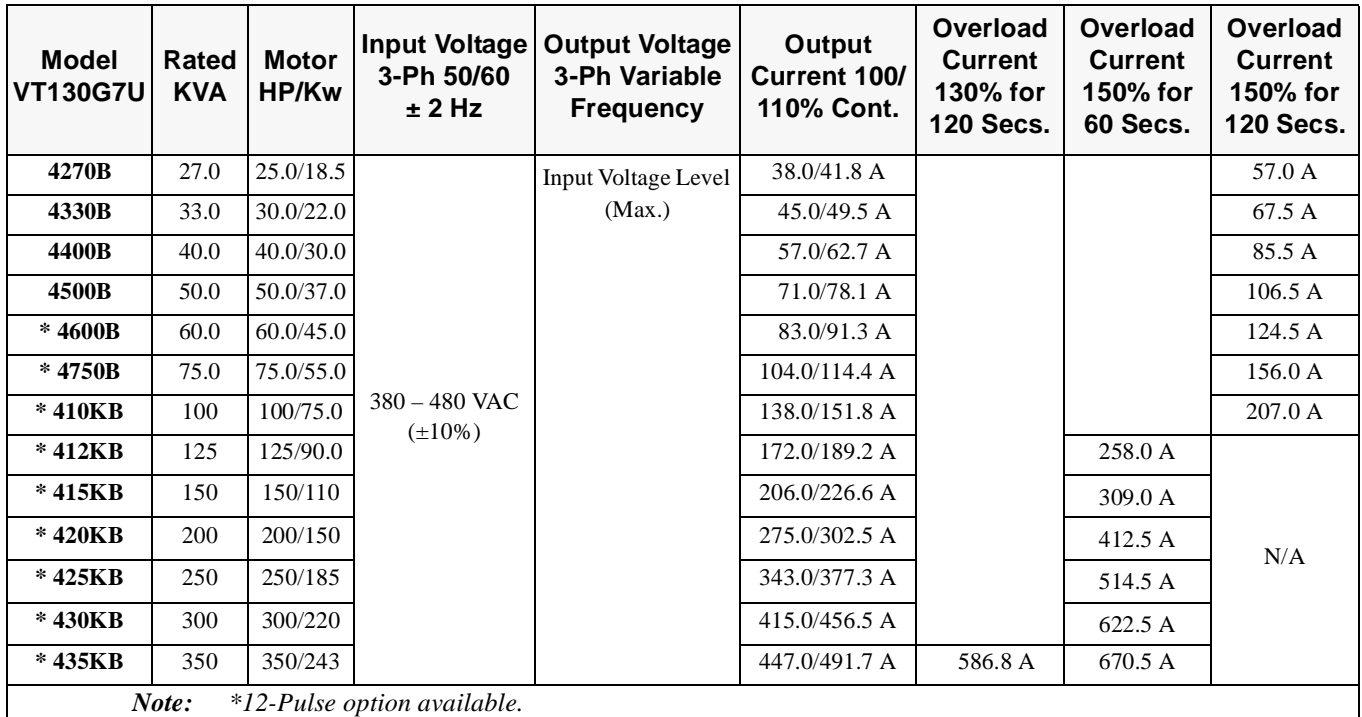

Table 16. (Continued) 460 Volt NEMA Type-1/IP-20 Chassis standard ratings table.

Table 17. 600 Volt NEMA Type-1/IP-20 Chassis standard ratings table.

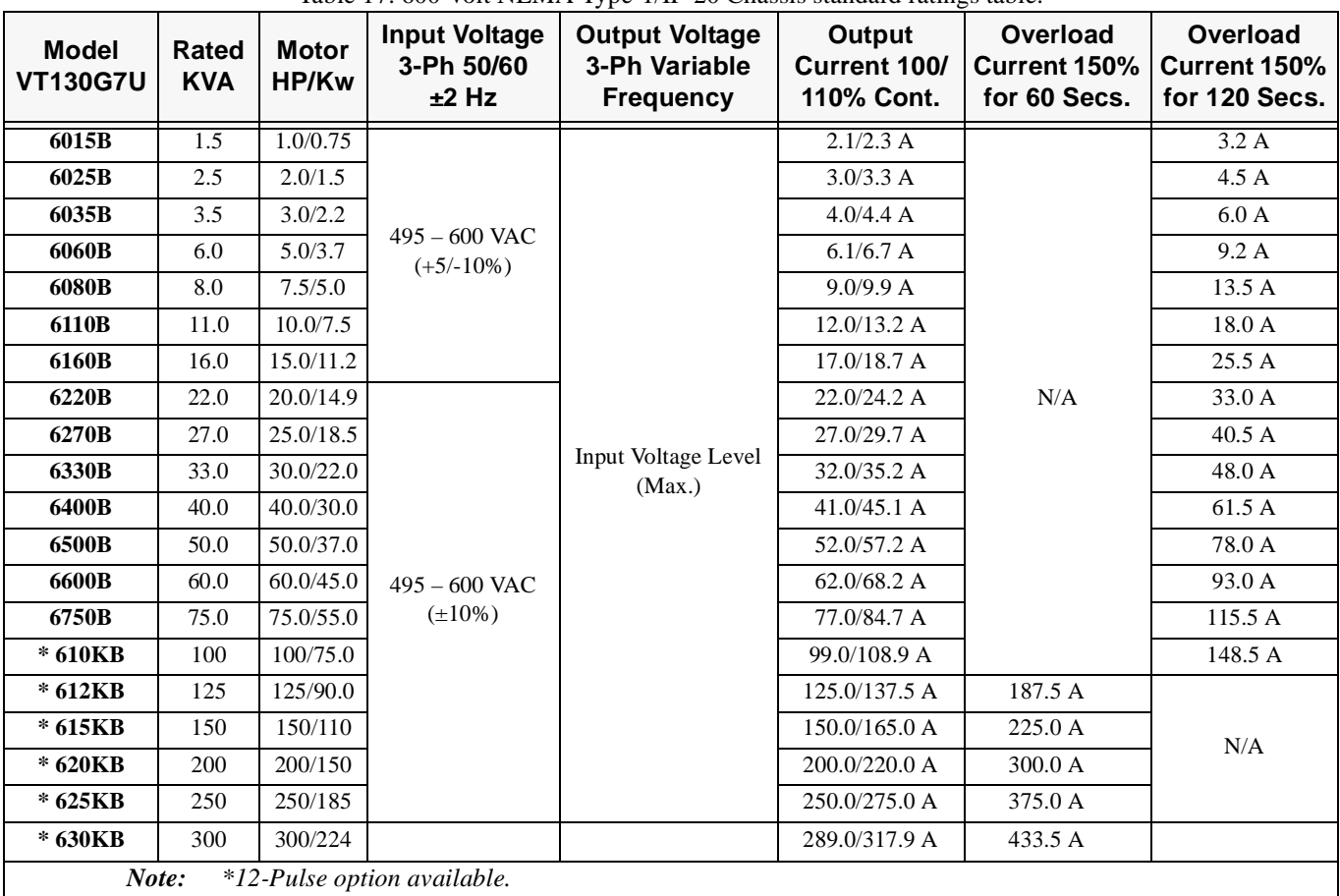

## <span id="page-200-0"></span>**Cable/Terminal Specifications**

Installation should conform to the 2002 National Electrical Code Article 110 (NEC) (Requirements for Electrical Installations), all regulations of the Occupational Safety and Health Administration, and any other applicable national, regional, or industry codes and standards.

- *Note: The following ratings are guidelines and shall not be the sole determining factor of the lug or wire size used with the ASD. Application-specific applicables, wire insulation type, conductor material, and local and regional regulations are but a few of the considerations when selecting the actual lug and wire type to be used with the ASD.*
- *Note: Cable/Terminal specifications are based on the rated current of the ASD and Do Not include the 10% Service Factor.*

For further installation information see the section titled [Installation and Connections on pg. 17](#page-22-0).

|                                 | <b>MCP</b><br>Rating<br>(Amps) |                           | <b>Typical Wire/Cable Size (AWG or kcmil)</b> | <b>Lug Size Range</b> |                          |                            |  |
|---------------------------------|--------------------------------|---------------------------|-----------------------------------------------|-----------------------|--------------------------|----------------------------|--|
| <b>Model</b><br><b>VT130G7U</b> |                                | <b>Input/Output Power</b> |                                               | AM, FM, and II        | <b>Control Terminals</b> | Wire-Size/Lug-Capacity for |  |
|                                 |                                | Recommended               | Maximum                                       | Terminals             |                          | Input/Output Power         |  |
| 2010B                           | 15                             | 14                        | 10                                            |                       |                          |                            |  |
| 2015B                           | 15                             | 14                        | 10                                            |                       |                          | 24 to 8                    |  |
| 2025B                           | 15                             | 14                        | 10                                            |                       |                          |                            |  |
| 2035B                           | 20                             | 14                        | 10                                            |                       |                          |                            |  |
| 2055B                           | 30                             | 12                        | 10                                            |                       |                          |                            |  |
| 2080B                           | 50                             | 10                        | 10                                            |                       |                          |                            |  |
| 2110B                           | 50                             | 8                         | $\overline{4}$                                |                       | 18<br>(2-core shield)    |                            |  |
| 2160B                           | 75                             | 6                         | $\overline{4}$                                |                       |                          | 18 to 4                    |  |
| 2220B                           | 100                            | $\overline{4}$            | $\overline{4}$                                | 20                    |                          |                            |  |
| 2270B                           | 125                            | 3                         | 2                                             | (3-core shield)       |                          | 16 to 1                    |  |
| 2330B                           | 150                            | $\overline{c}$            | $\mathbf{2}$                                  |                       |                          | $10$ to $1/\!0$            |  |
| 2400B                           | 175                            | $1/0$                     | 2/0                                           |                       |                          |                            |  |
| 2500B                           | 200                            | 2/0                       | 2/0                                           |                       |                          | $12$ to $4/0$              |  |
| 2600B                           | 250                            | $*1/0$                    | $*4/0$                                        |                       |                          | $*(6 \text{ to } 250)$     |  |
| 2750B                           | 300                            | $*2/0$                    | $*4/0$                                        |                       |                          |                            |  |
| 210KB                           | 400                            | $*4/0$                    | $*500$                                        |                       |                          |                            |  |
| 212KB                           | 500                            | *300                      | *500                                          |                       |                          | $*(1/0 \text{ to } 500)$   |  |
| 215KB                           | 600                            | *400                      | *500                                          |                       |                          |                            |  |

Table 18. 230-volt G7 ASD Cable/Terminal Specifications.

*Note: Input and Output power wires require shielding for CE compliance.*

*Note: (\*) Indicates that the item is one of a set of two parallel cables.*

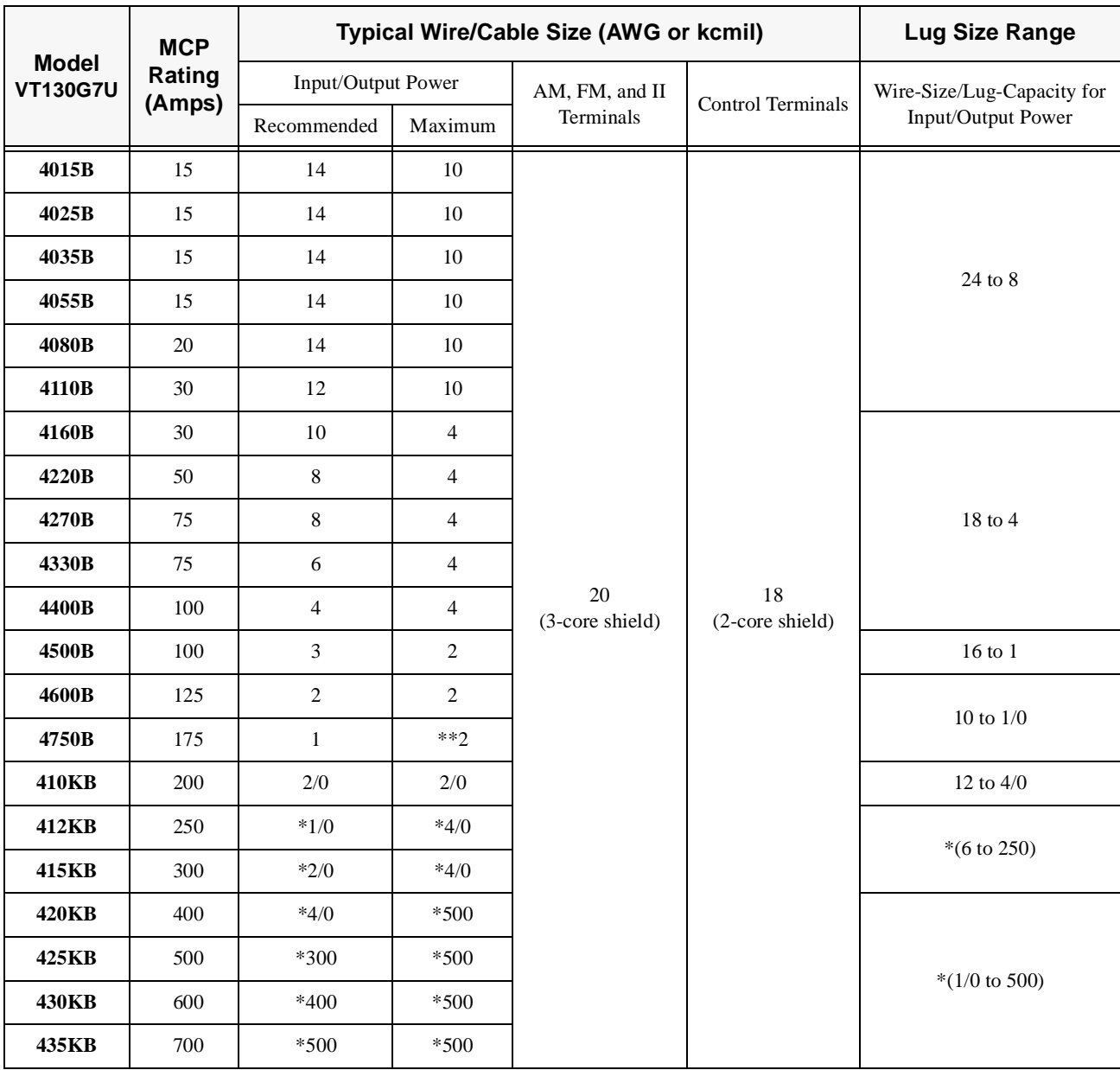

#### Table 19. 460-volt G7 ASD Cable/Terminal Specifications.

*Note: Input and Output power wires require shielding for CE compliance.*

*Note: (\*) Indicates that the item is one of a set of two parallel cables.*

*Note: (\*\*) Indicates that a 1.5" conduit orifice is required if using the recommended cable size.*

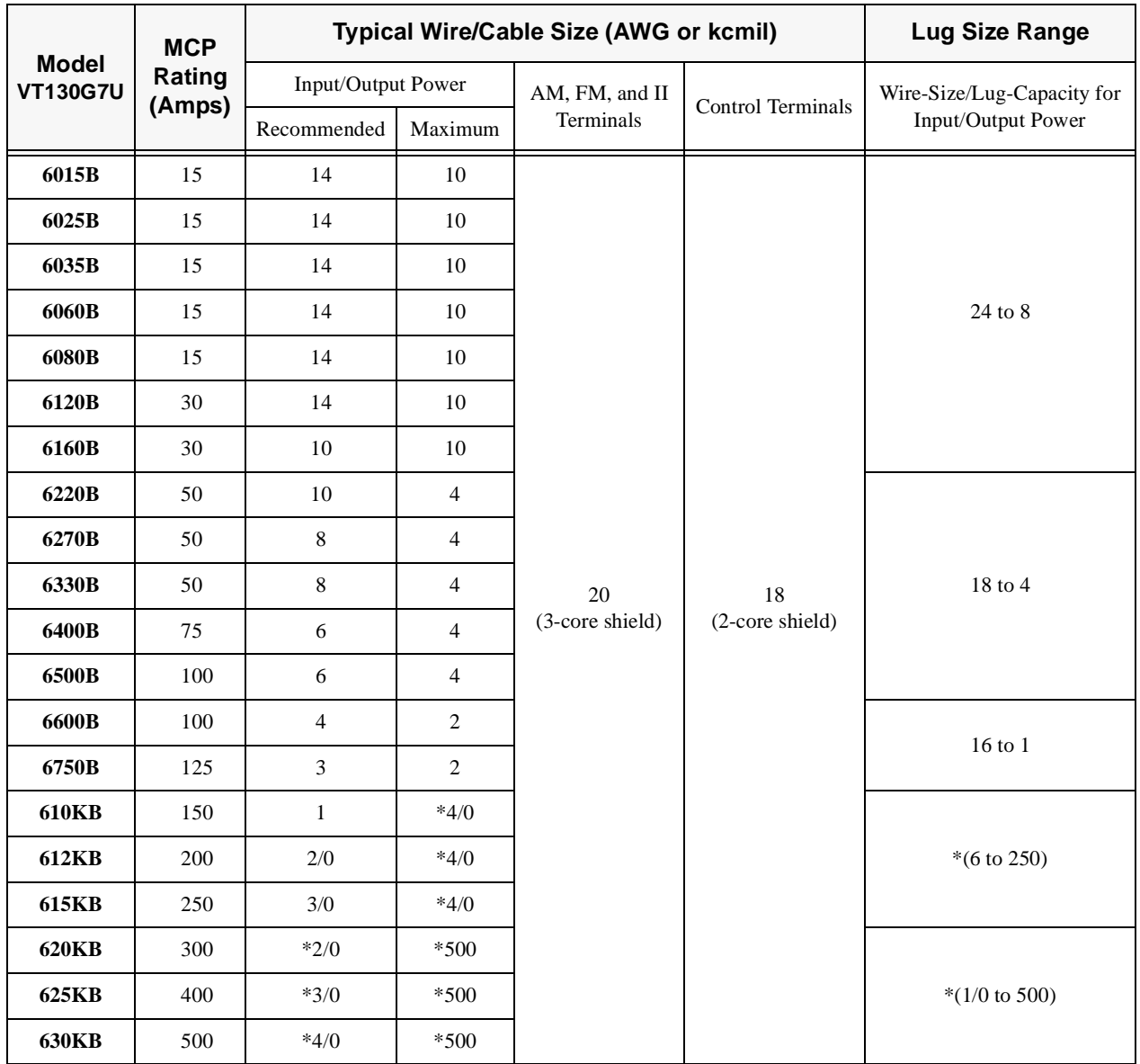

#### Table 20. 600-volt G7 ASD Cable/Terminal Specifications.

*Note: Input and Output power wire requires shielding for CE compliance.*

*Note: (\*) Indicates that the item is one of a set of two parallel cables.*

*Note: (\*\*) Indicates that a 1.5" conduit orifice is required if using the recommended cable size.*

## **Dynamic Braking Resistor Wire/Cable Specifications**

When using a **Dynamic Braking Resistor** (DBR), use thermal protection and an input contactor that will open the input 3-phase power circuit to the ASD in the event that a DBR over-temperature condition occurs. In the event of a power source over-voltage condition or an ASD failure the input contactor will prevent hazardous DBR temperatures.

Because the heat generated by the DBR will affect the cooling capacity of the heatsink, the resistor pack should be mounted above or to the side of the ASD — **Never below the ASD**. Maintain a minimum of six inches between the resistor pack and the ASD unit.

Heavy duty DBRs should be wired using the same gauge wire as the motor leads. Light duty DBRs may use one wire size smaller (AWG) than the motor leads.

The total wire length from the ASD to the DBR should not exceed ten feet.

The wiring from the ASD to the DBR should be twisted approximately two twists per foot throughout the length of the wire.

If EMI/RFI noise is of concern, the DBR wiring should be three-core screened cable. The screen should connect to the ASD enclosure and the resistor enclosure.

## <span id="page-204-1"></span>**Link Reactor Information**

Selection of a link reactor (DCL) is often application specific. This document will provide guidelines for selecting link reactors for the G7 series of drives.

The 600 Volt series drives above 15 HP allow for the reactor to be mounted internal to the drive. All other G7 drives require that the DCL be mounted externally.

When selecting and mounting an external DCL, the air flow around the reactor, the thermal capability of the reactor, the allowable voltage loss, and the amount of harmonic reduction required will be considerations.

| <b>Model Number</b><br><b>VT130G7U</b> | <b>DCL Part</b><br><b>Number</b> | <b>DCL Inductance</b><br>(mH) | <b>DCL</b><br>(Amps) |  |
|----------------------------------------|----------------------------------|-------------------------------|----------------------|--|
| 2080B                                  | 36350                            | 0.40                          | 30.0                 |  |
| 2110B                                  | 36351                            | 0.30                          | 38.0                 |  |
| 2160B                                  | 36376                            | 0.20                          | 57.0                 |  |
| 2220B                                  | 36353                            | 0.20                          | 76.0                 |  |
| 2270B                                  | 36355                            | 0.10                          | 114                  |  |
| 4110B                                  | 36358                            | 1.30                          | $\overline{20.0}$    |  |
| 4160B                                  | 36359                            | 0.90                          | 29.0                 |  |
| 4220B                                  | 36360                            | 0.70                          | 39.0                 |  |
| 4270B                                  | 36361                            | 0.50                          | 50.0                 |  |
| 4330B                                  | 36363                            | 0.40                          | 75.0                 |  |
| 4400B                                  | 36364                            | 0.30                          | 88.0                 |  |
| 4500B                                  | 36365                            | 0.20                          | 114.0                |  |
| 4600B                                  | 36365                            | 0.20                          | 114.0                |  |
| 4750B                                  | 36366                            | 0.20                          | 141.0                |  |
| 410KB                                  | 42769                            | 0.14                          | 205.0                |  |
| 6060B                                  | 36356                            | 2.50                          | $\overline{11.0}$    |  |
| 6120B                                  | 36359                            | 0.90                          | 29.0                 |  |
| 6160B                                  | 36359                            | 0.90                          | 29.0                 |  |
| 6220B                                  | 36360                            | 0.70                          | 39.0                 |  |
| 6270B                                  | 36362                            | 0.50                          | 55.0                 |  |
| 6330B                                  | 36361                            | 0.50                          | 50.0                 |  |
| 6400B                                  | 36363                            | 0.40                          | 75.0                 |  |
| 6500B                                  | 36363                            | 0.40                          | 75.0                 |  |
| 6600B                                  | 36364                            | 0.30                          | 88.0                 |  |
| 6750B                                  | 36365                            | 0.20                          | 114.0                |  |
| 610KB                                  | 36366                            | 0.20                          | 141.0                |  |
| 612KB                                  | 36367                            | 0.15                          | 175.0                |  |
| 615KB                                  | 41443                            | 0.19                          | 260.0                |  |
| 620KB                                  | 41443                            | 0.19                          | 260.0                |  |
| 625KB                                  | 45259                            | 0.10                          | 360.0                |  |

<span id="page-204-0"></span>**Table 21. DCL Selection Table.**

## <span id="page-205-12"></span>**G7 Optional Devices**

The ASD may be equipped with several options which are used to expand the functionality of the ASD. [Table 22](#page-205-0) lists the available options and their functions.

<span id="page-205-11"></span><span id="page-205-10"></span><span id="page-205-9"></span><span id="page-205-8"></span><span id="page-205-7"></span><span id="page-205-6"></span><span id="page-205-5"></span><span id="page-205-4"></span><span id="page-205-3"></span><span id="page-205-2"></span><span id="page-205-0"></span>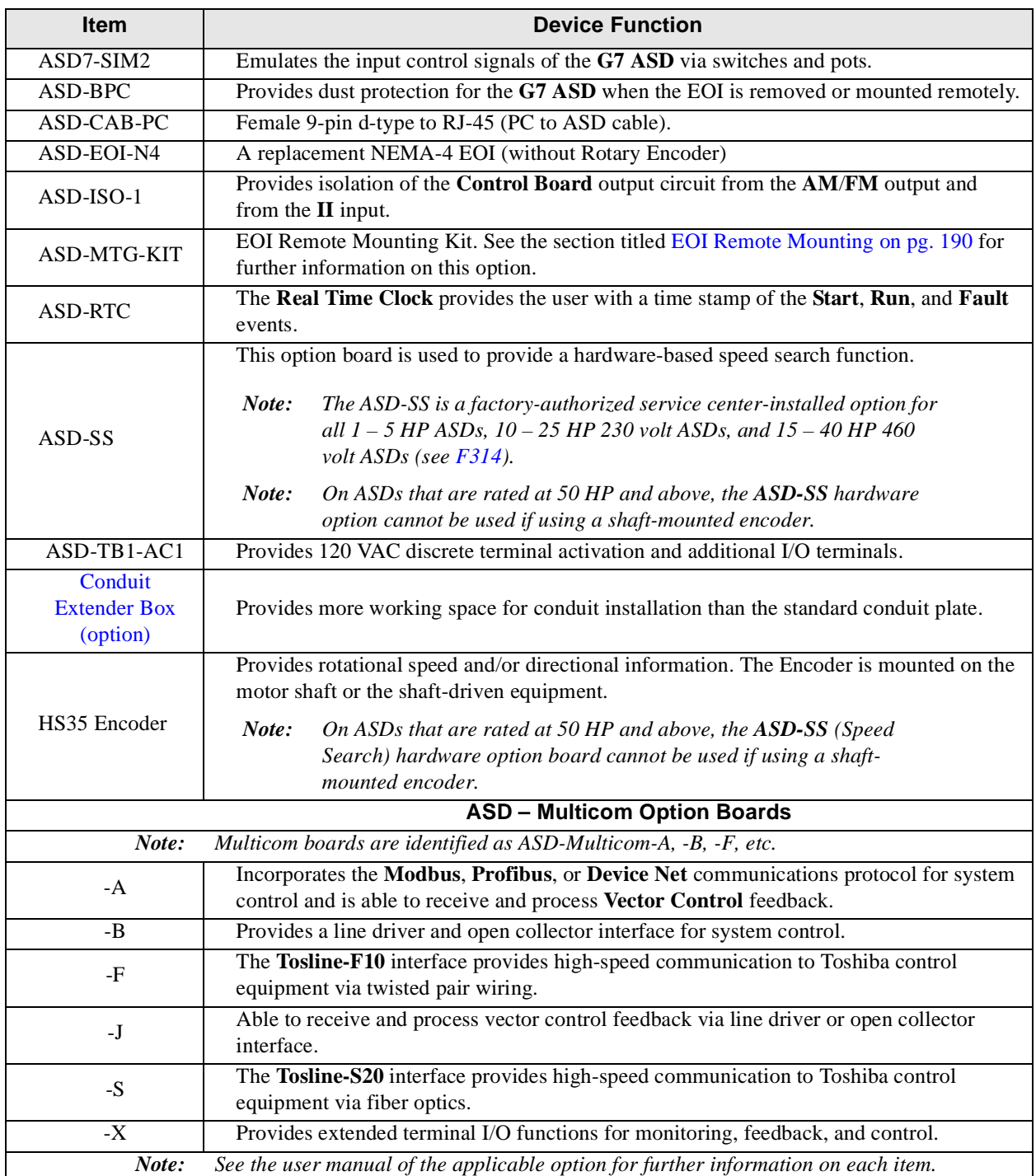

<span id="page-205-1"></span>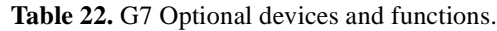

## <span id="page-206-0"></span>**G7 ASD Spare Parts Listing**

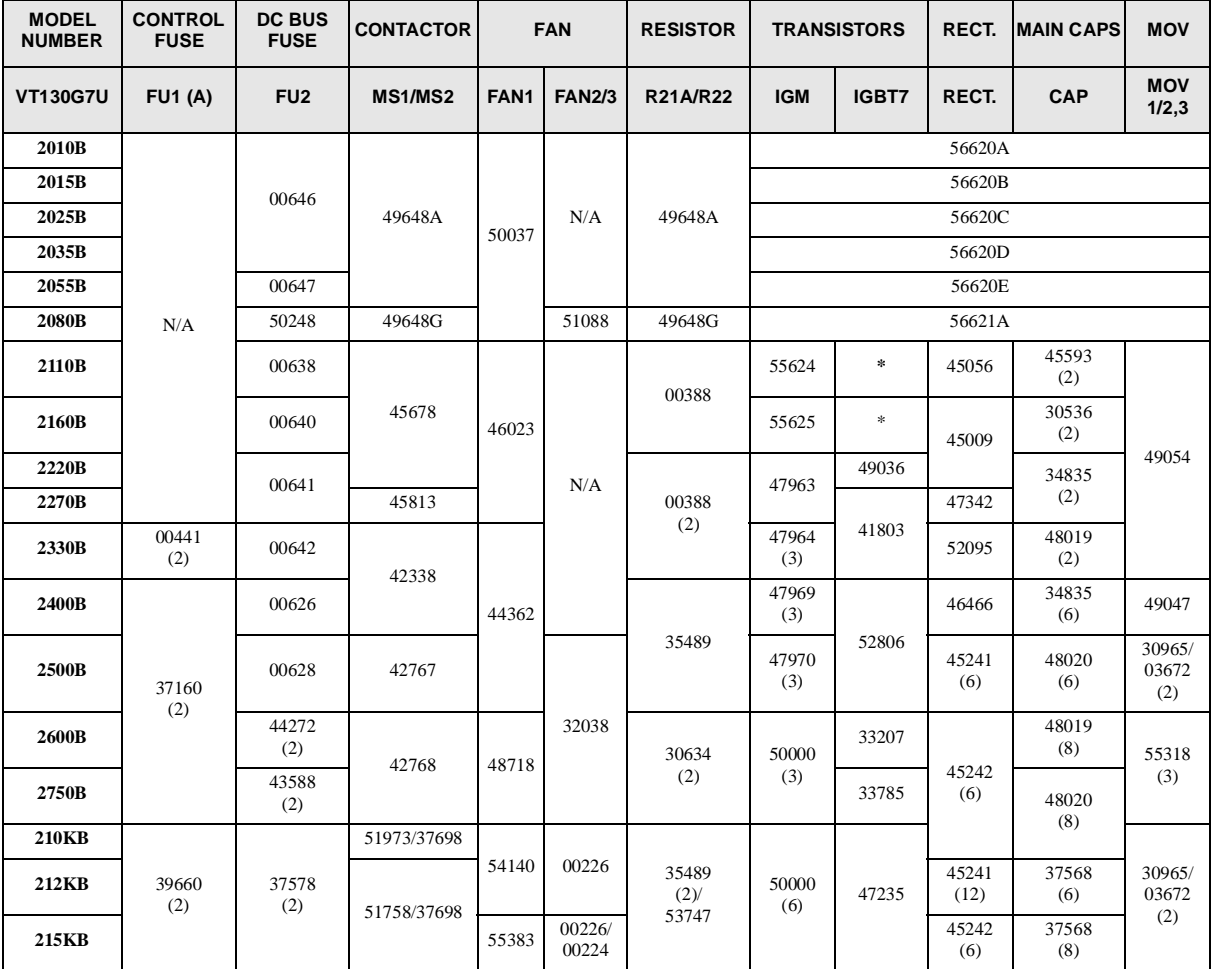

**Table 23.** 230 Volt 0.75 – 150 HP Spare Parts Listing.

\*Contained within the IGM module.

The following item is common to the above-listed typeforms.

#### **EOI** — 49012

Parenthesized are the total quantities per model for the part immediately above the parenthesized quantity only. Toshiba recommends a spare parts inventory<br>of 2 minimum for the parts listed. If the total quantity per unit (2 minimum).

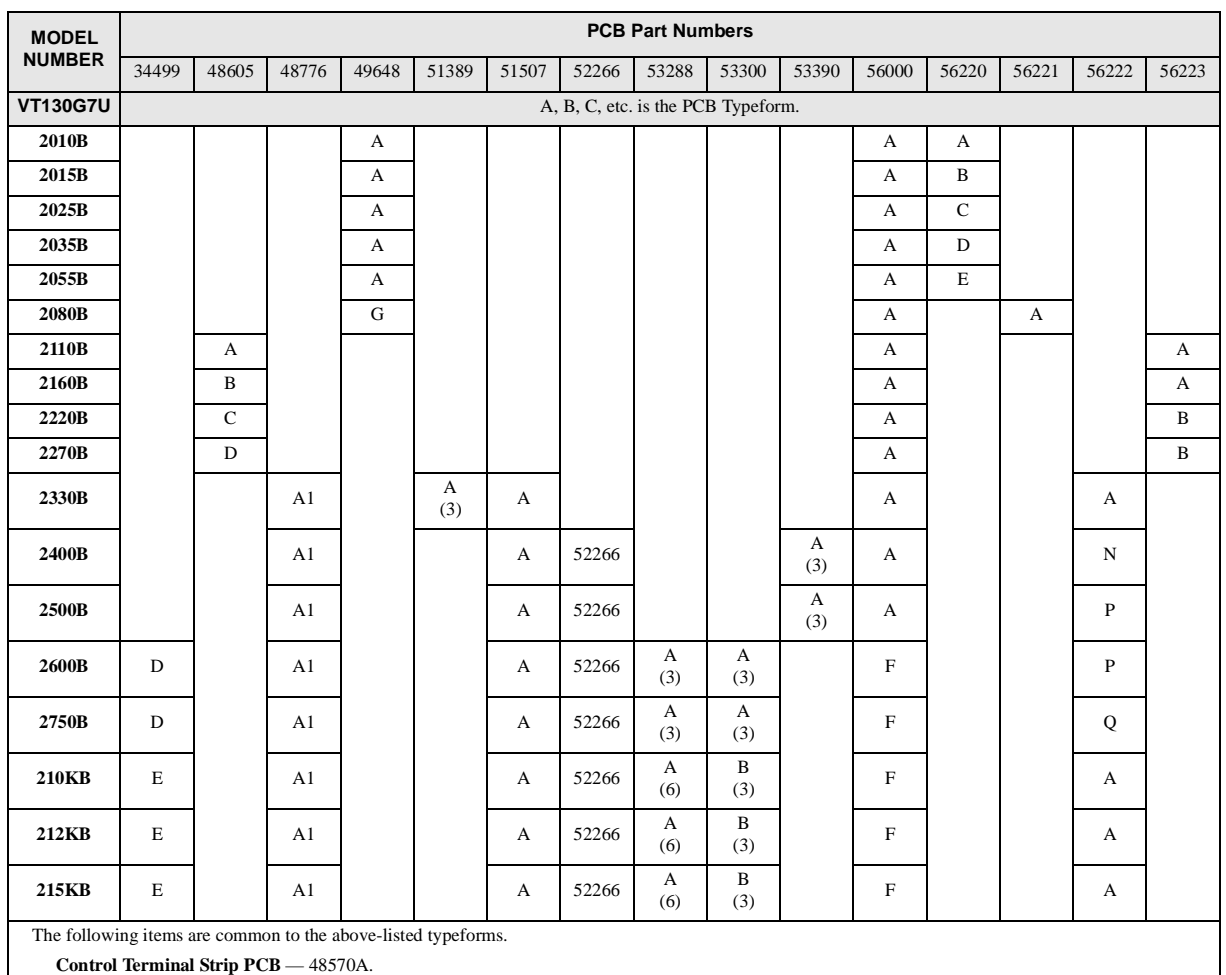

#### **Table 24.** 230 Volt 0.75 – 150 HP **PCB** Spare Parts Listing.

**4-20 mA PCB** — 50611A.

Parenthesized are the total quantities per model for the part immediately above the parenthesized quantity only. Toshiba recommends a spare parts inventory<br>of 2 minimum for the parts listed. If the total quantity per unit (2 minimum).

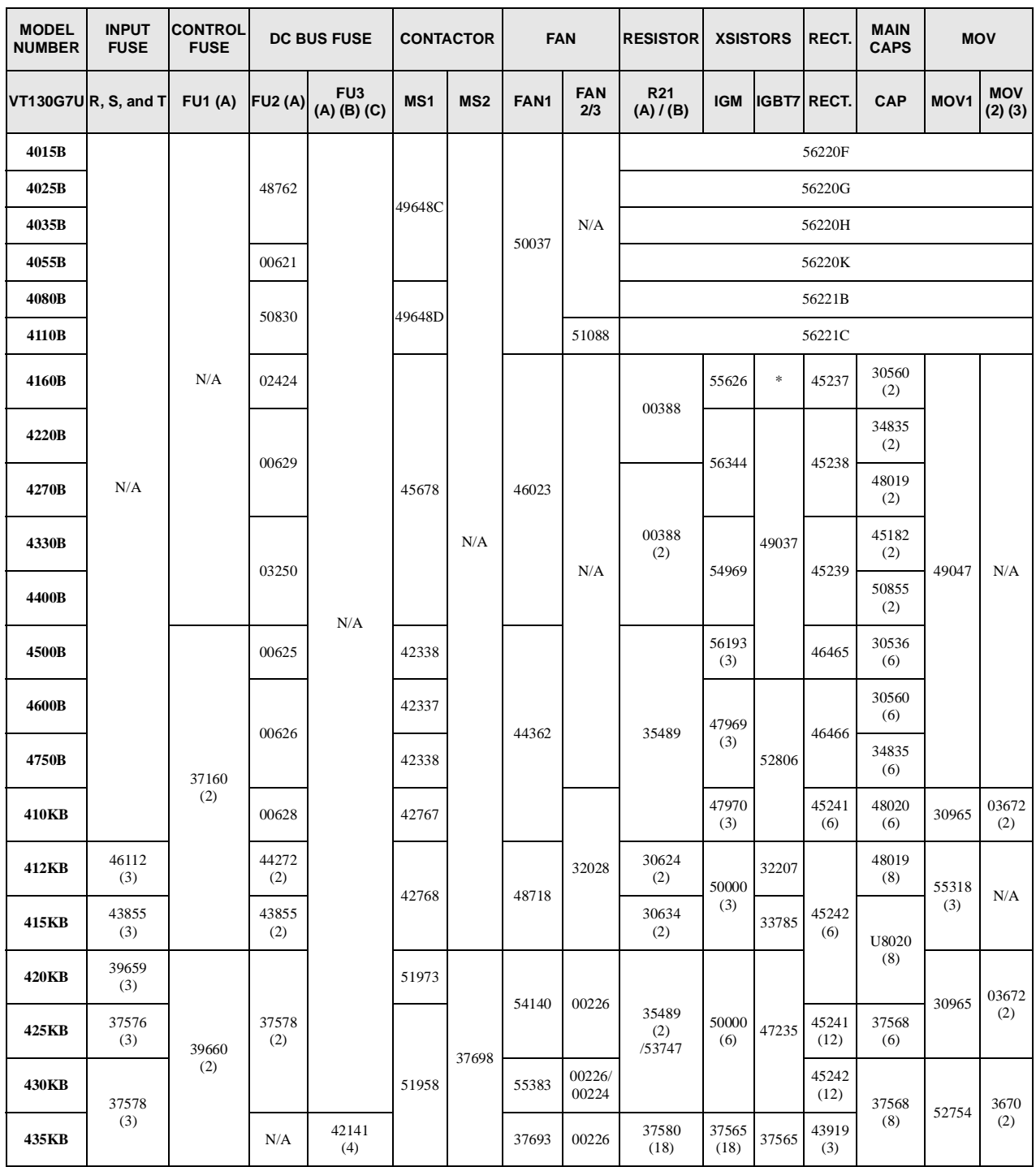

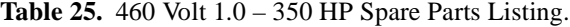

\*Contained within the IGM module.

The following item is common to the above-listed typeforms.

**EOI** — 49012

Parenthesized are the total quantities per model for the part immediately above the parenthesized quantity only. Toshiba recommends a spare parts inventory of 2 minimum for the parts listed. If the total quantity per unit is 3 or more then the suggested spare parts inventory is one third of the total unit quantity (2 minimum).

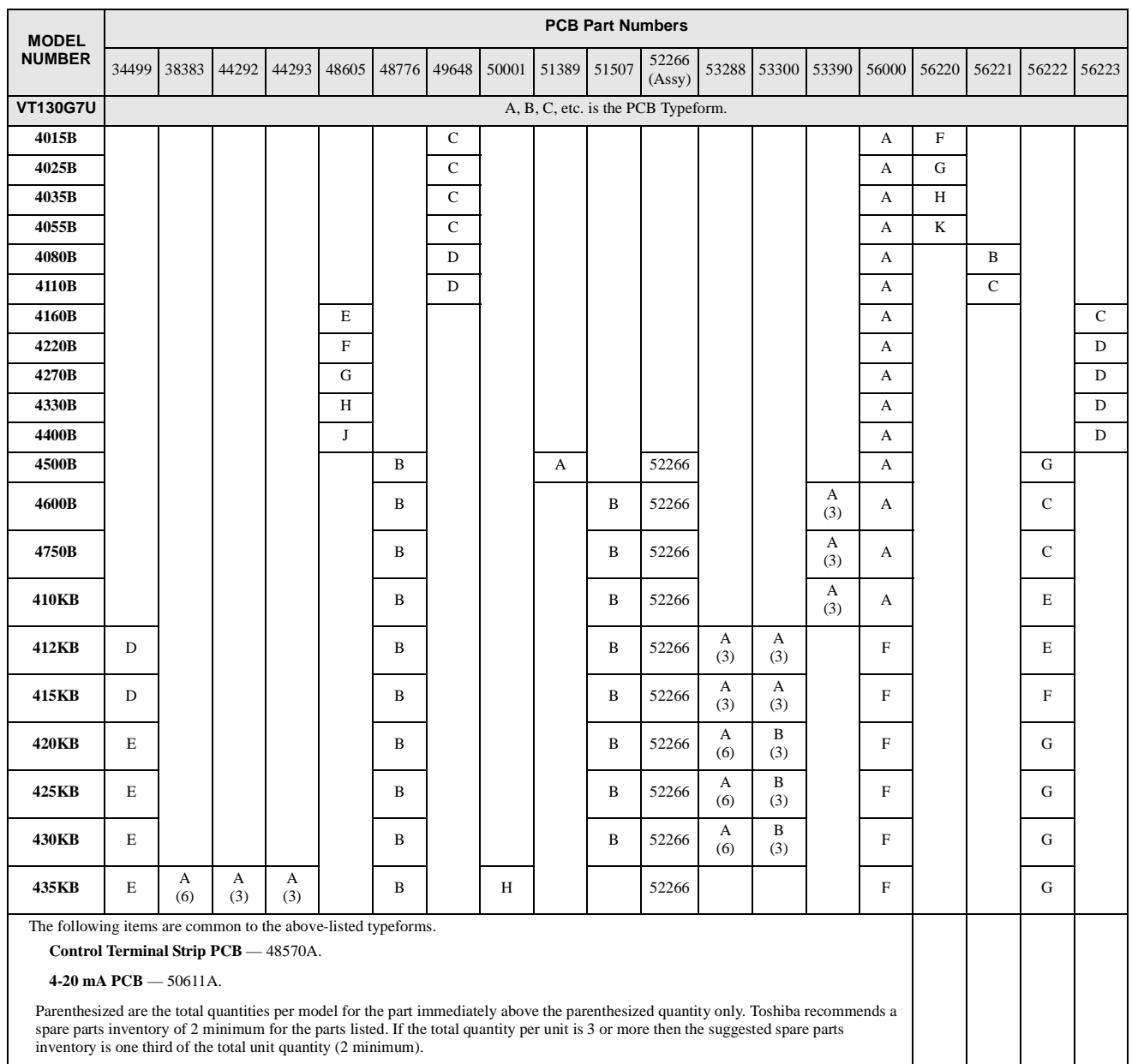

#### **Table 26.** 460 Volt 1.0 – 350 HP **PCB** Spare Parts Listing.

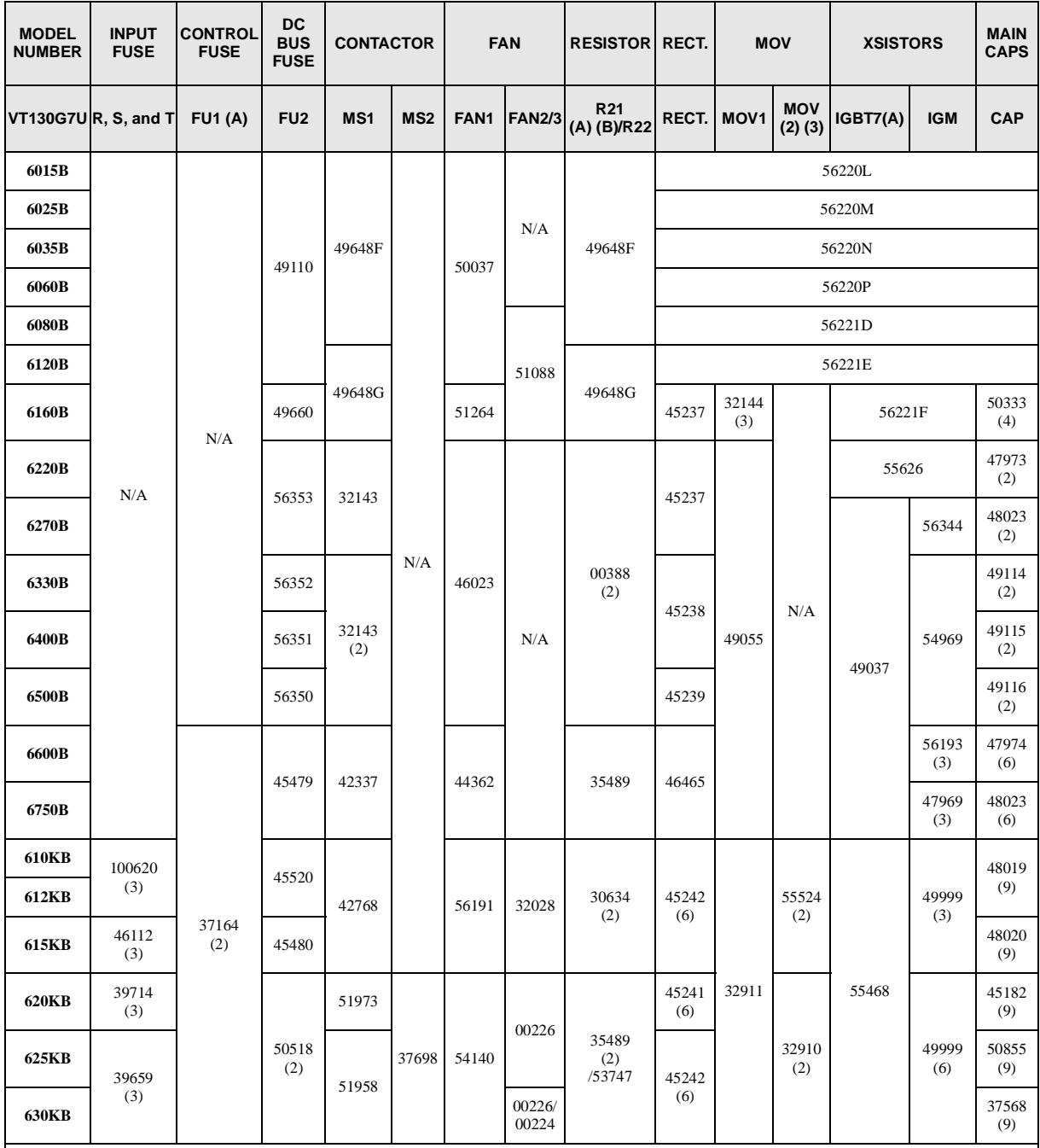

#### **Table 27.** 600 Volt 1.0 – 300 HP Spare Parts Listing.

\*Contained within the IGM module.

The following item is common to the above-listed typeforms.

**EOI** — 49012

Parenthesized are the total quantities per model for the part immediately above the parenthesized quantity only. Toshiba recommends a spare parts inventory of 2 minimum for the parts listed. If the total quantity per unit is 3 or more then the suggested spare parts inventory is one third of the total unit quantity (2 minimum).

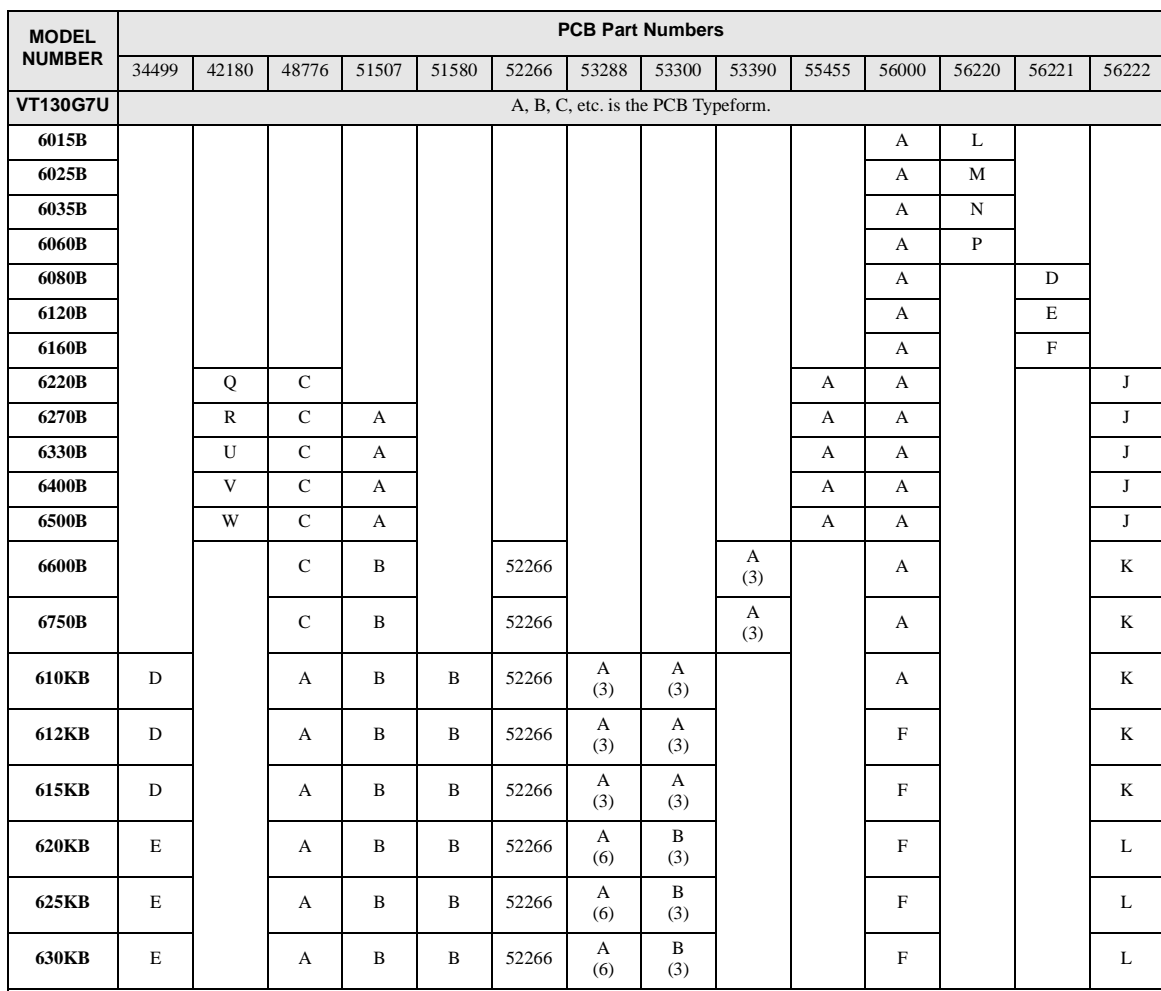

#### **Table 28.** 600 Volt 1.0 – 300 HP **PCB** Spare Parts Listing.

The following items are common to the above-listed typeforms.

**Control Terminal Strip PCB** — 48570A.

**4-20 mA PCB** — 50611A.

Parenthesized are the total quantities per model for the part immediately above the parenthesized quantity only. Toshiba recommends a spare parts<br>inventory of 2 minimum for the parts listed. If the total quantity per unit unit quantity (2 minimum).

# *Index*

## **Numerics**

[0 Hz Command Function, 106](#page-111-0) [0 Hz Dead Band Signal, 105](#page-110-0) [12-pulse operation, 20](#page-25-0)

## **A**

[Abnormal Speed Detection Filter Time, 158](#page-163-0) [Abnormal Speed Settings, 52](#page-57-0) [Acc/Dec Base Frequency Adjustment, 161](#page-166-0) [Acc/Dec Group, 142](#page-147-0) [Acc/Dec Switching Frequency #1, 142](#page-147-1) [Accel #1 Time, 63](#page-68-0) [Accel #2 Time, 140](#page-145-0) [Accel #3 Time, 143](#page-148-0) [Accel #4 Time, 144](#page-149-0) [Accel/Decel #1 – #4 Settings, 57](#page-62-0) [Accel/Decel #1 Settings, 47](#page-52-0) [Accel/Decel Lower Limit Time, 143](#page-148-1) [Accel/Decel Pattern #1, 141](#page-146-0) [Accel/Decel Pattern #2, 142](#page-147-2) [Accel/Decel Pattern #3, 143](#page-148-2) [Accel/Decel Pattern #4, 144](#page-149-1) [Accel/Decel Settings, 57](#page-62-0) [Accel/Decel Special, 57](#page-62-1) [Accel/Decel Special Display Resolution, 165](#page-170-0) [Accel/Decel Switching Frequency #2, 143](#page-148-3) [Accel/Decel Switching Frequency #3, 144](#page-149-2) [Acceleration, 63](#page-68-1) [Acceleration Time Adjustment, 161](#page-166-1) [Adjust Accel/Decel Automatically, 41](#page-46-0) [Alarm Popups, 47](#page-52-1) [Alarms, 174](#page-179-0) [AM, 22](#page-27-0)[, 24](#page-29-0)[, 56](#page-61-0) [AM Terminal Adjustment, 163](#page-168-0) [AM Terminal Assignment, 163](#page-168-1) [AM, FM, FP, and Analog 1&2 settings, 61](#page-66-0) [Analog, 163](#page-168-2) [Analog 1 Terminal Adjustment, 163](#page-168-3) [Analog 1 Terminal Setting, 163](#page-168-4) [Analog 2 Terminal Adjustment, 164](#page-169-0) [Analog 2 Terminal Setting, 163](#page-168-2) [Analog Filter, 50](#page-55-0) [Analog Input Filter, 94](#page-99-0) [Analog Input Functions, 49](#page-54-0) [Analog1, 56](#page-61-1) [Analog2, 56](#page-61-2) [ASD – Multicom Option Boards, 200](#page-205-1) [ASD Capacity, 16](#page-21-0)

[ASD Control, 26](#page-31-0) [ASD Number, 168](#page-173-0) [ASD Overload, 176](#page-181-1) [ASD7-SIM2, 200](#page-205-2) [ASD-BPC, 200](#page-205-3) [ASD-CAB-PC, 200](#page-205-4) [ASD-CONDUIT-1, 200](#page-205-5) [ASD-EOI-N4, 200](#page-205-6) [ASD-FUSEKIT-12P, 20](#page-25-1) [ASD-ISO-1, 200](#page-205-7) [ASD-MTG-KIT, 200](#page-205-8) [ASD-NANOCOM, 26](#page-31-1) [ASD-side Switching Wait Time, 120](#page-125-0) [ASD-SS, 200](#page-205-9) [ASD-TB1-AC1, 200](#page-205-10) [At-Frequency Powerline Switching, 120](#page-125-1) [Atn, 176](#page-181-2) [At-trip Recorded Parameters, 180](#page-185-2) [Automatic Accel/Decel #1, 59](#page-64-0) [Autotune Error, 176](#page-181-3) [Autotuning, 13](#page-18-0)

### **B**

[Backlash Setup, 57](#page-62-2) [Base Frequency Volts, 52](#page-57-1) [Bezel Mounting Dimensions, 192](#page-197-4) [Bezel Mounting Hardware, 190](#page-195-1) [BIN Speed Reference Setpoint #1 \(%\), 101](#page-106-0) [BIN Speed Reference Setpoint #1 \(frequency\), 102](#page-107-0) [BIN Speed Reference Setpoint #2 \(%\), 102](#page-107-1) [BIN Speed Reference Setpoint #2 \(frequency\), 102](#page-107-2) [BIN Torque Reference Setpoint #1 \(%\), 102](#page-107-3) [BIN Torque Reference Setpoint #2 \(%\), 103](#page-108-0) [Brake Fault Internal Timer, 159](#page-164-0) [Brake Fault Timer, 52](#page-57-2) [Break/Make Start, 111](#page-116-0)

### **C**

[Cable/Terminal Specifications, 195](#page-200-0) [Carrier Frequency, 57](#page-62-3)[, 111](#page-116-1) [CC, 22](#page-27-1)[, 24](#page-29-1) [CE compliance, 182](#page-187-1) [CE Compliance Requirements, 10](#page-15-0) [Changed from Default, 47](#page-52-2) [Changed From Default screen, 39](#page-44-0) [Circuit breaker configuration, 18](#page-23-0) [Clearing a Trip, 181](#page-186-1)

[CM1, 174](#page-179-1) [CM2, 174](#page-179-2) [CN3 Pinout, 27](#page-32-0) [CN7 Pinout, 28](#page-33-0) [CNU1/1A and CNU2/2A Pinout, 27](#page-32-1) [CNU2/2A Pinout, 27](#page-32-2) [Command Control Selections, 34](#page-39-0) [Command Mode Selection, 59](#page-64-1) [Command Source, 42](#page-47-0) [Commercial Power Switching Frequency Hold Time,](#page-126-0)  121 [Commercial Power Wait Time, 120](#page-125-2) [Common Serial \(TTL\), 26](#page-31-2) [Communication Baud Rate \(logic\), 167](#page-172-0) [Communication Error, 55](#page-60-0)[, 172](#page-177-0)[, 176](#page-181-4) [Communication Internal, 169](#page-174-0) [Communication Reference Adjust, 55](#page-60-1) [Communication Setting Parameters, 54](#page-59-0) [Communication Settings, 54](#page-59-1) [Communications Reference Setpoint #1 \(%\), 170](#page-175-0) [Communications Reference Setpoint #2 \(%\), 171](#page-176-0) [Communications Speed Setpoint #1 \(frequency\), 171](#page-176-1) [Communications Speed Setpoint #2 \(frequency\), 171](#page-176-2) [Compensation Coefficient for Iron Loss, 139](#page-144-0) [concerns about this publication, 4](#page-3-0) [Conduit Extender Box, 189](#page-194-2) [Conduit Extender Box Installation, 189](#page-194-3) [Conduit Plate Information, 182](#page-187-2)[, 187](#page-192-1) [Configuration and Menu Options, 43](#page-48-0) [Connecting the ASD, 19](#page-24-0) [Connection Diagram, 30](#page-35-0) [Constant Vector Control, 138](#page-143-0) [Continued Stall Until Trip During Power Operation, 135](#page-140-0) [continuous splash screen, 27](#page-32-3) [Contrast \(adjustment\), 47](#page-52-3) [Control, 26](#page-31-3) [Control Board, 26](#page-31-4) [Control Power Undervoltage, 177](#page-182-0) [Control Terminal Strip, 22](#page-27-2) [CPU Fault, 177](#page-182-1) [Crane/Hoist Load, 57](#page-62-4) [Cumulative Run Timer, 52](#page-57-3) [Cumulative Run Timer Alarm Setting, 158](#page-163-1) [Current Control Integral Gain, 124](#page-129-0) [Current Control Proportional Gain, 123](#page-128-0) [Current Differential Gain, 135](#page-140-1) [Current Vector Control, 138](#page-143-1) [Current/Voltage Specifications, 193](#page-198-0) [Custom V/f Five-Point Setting #1 Frequency, 89](#page-94-0) [Custom V/f Five-Point Setting #1 Voltage, 89](#page-94-1) [Custom V/f Five-Point Setting #2 Frequency, 89](#page-94-2) [Custom V/f Five-Point Setting #2 Voltage, 89](#page-94-3) [Custom V/f Five-Point Setting #3 Frequency, 90](#page-95-0) [Custom V/f Five-Point Setting #3 Voltage, 90](#page-95-1)

[Custom V/f Five-Point Setting #4 Frequency, 90](#page-95-2) [Custom V/f Five-Point Setting #4 Voltage, 90](#page-95-3) [Custom V/f Five-Point Setting #5 Frequency, 90](#page-95-4) [Custom V/f Five-Point Setting #5 Voltage, 90](#page-95-5)

### **D**

[Date and time setting, 47](#page-52-4) [dbOn, 176](#page-181-5) [DC Braking, 51](#page-56-0) [DC Bus Undervoltage, 177](#page-182-2) [DC Fuse Open, 177](#page-182-3) [DC Injection Braking Current, 105](#page-110-1) [DC Injection Braking Start Frequency, 105](#page-110-2) [DC Injection Braking Time, 106](#page-111-1) [DCL Selection Table, 199](#page-204-0) [Dead Time Compensation, 58](#page-63-0) [Dead Time Compensation \(Enable\), 139](#page-144-1) [Dead-time Compensation Bias, 139](#page-144-2) [Decel #1 Time, 63](#page-68-2) [Decel #2 Time, 140](#page-145-1) [Decel #3 Time, 143](#page-148-4) [Decel #4 Time, 144](#page-149-3) [Deceleration Time Adjustment, 161](#page-166-2) [Default Setting Changes, 39](#page-44-1) [Default Term. Setting, 22](#page-27-3) [Derate Threshold frequency, 111](#page-116-2) [Direct Access, 47](#page-52-5) [Direct Access Parameter Information, 59](#page-64-2) [Direct Access Parameters/Numbers, 59](#page-64-3) [Direction \(of motor rotation\), 62](#page-67-1) [Discrete Input, 22](#page-27-4) [Discrete Input Terminal Assignment, 76](#page-81-0) [Discrete Output, 22](#page-27-5) [Display Units, 48](#page-53-0) [Display Units for Voltage and Current, 164](#page-169-1) [Disposal, 4](#page-9-0) [Down Key, 36](#page-41-0) [Drive Characteristics, 16](#page-21-1) [Driving Torque Limit #1, 133](#page-138-0) [Driving Torque Limit #2, 133](#page-138-1) [Driving Torque Limit #3, 134](#page-139-0) [Driving Torque Limit #4, 134](#page-139-1) [Drooping, 115](#page-120-1) [Drooping Control, 54](#page-59-2) [Drooping Gain, 115](#page-120-2) [Drooping Insensitive Torque Range, 116](#page-121-0) [Drooping Output Filter, 116](#page-121-1) [Drooping Reference, 117](#page-122-0) [Dynamic Braking, 51](#page-56-1)[, 112](#page-117-1) [Dynamic Braking Enable, 112](#page-117-2) [Dynamic Braking Resistor Overcurrent, 177](#page-182-4) [Dynamic Braking Resistor Overload, 177](#page-182-5)

### **E**

[Earth Fault, 177](#page-182-6) [Earth Fault Alarm Level, 160](#page-165-1) [Earth Fault Alarm Time, 160](#page-165-2) [Earth Fault Trip Level, 160](#page-165-3) [Earth Fault Trip Time, 160](#page-165-4) [EEPROM Data Fault, 177](#page-182-7) [EEPROM Fault, 177](#page-182-8) [Electronic Gear Setting, 123](#page-128-1) [Electronic Operator Interface, 36](#page-41-1) [Electronic Thermal Protection #1, 154](#page-159-1) [Electronic Thermal Protection #2, 86](#page-91-0) [Electronic Thermal Protection #3, 87](#page-92-0) [Electronic Thermal Protection #4, 88](#page-93-0) [Emergency Off, 177](#page-182-9) [Emergency Off DC Injection Application Time, 155](#page-160-0) [Emergency Off Mode Settings, 154](#page-159-2) [Emergency Off Setting, 51](#page-56-2) [EMG, 174](#page-179-3) [Enclosure Dimensions/Weight, 182](#page-187-3) [Encoder, 200](#page-205-11) [Encoder Action, 47](#page-52-6) [Encoder Loss, 177](#page-182-10) [End Frequency, 105](#page-110-3) [Enter Key, 36](#page-41-2) [EOI Bezel Mounting Dimensions, 192](#page-197-4) [EOI Bezel Plate Dimensions \(mounting\), 192](#page-197-5) [EOI Features, 36](#page-41-3) [EOI Installation Precautions, 191](#page-196-3) [EOI Operation, 37](#page-42-0) [EOI Remote Mounting, 190](#page-195-0) [EOI Remote Mounting using the ASD-MTG-KIT, 192](#page-197-6) [EOI Remote Mounting w/o the ASD-MTG-KIT, 191](#page-196-4) [EOI Setup Options, 47](#page-52-7) [Equipment Inspection, 3](#page-8-0) [Escape Key, 36](#page-41-4) [Excitation Starting Rate, 138](#page-143-2) [Exciting Strengthening Coefficient, 137](#page-142-0) [Extended Terminal Function, 70](#page-75-0) [Extender Cables, 190](#page-195-2)

### **F**

[F, 22](#page-27-6)[, 23](#page-28-0) [F Input Terminal Assignment, 71](#page-76-0) [F Input Terminal Delay, 80](#page-85-0) [Fan Control, 52](#page-57-4)[, 157](#page-162-3) [Fault, 173](#page-178-0) [Fault Status, 46](#page-51-0) [Faults, 173](#page-178-1) [Feedback in Panel Mode, 166](#page-171-0) [Feedback Parameters, 53](#page-58-0)[, 54](#page-59-3)

[Feedback Settings, 53](#page-58-1) [Feedback Settings Differential \(D\) Gain, 122](#page-127-0) [Feedback Source, 121](#page-126-1) [Feedback Source Delay Filter, 121](#page-126-2) [Ferraz Shawmut Semiconductor fuse, 20](#page-25-2) [FH, 63](#page-68-3) [Filter Selection Table, 11](#page-16-0) [FL Off Delay, 84](#page-89-0) [FL On Delay, 83](#page-88-0) [FL Output Terminal Assignment, 79](#page-84-0) [FLA, 22](#page-27-7)[, 24](#page-29-2) [FLA, B, and C switching relationship, 24](#page-29-3) [Flash Memory Fault, 177](#page-182-11) [FLB, 22](#page-27-8)[, 24](#page-29-4) [FLC, 22](#page-27-9)[, 24](#page-29-5) [FM, 22](#page-27-10)[, 24](#page-29-6)[, 56](#page-61-3) [FM Terminal Adjustment, 60](#page-65-0) [FM Terminal Assignment, 60](#page-65-1) [Forward Speed Limit Input, 131](#page-136-0) [Forward Speed Limit Level, 131](#page-136-1) [FP, 22](#page-27-11)[, 24](#page-29-7) [FP Terminal Adjustment, 164](#page-169-2) [FP Terminal Setting, 164](#page-169-3) [FP Terminal Settings, 49](#page-54-1) [Frequency Control, 57](#page-62-5) [Frequency Control Selections, 35](#page-40-0) [Frequency Display Resolution, 164](#page-169-4) [Frequency for Automatic High-Speed Operation at](#page-124-0)  Light-Load, 119 [Frequency Limit at Position, 123](#page-128-2) [Frequency Mode #1, 60](#page-65-2) [Frequency Mode #2, 47](#page-52-8)[, 94](#page-99-1) [Frequency Override Additive Input, 162](#page-167-0) [Frequency Override Multiplying Input, 162](#page-167-1) [Frequency Point Selection, 170](#page-175-1) [Frequency Reference Source, 42](#page-47-1) [Frequency Set Mode, 43](#page-48-1) [Frequency Setting, 47](#page-52-9) [Frequency Setting Parameters, 50](#page-55-1) [Fundamental Parameters, 47](#page-52-10) [Fwd/Rev Disable, 51](#page-56-3)

### **G**

[G7 ASD Control, 26](#page-31-5) [G7 ASD Spare Parts Listing, 201](#page-206-0) [G7 Optional Devices, 200](#page-205-12) [G7 Part Numbering Convention, 182](#page-187-4) [Gate Array Fault, 177](#page-182-12) [General Safety Information, 1](#page-6-0) [Group #1 Speed #1, 146](#page-151-0) [Group #1 Speed #2, 146](#page-151-1) [Group #1 Speed #3, 146](#page-151-2)

[Group #1 Speed #4, 146](#page-151-3) [Group #1 Speed #5, 146](#page-151-4) [Group #1 Speed #6, 146](#page-151-5) [Group #1 Speed #7, 146](#page-151-6) [Group #1 Speed #8, 147](#page-152-0) [Group #1 Speed Repeat Factor, 146](#page-151-7) [Group #2 Speed #1, 147](#page-152-1) [Group #2 Speed #2, 147](#page-152-2) [Group #2 Speed #3, 147](#page-152-3) [Group #2 Speed #4, 147](#page-152-4) [Group #2 Speed #5, 147](#page-152-5) [Group #2 Speed #6, 147](#page-152-6) [Group #2 Speed #7, 147](#page-152-7) [Group #2 Speed #8, 147](#page-152-8) [Group #2 Speed Repeat Factor, 147](#page-152-9) [Group #3 Speed #1, 148](#page-153-0) [Group #3 Speed #2, 148](#page-153-1) [Group #3 Speed #3, 148](#page-153-2) [Group #3 Speed #4, 148](#page-153-3) [Group #3 Speed #5, 148](#page-153-4) [Group #3 Speed #6, 148](#page-153-5) [Group #3 Speed #7, 148](#page-153-6) [Group #3 Speed #8, 148](#page-153-7) [Group #3 Speed Repeat Factor, 148](#page-153-8) [Group #4 Speed #1, 149](#page-154-0) [Group #4 Speed #2, 149](#page-154-1) [Group #4 Speed #3, 149](#page-154-2) [Group #4 Speed #4, 149](#page-154-3) [Group #4 Speed #5, 149](#page-154-4) [Group #4 Speed #6, 149](#page-154-5) [Group #4 Speed #7, 149](#page-154-6) [Group #4 Speed #8, 149](#page-154-7) [Group #4 Speed Repeat Factor, 148](#page-153-9)

## **H**

[Handling and Storage, 4](#page-9-1) [Heavy-Load Torque During Forward Acceleration, 118](#page-123-0) [Heavy-Load Torque During Forward Deceleration, 119](#page-124-1) [Heavy-Load Torque During Reverse Acceleration, 119](#page-124-2) [Heavy-Load Torque During Reverse Deceleration, 119](#page-124-3) [Hz Per User-defined Unit, 164](#page-169-5)

### **I**

[I/O and Control, 22](#page-27-12) [I/O Circuit Configurations, 29](#page-34-0) [ICCDESIGNS, 26](#page-31-6) [II, 22](#page-27-13)[, 24](#page-29-8) [Initial Setup, 38](#page-43-0) [Input Phase Loss, 177](#page-182-13) [Input Special Functions, 49](#page-54-2) [Input Terminal Assignment, 49](#page-54-3) [Input Terminal Delays, 50](#page-55-2) [Input Terminal Priority, 70](#page-75-1) [Inrush Current Suppression, 155](#page-160-1) [Installation and Connections, 17](#page-22-0) [Installation Notes, 17](#page-22-1) [Installation Precautions, 4](#page-9-2) [Integral \(I\) Gain, 121](#page-126-3) [Interlock with ST, 155](#page-160-2)

### **J**

[Jog Run Frequency, 107](#page-112-0) [Jog Settings, 50](#page-55-3) [Jog Stop Control, 108](#page-113-0) [Jump Frequencies, 57](#page-62-6) [Jump Frequency #1, 108](#page-113-1) [Jump Frequency #1 Bandwidth, 108](#page-113-2) [Jump Frequency #2, 108](#page-113-3) [Jump Frequency #2 Bandwidth, 108](#page-113-4) [Jump Frequency #3, 109](#page-114-0) [Jump Frequency #3 Bandwidth, 109](#page-114-1) [Jump Frequency Processing, 109](#page-114-2)

### **L**

[L1/R, 19](#page-24-1) [L2/S, 19](#page-24-2) [L3/T, 19](#page-24-3) [LCD Display, 36](#page-41-5) [LCD EOI Operation, 42](#page-47-2) [LCD Port Connection, 55](#page-60-2) [Lead Length Specifications, 21](#page-26-0) [LED Option Override Multiplication Gain, 166](#page-171-1) [Light Load Conditions, 14](#page-19-0) [Light-Load High-Speed Operation Heavy-Load Detec](#page-123-1)tion Time, 118 [Light-Load High-Speed Operation Load Detection](#page-123-2)  Time, 118 [Light-Load High-Speed Operation Load Wait Time, 118](#page-123-3) [Light-load High-speed Operation Selection, 117](#page-122-1) [Light-Load High-Speed Operation Switching Lower-](#page-122-2)Limit Frequency, 117 [Line Power Switching, 49](#page-54-4)[, 50](#page-55-4) [Link Reactor Information, 199](#page-204-1) [Load Drooping, 177](#page-182-14) [Load End Short Circuit, 177](#page-182-15) [Load Inertia \(Acc/Dec Torque\), 116](#page-121-2) [Load Sharing Gain Input, 130](#page-135-0) [Load Torque Filter \(Acc/Dec Torque\), 116](#page-121-3) [Load-produced Negative Torque, 15](#page-20-0) [Local Remote Key, 47](#page-52-11) [Local|Remote Key, 36](#page-41-6) [Lockout, 48](#page-53-1)
[LOD Boost Time, 167](#page-172-0) [LOD Control and Stopping Method, 166](#page-171-0) [LOD Feedback Level \(Hz\), 167](#page-172-1) [LOD Restart Delay Time, 167](#page-172-2) [LOD Setpoint Boost \(Hz\), 167](#page-172-3) [LOD Start Level \(Hz\), 166](#page-171-1) [LOD Start Time, 167](#page-172-4) [Low Current, 177](#page-182-0) [Low Current Settings, 52](#page-57-0) [Low Current Trip, 156](#page-161-0) [Low Current Trip Threshold, 156](#page-161-1) [Low Current Trip Threshold Time, 156](#page-161-2) [Low Output Disable, 166](#page-171-2) [Low Speed Operation, 13](#page-18-0) [Low Speed Signal Output Frequency, 67](#page-72-0) [Lower Deviation Limits, 122](#page-127-0) [Lower Limit Frequency, 40](#page-45-0)[, 64](#page-69-0)

### **M**

[Main Board EEPROM Fault, 177](#page-182-1) [Manual Torque Limit Settings, 53](#page-58-0) [maximum Carrier Frequency, 111](#page-116-0) [Maximum Frequency, 63](#page-68-0) [Meter Terminal Adjustment Parameters, 56](#page-61-0) [Mode #1/#2 Switching Frequency, 94](#page-99-0) [MOFF, 174](#page-179-0) [MON/PRG, 37](#page-42-0) [Monitor Mode, 45](#page-50-0) [Monitor Setup, 56](#page-61-1) [MOP acceleration rate, 77](#page-82-0) [MOP deceleration rate, 77](#page-82-1) [Motor #1 Base Frequency, 64](#page-69-1) [Motor #1 Max Output Voltage, 113](#page-118-0) [Motor #1 Torque Boost, 65](#page-70-0) [Motor #2 Base Frequency, 85](#page-90-0) [Motor #2 Max Output Voltage, 86](#page-91-0) [Motor #2 Torque Boost, 86](#page-91-1) [Motor #3 Base Frequency, 86](#page-91-2) [Motor #3 Max Output Voltage, 87](#page-92-0) [Motor #3 Torque Boost, 87](#page-92-1) [Motor #4 Base Frequency, 87](#page-92-2) [Motor #4 Max Output Voltage, 88](#page-93-0) [Motor #4 Torque Boost, 88](#page-93-1) [Motor 150% OL Time Limit, 155](#page-160-0) [Motor Braking, 15](#page-20-0) [Motor Capacity, 129](#page-134-0) [Motor Characteristics, 13](#page-18-1) [Motor connection diagram, 20](#page-25-0) [Motor Constant 1 \(primary resistance\), 128](#page-133-0) [Motor Constant 2 \(secondary resistance\), 128](#page-133-1) [Motor Constant 3 \(exciting inductance\), 128](#page-133-2) [Motor Constant 3 Enable, 129](#page-134-1)

[Motor Constant 4 \(load inertia\), 128](#page-133-3) [Motor Constant 5 \(leakage inductance\), 128](#page-133-4) [Motor Counter Data, 124](#page-129-0) [Motor Current Rating, 41](#page-46-0) [Motor Overload, 178](#page-183-0) [Motor Overload Trip, 52](#page-57-1) [Motor Parameters, 56](#page-61-2) [Motor Set #1, 47](#page-52-0)[, 56](#page-61-3) [Motor Set #2, 56](#page-61-4) [Motor Set #3, 56](#page-61-5) [Motor Set #4, 56](#page-61-6) [Motor Settings, 56](#page-61-7) [Motor Shaft Fixing Control, 106](#page-111-0) [Motor Shaft Stationary Control, 106](#page-111-1) [Motor Type, 129](#page-134-2) [Motor/Load Combinations, 14](#page-19-0) [Motorized Pot Frequency at Power Down, 71](#page-76-0) [Motorized Pot Settings, 51](#page-56-0) [Mounting the ASD, 18](#page-23-0) [MS1 AUX, 17](#page-22-0)

# **N**

[Number of PG Input Pulses, 122](#page-127-1) [Number of Poles of Motor, 128](#page-133-5) [Number of Retries, 112](#page-117-0)

# **O**

[OC, 174](#page-179-1) [OH, 174](#page-179-2) [OJ, 174](#page-179-3) [OL Reduction Starting Frequency, 155](#page-160-1) [OLI, 175](#page-180-0) [OLM, 175](#page-180-1) [OLR, 175](#page-180-2) [ON Input Terminal Assignment, 71](#page-76-1) [On-Trip Powerline Switching, 120](#page-125-0) [OP, 175](#page-180-3) [Operation \(Local\), 38](#page-43-0) [Operation Above 60 Hz, 14](#page-19-1) [Operational and Maintenance Precautions, 8](#page-13-0) [Option Fault, 178](#page-183-1) [Option Type, 46](#page-51-0) [Options, 200](#page-205-0) [OT, 175](#page-180-4) [OUT1, 22](#page-27-0)[, 24](#page-29-0) [OUT1 Off Delay, 84](#page-89-0) [OUT1 On Delay, 83](#page-88-0) [Out1 Out2 FL, 45](#page-50-1) [OUT1 Output Terminal Assignment, 79](#page-84-0) [OUT2, 22](#page-27-1)[, 24](#page-29-1)

[OUT2 Off Delay, 84](#page-89-1) [OUT2 On Delay, 83](#page-88-1) [OUT2 Output Terminal Assignment, 79](#page-84-1) [OUT4 Off Delay, 85](#page-90-1) [OUT4 On Delay, 83](#page-88-2) [OUT5 Off Delay, 85](#page-90-2) [OUT5 On Delay, 83](#page-88-3) [OUT6 Off Delay, 85](#page-90-3) [OUT6 On Delay, 84](#page-89-2) [OUT7 Off Delay, 85](#page-90-4) [OUT7 On Delay, 84](#page-89-3) [Output #4 Terminal Assignment, 79](#page-84-2) [Output #5 Terminal Assignment, 80](#page-85-0) [Output #6 Terminal Assignment, 80](#page-85-1) [Output #7 Terminal Assignment, 80](#page-85-2) [Output Current Protection Fault, 178](#page-183-2) [Output Phase Loss, 178](#page-183-3) [Output Phase Loss Detection, 155](#page-160-2) [Output Terminal Assignments, 81](#page-86-0) [Output Terminal Delays, 50](#page-55-0) [Output Terminal Functions, 49](#page-54-0) [Output terminal selections, 61](#page-66-0) [Over Exciting Cooperation, 138](#page-143-0) [Over Speed, 179](#page-184-0) [Overcurrent During Acceleration, 178](#page-183-4) [Overcurrent During Deceleration, 178](#page-183-5) [Overcurrent During Run, 178](#page-183-6) [Over-current Protection, 16](#page-21-0) [Overcurrent Stall Level, 154](#page-159-0) [Overheat, 179](#page-184-1) [Overload, 52](#page-57-2) [Overload Protection, 13](#page-18-2) [Override Control, 54](#page-59-0) [Overspeed Detection Frequency Range, 158](#page-163-0) [Overtorque, 179](#page-184-2) [Overtorque Detection Time, 157](#page-162-0) [Overtorque Settings, 52](#page-57-3) [Overtorque Trip, 157](#page-162-1) [Overtorque Trip/Alarm Level \(Negative Torque\), 157](#page-162-2) [Overtorque Trip/Alarm Level \(Positive Torque\), 157](#page-162-3) [Overvoltage During Acceleration, 179](#page-184-3) [Overvoltage During Deceleration, 179](#page-184-4) [Overvoltage During Run, 179](#page-184-5) [Over-voltage Stall, 113](#page-118-1) [Overvoltage Stall Level, 159](#page-164-0) [Overvoltage Stall Level \(fast\), 158](#page-163-1)

#### **P**

[P24, 22](#page-27-2)[, 24](#page-29-2) [PA, 20](#page-25-1)[, 112](#page-117-1) [Panel Menu, 44](#page-49-0) [Parity, 168](#page-173-0)

[Pattern #1 Characteristics \(Pattern Run\), 149](#page-154-0) [Pattern #10 Characteristics \(Pattern Run\), 150](#page-155-0) [Pattern #11 Characteristics \(Pattern Run\), 150](#page-155-1) [Pattern #12 Characteristics \(Pattern Run\), 151](#page-156-0) [Pattern #13 Characteristics \(Pattern Run\), 151](#page-156-1) [Pattern #14 Characteristics \(Pattern Run\), 151](#page-156-2) [Pattern #15 Characteristics \(Pattern Run\), 151](#page-156-3) [Pattern #2 Characteristics \(Pattern Run\), 150](#page-155-2) [Pattern #3 Characteristics \(Pattern Run\), 150](#page-155-3) [Pattern #4 Characteristics \(Pattern Run\), 150](#page-155-4) [Pattern #5 Characteristics \(Pattern Run\), 150](#page-155-5) [Pattern #6 Characteristics \(Pattern Run\), 150](#page-155-6) [Pattern #7 Characteristics \(Pattern Run\), 150](#page-155-7) [Pattern #8 Characteristics \(Pattern Run\), 150](#page-155-8) [Pattern #9 Characteristics \(Pattern Run\), 150](#page-155-9) [Pattern Run, 54](#page-59-1)[, 145](#page-150-0) [Pattern Run #1 Run-Time Setting, 151](#page-156-4) [Pattern Run #10 Run-Time Setting, 152](#page-157-0) [Pattern Run #11 Run-Time Setting, 153](#page-158-0) [Pattern Run #12 Run-Time Setting, 153](#page-158-1) [Pattern Run #13 Run-Time Setting, 153](#page-158-2) [Pattern Run #14 Run-Time Setting, 153](#page-158-3) [Pattern Run #15 Run-Time Setting, 153](#page-158-4) [Pattern Run #2 Continuation Mode Run-Time Setting,](#page-156-5)  151 [Pattern Run #3 Run-Time Setting, 151](#page-156-6) [Pattern Run #4 Run-Time Setting, 151](#page-156-7) [Pattern Run #5 Run-Time Setting, 152](#page-157-1) [Pattern Run #6 Run-Time Setting, 152](#page-157-2) [Pattern Run #7 Run-Time Setting, 152](#page-157-3) [Pattern Run #8 Run-Time Setting, 152](#page-157-4) [Pattern Run #9 Run-Time Setting, 152](#page-157-5) [Pattern Run Control Parameters, 54](#page-59-2) [Pattern Run Description, 145](#page-150-1) [Pattern Run Setup, 145](#page-150-2) [PB, 112](#page-117-2) [PG Disconnect Detection, 122](#page-127-2) [PG Input Phases, 122](#page-127-3) [PG Settings, 53](#page-58-1) [PG Speed Reference Setpoint #1 \(%\), 103](#page-108-0) [PG Speed Reference Setpoint #1 \(frequency\), 104](#page-109-0) [PG Speed Reference Setpoint #2 \(%\), 104](#page-109-1) [PG Speed Reference Setpoint #2 \(frequency\), 104](#page-109-2) [PG Type/Connection Error, 179](#page-184-6) [Phantom Fault, 179](#page-184-7) [Phase Loss, 52](#page-57-4) [phase-shifting transformer, 20](#page-25-2) [PID feedback, 121](#page-126-0)[, 166](#page-171-3) [PO, 20](#page-25-3) [POFF, 175](#page-180-5) [Position Completion Range, 123](#page-128-0) [Position Deviation Error, 179](#page-184-8) [Position Difference Limit \(Droop Pulses Allowed\), 160](#page-165-0) [Position Loop Gain, 123](#page-128-1)

[Power Connections, 19](#page-24-0) [Power Factor Correction, 14](#page-19-2) [Power Running Torque Limit #1, 133](#page-138-0) [PP, 22](#page-27-3)[, 24](#page-29-3) [Preferences, 47](#page-52-1) [Preset Speed #1, 66](#page-71-0) [Preset Speed #10, 110](#page-115-0) [Preset Speed #11, 110](#page-115-1) [Preset Speed #12, 110](#page-115-2) [Preset Speed #13, 110](#page-115-3) [Preset Speed #14, 110](#page-115-4) [Preset Speed #15, 110](#page-115-5) [Preset Speed #2, 66](#page-71-1) [Preset Speed #3, 67](#page-72-1) [Preset Speed #4, 67](#page-72-2) [Preset Speed #5, 67](#page-72-3) [Preset Speed #6, 67](#page-72-4) [Preset Speed #7, 67](#page-72-5) [Preset Speed #8, 109](#page-114-0) [Preset Speed #9, 109](#page-114-1) [Preset Speed Direction #1, 125](#page-130-0) [Preset Speed Direction #10, 126](#page-131-0) [Preset Speed Direction #11, 126](#page-131-1) [Preset Speed Direction #12, 127](#page-132-0) [Preset Speed Direction #13, 127](#page-132-1) [Preset Speed Direction #14, 127](#page-132-2) [Preset Speed Direction #15, 127](#page-132-3) [Preset Speed Direction #2, 125](#page-130-1) [Preset Speed Direction #3, 125](#page-130-2) [Preset Speed Direction #4, 125](#page-130-3) [Preset Speed Direction #5, 125](#page-130-4) [Preset Speed Direction #6, 126](#page-131-2) [Preset Speed Direction #7, 126](#page-131-3) [Preset Speed Direction #8, 126](#page-131-4) [Preset Speed Direction #9, 126](#page-131-5) [Preset Speed Mode, 51](#page-56-1)[, 54](#page-59-3) [Preset Speeds, 50](#page-55-1)[, 54](#page-59-4) [Program Menu Navigation, 47](#page-52-2) [Program Mode, 47](#page-52-3) [Prohibit Initializing User Parameters During Typeform](#page-170-0)  Initialization, 165 [Proportional \(P\) Gain, 121](#page-126-1) [Proportional-Integral-Derivative \(PID\), 121](#page-126-2) [Protection Parameters, 51](#page-56-2)[, 52](#page-57-5) [PtSt, 175](#page-180-6) [Pulse Width Modulation, 13](#page-18-3) [PWM Carrier Frequency, 111](#page-116-1)

### **Q**

[Qualified Personnel, 3](#page-8-0)

### **R**

[R, 22](#page-27-4)[, 23](#page-28-0) [R Input Terminal Assignment, 71](#page-76-2) [R Input Terminal Delay, 82](#page-87-0) [R/F Priority Selection, 69](#page-74-0) [RAM Fault, 179](#page-184-9) [Reach Settings, 49](#page-54-1) [Real Time Clock, 200](#page-205-1) [Realtime Clock Setup, 47](#page-52-4) [Reference Priority Selection, 91](#page-96-0) [Regeneration Torque Limit #1, 133](#page-138-1) [Regeneration Torque Limit #2, 134](#page-139-0) [Regeneration Torque Limit #3, 134](#page-139-1) [Regeneration Torque Limit #4, 134](#page-139-2) [Regeneration Torque Limit Setting #1, 133](#page-138-2) [Release After Run Timer \(brake\), 160](#page-165-1) [Remote EOI Required Hardware, 190](#page-195-0) [RES, 22](#page-27-5)[, 23](#page-28-1) [RES Input Terminal Assignment, 72](#page-77-0) [RES Input Terminal Delay, 82](#page-87-1) [Reset, 62](#page-67-0) [Retry/Restart Configuration, 51](#page-56-3) [Reverse Speed Limit Input, 131](#page-136-0) [Reverse Speed Limit Level, 131](#page-136-1) [Review Startup Screen, 48](#page-53-0) [Ridethrough Mode, 112](#page-117-3) [ROM Fault, 179](#page-184-10) [Root menu mapping, 43](#page-48-0) [Root Menus, 43](#page-48-1) [Rotary Encoder, 37](#page-42-1) [RR, 22](#page-27-6)[, 23](#page-28-2) [RR Bias Adjust, 136](#page-141-0) [RR Gain Adjust, 136](#page-141-1) [RR Speed Reference Setpoint #1 \(%\), 95](#page-100-0) [RR Speed Reference Setpoint #1 \(frequency\), 95](#page-100-1) [RR Speed Reference Setpoint #2 \(%\), 96](#page-101-0) [RR Speed Reference Setpoint #2 \(frequency\), 96](#page-101-1) [RR Torque Reference Setpoint #1 \(%\), 96](#page-101-2) [RR Torque Reference Setpoint #2 \(%\), 96](#page-101-3) [RS232, 26](#page-31-0) [RS232/RS485 Baud Rate, 171](#page-176-0) [RS232/RS485 Communications Time Out Time, 168](#page-173-1) [RS232/RS485 Communications Time-Out Action, 169](#page-174-0) [RS232/RS485 Master Output, 172](#page-177-0) [RS232/RS485 Response Delay Time, 172](#page-177-1) [RS232/RS485 Wire Count, 172](#page-177-2) [RS485, 26](#page-31-1) [Run Frequency, 104](#page-109-3) [Run Frequency Hysteresis, 105](#page-110-0) [Run Key, 36](#page-41-0) [RX, 22](#page-27-7)[, 23](#page-28-3) [RX Bias Adjust, 136](#page-141-2) [RX Gain Adjust, 137](#page-142-0)

[RX Speed Reference Setpoint #1 \(%\), 97](#page-102-0) [RX Speed Reference Setpoint #1 \(frequency\), 97](#page-102-1) [RX Speed Reference Setpoint #2 \(%\), 98](#page-103-0) [RX Speed Reference Setpoint #2 \(frequency\), 98](#page-103-1) [RX Torque Reference Setpoint #1 \(%\), 98](#page-103-2) [RX Torque Reference Setpoint #2 \(%\), 98](#page-103-3) [RX2 Bias Adjust, 137](#page-142-1) [RX2 Gain Adjust, 137](#page-142-2) [RX2 Speed Reference Setpoint #1 \(%\), 99](#page-104-0) [RX2 Speed Reference Setpoint #1 \(frequency\), 99](#page-104-1) [RX2 Speed Reference Setpoint #2 \(%\), 100](#page-105-0) [RX2 Speed Reference Setpoint #2 \(frequency\), 100](#page-105-1) [RX2 Torque Reference Setpoint #1 \(%\), 100](#page-105-2) [RX2 Torque Reference Setpoint #2 \(%\), 100](#page-105-3)

# **S**

[S1, 22](#page-27-8)[, 23](#page-28-4) [S1 – S4 Input Terminal Delay, 82](#page-87-2) [S1 Input Terminal Assignment, 72](#page-77-1) [S2, 22](#page-27-9)[, 23](#page-28-5) [S2 Input Terminal Assignment, 72](#page-77-2) [S3, 22](#page-27-10)[, 23](#page-28-6) [S3 Input Terminal Assignment, 72](#page-77-3) [S4, 22](#page-27-11)[, 23](#page-28-7) [S4 Input Terminal Assignment, 73](#page-78-0) [S5 – S16 Input Terminal Delay, 82](#page-87-3) [S5 Input Terminal Assignment, 73](#page-78-1) [S6 Input Terminal Assignment, 73](#page-78-2) [S7 Input Terminal Assignment, 74](#page-79-0) [Scrolling Monitor, 43](#page-48-2) [Scrolling Monitor Select, 57](#page-62-0) [Service Life Information, 9](#page-14-0) [Shipping Weight, 182](#page-187-0) [Shipping Weight \(lbs.\), 182](#page-187-0) [Short Circuit Detect Pulse, 52](#page-57-6) [Short Circuit Test, 156](#page-161-3) [Short Circuit Test Duration, 156](#page-161-4) [Sink/Source Setting Error, 179](#page-184-11) [Soft Stall, 65](#page-70-1) [Soft Stall Enable, 52](#page-57-7) [Soft Start, 52](#page-57-8) [Spare Parts Listing, 201](#page-206-0) [S-pattern 1, 141](#page-146-0) [S-pattern 2, 141](#page-146-1) [S-Pattern Lower Limit Adjustment, 142](#page-147-0) [S-Pattern Upper Limit Adjustment, 142](#page-147-1) [Special Control Parameters, 57](#page-62-1)[, 58](#page-63-0) [Special Parameters, 58](#page-63-1) [Speed at Drooping Gain 0%, 116](#page-121-0) [Speed at Drooping Gain 100%, 116](#page-121-1) [Speed Drop Detection Frequency Range, 158](#page-163-2) [Speed Limit \(torque\) Reference, 132](#page-137-0)

[Speed Limit Torque Level, 132](#page-137-1) [Speed Limit Torque Range, 132](#page-137-2) [Speed Limit Torque Recovery, 132](#page-137-3) [Speed Loop Integral Gain, 124](#page-129-1) [Speed Loop Parameter Ratio, 124](#page-129-2) [Speed Loop Proportional Gain, 124](#page-129-3) [Speed Reach Frequency, 68](#page-73-0) [Speed Reach Frequency Tolerance, 68](#page-73-1) [Speed Ref. Setpoint, 50](#page-55-2) [Speeds, 54](#page-59-5) [splash screen display, 27](#page-32-0) [ST, 22](#page-27-12)[, 23](#page-28-8) [ST Input Terminal Assignment, 72](#page-77-4) [ST Input Terminal Delay, 82](#page-87-4) [ST Signal Selection, 69](#page-74-1) [ST1, 17](#page-22-1) [Stall, 51](#page-56-4) [Stall Cooperation Gain at Field Weakening Zone, 138](#page-143-1) [Stall Prevention During Regeneration, 135](#page-140-0) [Standard Mode Settings, 47](#page-52-5) [Startup and Test, 21](#page-26-0) [Startup Frequency, 104](#page-109-4) [Startup Wizard, 47](#page-52-6) [Startup Wizard Requirements, 40](#page-45-1) [Status LED, 36](#page-41-1) [Stop Key, 36](#page-41-2) [Stop Pattern, 165](#page-170-1) [SW1, 25](#page-30-0) [SW2, 25](#page-30-1) [Switching Frequency of Current/Voltage Control, 139](#page-144-0) [Switching Load Torque During Forward-Run, 118](#page-123-0) [Switching Load Torque During Reverse-Run, 119](#page-124-0) [Synchronized Torque Bias Input, 130](#page-135-0) [System Grounding, 19](#page-24-1) [System Integration Precautions, 7](#page-12-0) [System Operation, 38](#page-43-1)

### **T**

[T1/U, 19](#page-24-2) [T2/V, 19](#page-24-3) [T3/W, 19](#page-24-4) [Tension, 130](#page-135-1) [Tension Torque Bias Input, 130](#page-135-1) [Terminal Descriptions, 23](#page-28-9) [Terminal Selection Parameters, 49](#page-54-2) [Torque Boost Adjustment, 162](#page-167-0) [Torque Command, 129](#page-134-3) [Torque Command Filter, 129](#page-134-4) [Torque Command Mode, 132](#page-137-4) [Torque Control, 52](#page-57-9)[, 53](#page-58-2) [Torque Limit Group, 166](#page-171-4) [Torque Limit Mode, 134](#page-139-3)

[Torque Limit Mode \(Speed Dependent\), 135](#page-140-1) [Torque Limit Settings, 53](#page-58-3) [Torque Proving Fault, 179](#page-184-12) [Torque Setting Parameters, 52](#page-57-10)[, 53](#page-58-4) [Torque Speed Limiting, 53](#page-58-5) [Trip History, 56](#page-61-8)[, 180](#page-185-0) [Trip Monitor From ASD, 181](#page-186-0) [Trip Monitor from ASD, 56](#page-61-9)[, 57](#page-62-2) [Trip Record at Monitor Screen, 181](#page-186-1) [Trip Save at Power Down Enable, 154](#page-159-1) [Trip Settings, 52](#page-57-11) [Trips, 173](#page-178-0) [Trouble Shooting, 173](#page-178-1) [TTL Master Output, 169](#page-174-1) [Type Reset, 48](#page-53-1)[, 62](#page-67-1) [Typeform Error, 180](#page-185-1)

## **U**

[U Phase Short Circuit, 180](#page-185-2) [UC, 175](#page-180-7) [UL 1995, 182](#page-187-1) [Undervoltage Detection Time, 159](#page-164-1) [Undervoltage Stall level, 159](#page-164-2) [Undervoltage Trip, 159](#page-164-3) [Undervoltage/Ridethrough, 52](#page-57-12) [Up Key, 36](#page-41-3) [Upper Deviation Limits, 122](#page-127-4) [Upper Limit Frequency, 40](#page-45-2)[, 63](#page-68-1) [Upper Limit Frequency Adjustment, 161](#page-166-0) [Use Speed Mode, 125](#page-130-5) [User Notification Codes, 176](#page-181-0) [User Notification codes, 173](#page-178-2) [Using Vector Control, 16](#page-21-1) [Utility Parameters, 48](#page-53-2)

#### **V**

[V Phase Short Circuit, 180](#page-185-3) [V/f Adjustment, 58](#page-63-2) [V/f Adjustment Coefficient, 88](#page-93-2) [V/f Five Point Setting, 58](#page-63-3) [V/f Group, 165](#page-170-2) [V/f Pattern, 64](#page-69-2) [Vector Motor Model, 56](#page-61-10) [Vector Motor Model Autotune Command, 127](#page-132-4) [Vector Motor Model Slip Frequency Gain, 127](#page-132-5) [Versions, 48](#page-53-3) [VI, 22](#page-27-13)[, 24](#page-29-4) [VI/II Bias Adjust, 135](#page-140-2) [VI/II Gain Adjust, 136](#page-141-3) [VI/II Speed Reference Setpoint #1 \(%\), 92](#page-97-0) [VI/II Speed Reference Setpoint #1 \(frequency\), 92](#page-97-1) [VI/II Speed Reference Setpoint #2 \(%\), 93](#page-98-0) [VI/II Speed Reference Setpoint #2 \(frequency\), 93](#page-98-1) [VI/II Torque Reference Setpoint #1 \(%\), 93](#page-98-2) [VI/II Torque Reference Setpoint #2 \(%\), 93](#page-98-3) [Viewing Trip Information, 180](#page-185-4) [Voltage and Frequency Rating of the Motor, 40](#page-45-3) [Voltage Compensation Coefficient for Dead Time, 139](#page-144-1) [Voltage Vector Control, 138](#page-143-2) [Volts per Hertz Setting, 41](#page-46-1)

### **W**

[W Phase Short Circuit, 180](#page-185-5) [Warranty Card, 3](#page-2-0) [Wizard Finish, 42](#page-47-0)